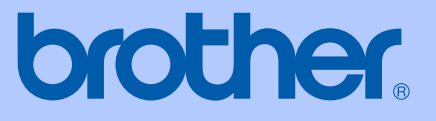

# GUIDA DELL'UTENTE

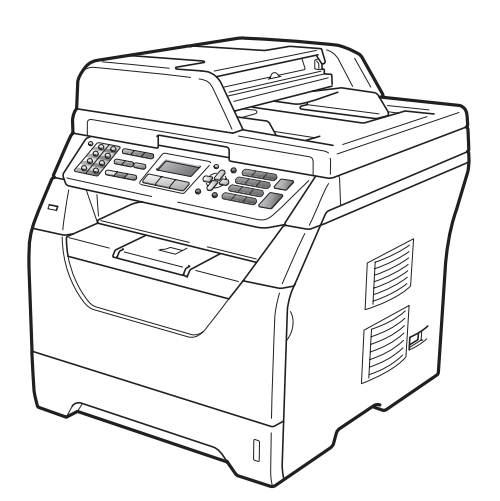

# MFC-8370DN MFC-8380DN

Versione A

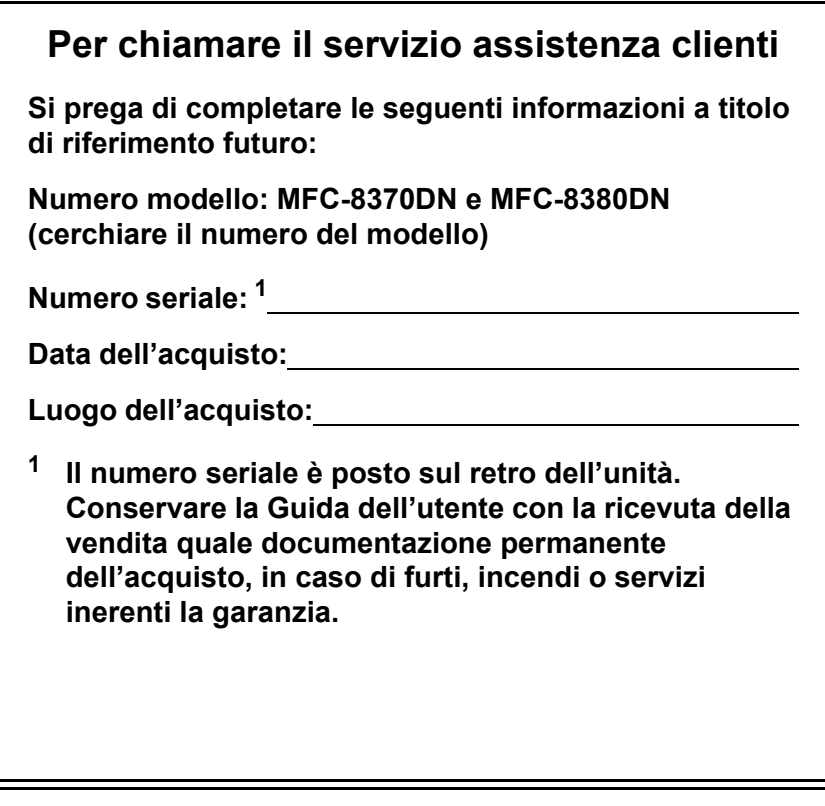

#### <span id="page-1-0"></span>**Registrare il prodotto on-line all'indirizzo**

### **<http://www.brother.com/registration/>**

Registrando il prodotto Brother, verrete registrati come proprietario originale del prodotto. La registrazione presso Brother:

- può essere utilizzata quale conferma della data di acquisto del prodotto in caso di smarrimento della ricevuta; e
- può essere di supporto nella richiesta di risarcimento assicurativo in caso di danni al prodotto coperti dall'assicurazione.

# **Informazioni sulla validità e avviso su redazione e pubblicazione**

QUESTO APPARECCHIO FUNZIONA CON UNA LINEA PSTN ANALOGICA A DUE FILI DOTATA DI CONNETTORE ADEGUATO.

# **INFORMAZIONI SULLA VALIDITÀ**

Brother informa che questo prodotto può presentare problemi di funzionamento in un Paese diverso da quello in cui era stato originariamente acquistato e non offre alcuna garanzia nell'eventualità che esso sia utilizzato su linee di telecomunicazione pubbliche in altri paesi.

# **Avviso su redazione e pubblicazione**

La presente guida è stata redatta e pubblicata sotto la supervisione di Brother Industries Ltd. e comprende la descrizione e le caratteristiche tecniche più aggiornate del prodotto.

Il contenuto della guida e le caratteristiche tecniche del prodotto sono soggetti a modifiche senza preavviso.

Brother si riserva il diritto di apportare modifiche senza preavviso alle caratteristiche e ai materiali qui acclusi e declina qualunque responsabilità per eventuali danni (compresi danni indiretti) derivanti da errori o imprecisioni contenuti nei materiali presentati, compresi, ma non limitati a, errori tipografici e di altro tipo relativi alla pubblicazione.

# **Dichiarazione di conformità CEE**

# brother

#### **EC Declaration of Conformity**

Manufacturer Brother Industries Ltd., 15-1, Naeshiro cho, Mizuho ku, Nagoya 467-8561, Japan

#### Plant

Brother Technology (Shenzhen) Ltd., NO6 Gold Garden Ind. Nanling Buji, Longgang, Shenzhen, China

Herewith declare that:

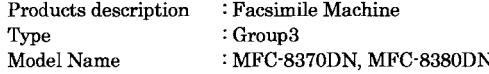

are in conformity with provisions of the R & TTE Directive (1999/5/EC) and we declare compliance with the following standards:

Harmonized standards applied:

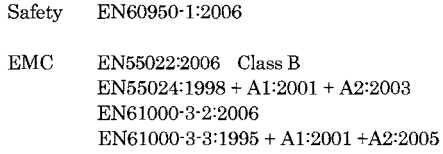

Year in which CE marking was first affixed : 2008

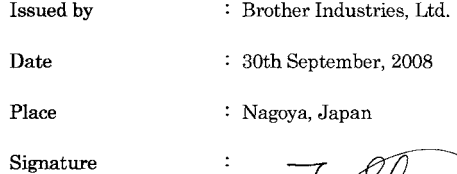

Strin

Junji Shiota General Manager Quality Management Dept.

#### **Dichiarazione di conformità CE**

Produttore Brother Industries Ltd., 15-1, Naeshiro-cho, Mizuho-ku, Nagoya 467-8561, Giappone

Stabilimento Brother Technology (Shenzhen) Ltd., NO6 Gold Garden Ind. Nanling Buji, Longgang, Shenzhen, Cina

Con la presente si dichiara che:

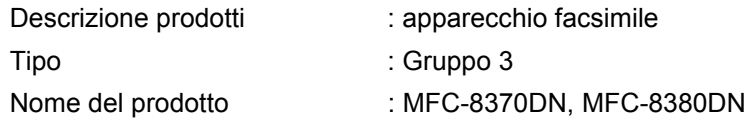

sono conformi alle disposizioni della direttiva R e TTE (1999/5/CE) e ai seguenti standard:

Standard armonizzati applicati:

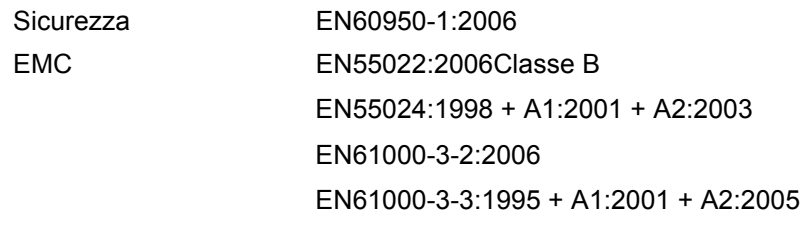

Anno della prima apposizione del marchio CE: 2008

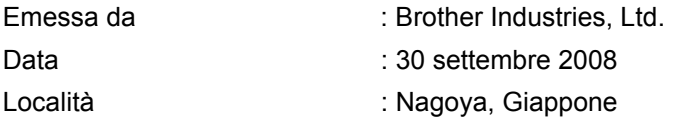

# **Sommario**

# **[Sezione I Generale](#page-12-0)**

### **[1 Informazioni generali 2](#page-13-0)**

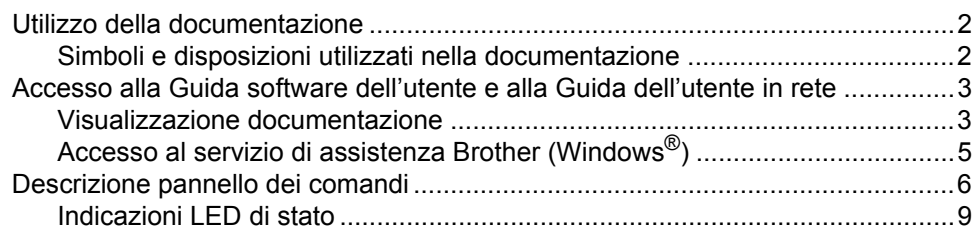

### **[2 Caricamento carta e documenti 10](#page-21-0)**

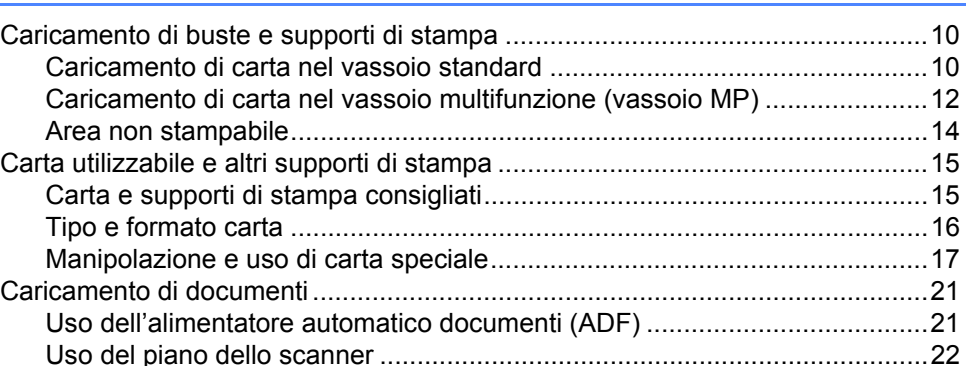

### **[3 Impostazione generale 23](#page-34-0)**

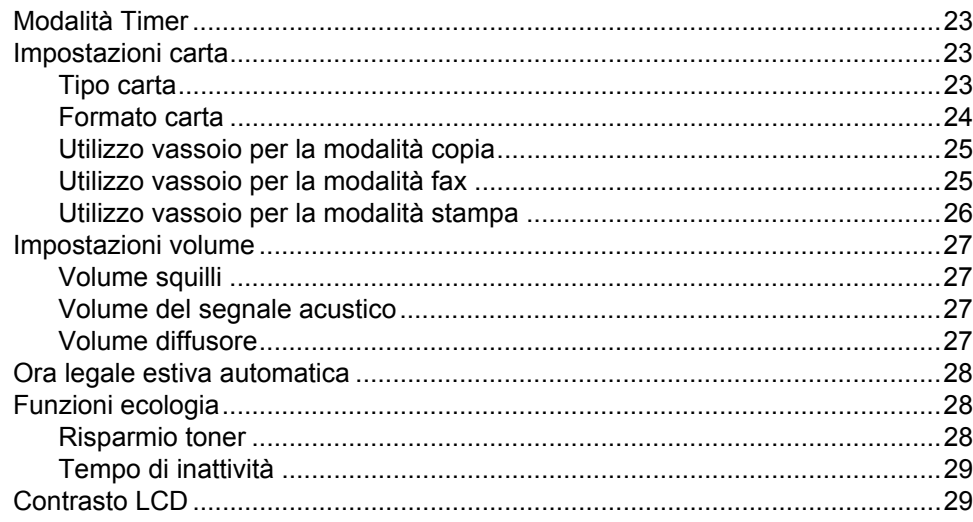

### **[4 Funzioni sicurezza 30](#page-41-0)**

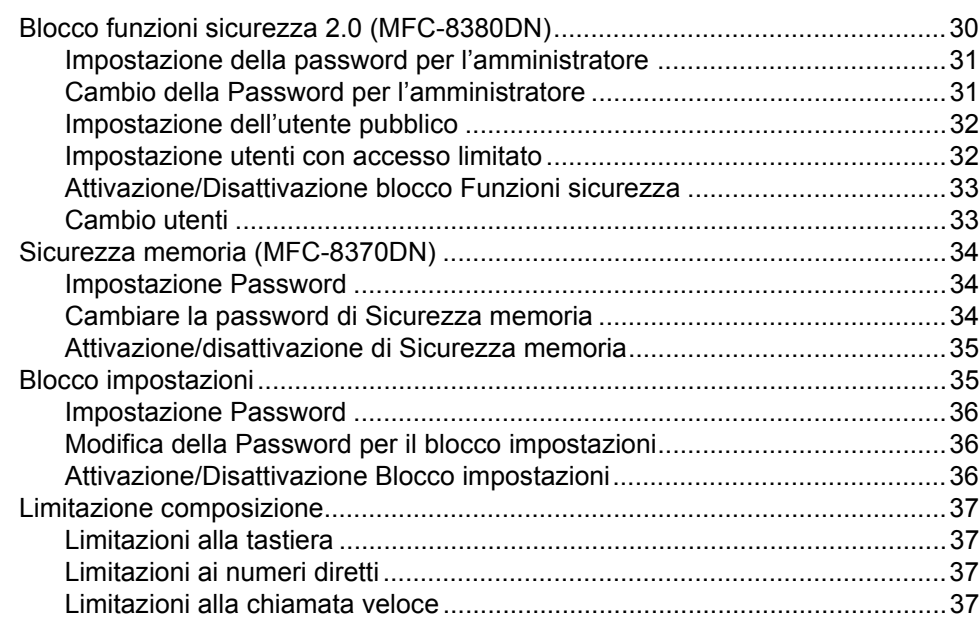

# **[Sezione II Fax](#page-50-0)**

### **[5 Invio di un fax 40](#page-51-0)**

**v**

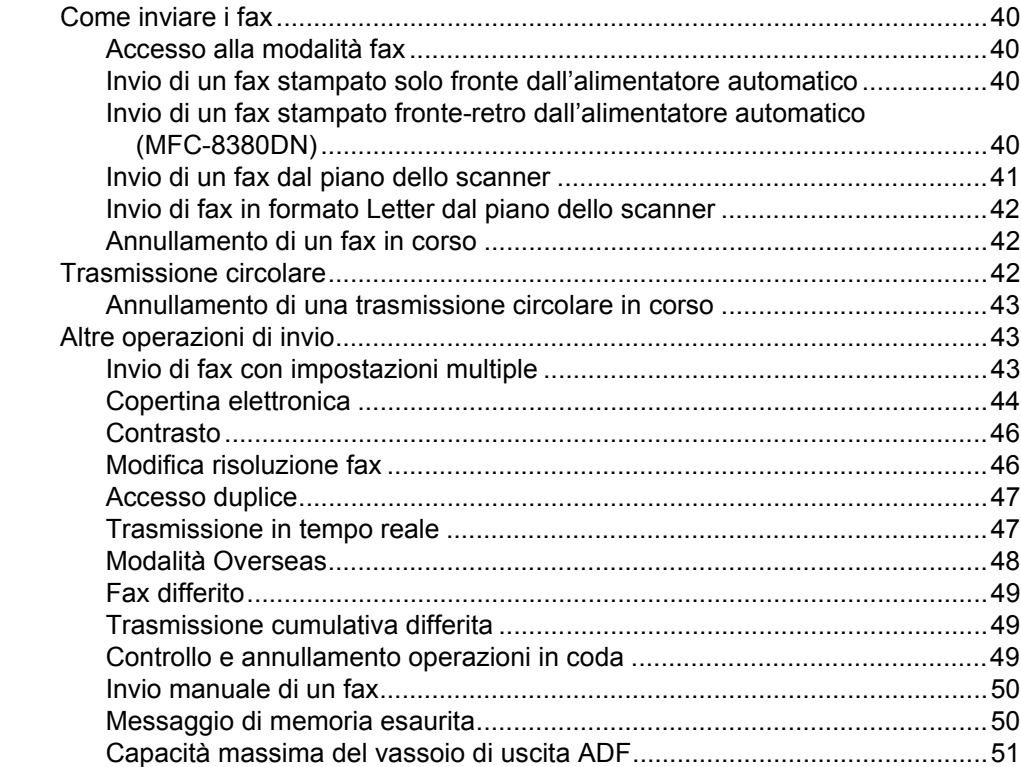

#### $6\phantom{a}$ Ricezione di un fax

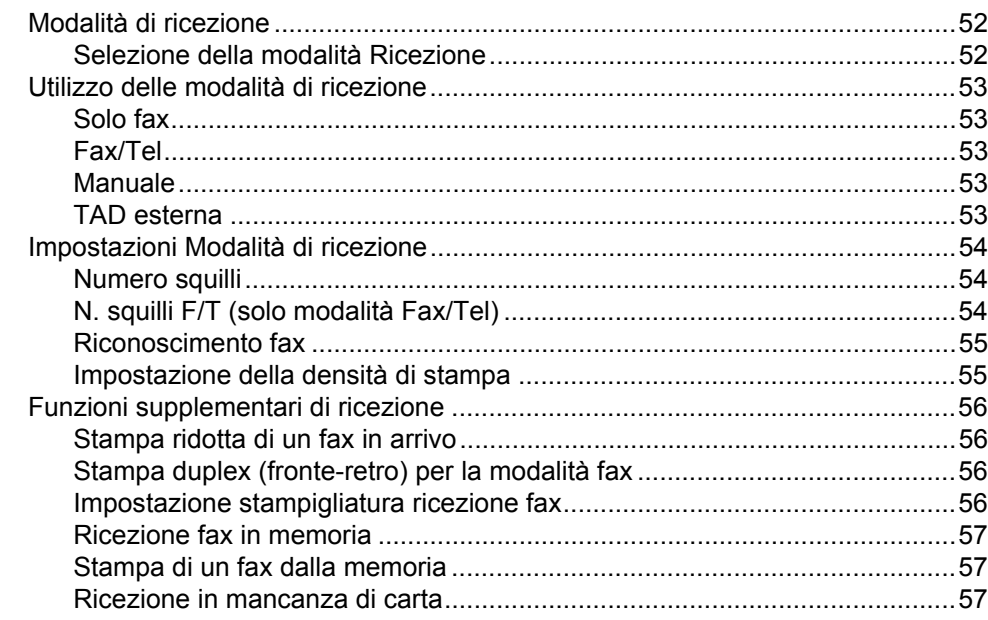

#### $\overline{7}$ Servizi telefonici e dispositivi esterni

Composizione e memorizzazione numeri

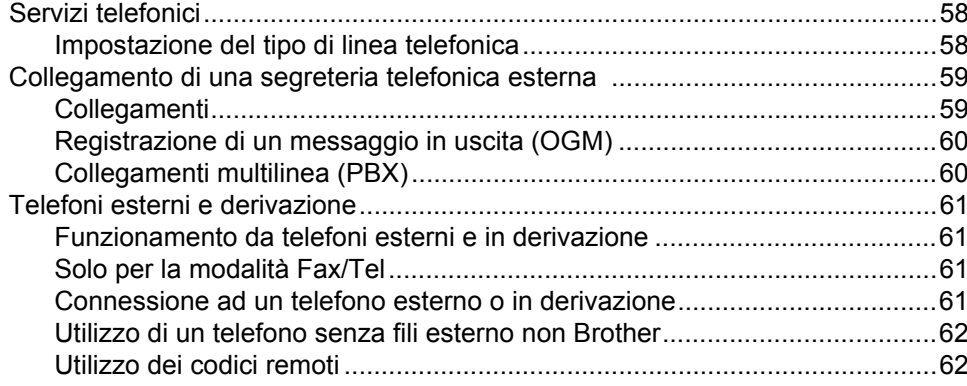

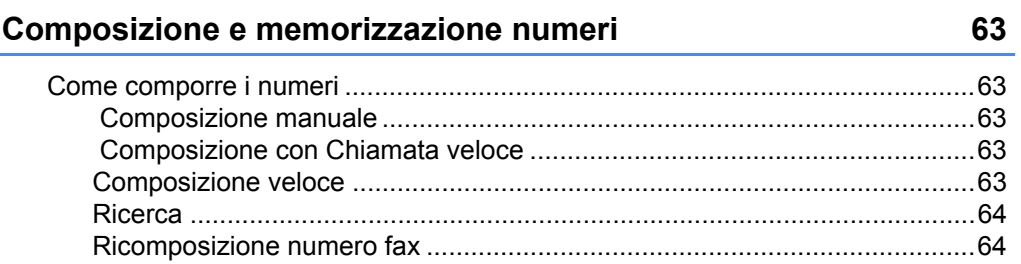

58

8

### 52

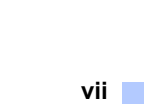

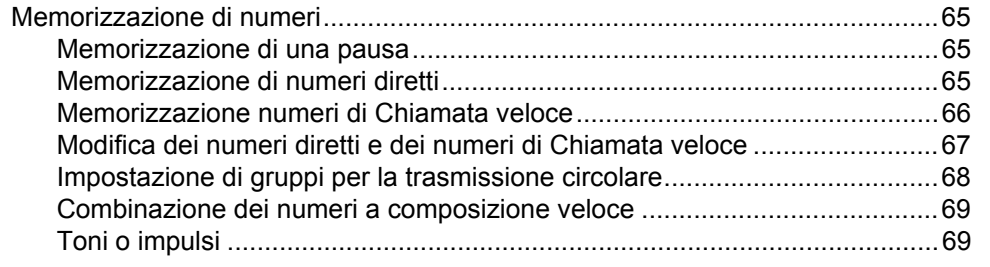

#### $\mathbf{9}$ Opzioni per le trasmissioni fax remote

70

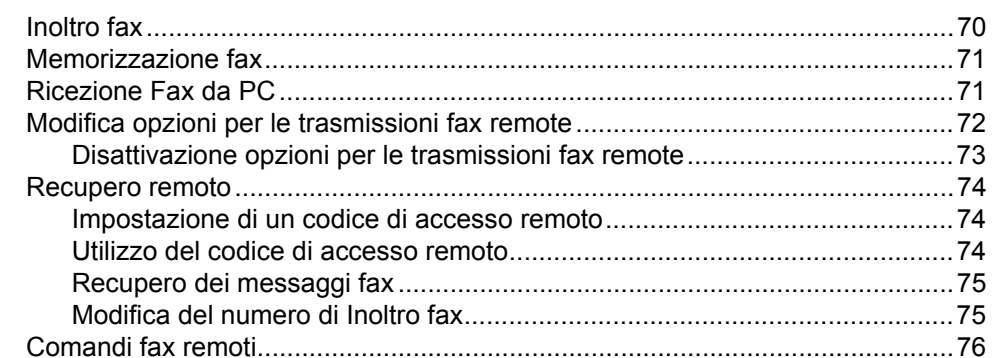

#### $10$ **Polling**

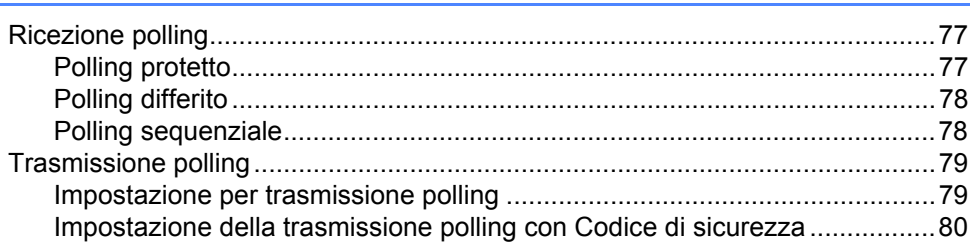

#### $11$ Stampa rapporti

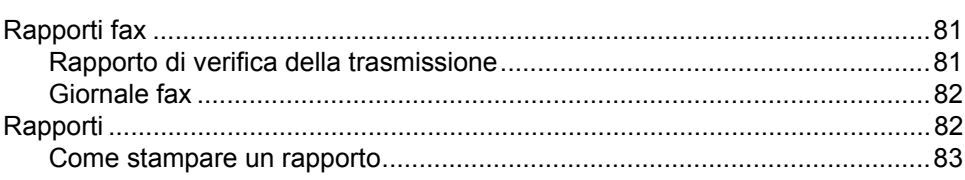

# $\frac{77}{1}$

81

# **[Sezione III Copia](#page-96-0)**

#### **[12 Riproduzione di copie 86](#page-97-0)**

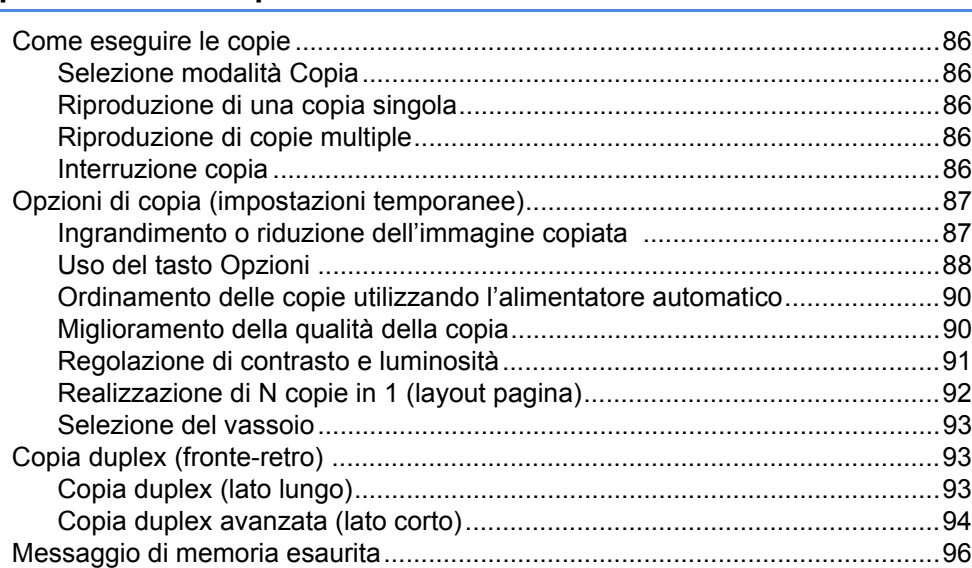

# **[Sezione IV Stampa diretta](#page-108-0)**

### **[13 Stampa di dati memorizzati in un'unità di memoria flash USB](#page-109-0)  o in una fotocamera digitale che supporta Mass Storage 98**

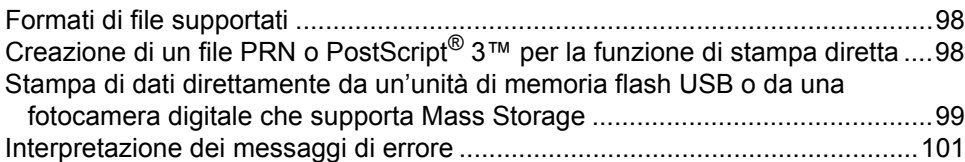

# **[Sezione V Software](#page-114-0)**

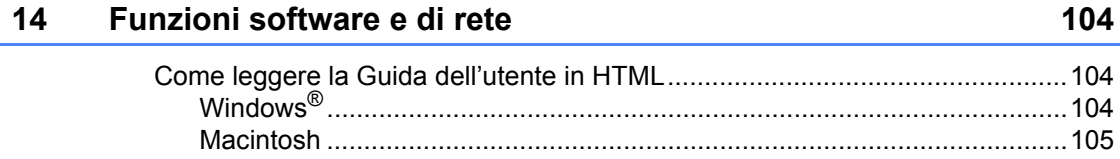

# **[Sezione VI Appendice](#page-118-0)**

### A Sicurezza e restrizioni legali **108**

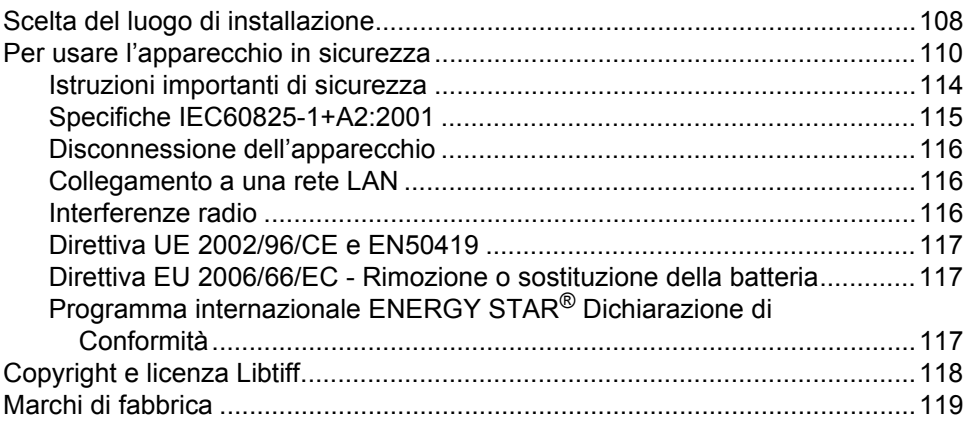

### **[B Opzioni 120](#page-131-0)**

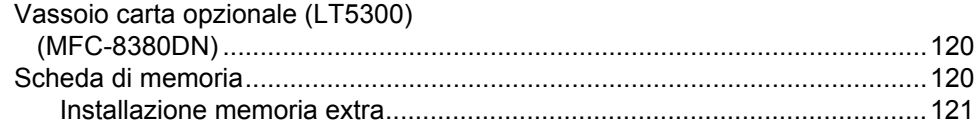

### **[C Risoluzione dei problemi e manutenzione ordinaria 122](#page-133-0)**

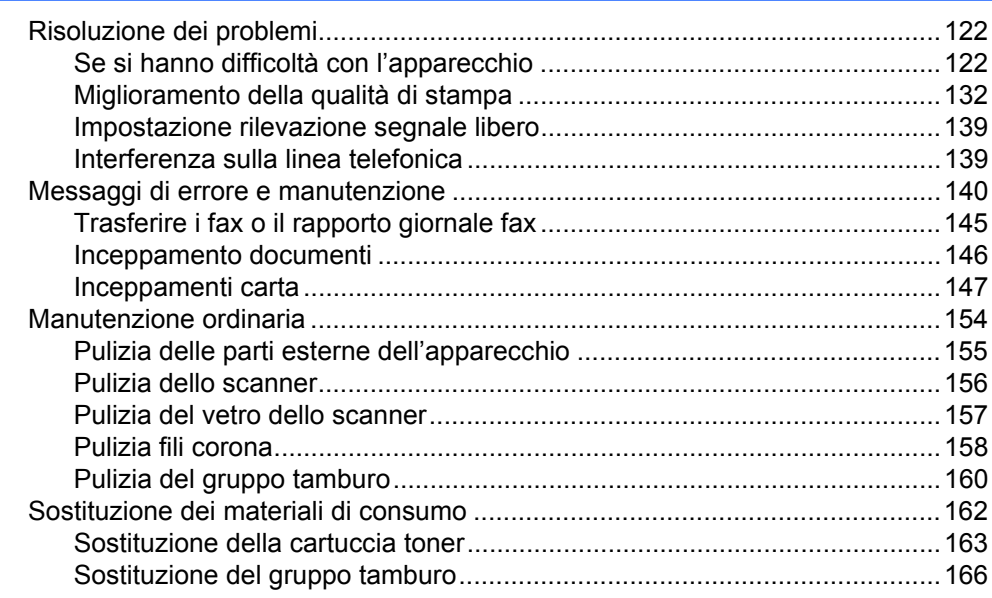

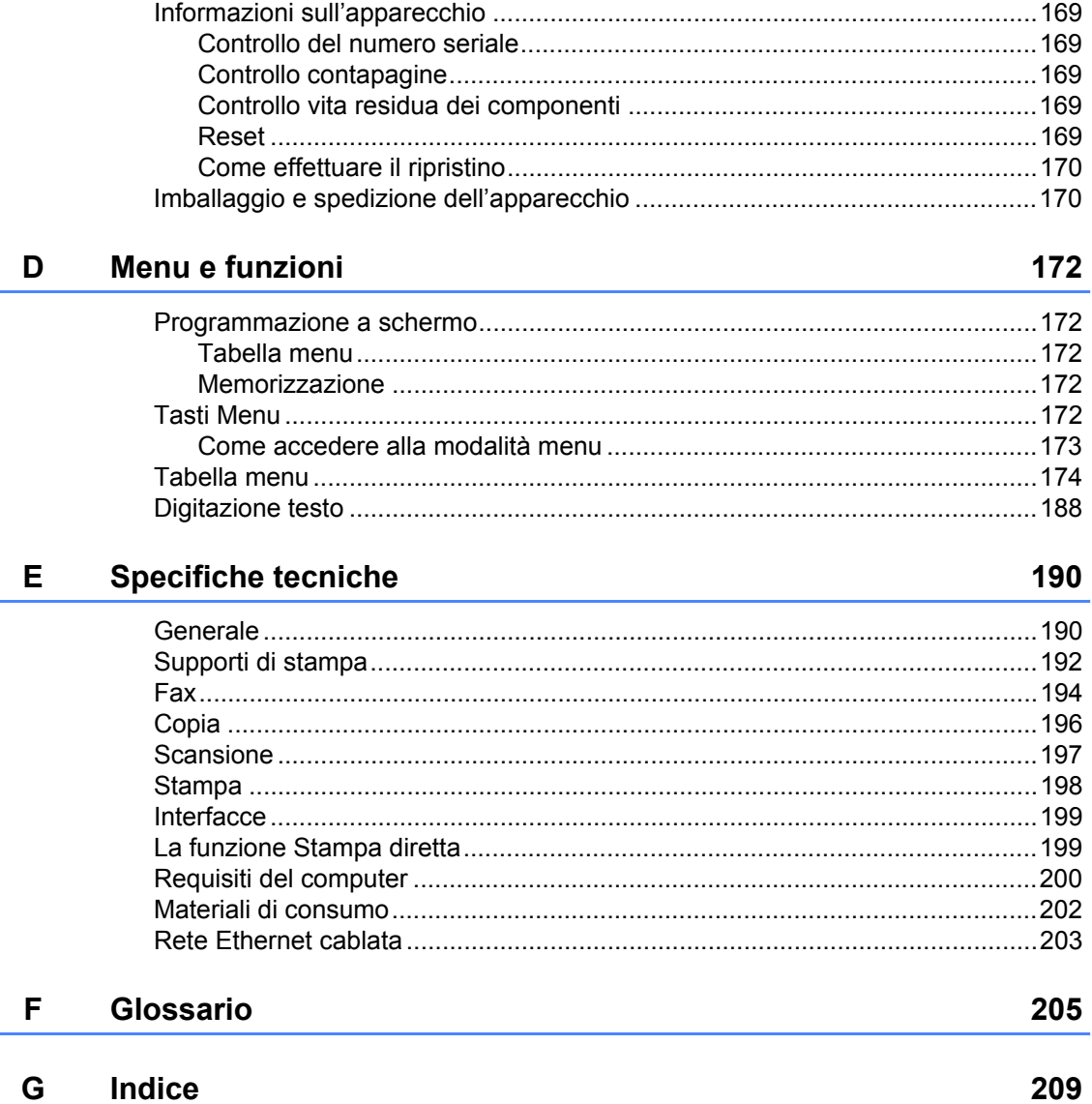

Sostituzione di pezzi sottoposti a manutenzione periodica ............................... 168

#### $\boldsymbol{\mathsf{x}}$

# **Sezione I**

 $\blacktriangleright$ 

# <span id="page-12-0"></span>**Generale <sup>I</sup>**

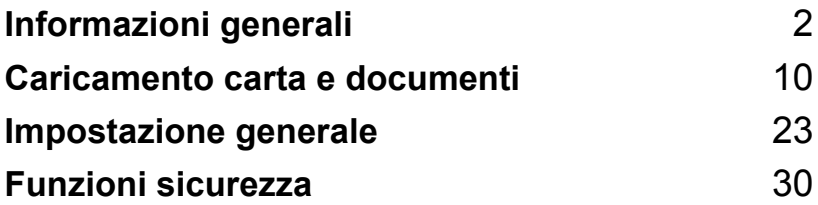

<span id="page-13-0"></span>**Informazioni generali <sup>1</sup>**

# <span id="page-13-1"></span>**Utilizzo della documentazione <sup>1</sup>**

**1**

Vi ringraziamo per aver acquistato un apparecchio Brother. Consultando la documentazione è possibile sfruttare al massimo il proprio apparecchio.

### <span id="page-13-2"></span>**Simboli e disposizioni utilizzati nella documentazione <sup>1</sup>**

Nella documentazione vengono utilizzati i simboli e le disposizioni che seguono.

- **Grassetto** Lo stile in grassetto identifica i tasti dell'apparecchio posti sul pannello dei comandi o sulla schermata del computer.
- *Corsivo* Il corsivo evidenzia un punto importante o rimanda ad un argomento correlato.
- Courier New Il font di tipo Courier identifica i messaggi che compaiono sul display dell'apparecchio.

# A AVVERTENZA

Le avvertenze indicano cosa fare per evitare possibili lesioni personali.

# A ATTENZIONE

I messaggi di attenzione specificano le procedure da seguire o da evitare per impedire lesioni lievi.

# **O** IMPORTANTE

Questi messaggi specificano le procedure da seguire o da evitare per non causare problemi o danni all'apparecchio o altri oggetti.

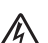

I segnali di pericolo di tipo elettrico avvertono sulla possibilità di scosse elettriche.

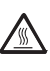

I segnali relativi alle superfici bollenti avvisano di non toccare le parti bollenti dell'apparecchio.

Le note forniscono istruzioni da seguire in determinate situazioni o

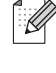

suggerimenti sul funzionamento dell'operazione corrente con altre funzionalità dell'apparecchio.

# <span id="page-14-0"></span>**Accesso alla Guida software dell'utente e alla Guida dell'utente in rete <sup>1</sup>**

La presente Guida dell'utente non contiene tutte le informazioni relative all'apparecchio, come ad esempio l'utilizzo delle funzioni avanzate di Fax, Stampante, Scanner, PC Fax e rete. Una volta pronti ad apprendere informazioni dettagliate su queste operazioni, leggere la **Guida software dell'utente** e la **Guida dell'utente in rete**.

### <span id="page-14-1"></span>**Visualizzazione documentazione <sup>1</sup>**

#### **Visualizzazione documentazione (Windows®) <sup>1</sup>**

Per visualizzare la documentazione, dal menu **Avvia**, puntare su **Brother**, **MFC-XXXX** (dove XXXX è il nome del modello in uso) dal gruppo programma, quindi fare clic su

#### **Guida dell'utente in formato HTML**.

Se non è stato installato il software, è possibile trovare la documentazione procedendo nel modo seguente:

- Accendere il PC. Inserire il CD-ROM Brother etichettato Windows® nell'unità CD-ROM.
- 2 Se appare una schermata di selezione della lingua, selezionare la propria lingua.

Se viene visualizzata la schermata con i nomi dei modelli, selezionare il nome del proprio modello. Appare il menu principale del CD-ROM.

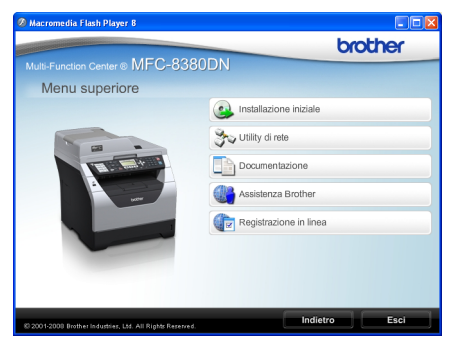

*Se questa finestra non viene visualizzata, utilizzare Windows® Explorer per eseguire il programma Start.exe dalla directory principale del CD-ROM Brother.*

- Fare clic su **Documentation**.
- **b** Fare clic sulla documentazione che si vuole leggere:
	- Documenti HTML (2 manuali): **Guida software dell'utente** e **Guida dell'utente in rete** in formato HTML.

Per la visualizzazione sul computer viene raccomandato questo tipo di formato.

Documenti PDF (4 manuali):

**Guida dell'utente** per istruzioni operative indipendenti, **Guida software dell'utente**, **Guidadell'utente in rete** e **Guida di installazione rapida**.

Per la stampa dei manuali viene raccomandato questo tipo di formato. Fare clic per andare nel Brother Solutions Center, dove è possibile visualizzare o eseguire il download dei documenti PDF. (Sono necessari l'accesso a Internet e un software in grado di leggere il formato PDF.)

#### **Come trovare le indicazioni per la scansione <sup>1</sup>**

Diverse sono le modalità per la scansione dei documenti. È possibile trovare le istruzioni nel modo seguente:

#### **Guida software dell'utente: <sup>1</sup>**

- Scansione di un documento utilizzando il driver TWAIN al capitolo 2
- Scansione di un documento utilizzando il driver WIA (Windows® XP/Windows Vista®) al capitolo 2
- Utilizzo di ControlCenter3 al capitolo 3
- Scansione in rete al capitolo 4

#### **Guida dell'utente di ScanSoft™ PaperPort™ 11SE con OCR: <sup>1</sup>**

■ È possibile visualizzare la Guida dell'utente completa di ScanSoft™ PaperPort™ 11SE con OCR dal menu Guida dell'applicazione ScanSoft™ PaperPort™ 11SE.

#### **Visualizzazione documentazione (Macintosh) <sup>1</sup>**

**Accendere il Macintosh.** Inserire il CD-ROM Brother etichettato Macintosh nell'unità CD-ROM.

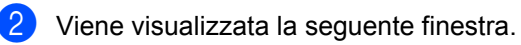

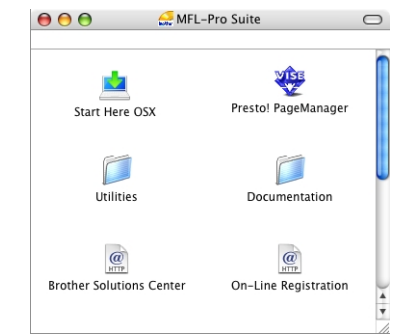

- **6** Fare doppio clic sull'icona **Documentation**.
- $\left(4\right)$  Se appare una schermata di selezione della lingua, fare doppio clic sulla propria lingua.
- **5** Fare doppio clic sul file della pagina in alto per visualizzare la **Guida dell'utente** e la **Guida dell'utente in rete** in formato HTML.
- **6** Fare clic sulla documentazione che si desidera leggere.
	- **Guida dell'utente**
	- **Guida dell'utente in rete**

# **Nota**

I documenti sono disponibili anche in formato PDF (4 manuali): **Guida dell'utente** per le operazioni indipendenti, **Guida software dell'utente**,

**Guida dell'utente in rete** e **Guida di installazione rapida**. Per la stampa dei manuali viene raccomandato questo tipo di formato.

Fare doppio clic sull'icona **Brother Solutions Center** per passare a Brother Solutions Center, dove è possibile visualizzare o eseguire il download dei documenti PDF. (Sono necessari l'accesso a Internet e un software in grado di leggere il formato PDF.)

#### **Come trovare le indicazioni per la scansione <sup>1</sup>**

Diverse sono le modalità per la scansione dei documenti. È possibile trovare le istruzioni nel modo seguente:

### **Guida software dell'utente: <sup>1</sup>**

- Scansione al capitolo 9
- Uso di ControlCenter2 al capitolo 10
- Scansione in rete al capitolo 11

#### **Guida dell'utente Presto! PageManager: <sup>1</sup>**

■ È possibile visualizzare la Guida dell'utente Presto! PageManager completa selezionando Help (Guida) nell'applicazione Presto! PageManager.

### <span id="page-16-0"></span>**Accesso al servizio di assistenza Brother (Windows®) <sup>1</sup>**

È possibile trovare tutti i contatti necessari, come l'assistenza su Internet (Brother Solutions Center).

 Fare clic su **Assistenza Brother** nel menu principale. Viene visualizzata la seguente schermata:

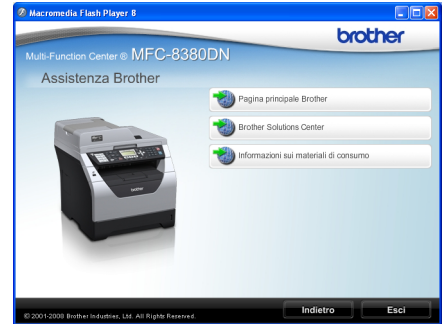

- Per accedere al nostro sito Web [\(http://www.brother.com/\)](http://www.brother.com/) fare clic su **Pagina principale Brother**.
- Per le ultime novità e le informazioni si assistenza sul prodotto [\(http://solutions.brother.com/\)](http://solutions.brother.com/), fare clic su **Brother Solutions Center**.
- Per visitare il nostro sito Web per cercare forniture Brother originali [\(http://www.brother.com/original/\)](http://www.brother.com/original/), fare clic su

**Informazioni sui materiali di consumo**.

 $\blacksquare$  Per ritornare alla pagina principale, fare clic su **Indietro**, oppure fare clic su **Esci** una volta terminato.

Capitolo 1

# <span id="page-17-0"></span>**Descrizione pannello dei comandi <sup>1</sup>**

**MFC-8370DN** e **MFC-8380DN** hanno gli stessi tasti.

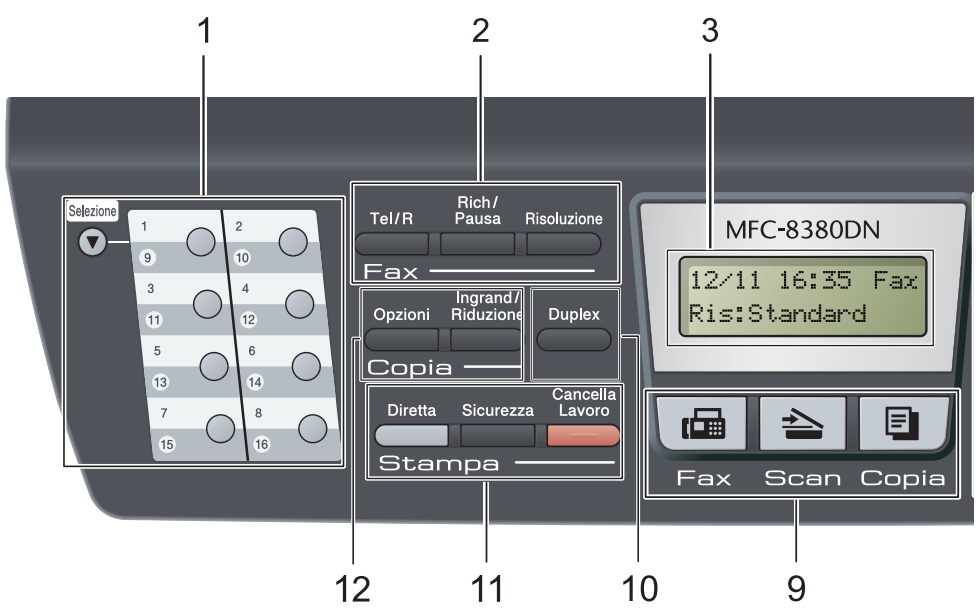

#### **1 Tasti numeri diretti**

Questi 8 tasti danno accesso immediato a 16 numeri precedentemente memorizzati.

#### **Selezione**

Se tenuto premuto, consente l'accesso ai numeri diretti da 9 a 16.

#### **2 Tasti funzionamento fax e telefono: Tel/R**

Questo tasto si utilizza per fare una conversazione telefonica una volta sollevato il ricevitore esterno durante lo pseudo squillo F/T.

Quando ci si connette ad un PBX, è possibile utilizzare questo tasto per accedere a una linea esterna, richiamare un operatore o trasferire una chiamata a un altro interno.

#### **Risoluzione**

Questo tasto consente di impostare la risoluzione per la trasmissione dei fax.

#### **Rich/Pausa**

Ricompone l'ultimo numero chiamato. Inserisce anche una pausa nella programmazione dei numeri a composizione veloce o nella composizionedi un numero manualmente.

**3 LCD**

Visualizza i messaggi che aiutano a impostare e semplificare l'utilizzo dell'apparecchio.

#### **4 LED dati**

Il LED lampeggia in base allo stato dell'apparecchio.

### **5 Tasti Menu:**

#### **Menu**

Consente l'accesso al Menu per la programmazione delle impostazioni dell'apparecchio.

#### **Cancella/Indietro**

Elimina i dati inseriti oppure consente l'annullamento delle impostazioni correnti.

#### **OK**

Consente di memorizzare le impostazioni nell'apparecchio.

#### **Tasti volume**

 $\lhd$   $\lhd$  o  $\lhd$ 

Premere per scorrere in avanti e indietro le opzioni del menu. Premere per modificare il volume quando si è in modalità fax o standby.

#### $\blacktriangle$  o  $\blacktriangledown$

Premere per scorrere i menu e le opzioni.

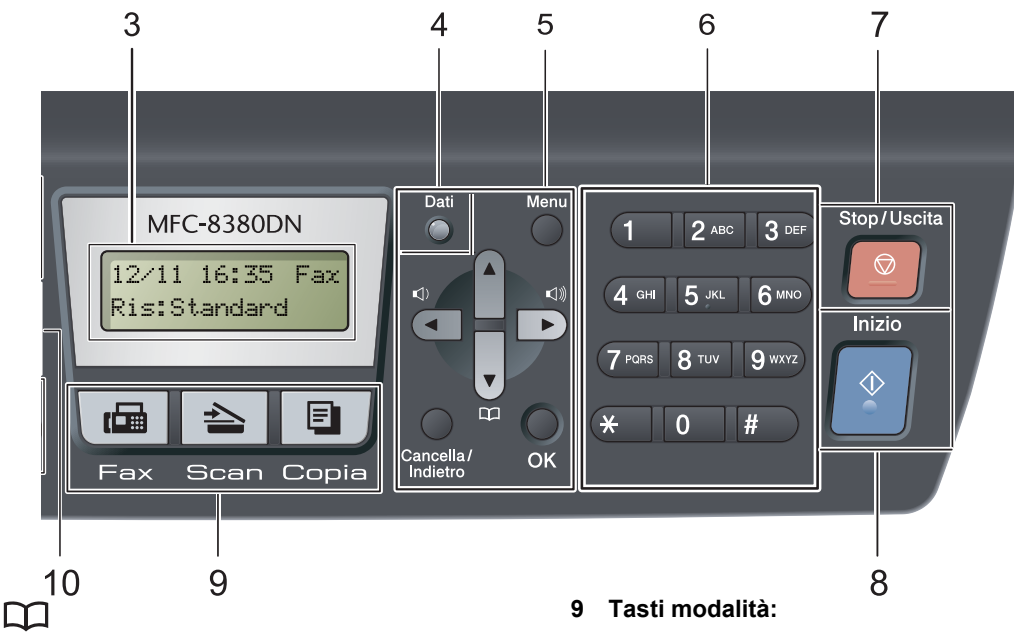

Consente di cercare numeri memorizzati. Permette, inoltre, di accedere ai numeri di chiamata veloce premendo  $\Box$  e un numero a tre cifre.

#### **6 Tastiera**

Utilizzare questi tasti per comporre numeri telefonici e di fax, nonché come tastiera per immettere informazioni nell'apparecchio.

 Il tasto **#** consente di modificare temporaneamente la modalità di composizione da impulsi a toni durante una chiamata telefonica.

#### **7 Stop/Uscita**

Consente di interrompere una procedura o di uscire da un menu.

#### **8 Inizio**

Consente di avviare l'invio di fax, l'esecuzione di fotocopie in bianco e nero o la scansione.

#### **Fax**

Inserisce l'apparecchio in modalità Fax.

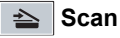

Inserisce l'apparecchio in modalità Scansione. (Per i particolari sulla scansione, consultare la *Guida software dell'utente* inclusa nel CD-ROM.)

#### **El** Copia

Inserisce l'apparecchio in modalità Copia.

#### **10 Duplex**

È possibile scegliere Duplex per stampare le copie fronte-retro. (Scansione e Stampa per MFC-8380DN, solo Stampa per MFC-8370DN)

#### **11 Stampa tasti:**

#### **Diretta**

Consente di stampare i dati da un'unità di memoria flash USB connessa direttamente all'apparecchio. (Consultare *[Stampa di dati](#page-110-0)  [direttamente da un'unità di memoria flash USB](#page-110-0)  o da una fotocamera digitale che supporta [Mass Storage](#page-110-0)* a pagina 99)

#### **Sicurezza**

È possibile stampare i dati memorizzati digitando la password personale di quattro cifre. (Per i particolari sull'utilizzo del tasto Sicurezza, fare riferimento alla *Guida software dell'utente* su CD-ROM.)

Quando si utilizza il Blocco funzioni sicurezza, è possibile attivare la limitazione di accesso utenti tenendo premuto il tasto **Selezione** mentre si preme il tasto **Sicurezza**. (consultare *[Blocco funzioni sicurezza 2.0](#page-41-1)  [\(MFC-8380DN\)](#page-41-1)* a pagina 30).

#### **Cancella Lavoro**

Annulla un'operazione di stampa programmata e lo rimuove dalla memoria dell'apparecchio. Per annullare più operazioni di stampa, tenere premuto questo tasto finché sul display compare Ann. pr. (tutti).

#### **12 Copia tasti:**

#### **Opzioni**

È possibile scegliere con rapidità e facilità le impostazioni temporanee per la copia.

#### **Ingrand/Riduzione**

Riduce o ingrandisce le copie.

# <span id="page-20-0"></span>**Indicazioni LED di stato <sup>1</sup>**

Il LED (diodo emettitore di luce) **Dati** lampeggia e di accende o si spegne in base allo stato dell'apparecchio.

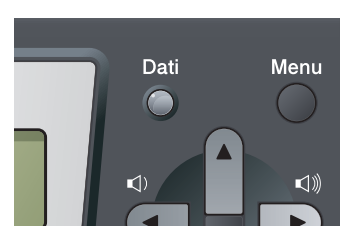

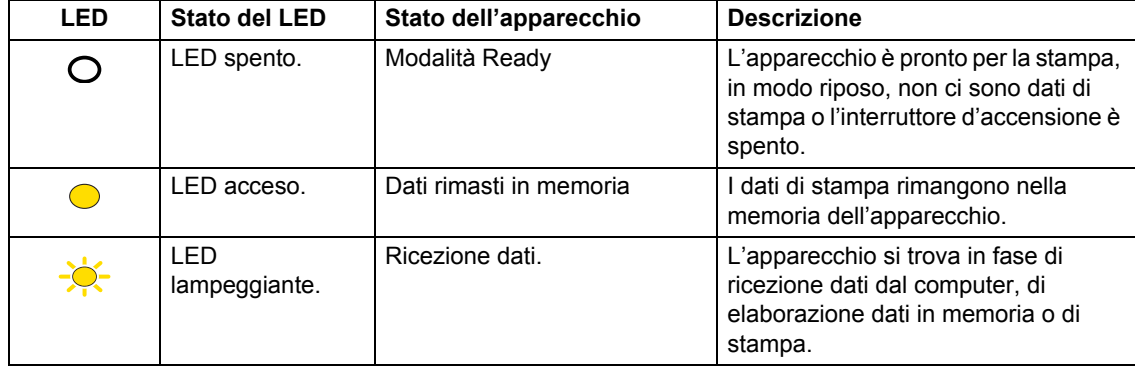

**2**

# <span id="page-21-0"></span>**Caricamento carta e documenti <sup>2</sup>**

# <span id="page-21-1"></span>**Caricamento di buste e supporti di stampa <sup>2</sup>**

L'apparecchio può caricare la carta dal vassoio standard, dal vassoio inferiore opzionale (MFC-8380DN) o dal vassoio multifunzione.

Quando si inserisce carta nel vassoio della carta, notare quanto segue:

■ Se il software applicativo supporta la selezione del formato carta sul menu di stampa, è possibile selezionarlo attraverso il software. Se il software applicativo non la supporta, è possibile impostare il formato carta nel driver della stampante oppure utilizzando i pulsanti del pannello dei comandi.

### <span id="page-21-2"></span>**Caricamento di carta nel vassoio standard <sup>2</sup>**

**Stampa su carta normale, carta sottile, carta per macchina da scrivere, carta riciclata o lucidi dal vassoio carta <sup>2</sup>**

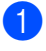

**1** Estrarre completamente il vassoio carta dall'apparecchio.

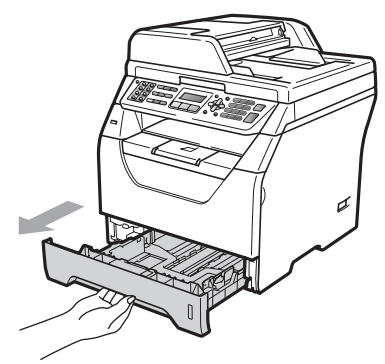

Tenendo premuta la leva blu di sblocco della guida carta (1), far scorrere le guide laterali per adattarle al formato carta caricato nel vassoio. Accertarsi che le guide siano salde nella fessura.

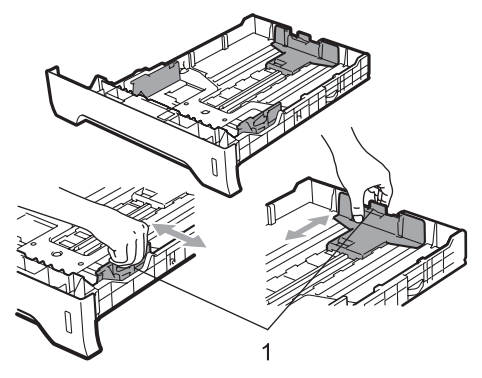

**3** Smazzare la risma di carta onde evitare inceppamenti e problemi di alimentazione.

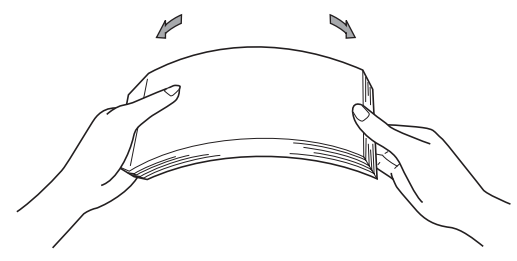

Mettere della carta nel vassoio ed accertarsi che la carta sia al di sotto del contrassegno di massimo livello (1). Il lato da stampare deve essere rivolto verso il basso.

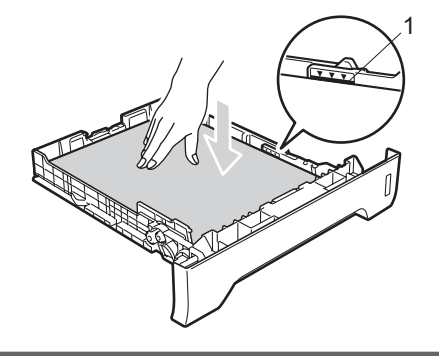

# **IMPORTANTE**

Assicurarsi che le guide laterali tocchino i lati della carta per garantire la corretta alimentazione.

**6** Inserire completamente il vassoio della carta nell'apparecchio. Verificare che sia inserito completamente nell'apparecchio.

**6** Tirare fuori il supporto ribaltabile (1) per evitare che la carta scivoli via dal vassoio di uscita con la faccia rivolta verso il basso.

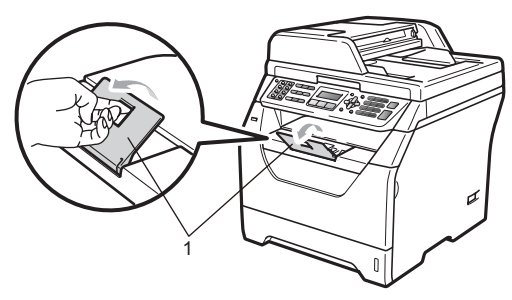

# <span id="page-23-0"></span>**Caricamento di carta nel vassoio multifunzione (vassoio MP) <sup>2</sup>**

È possibile caricare fino a 3 buste o supporti di stampa speciali nel vassoio MP oppure fino a 50 fogli di carta normale. Utilizzare questo vassoio per stampare o copiare su carta spessa, carta per macchina da scrivere, buste, etichette o lucidi.

#### **Stampa su carta spessa, carta per macchina da scrivere, buste, etichette e lucidi. <sup>2</sup>**

Prima del caricamento, premere gli angoli e i lati delle buste per appiattirle il più possibile.

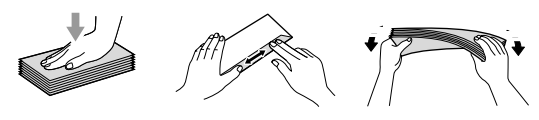

Quando si abbassa il vassoio di uscita, l'apparecchio ha una via diretta per la carta dal vassoio MP attraverso il retro dell'apparecchio. Usare questo metodo di alimentazione e di uscita della carta quando si vuole stampare su carta spessa, carta per macchina da scrivere, buste, etichette o lucidi.

# **IMPORTANTE**

Rimuovere immediatamente ogni foglio o busta stampato allo scopo di evitare inceppamenti della carta.

Aprire il coperchio posteriore (vassoio posteriore di uscita).

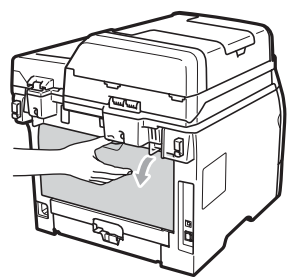

b <Solo per la stampa di buste> Tirare le due leve blu, una a sinistra e una destra, verso il basso e verso l'operatore, come mostrato nella figura.

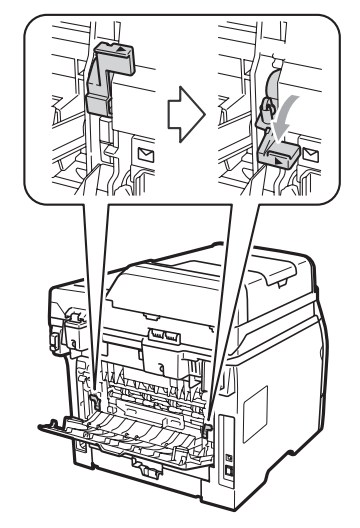

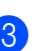

Aprire il vassoio MP e abbassarlo delicatamente.

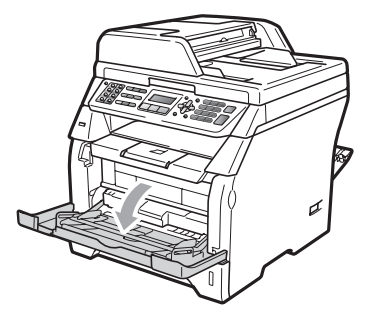

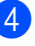

Estrarre il supporto del vassoio MP (1) ed estendere la linguetta ribaltabile (2).

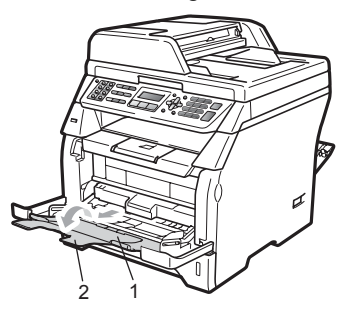

**6** Tenendo premuta la rispettiva leva di sblocco, far scorrere le guide laterali per adattarle al formato carta che si desidera utilizzare.

### **IMPORTANTE**

Assicurarsi che le guide laterali tocchino i lati della carta per garantire la corretta alimentazione.

**6** Collocare buste (fino a un massimo di 3), carta spessa, etichette o lucidi nel vassoio MP inserendo prima il bordo superiore dei documenti con il lato stampato rivolto verso l'alto Accertarsi che la carta resti al di sotto della tacca di altezza massima  $(\nabla)$ .

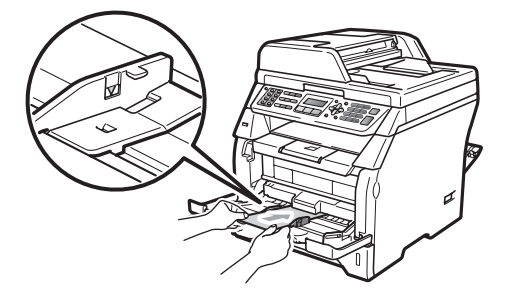

# <span id="page-25-0"></span>**Area non stampabile <sup>2</sup>**

#### **Aree non stampabili per fax e copie <sup>2</sup>**

Le figure di seguito riportate mostrano le aree non stampabili.

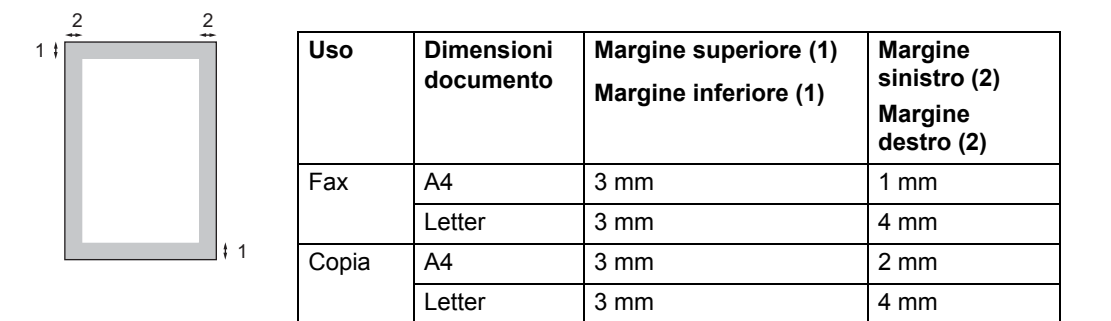

**Nota**

(Per copie) L'area non stampabile sopra indicata si riferisce ad una singola copia o alla copia 1 in 1 con foglio di formato A4. L'area non stampabile cambia in base al formato del foglio.

#### **Area non stampabile quando si stampa da un computer <sup>2</sup>**

Quando si utilizza il driver stampante, l'area stampabile è più piccola del formato di carta, così come di seguito indicato.

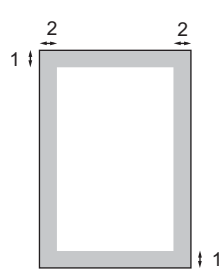

#### **Verticale Contract Contract Contract Contract Contract Contract Contract Contract Contract Contract Contract Contract Contract Contract Contract Contract Contract Contract Contract Contract Contract Contract Contract Cont**

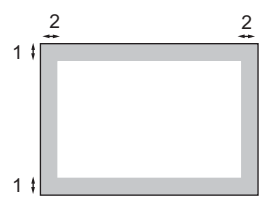

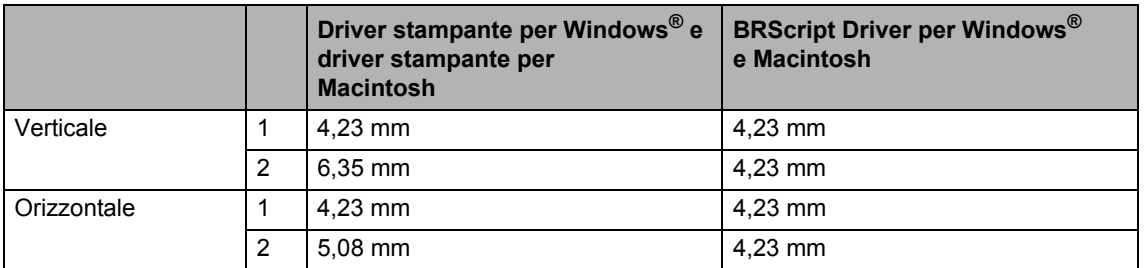

### **Nota**

L'area non stampabile sopra indicata si riferisce a formati di carta A4. L'area non stampabile cambia in base al formato del foglio.

# <span id="page-26-0"></span>**Carta utilizzabile e altri supporti di stampa <sup>2</sup>**

La qualità della carta cambia in base al tipo di carta che viene utilizzata.

È possibile utilizzare i seguenti tipi di supporti: carta sottile, carta normale, carta spessa, carta per macchina da scrivere, carta riciclata, lucidi, etichette o buste.

Per ottenere i migliori risultati, procedere secondo le seguenti istruzioni:

- Usare carta che sia adatta per copia su carta normale.
- Utilizzare carta con grammatura da 60 a 105 g/m<sup>2</sup>.
- Usare etichette e acetati progettati per apparecchi laser.
- NON inserire tipi diversi di carta nel vassoio nello stesso momento per non causare inceppamenti o difficoltà di inserimento.
- Per una stampa corretta, scegliere dall'applicazione del software lo stesso tipo di carta utilizzata nel vassoio.
- Evitare di toccare la superficie stampata della carta immediatamente dopo la stampa.
- Quando si usano acetati, togliere immediatamente ogni foglio per impedire macchie o inceppamenti.
- Utilizzare carta a grana lunga con valore Ph neutro e un contenuto di umidità intorno al 5%.

### <span id="page-26-1"></span>**Carta e supporti di stampa consigliati <sup>2</sup>**

Per ottenere la migliore qualità di stampa, suggeriamo di utilizzare il seguente tipo di carta.

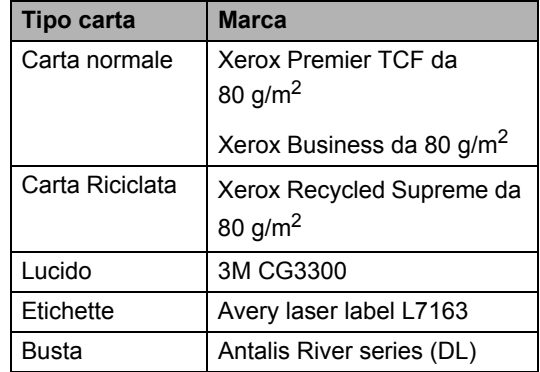

# <span id="page-27-0"></span>**Tipo e formato carta <sup>2</sup>**

L'apparecchio può caricare la carta dal vassoio standard installato, dal vassoio inferiore opzionale (MFC-8380DN) o dal vassoio multifunzione.

### **Vassoio standard <sup>2</sup>**

Dal momento che il vassoio standard è di tipo universale, è possibile utilizzare uno qualsiasi dei tipi di carta (un tipo e un formato per volta) elencati nella tabella in *[Capacità dei vassoi](#page-27-1)  carta* [a pagina 16.](#page-27-1) Il vassoio standard può contenere fino a 250 fogli di carta di formato Letter/A4 (80 g/m<sup>2</sup>). È possibile caricare la carta fino al contrassegno di massimo livello presente sulla guida scorrevole per la larghezza della carta.

### **Vassoio multifunzione (vassoio MP) <sup>2</sup>**

Il vassoio MP può contenere un massimo di 50 fogli di carta (80 g/m<sup>2</sup>) o fino a un massimo di 3 buste. È possibile caricare la carta fino al contrassegno di massimo livello presente sulla guida scorrevole per la larghezza della carta.

### **Vassoio inferiore opzionale (LT-5300) (MFC-8380DN) <sup>2</sup>**

Il vassoio inferiore opzionale può contenere fino a 250 fogli di carta di formato Letter/A4 (80 g/m<sup>2</sup>). È possibile caricare la carta fino alla tacca di altezza massima presente sulla guida scorrevole per la larghezza della carta.

#### **I nomi dei vassoi carta nel driver della stampante e nella presente Guida sono i seguenti: <sup>2</sup>**

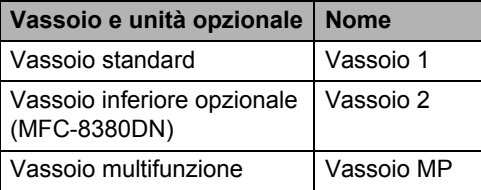

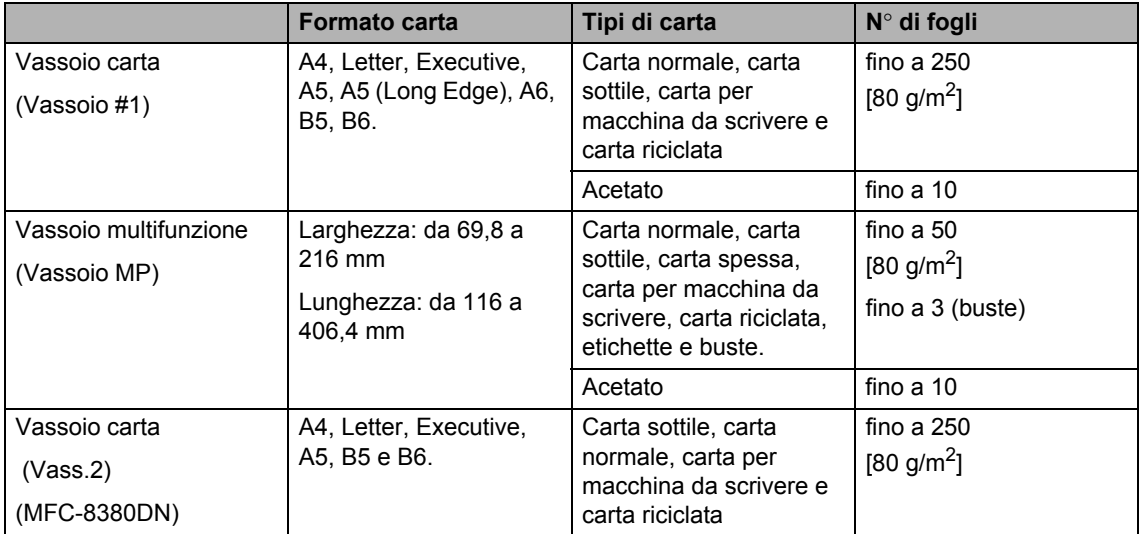

### <span id="page-27-1"></span>**Capacità dei vassoi carta <sup>2</sup>**

### **Specifiche carta consigliate <sup>2</sup>**

Per questo apparecchio sono ideali le seguenti specifiche di carta.

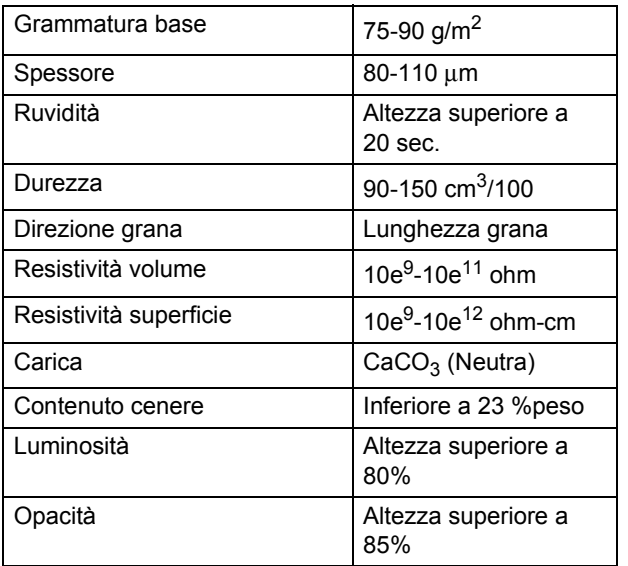

### <span id="page-28-0"></span>**Manipolazione e uso di carta speciale <sup>2</sup>**

L'apparecchio è progettato per funzionare correttamente con la maggior parte dei tipi di carta xerografica e per macchina da scrivere. Tuttavia, alcune variabili relative alla carta possono avere effetto sulla qualità di stampa o sull'affidabilità di alimentazione. Prima dell'acquisto, provare sempre campioni di carta per accertarsi dell'effetto desiderato. Conservare la carta nell'imballaggio originale tenendolo chiuso. Conservare la carta in orizzontale e lontano da umidità, luce solare diretta e calore.

Quando si sceglie la carta, fare attenzione alle seguenti linee guida:

- Non usare carta per getto di inchiostro, poiché può provocare un inceppamento della carta o danneggiare l'apparecchio.
- La carta prestampata deve utilizzare un inchiostro che possa sopportare la temperatura del processo di fusione dell'apparecchio (200 gradi centigradi).

■ Se si usa carta per macchina da scrivere, carta con superficie ruvida o carta increspata o piegata, è possibile che la qualità di stampa riduca il suo effetto.

### **Tipi di carta da evitare <sup>2</sup>**

### **IMPORTANTE**

Alcuni tipi di carta potrebbero non andar bene o causare danni all'apparecchio.

NON utilizzare carta:

- molto intessuta
- molto lucida o troppo liscia
- arricciata o deformata

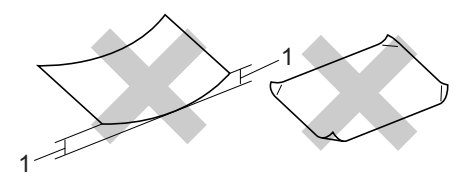

- **1 Un arricciamento pari a o maggiore di 2 mm potrebbe causare inceppamenti della carta.**
- patinata o chimica
- danneggiata, sgualcita o piegata
- che supera le caratteristiche consigliate relative al peso, indicate in questa guida
- con etichette o graffette
- con lettere intestate che utilizzano coloranti per basse temperature o termografia
- multisezione o autocopiante
- disegnata per stampa a getto di inchiostro

L'utilizzo di uno qualsiasi dei tipi di carta elencati sotto potrebbe danneggiare l'apparecchio. Questo tipo di danno potrebbe non essere coperto dalla garanzia Brother o dal contratto di assistenza.

#### **Buste <sup>2</sup>**

La maggior parte delle buste è idonea per l'apparecchio. Tuttavia, alcune buste potrebbero presentare problemi di alimentazione e qualità di stampa per la procedura con cui sono realizzate. Una busta adeguata presenta bordi dritti ben ripiegati e il bordo superiore non più spesso di due fogli di carta. La busta deve essere appiattita e non slargata o di struttura fragile. È necessario acquistare buste di qualità solo dopo aver precisato al fornitore il suo utilizzo in un apparecchio laser.

È possibile inserire le buste solo nel vassoio MP. Non stampare le buste utilizzando la stampa duplex. Prima di stampare o acquistare una grande quantità di buste, si consiglia di stampare una busta di prova per verificare che i risultati di stampa siano quelli desiderati.

Verificare le seguenti condizioni:

- Le buste devono presentare un lembo adesivo longitudinale.
- I lembi adesivi devono essere piegati in modo preciso e corretto (le buste piegate o tagliate irregolarmente possono causare inceppamenti).
- La busta deve essere composta da due strati di carta nelle aree evidenziate nei cerchi della figura sottostante.

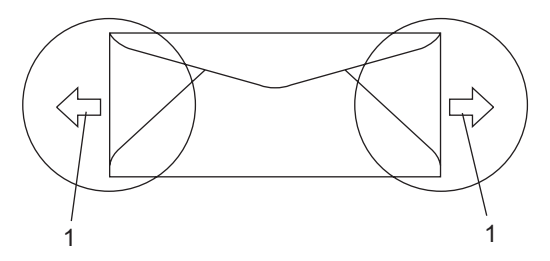

- **1 Direzione di alimentazione**
- Accertarsi che i punti di giunzione delle buste, incollate dal produttore, aderiscano bene.
- Consigliamo di non stampare entro 15 mm dai bordi delle buste.

### **Tipi di buste da evitare <sup>2</sup>**

# **IMPORTANTE**

NON utilizzare buste:

- che risultano danneggiate, arricciate, sgualcite o di forma insolita
- molto lisce o intessute
- con fermagli, graffette, snap o cordicelle
- con chiusure autoadesive
- molto slargate
- che non sono piegate con precisione
- recanti caratteri in rilievo
- che sono state già stampate in precedenza con un apparecchio laser
- prestampate all'interno
- che non possono essere ben impilate l'una sull'altra
- fatte di carta più pesante rispetto a quanto indicato nelle specifiche dell'apparecchio
- con bordi non rettilinei o prevalentemente squadrate
- con aperture, fori, tagli o perforazioni
- con colla sulla superficie come indicato nella figura qui di séguito

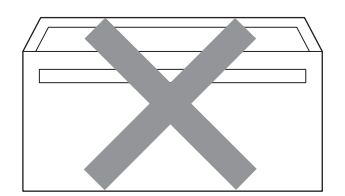

• con doppi lembi come indicato nella figura qui di seguito

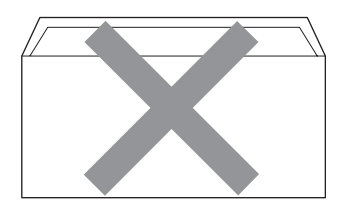

- con lembi adesivi che non sono stati piegati al momento dell'acquisto
- con lembi adesivi come indicato nella figura qui di séguito

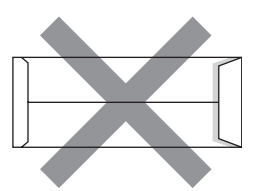

• con i lati piegati come indicato nella figura qui di séguito

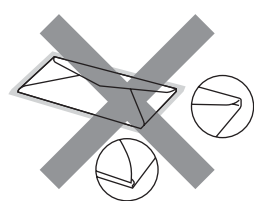

L'utilizzo di uno qualsiasi dei tipi di buste elencati sotto potrebbe danneggiare l'apparecchio. Questo tipo di danno potrebbe non essere coperto dalla garanzia Brother o dal contratto di assistenza.

Occasionalmente potrebbero verificarsi problemi di alimentazione dovuti a spessore, formato e forma dei lembi delle buste utilizzate.

#### **Etichette <sup>2</sup>**

L'apparecchio è adatto per la stampa sulla maggior parte di etichette prodotte per l'uso con un apparecchio laser. Le etichette devono presentare un adesivo a base acrilica poiché questo tipo di materiale è più stabile alle alte temperature del gruppo fusore. Gli adesivi non devono venire a contatto con componenti dell'apparecchio poiché la colla delle etichette stampate potrebbe attaccarsi all'unità tamburo o sui rulli e causare inceppamenti o problemi sulla qualità della stampa. Non devono essere posti adesivi tra le etichette. Le etichette devono essere sistemate in modo da coprire l'intera lunghezza e tutta la larghezza del foglio. L'utilizzo di etichette con spaziature può causare il distacco dell'etichetta e provocare gravi inceppamenti o problemi di stampa.

Tutte le etichette e gli acetati utilizzati in questo apparecchio devono essere in grado di resistere ad una temperatura di 200 gradi centigradi per un periodo di 0,1 secondo.

Le etichette non devono superare i valori relativi alle caratteristiche tecniche sul peso della carta descritte in questa Guida dell'utente. Le etichette che superano questi valori potrebbero provocare problemi di inserimento o difetti di stampa e causare danni all'apparecchio.

È possibile inserire le etichette solo dal vassoio MP.

### **Tipi di etichette da evitare <sup>2</sup>**

Non utilizzare etichette che risultano danneggiate, arricciate, sgualcite o di forma insolita.

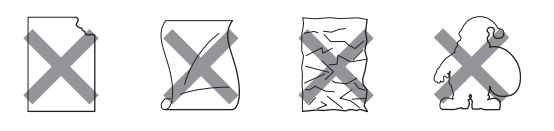

# **IMPORTANTE**

NON introdurre fogli di etichette parzialmente usati. Il Carrier sheet esposto potrebbe danneggiare l'apparecchio.

# <span id="page-32-0"></span>**Caricamento di documenti <sup>2</sup>**

# <span id="page-32-1"></span>**Uso dell'alimentatore automatico documenti (ADF) <sup>2</sup>**

L'alimentatore automatico può contenere massimo 20 pagine del formato carta A4 e introduce automaticamente i fogli nell'apparecchio uno ad uno. Usare carta standard da 80  $g/m^2$  e smuovere sempre le pagine prima di introdurle nell'alimentatore automatico.

### **Ambiente consigliato <sup>2</sup>**

Temperatura: da 20 a 30° C Umidità: 50% - 70% Carta: Xerox Premier TCF 80 g/m<sup>2</sup> o Xerox Business 80  $g/m<sup>2</sup>$ 

# **IMPORTANTE**

- NON lasciare documenti spessi sul piano dello scanner. In caso contrario, la carta potrebbe incepparsi nell'alimentatore automatico.
- NON utilizzare fogli piegati, strappati, attaccati con colla, nastro adesivo, punti di cucitrice o fermagli.
- NON introdurre cartone, fogli di giornale o stoffa.
- Per evitare di danneggiare l'apparecchio mentre è in funzione l'alimentatore automatico, NON tirare il documento durante la sua introduzione.
- **Nota**

Per la scansione di documenti non adatti all'alimentatore automatico, vedere *[Uso](#page-33-1)  [del piano dello scanner](#page-33-1)* a pagina 22.

- Accertarsi che l'inchiostro sia asciutto prima di introdurre il documento nell'apparecchio.
- $\blacksquare$  I documenti con i quali inviare un fax devono essere di larghezza compresa tra 148 e 215,9 mm, di lunghezza compresa tra 148 e 355,6 mm e di peso standard  $[80 \text{ g/m}^2]$ .

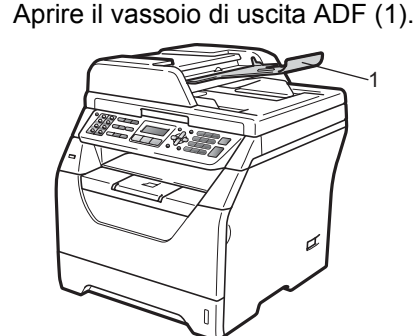

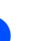

Smuovere bene le pagine.

8 Introdurre il documento nell'alimentatore automatico inserendolo **dal margine superiore** e **con il lato stampato rivolto verso il basso** fino a toccare il rullo di alimentazione.

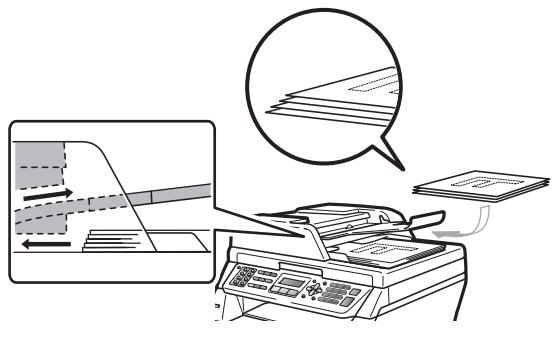

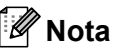

Rimuovere tutti i documenti stampati dal vassoio di uscita ADF prima di inserire nuovi documenti nell'alimentatore automatico.

 $\overline{4}$  Regolare le guide carta (1) in base alla larghezza del documento.

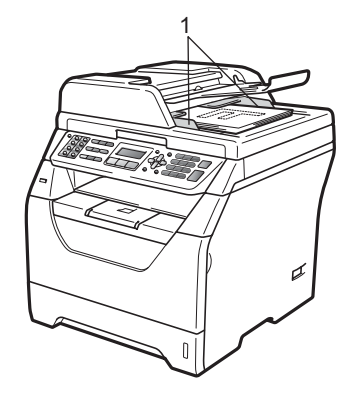

# <span id="page-33-1"></span><span id="page-33-0"></span>**Uso del piano dello scanner <sup>2</sup>**

È possibile usare il piano dello scanner per inviare via fax, copiare o scansionare pagine di un libro o una pagina singola alla volta. I documenti possono avere una larghezza massima di 215,9 mm e un'altezza massima di 297 mm.

# **Nota**

Per usare il piano dello scanner, l'alimentatore automatico deve essere vuoto.

Sollevare il coperchio documenti.

**2** Usare le linee di riferimento a sinistra e in alto per posizionare il documento nell'angolo superiore sinistro del piano dello scanner con il documento rivolto verso il basso.

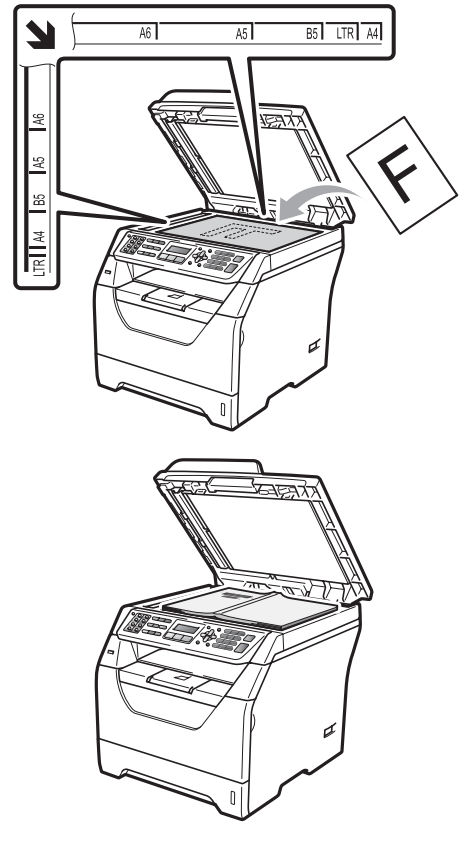

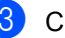

**3** Chiudere il coperchio documenti.

# **IMPORTANTE**

Se il documento è un libro o è spesso, non spingere sulla copertina né premere su di essa.

**3**

# <span id="page-34-0"></span>**Impostazione generale <sup>3</sup>**

# <span id="page-34-1"></span>**Modalità Timer <sup>3</sup>**

L'apparecchio ha tre tasti di modalità sul pannello dei comandi: **Fax**, **Scan** e **Copia**.

È possibile impostare il tempo che l'apparecchio impiega, dall'ultima operazione di Copia o Scansione, per tornare in modalità Fax. Se si sceglie No, l'apparecchio resta nella modalità utilizzata per ultima.

Questa funzione imposta inoltre il tempo che impiega l'apparecchio per cambiare da singolo utente a utente pubblico quando si utilizza il Blocco funzioni sicurezza (consultare *[Cambio utenti](#page-44-1)* a pagina 33).

(MFC-8380DN)

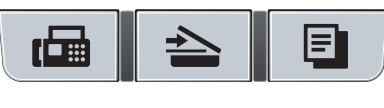

Fax Scan Copia

- a Premere **Menu**, **1**, **1**.
	- Premere  $\triangle$  o  $\nabla$  per scegliere 0 Sec, 30 Sec., 1 Min, 2 Min., 5 Min. o No. Premere **OK**.
- **3** Premere Stop/Uscita.

# <span id="page-34-2"></span>**Impostazioni carta <sup>3</sup>**

# <span id="page-34-3"></span>**Tipo carta <sup>3</sup>**

Impostare l'apparecchio in base al tipo di carta usato. Questo per ottimizzare i risultati di stampa.

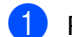

**D** Procedere nel modo seguente:

- Per impostare il tipo di carta per il VASS.MP premere **Menu**, **1**, **2**, **1**, **1**.
- Per impostare il tipo di carta per il Superiore premere **Menu**, **1**, **2**, **1**, **2**.

Per impostare il tipo di carta per il Inferiore [1](#page-34-4) premere **Menu**, **1**, **2**, **1**, **3** se il vassoio opzionale è stato installato.

- <span id="page-34-4"></span>Solo Cassetto#2 o C2 compare solo se il vassoio opzionale è stato installato. Il vassoio opzionale è disponibile per MFC-8380DN.
- **2** Premere  $\triangle$  o  $\nabla$  per scegliere Sottile, Normale, Spessa, Piu' spessa, Acetato o Carta Riciclata. Premere **OK**.

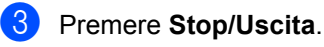

# **Nota**

È possibile scegliere Acetato per Vass. 1 e per il vassoio MP.

### <span id="page-35-0"></span>**Formato carta <sup>3</sup>**

È possibile utilizzare diversi formati di carta per stampare copie: A4, Letter, Legal, Executive, A5, A5 L, A6, B5, B6 e Folio; e per stampare fax: A4, Letter, Legal e Folio.

Quando si modifica il formato della carta nel vassoio, sarà anche necessario modificare contemporaneamente l'impostazione per il formato della carta in maniera tale che l'apparecchio possa adattare il documento o un fax in arrivo sulla pagina.

Procedere nel modo seguente:

- Per impostare il formato carta per il VASS.MP premere **Menu**, **1**, **2**, **2**, **1**.
- Per impostare il formato carta per il Superiore premere **Menu**, **1**, **2**, **2**, **2**.
- <span id="page-35-1"></span>Per impostare il formato carta per il Inferiore [1](#page-35-1) premere **Menu**, **1**, **2**, **2**, **3**.
	- <sup>1</sup> Solo Cassetto#2 o C2 compare solo se il vassoio opzionale è stato installato. Il vassoio opzionale è disponibile per MFC-8380DN.
- <span id="page-35-2"></span>**2** Premere  $\triangle$  o  $\nabla$  per scegliere A4, Letter, Legal, Executive, A5, A5 L, A6, B5, B6, Dimens. Folio o Qualsiasi. Premere **OK**.
	- c Premere **Stop/Uscita**.

### **Nota**

- Legal, Dimens. Folio e il formato Qualsiasi vengono visualizzati solo quando si sceglie il vassoio MP.
- Se si sceglie Qualsiasi per il formato carta del vassoio MP, è necessario selezionare Solo MP come impostazione di Utilizzo vassoio. Non è possibile utilizzare l'opzione Qualsiasi come Formato carta per il vassoio MP quando si utilizza la funzione di copiatura N in 1. È necessario utilizzare una delle altre opzioni di Formato carta disponibili per il vassoio MP.
- I formati A5 L e A6 non sono disponibile per il Inferiore opzionale.
- Se si sceglie Acetato come tipo di carta, si potrà scegliere solo il formato carta Letter, Legal, Dimens. Folio o A4 al punto  $\bullet$  $\bullet$  $\bullet$ .
## **Utilizzo vassoio per la modalità copia <sup>3</sup>**

È possibile modificare il vassoio al quale l'apparecchio darà priorità per la stampa delle copie.

Quando si seleziona Solo Cassetto#1,

Solo MP **o** Solo Cassetto#2<sup>1</sup>, l'apparecchio prende la carta solo da quel vassoio. Se il vassoio selezionato è vuoto, viene visualizzato sul display Mancanza carta. Inserire la carta nel vassoio vuoto.

Per modificare le impostazioni del vassoio, procedere nel modo seguente:

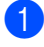

a Premere **Menu**, **1**, **6**, **1**.

Premere *A* o **▼** per scegliere Solo Cassetto#1, Solo Cassetto#2 [1,](#page-36-0) Solo MP, Priorit.M>C1>C2 [1](#page-36-0) o Priorit.C[1](#page-36-0)>C2<sup>1</sup>>M Premere **OK**.

<span id="page-36-0"></span>Solo Cassetto#2 o C2 compare solo se il vassoio opzionale è stato installato. Il vassoio opzionale è disponibile per MFC-8380DN.

### **Premere Stop/Uscita.**

## **Nota**

- Quando si caricano i documenti dall'alimentatore automatico ADF e si seleziona Priorit.M>C1>C2 o Priorit.C1>C2>M, l'apparecchio cerca il vassoio con la carta più idonea dal quale estrarla. Se nessun vassoio contiene carta idonea, l'apparecchio estrae la carta dal vassoio a priorità maggiore.
- Quando si utilizza il piano dello scanner, il documento viene copiato dal vassoio che ha priorità maggiore anche se la carta più idonea si trova in un altro vassoio.

## **Utilizzo vassoio per la modalità fax <sup>3</sup>**

È possibile modificare il vassoio al quale l'apparecchio darà priorità per la stampa dei fax ricevuti.

Quando si seleziona Solo Cassetto#1,

Solo MP o Solo Cassetto#2 [1,](#page-37-0) l'apparecchio prende la carta solo da quel vassoio. Se il vassoio selezionato è vuoto, viene visualizzato sul display Mancanza carta. Inserire la carta nel vassoio vuoto.

Quando si seleziona  $\text{Priorit.C1} > C2$  $\text{Priorit.C1} > C2$  $\text{Priorit.C1} > C2$ <sup>1</sup>>M, l'apparecchio estrae la carta dal Vassoio #1 fino ad esaurimento del supporto, poi dal Vassoio #2 e infine dal vassoio MP. Quando

si seleziona Priorit.M>C[1](#page-37-0)>C2<sup>1</sup>. l'apparecchio estrae la carta dal vassoio MP fino ad esaurimento del supporto, poi dal Vassoio #1 e infine dal Vassoio #2.

.<br>U **Nota**

- È possibile utilizzare quattro formati di carta per stampare i fax: A4, Letter, Legal <sup>[1](#page-36-1)</sup> o Folio <sup>1</sup>. Se nessuno dei vassoi contiene un formato idoneo, i fax in arrivo vengono memorizzati nell'apparecchio e viene visualizzato sul display Discord. formato. (Per informazioni, consultare *[Messaggi di errore e](#page-151-0)  [manutenzione](#page-151-0)* a pagina 140.)
- Se il vassoio ha esaurito la carta e i fax in arrivo sono contenuti nella memoria dell'apparecchio, viene visualizzato sul display Mancanza carta. Inserire la carta nel vassoio vuoto.
- <span id="page-36-1"></span>È possibile scegliere Legal e Folio solo per il vassoio MP.

a Premere **Menu**, **1**, **6**, **2**.

#### Capitolo 3

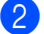

### **2** Premere  $\triangle$  o  $\nabla$  per scegliere

Solo Cassetto#1, Solo Cassetto#2, Solo MP, Priorit.M>C1>C2 [1](#page-37-0) o Priorit.C1>C2 [1](#page-37-0)>M. Premere **OK**.

<span id="page-37-0"></span>Solo Cassetto#2 o C2 compare solo se il vassoio opzionale è stato installato. Il vassoio opzionale è disponibile per MFC-8380DN.

#### c Premere **Stop/Uscita**.

## **Utilizzo vassoio per la modalità stampa <sup>3</sup>**

È possibile modificare il vassoio al quale l'apparecchio darà priorità per la stampa dal computer.

a Premere **Menu**, **1**, **6**, **3**.

Premere  $\triangle$  o  $\nabla$  per scegliere Solo Cassetto#1, Solo Cassetto#2 [1,](#page-37-1) Solo MP, Priorit.M>C1>C2 [1](#page-37-1) o Priorit. $C1 > C2$  $C1 > C2$  $C1 > C2$ <sup>1</sup>>M. Premere **OK**.

<span id="page-37-1"></span>Solo Cassetto#2 o C2 compare solo se il vassoio opzionale è stato installato. Il vassoio opzionale è disponibile per MFC-8380DN.

### **8** Premere Stop/Uscita.

### **Nota**

- L'impostazione nel driver della stampante ha priorità sull'impostazione eseguita dal pannello dei comandi.
- Se il pannello dei comandi è impostato su Solo Cassetto#1, Solo MP o Solo Cassetto#2<sup>[1](#page-37-2)</sup> e si seleziona **Selezione automatica** nel driver della stampante, l'apparecchio utilizzerà il vassoio selezionato.
- <span id="page-37-2"></span><sup>1</sup> Solo Cassetto#2 compare solo se il vassoio opzionale è stato installato. Il vassoio opzionale è disponibile per MFC-8380DN.

## **Impostazioni volume <sup>3</sup>**

## **Volume squilli <sup>3</sup>**

È possibile scegliere un livello di volume squilli dalla gamma delle impostazioni, da Alto a No.

In modalità Fax, premere  $\triangleleft$  o  $\triangleleft$  per regolare il volume. Il display visualizza l'impostazione corrente ed ogni volta che si preme il tasto, il volume passa all'impostazione successiva. L'apparecchio conserva la nuova impostazione fino al momento in cui viene modificata.

È possibile modificare anche il volume nel menu:

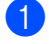

a Premere **Menu**, **1**, **3**, **1**.

- **2** Premere  $\triangle$  o  $\nabla$  per scegliere No, Basso, Medio o Alto. Premere **OK**.
- **63** Premere Stop/Uscita.

## **Volume del segnale acustico <sup>3</sup>**

Quando il segnale acustico è attivo, l'apparecchio emette un suono ogni volta che si preme un tasto o si fa un errore o al termine dell'invio e della ricezione di fax. È possibile scegliere un intervallo di livelli volume, da Alto a No.

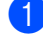

**1** Premere Menu, 1, 3, 2.

**2** Premere  $\triangle$  o  $\nabla$  per scegliere No, Basso, Medio o Alto. Premere **OK**.

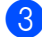

c Premere **Stop/Uscita**.

## **Volume diffusore <sup>3</sup>**

È possibile scegliere un intervallo di livelli volume diffusore, da Alto a No.

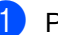

a Premere **Menu**, **1**, **3**, **3**.

Premere  $\triangle$  o  $\nabla$  per scegliere No, Basso, Medio o Alto. Premere **OK**.

Premere Stop/Uscita.

## **Ora legale estiva automatica <sup>3</sup>**

È possibile impostare l'apparecchio per il cambiamento automatico nell'ora legale estiva. Si reimposta automaticamente un'ora avanti in primavera e un'ora indietro in autunno.

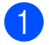

a Premere **Menu**, **1**, **4**.

Premere  $\triangle$  o  $\nabla$  per scegliere  $S$  ì o No. Premere **OK**.

c Premere **Stop/Uscita**.

## **Funzioni ecologia <sup>3</sup>**

## **Risparmio toner <sup>3</sup>**

Si può risparmiare il toner per mezzo di questa funzione. Impostando il Risparmio Toner su Sì, le stampe si presentano più chiare. L'impostazione predefinita è No.

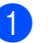

**1** Premere Menu, 1, 5, 1.

Premere  $\triangle$  o  $\nabla$  per scegliere Sì o No. Premere **OK**.

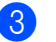

**3** Premere Stop/Uscita.

### **Nota**

Non si consiglia la modalità Risparmio toner per la stampa di foto o immagini in scala di grigi.

**3**

## **Tempo di inattività <sup>3</sup>**

L'impostazione del tempo di inattività può ridurre il consumo di energia spegnendo il fusore dell'apparecchio mentre non è operativo.

È possibile scegliere quanto tempo l'apparecchio deve restare inattivo prima che vada in modalità Riposo. Quando l'apparecchio riceve un fax, dati dal computer oppure esegue una copia, il timer si reimposta. L'impostazione predefinita è 5 minuti.

Quando l'apparecchio è in modalità Riposo, il display visualizza Risparmio. Quando si stampa o si eseguono copie in modalità Riposo, ci sarà un breve ritardo dovuto al tempo necessario per il riscaldamento del fusore.

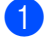

#### a Premere **Menu**, **1**, **5**, **2**.

**2** Inserire l'intervallo di tempo per il quale l'apparecchio deve restare inattivo prima di passare in modalità riposo. Premere **OK**.

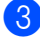

**3** Premere Stop/Uscita.

## **Contrasto LCD <sup>3</sup>**

Si può modificare il contrasto per fare in modo che il display appaia più chiaro o più scuro.

- a Premere **Menu**, **1**, **7**.
	- Premere **V** per schiarire il display. Oppure, premere ▲ per scurire il display. Premere **OK**.

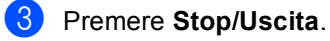

**4**

# **Funzioni sicurezza <sup>4</sup>**

## **Blocco funzioni sicurezza 2.0 (MFC-8380DN) <sup>4</sup>**

Blocco funzioni sicurezza consente di limitare l'accesso pubblico alle seguenti funzioni dell'apparecchio:

- $\blacksquare$  Stampa PC  $^1$  $^1$
- Stampa diretta USB
- Copia
- Fax Tx
- Fax Rx
- Scansione
- $\blacksquare$  Limite pagine  $^2$  $^2$
- <span id="page-41-0"></span><sup>1</sup> Se si registra il nome di accesso dell'utente PC utilizzando Gestione basata sul Web, è possibile limitare la stampa da PC senza richiedere all'utente di immettere una password. Per ulteriori informazioni, consultare il *Capitolo 11* nella *Guida dell'utente in rete* sul CD-ROM.
- <span id="page-41-1"></span><sup>2</sup> È possibile configurare questa funzionalità da Gestione basata sul Web. Consultare il *Capitolo 11* nella *Guida dell'utente in rete* sul CD-ROM.

La funzione impedisce inoltre agli utenti di modificare le impostazioni predefinite dell'apparecchio limitando l'accesso alle impostazioni del Menu.

Prima di usare le funzioni di sicurezza, occorre inserire una Password dell'amministratore.

L'accesso alle operazioni limitate può essere attivato creando un utente ad accesso limitato. Per utilizzare l'apparecchio, gli utenti con accesso limitato devono inserire la Password.

Annotarsi la Password. Se viene dimenticata, sarà necessario impostare nuovamente la password memorizzata nell'apparecchio. Per ulteriori informazioni sul ripristino della password, contattare il rivenditore Brother per ottenere assistenza.

## **Nota**

- Il Blocco funzioni sicurezza può essere impostato manualmente dal pannello dei comandi o tramite Gestione basata sul Web. Si consiglia l'uso di Gestione basata sul Web per configurare questa funzionalità. Per ulteriori informazioni, consultare la *Guida dell'utente in rete* sul CD-ROM.
- Solo gli amministratori possono impostare restrizioni ed effettuare modifiche per ogni utente.
- Quando è attivo Blocco funzioni sicurezza, è possibile usare solo 1.Contrasto o 7.Imp copertina nel menu Fax.

Se Fax Tx è disattivato, non è possibile utilizzare funzioni nel Menu fax.

• La Ricezione polling è attiva solo quando sono attivi Fax Tx e Fax Rx.

## **Impostazione della password per l'amministratore 4**

La Password che si imposta con questa procedura è per uso degli amministratori. Questa Password viene utilizzata per impostare gli utenti e attivare o disattivare la Funzione blocco sicurezza. (Consultare *[Impostazione utenti con accesso limitato](#page-43-0)* [a pagina 32](#page-43-0) e *[Attivazione/Disattivazione](#page-44-0)  [blocco Funzioni sicurezza](#page-44-0)* a pagina 33.)

### a Premere **Menu**, **1**, **8**, **1**.

- $\big)$  Digitare un numero di quattro cifre per la Password usando i numeri 0-9. Premere **OK**.
- 8 Reinserire la Password quando il display visualizza Verifica:. Premere **OK**.
- Premere Stop/Uscita.

### **Cambio della Password per l'amministratore <sup>4</sup>**

- a Premere **Menu**, **1**, **8**, **1**.
- Premere  $\triangle$  o  $\nabla$  per scegliere Imp.password. Premere **OK**.
- **3** Inserire la Password a quattro cifre registrata. Premere **OK**.
- $\overline{4}$  Digitare un numero di quattro cifre per la Password. Premere **OK**.
- $\overline{\textbf{b}}$  Se il display visualizza Verifica:, reinserire la nuova Password. Premere **OK**.

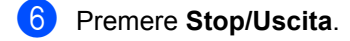

**4**

## **Impostazione dell'utente pubblico <sup>4</sup>**

Il modo utente pubblico limita le funzioni disponibili per gli utenti pubblici. Gli utenti pubblici non devono inserire una password per accedere alle funzionalità disponibili attraverso questa impostazione. È possibile impostare un utente pubblico.

- - a Premere **Menu**, **1**, **8**, **1**.
- Premere  $\triangle$  o  $\nabla$  per scegliere Codice di attiv.. Premere **OK**.
- **Inserire la Password Amministratore.** Premere **OK**.
- Premere  $\triangle$  o  $\nabla$  per scegliere Modal.pubblica. Premere **OK**.
- **6** Premere **A** o **v** per scegliere acceso o spento per Fax Tx. Premere **OK**.

Dopo avere impostato Fax Tx, ripetere questo punto per Fax Rx, Copia, Scanner, USB dir. e Stamp.PC. Dopo aver terminato il cambiamento delle impostazioni, premere  $\triangleleft$  o  $\triangleright$  per scegliere Esci e premere **OK**.

**Premere Stop/Uscita.** 

## <span id="page-43-0"></span>**Impostazione utenti con accesso limitato <sup>4</sup>**

È possibile impostare utenti con accesso limitato e una password per le funzioni disponibili per gli utenti. È possibile impostare limitazioni più avanzate, come ad esempio in base al numero delle pagine o al nome di login dell'utente del PC, tramite la Gestione basata sul Web. (per ulteriori informazioni, consultare la *Guida dell'utente in rete* sul CD-ROM). È possibile impostare fino a 25 utenti con accesso limitato e una Password.

- a Premere **Menu**, **1**, **8**, **1**.
- Premere  $\triangle$  o  $\nabla$  per scegliere Codice di attiv.. Premere **OK**.
- **3** Inserire la Password Amministratore. Premere **OK**.
- <span id="page-43-1"></span>**4** Premere  $\triangle$  o  $\nabla$  per scegliere Utente01. Premere **OK**.
- **5** Usare i tasti numerici per inserire il nome utente. (Consultare *[Digitazione](#page-199-0)  testo* [a pagina 188](#page-199-0).) Premere **OK**.
- **6** Digitare la Password a quattro cifre per l'utente. Premere **OK**.
- <span id="page-43-2"></span>Premere  $\triangle$  o  $\nabla$  per scegliere acceso o spento per Fax Tx. Premere **OK**. Dopo avere impostato Fax Tx, ripetere questo punto per Fax Rx, Copia, Scanner, USB dir. e Stamp.PC. Dopo aver terminato il cambiamento delle impostazioni, premere < o > per scegliere Esci e premere **OK**.
- 8 Ripetere i passaggi [d](#page-43-1)a @ a @ per o[g](#page-43-2)ni utente e Password aggiunti.
- 
- i Premere **Stop/Uscita**.

### **Nota**

Non è possibile usare un nome identico a quello di un altro utente.

## <span id="page-44-0"></span>**Attivazione/Disattivazione blocco Funzioni sicurezza <sup>4</sup>**

Se viene immessa una Password errata, il display visualizza password errata. Reinserire la Password corretta.

### **Attivazione blocco Funzioni sicurezza**

#### a Premere **Menu**, **1**, **8**, **1**.

- **Premere**  $\triangle$  **o**  $\triangledown$  per scegliere Blocco Off  $\rightarrow$  On. Premere OK.
- **3** Inserire la Password amministratore di quattro cifre. Premere **OK**.

### **Disattivazione blocco Funzioni sicurezza**

- a Premere **Menu**, **1**, **8**, **1**.
- Premere  $\triangle$  o  $\nabla$  per scegliere Blocco On  $\rightarrow$  Off. Premere OK.
- **3** Inserire la Password amministratore di quattro cifre. Premere **OK**.

### **Cambio utenti <sup>4</sup>**

Questa impostazione consente di passare tra gli utenti con restrizioni e il modo pubblico quando Blocco funzioni sicurezza è attivo.

#### **Passaggio alla modalità utente con accesso limitato**

- a Tenere premuto il tasto **Selezione** mentre si preme **Sicurezza**.
- Premere *A* o **▼** per scegliere il proprio nome. Premere **OK**.
- **3** Inserire la Password di quattro cifre. Premere **OK**.

### **Nota**

Se viene premuto un tasto Modalità con limitazioni, il display visualizza Accesso negato e l'apparecchio richiede l'inserimento del nome. Se si è un utente con limitazioni con accesso a questo modo, premere  $\triangle$  o  $\nabla$  per scegliere il nome e inserire la password di quattro cifre.

#### **Passaggio alla modalità di accesso pubblico**

Nel momento in cui l'utente con accesso limitato ha terminato le operazioni con l'apparecchio, quest'ultimo torna nell'impostazione di accesso pubblico con l'impostazione Modalità Timer (**Menu**, **1**, **1**). (consultare *[Modalità Timer](#page-34-0)* a pagina 23). È inoltre possibile uscire dal modo utente con limitazioni premendo il tasto del modo corrente. Sul display LCD verrà richiesto Pass. mod.pubb.?. Premere **1** per scegliere Si. Premere **OK**.

## **Sicurezza memoria (MFC-8370DN) <sup>4</sup>**

Sicurezza memoria consente di prevenire l'accesso non autorizzato all'apparecchio.

Quando è attiva Sicurezza memoria, sono disponibili le seguenti operazioni:

- Ricezione fax in memoria (limitata dalle capacità della memoria)
- $\blacksquare$  Inoltro fax (se la funzione Inoltro fax era già attiva)
- Recupero remoto (se la funzione Memorizzazione fax era già attiva)

Quando è attiva Sicurezza memoria, NON sono disponibili le seguenti operazioni:

- Stampa di fax ricevuti
- Invio di un fax
- Copia
- Stampa PC
- Scansione
- Ricezione Fax da PC

## **Nota**

- Per stampare i fax in memoria, disattivare Sicurezza memoria.
- È necessario disattivare la ricezione dei fax su PC prima di attivare la sicurezza della memoria. (Consultare *[Disattivazione](#page-84-0)  [opzioni per le trasmissioni fax remote](#page-84-0)* [a pagina 73](#page-84-0))

## **Impostazione Password <sup>4</sup>**

### **Nota**

- Impostazione Password Se è stata già impostata la Password, non è necessario impostarla nuovamente.
- Se si dimentica la password di Sicurezza memoria, rivolgersi al rivenditore locale Brother.

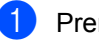

**1** Premere Menu, 1, 8, 1.

- Digitare un numero di quattro cifre per la password usando i numeri 0-9. Premere **OK**.
- $\overline{\mathbf{S}}$  Se il display visualizza Verifica:, reinserire la nuova password. Premere **OK**.
- 4 Premere Stop/Uscita.

### **Cambiare la password di Sicurezza memoria <sup>4</sup>**

- a Premere **Menu**, **1**, **8**, **1**.
	-

Premere  $\triangle$  o  $\nabla$  per scegliere Imp.password. Premere **OK**.

- **6** Inserire la Password di quattro cifre. Premere **OK**.
- $\overline{4}$  Inserire un numero di quattro cifre per la nuova password. Premere **OK**.
- $\overline{\textbf{S}}$  Se il display visualizza Verifica:, reinserire la nuova password. Premere **OK**.

## **Attivazione/disattivazione di Sicurezza memoria <sup>4</sup>**

Se durante la procedura si inserisce una password errata, il display visualizza password errata. Reinserire la Password corretta.

#### **Attivazione di Sicurezza memoria**

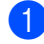

a Premere **Menu**, **1**, **8**, **1**.

- Premere  $\triangle$  o  $\nabla$  per scegliere Imp sicurezza. Premere **OK**.
- **3** Inserire la password a quattro cifre registrata. Premere **OK**.

L'apparecchio passa alla modalità non in linea e sul display LCD viene visualizzato Modo sicurezza.

### **Nota**

Se si verifica un'interruzione dell'energia elettrica, i dati rimarranno in memoria per quattro giorni.

#### **Disattivazione di Sicurezza memoria**

**i** Premere **Menu**.

Inserire la password a quattro cifre registrata. Premere **OK**.

2 Sicurezza memoria viene automaticamente disattivata e sul display LCD vengono visualizzate data e ora.

## **Nota**

Se viene immessa una password errata, il display visualizza password errata e rimane non in linea. L'apparecchio rimane nel modo di sicurezza fino all'immissione della password registrata.

## **Blocco impostazioni <sup>4</sup>**

Il Blocco impostazioni consente l'inserimento di una Password che impedisce ad altre persone di modificare accidentalmente le impostazioni dell'apparecchio.

Annotarsi la Password. Se viene dimenticata, sarà necessario impostare nuovamente la password memorizzata nell'apparecchio. Contattare l'amministratore o il rivenditore Brother.

Quando il blocco impostazioni è Sì, non è possibile modificare le impostazioni che seguono senza una Password:

- Data/Ora
- Identificativo
- Rubrica
- Modalità Timer
- Tipo carta
- Formato carta
- Volume
- Ora legale automatica
- Ecologia
- **Utilizzo vassoio**
- Contrasto LCD
- Scansione di documenti
- Blocco impostazioni
- Blocco funzioni sicurezza (MFC-8380DN)
- Sicurezza memoria (MFC-8370DN)
- Limitazioni di composizione

## **Impostazione Password <sup>4</sup>**

- a Premere **Menu**, **1**, **8**, **2**.
- **2** Digitare un numero di quattro cifre per la Password usando i numeri 0-9. Premere **OK**.
- **3** Reinserire la Password quando il display visualizza Verifica:. Premere **OK**.
- d Premere **Stop/Uscita**.

## **Modifica della Password per il blocco impostazioni <sup>4</sup>**

- a Premere **Menu**, **1**, **8**, **2**.
- Premere *A* o **▼** per scegliere Imp.password. Premere **OK**.
- **3** Inserire la Password di quattro cifre. Premere **OK**.
- 4) Inserire un numero di quattro cifre per impostare una nuova Password. Premere **OK**.
- **b** Reinserire la nuova Password quando il display visualizza Verifica:. Premere **OK**.
- **6** Premere Stop/Uscita.

## **Attivazione/Disattivazione Blocco impostazioni <sup>4</sup>**

Se, durante la procedura, si inserisce una Password errata, il display visualizza password errata. Reinserire la Password corretta.

### **Attivazione Blocco impostazioni <sup>4</sup>**

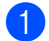

- **1** Premere Menu, 1, 8, 2.
- - Premere  $\triangle$  o  $\nabla$  per scegliere  $S$ ì. Premere **OK**.
- **3** Inserire la Password di quattro cifre. Premere **OK**.
- 4 Premere Stop/Uscita.

### **Disattivazione Blocco Impostazioni <sup>4</sup>**

- a Premere **Menu**, **1**, **8**, **2**.
- Inserire la Password di quattro cifre. Premere due volte **OK**.
- c Premere **Stop/Uscita**.

## **Limitazione composizione <sup>4</sup>**

Questa funzione impedisce agli utenti di inviare un fax o effettuare una chiamata a un numero sbagliato per errore. È possibile impostare l'apparecchio in modo da limitare la composizione utilizzando la tastiera o le funzioni Chiamata veloce.

Se si seleziona Disattiva, l'apparecchio non limita il metodo di composizione.

Se si sceglie # due volte, l'apparecchio chiede di inserire di nuovo il numero. Se viene reinserito correttamente lo stesso numero, l'apparecchio comincia la composizione. Se si inserisce nuovamente il numero sbagliato, il display visualizza un messaggio di errore.

Se si seleziona Attiva, l'apparecchio limiterà tutte le chiamate di invio fax e in uscita per tale metodo di composizione.

## **Limitazioni alla tastiera <sup>4</sup>**

- a Premere **Menu**, **2**, **6**, **1**.
- Premere  $\triangle$  o  $\nabla$  per scegliere Disattiva, # due volte o Attiva. Premere **OK**.
- **8** Premere Stop/Uscita.

## **Limitazioni ai numeri diretti <sup>4</sup>**

- a Premere **Menu**, **2**, **6**, **2**.
- Premere  $\triangle$  o  $\nabla$  per scegliere Disattiva, # due volte o Attiva. Premere **OK**.
- **63** Premere Stop/Uscita.

### **Limitazioni alla chiamata veloce <sup>4</sup>**

- a Premere **Menu**, **2**, **6**, **3**.
- **2** Premere  $\triangle$  o  $\nabla$  per scegliere Disattiva, # due volte o Attiva. Premere **OK**.
- Premere Stop/Uscita.

### **Nota**

• L'impostazione# due volte non funziona se si solleva un telefono esterno o si preme **Tel/R** prima di inserire il numero.

Verrà richiesto di reinserire il numero.

• Se si sceglie Attiva o # due volte, non è possibile usare la funzione Trasmissione circolare e non si possono utilizzare numeri a composizione veloce durante la composizione.

Capitolo 4

# **Sezione II**

# **Fax II**

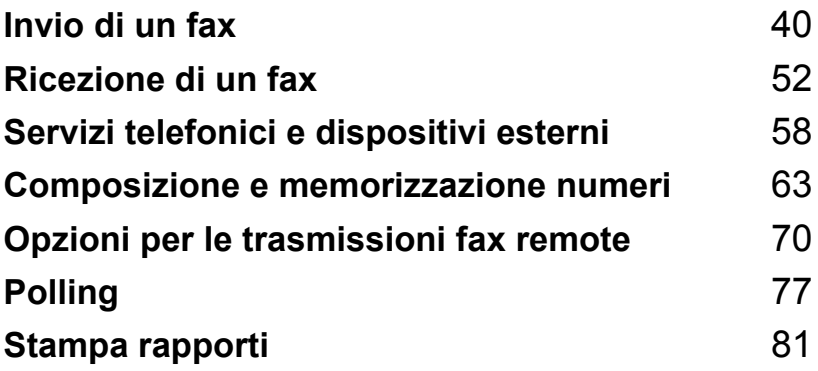

```
5
```
# <span id="page-51-0"></span>**Invio di un fax <sup>5</sup>**

## **Come inviare i fax**

## **Accesso alla modalità fax <sup>5</sup>**

Per accedere alla modalità fax, premere (**Fax**), e il tasto si illumina di blu.

## **Invio di un fax stampato solo fronte dall'alimentatore automatico <sup>5</sup>**

Il modo più semplice per inviare i fax è l'alimentatore automatico. Per annullare un fax in corso, premere **Stop/Uscita**.

- **Accertarsi che l'apparecchio si trovi in** modalità Fax **. .**
- **2** Aprire il vassoio di uscita ADF e posizionare il documento *rivolto verso il basso* nel vassoio di ingresso ADF.
- **3** Comporre il numero di fax. (Consultare *[Come comporre i numeri](#page-74-1)* a pagina 63.)

### Premere **Inizio**.

L'apparecchio inizia la scansione delle pagine nella memoria e quindi invia il documento.

## **Nota**

Se appare il messaggio Memoria esaurita durante la scansione di un documento nella memoria, premere **Stop/Uscita** per annullare o **Inizio** per inviare le pagine acquisite tramite scansione.

## **Invio di un fax stampato fronte-retro dall'alimentatore automatico (MFC-8380DN) <sup>5</sup>**

È possibile inviare un documento stampato fronte-retro dall'alimentatore automatico. Per annullare un fax in corso, premere **Stop/Uscita**.

**1** Accertarsi che l'apparecchio si trovi in modalità Fax **...** .

- b Aprire il vassoio di uscita ADF e posizionare il documento *rivolto verso il basso* nel vassoio di ingresso ADF.
- **8** Premere Duplex. Sul display viene visualizzato Scansione Duplex Sì.
- 4 Comporre il numero di fax. (Consultare *[Come comporre i numeri](#page-74-1)* a pagina 63.)

### **6** Premere Inizio.

L'apparecchio esegue la scansione e invia il documento.

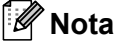

# I documenti in formato Legal, stampati

fronte-retro, non possono essere inviati via fax dall'alimentatore ADF.

### **Modifica del layout di un fax fronte-retro**

È necessario selezionare il formato di scansione duplex prima di inviare un fax. Il formato da selezionare dipenderà dal layout del documento fronte-retro.

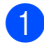

#### a Premere **Menu**, **1**, **9**, **3**.

**Procedere nel modo seguente:** 

■ Se il documento dev'essere girato dal lato lungo, premere  $\triangle$  o  $\nabla$  per selezionare Lato lungo.

Premere **OK**.

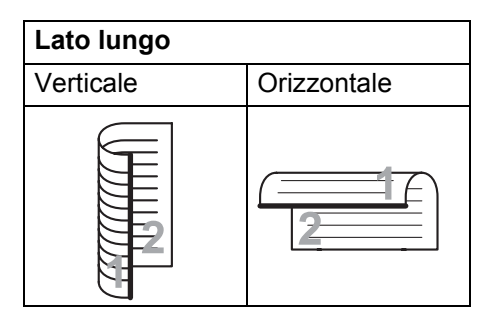

■ Se il documento dev'essere girato dal lato corto, premere  $\triangle$  o  $\nabla$  per selezionare Lato corto.

Premere **OK**.

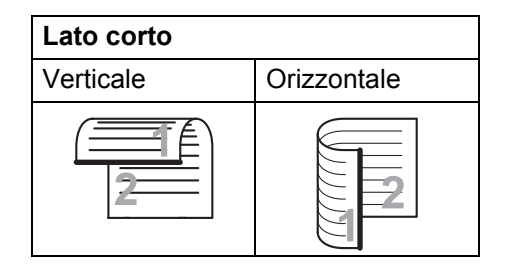

**3** Premere Stop/Uscita.

## **Invio di un fax dal piano dello scanner <sup>5</sup>**

È possibile usare il piano dello scanner per inviare via fax pagine di un libro o una pagina singola alla volta. I documenti possono essere in formato Letter o A4. Premere **Stop/Uscita** per annullare un fax in corso.

- a Accertarsi che l'apparecchio si trovi in modalità Fax **...** ..
- b Posizionare un documento *con il lato di stampa rivolto verso il basso* sul piano dello scanner.
- **63** Comporre il numero di fax. (Consultare *[Come comporre i numeri](#page-74-1)* a pagina 63.)

4 Premere **Inizio**. L'apparecchio inizia la scansione della prima pagina.

<span id="page-52-2"></span>**5** Quando l'apparecchio ha eseguito la scansione della pagina, il display chiede di scegliere una delle seguenti opzioni:

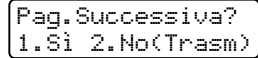

- **Premere 1 per inviare un'altra** pagina. Passare al punto  $\odot$ .
- Premere **2** o **Inizio** per inviare il documento. Passare al punto  $\bullet$ .
- <span id="page-52-0"></span>Mettere la pagina successiva sul piano dello scanner e premere **OK**. Ripetere i passaggi @ [e](#page-52-2) @ per ogni pagina aggiuntiva.

Imp.Pag.Seguente Poi premere OK

<span id="page-52-1"></span>L'apparecchio invia automaticamente il fax.

## **Nota**

Quando si esegue il fax di pagine multiple dal piano dello scanner, la trasmissione in tempo reale deve essere impostata su No. (Consultare *[Trasmissione in tempo reale](#page-58-0)* [a pagina 47](#page-58-0).)

## **Invio di fax in formato Letter dal piano dello scanner <sup>5</sup>**

Quando si inviano via fax documenti in formato Letter, è necessario impostare il formato del piano dello scanner su Letter per evitare di tagliare una parte del fax.

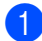

a Accertarsi che l'apparecchio si trovi in modalità Fax da .

- b Premere **Menu**, **1**, **9**, **1**.
- **8** Premere  $\triangle$  o  $\nabla$  per scegliere Letter. Premere **OK**.
- **Premere Stop/Uscita.**

## **Annullamento di un fax in corso <sup>5</sup>**

Premere **Stop/Uscita** per annullare il fax. Se si preme **Stop/Uscita** mentre l'apparecchio sta effettuando la composizione o l'invio, il display pone la scelta tra 1. Canc o 2. Esci.

Premere **1** per annullare il fax.

## **Trasmissione circolare5**

La trasmissione circolare consente di inviare lo stesso messaggio fax a più di un numero di fax. Nella stessa funzione di trasmissione circolare, è possibile includere numeri diretti, di chiamata veloce e di gruppo nonché fino a 50 numeri composti manualmente.

È possibile eseguire la trasmissione circolare fino ad un massimo di 366 numeri diversi. Questo dipende da quanti gruppi, codici di accesso o numeri di carta di credito sono stati memorizzati e da quanti fax differiti o memorizzati ci sono in memoria.

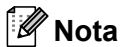

Usare  $\Box$  per facilitare la selezione dei numeri.

- **Accertarsi che l'apparecchio si trovi in** modalità Fax  $\mathbf{m}$ .
- 

Caricare il documento.

<span id="page-53-0"></span>Comporre il numero.

Premere **OK**. È possibile utilizzare un numero diretto, un numero di chiamata veloce, un numero gruppo o un numero inserito manualmente con la tastiera. (Consultare *[Come comporre i numeri](#page-74-1)* [a pagina 63](#page-74-1).)

4 Ripetere il passaggio  $\bigcirc$  $\bigcirc$  $\bigcirc$  fino all'inserimento di tutti i numeri fax per i

quali si desidera eseguire la trasmissione circolare.

### e Premere **Inizio**.

Una volta terminata la trasmissione circolare, l'apparecchio stampa automaticamente un rapporto con i risultati della trasmissione.

**5**

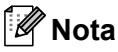

Il profilo di scansione del numero diretto, di chiamata veloce e di gruppo che si sceglie per primo viene applicato alla trasmissione circolare.

## **Annullamento di una trasmissione circolare in corso <sup>5</sup>**

Nel corso di un'operazione di trasmissione circolare, è possibile annullare il fax attualmente in fase di invio o l'intera operazione di trasmissione circolare.

#### **1** Premere Menu, 2, 7.

Il display visualizza il numero dell'operazione di trasmissione circolare seguito dal numero di fax che è stato composto (per esempio,

#001 0123456789) e i numeri dell'operazione di trasmissione circolare (per esempio Circolare#001).

- <span id="page-54-0"></span>**2** Premere  $\triangle$  o  $\nabla$  per annullare l'invio del fax o l'operazione di trasmissione circolare. Premere **OK**.
- **6** Premere **1** per cancellare l'operazione o **2** per uscire Se si sceglie solo di annullare il fax attualmente in fase di invio al passaggio **2**, l'apparecchio chiede se si desidera annullare la trasmissione circolare. Premere **1** per cancellare l'intera operazione di trasmissione circolare o **2**

**Premere Stop/Uscita.** 

per uscire

## **Altre operazioni di invio <sup>5</sup>**

### **Invio di fax con impostazioni multiple <sup>5</sup>**

Prima di inviare un fax, è possibile modificare una combinazione qualunque delle seguenti impostazioni: contrasto, risoluzione, modalità Overseas, trasmissione fax differita, trasmissione polling, trasmissione in tempo reale o impostazioni copertina.

Accertarsi che l'apparecchio si trovi in modalità Fax **...** .

Ogni volta che l'apparecchio accetta un'impostazione, il display visualizza un messaggio per consentire all'utente di selezionare altre impostazioni.

**Seque** 1.Si 2.No

2 Procedere nel modo sequente:

- Per scegliere altre impostazioni, premere **1**. Il display torna al menu Imp trasmiss, rendendo possibile la scelta di un'altra impostazione.
- Se non si vogliono selezionare altre impostazioni, premere **2** e passare al punto successivo per l'invio del fax.

## **Copertina elettronica <sup>5</sup>**

Questa funzione *non* è attiva fino a quando non viene programmato l'identificativo della postazione (consultare la *Guida di installazione rapida*).

È possibile inviare automaticamente un copertina con ogni fax. La copertina comprende l'identificativo, il commento e il nome (o il numero) memorizzato come numero diretto o di chiamata veloce.

Scegliendo Prossimo fax:Sì, è possibile visualizzare anche il numero di pagine sulla copertina.

È possibile selezionare un commento da stampare in copertina.

- 1.Nessuna nota
- 2.Richiamare
- 3.Urgente
- 4.Confidenziale

Se non si vogliono usare i commenti predefiniti, è possibile creare due commenti personalizzati della lunghezza massima di 27 caratteri. Utilizzare la tabella a [pagina 188](#page-199-0)  per l'inserimento di caratteri.

(Consultare *[Composizione dei commenti](#page-55-0)  [personalizzati](#page-55-0)* a pagina 44.)

- 5.(Definito dall'utente)
- 6.(Definito dall'utente)

### <span id="page-55-0"></span>**Composizione dei commenti personalizzati <sup>5</sup>**

È possibile creare due commenti personalizzati.

**Accertarsi che l'apparecchio si trovi in** modalità Fax **...** ..

- b Premere **Menu**, **2**, **2**, **8**.
- **8** Premere  $\triangle$  o  $\nabla$  per scegliere 5 o 6 per memorizzare il proprio commento. Premere **OK**.
- 4 Inserire il proprio commento utilizzando la tastiera. Premere **OK**.

Utilizzare la tabella a [pagina 188](#page-199-0) per l'inserimento di caratteri.

### **Invio di una copertina per il fax successivo <sup>5</sup>**

Se si desidera inviare una Copertina solo per il fax successivo, l'apparecchio chiede di inserire il numero di pagine da inviare in modo che sia stampato sulla Copertina.

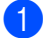

**1** Accertarsi che l'apparecchio si trovi in modalità Fax da .

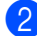

Caricare il documento.

- c Premere **Menu**, **2**, **2**, **7**.
	- Premere  $\triangle$  o  $\nabla$  per scegliere
	- Prossimo fax:Sì (o Prossimo fax:No). Premere **OK**.
- **Example 2** o  $\blacktriangledown$  per scegliere un commento. Premere **OK**.
- **6** Digitare due cifre per indicare il numero di pagine da inviare. Premere **OK**. Ad esempio, inserire **0**, **2** per 2 pagine o **0**, **0** per lasciare bianco il numero di pagine. Se si commette un errore, premere d o **Cancella/Indietro** per tornare indietro e reinserire il numero di pagine.

### **Invio di una copertina per tutti i fax <sup>5</sup>**

È possibile impostare l'apparecchio fax per inviare una copertina ogni volta che si invia un fax.

- **Accertarsi che l'apparecchio si trovi in** modalità Fax da .
- 

b Premere **Menu**, **2**, **2**, **7**.

- **C** Premere  $\triangle$  o **V** per scegliere  $S$  à (o No). Premere **OK**.
- **4** Premere  $\triangle$  o  $\nabla$  per scegliere un commento. Premere **OK**.

### **Utilizzo di una copertina stampata <sup>5</sup>**

Se si preferisce usare una copertina prestampata su cui riportare annotazioni a mano, è possibile stampare la pagina di prova ed allegarla al documento da inviare via fax.

- **Accertarsi che l'apparecchio si trovi in** modalità Fax **...** ..
- b Premere **Menu**, **2**, **2**, **7**.
- **3** Premere  $\triangle$  o  $\nabla$  per scegliere Esempio stampa. Premere **OK**.
- 4 Premere **Inizio**.

Una volta che l'apparecchio ha stampato una copia della copertina, premere **Stop/Uscita**.

## $Contrasto$

Per la maggior parte dei documenti, l'impostazione predefinita di Auto garantirà i migliori risultati. Sceglie automaticamente il contrasto idoneo per il documento.

Se il documento è troppo chiaro o troppo scuro, modificare il contrasto per migliorare la qualità del fax.

Utilizzare Scuro per rendere più chiaro un documento per il fax.

Utilizzare Chiaro per rendere più scuro un documento per il fax.

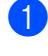

Accertarsi che l'apparecchio si trovi in modalità Fax **.a** 

- Caricare il documento.
- c Premere **Menu**, **2**, **2**, **1**.
- Premere  $\triangle$  o  $\nabla$  per scegliere Auto, Chiaro o Scuro. Premere **OK**.

## **Nota**

Anche se si sceglie Chiaro o Scuro, l'apparecchio invia il fax utilizzando l'impostazione Auto se si è scelto Foto come Risoluzione fax.

## **Modifica risoluzione fax**

È possibile migliorare la qualità del fax modificandone la risoluzione. La risoluzione può essere modificata per il fax successivo o per tutti i fax.

### **Per modificare la risoluzione per il fax**   $succ$ *essivo*

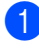

**1** Accertarsi che l'apparecchio si trovi in modalità Fax **...** ...

- Caricare il documento.
- **8** Premere **Risoluzione**, quindi **A** o **▼** per scegliere la risoluzione. Premere **OK**.

### **Per modificare l'impostazione di risoluzione fax predefinita <sup>5</sup>**

- a Accertarsi che l'apparecchio si trovi in modalità Fax **...** .
- b Premere **Menu**, **2**, **2**, **2**.
	- Premere *A* o **▼** per scegliere la risoluzione desiderata. Premere **OK**.

### **Nota**

È possibile scegliere tra quattro impostazioni di risoluzione.

Standard:Questa impostazione è ideale per la maggior parte dei documenti.

Fine:Ideale per documenti con caratteri piccoli. Trasmissione leggermente più lenta rispetto alla risoluzione Standard.

S.Fine:Ideale per documenti con caratteri piccoli o illustrazioni. Trasmissione più lenta rispetto alla risoluzione Fine.

Foto: Usare questa impostazione se il documento presenta varie gradazioni di grigio o un'immagine. Trasmissione più lenta rispetto a tutte le altre risoluzioni.

## **Accesso duplice <sup>5</sup>**

È possibile comporre un numero e avviare la scansione del fax nella memoria, anche quando l'apparecchio esegue l'invio dalla memoria, riceve un fax o stampa dati del PC. Il display visualizza il numero del lavoro nuovo.

Il numero di pagine che si possono scandire nella memoria varia in funzione dei dati stampati sulle pagine.

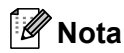

Se appare il messaggio Memoria esaurita durante la scansione della prima pagina di un fax, premere **Stop/Uscita** per annullare la scansione. Se appare il messaggio Memoria esaurita nel corso della scansione di una pagina successiva, è possibile premere **Inizio** per inviare le pagine di cui si è già effettuata la scansione oppure premere **Stop/Uscita** per annullare l'operazione.

## <span id="page-58-0"></span>**Trasmissione in tempo reale <sup>5</sup>**

Quando si invia un fax, l'apparecchio effettua la scansione dei documenti e li memorizza prima di inviarli. Quindi, non appena la linea telefonica è libera, l'apparecchio compone e invia il fax.

In caso di memoria esaurita, l'apparecchio invia il documento in tempo reale (anche se la funzione TX tempo reale è impostata su  $No$ ).

A volte può essere necessario inviare un documento importante immediatamente, senza attendere la trasmissione da memoria. È possibile impostare TX tempo reale su Sì per tutti i documenti o Prossimo fax:Sì solo per il fax successivo.

## **Nota**

La funzione di ricomposizione automatica del numero non funziona quando è attiva la Trasmissione in tempo reale e si utilizza il piano dello scanner.

### **Invio in tempo reale di tutti i fax <sup>5</sup>**

- **Accertarsi che l'apparecchio si trovi in** modalità Fax da .
- 
- b Premere **Menu**, **2**, **2**, **5**.
- **3** Premere  $\triangle$  o  $\nabla$  per scegliere  $S$ *i.* Premere **OK**.

### **Invio in tempo reale solo del fax successivo <sup>5</sup>**

- - Accertarsi che l'apparecchio si trovi in modalità Fax di
- 
- b Premere **Menu**, **2**, **2**, **5**.
- **3** Premere  $\triangle$  o  $\triangledown$  per scegliere Prossimo fax:Sì. Premere **OK**.

### **Disposizione di non invio in tempo reale solo del fax successivo <sup>5</sup>**

- **1** Accertarsi che l'apparecchio si trovi in modalità Fax **...**
- 
- b Premere **Menu**, **2**, **2**, **5**.
- **3** Premere  $\triangle$  o  $\nabla$  per scegliere Prossimo fax:No. Premere **OK**.

## **Modalità Overseas <sup>5</sup>**

Se inviare un fax all'estero risulta difficoltoso a causa di possibili interferenze, è consigliabile attivare la modalità Overseas.

Si tratta di un'impostazione temporanea attiva solo per il fax successivo.

**Accertarsi che l'apparecchio si trovi in** modalità Fax **...** .

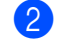

- **b** Caricare il documento.
- c Premere **Menu**, **2**, **2**, **9**.
- Premere  $\triangle$  o  $\nabla$  per scegliere  $S$  ì o No. Premere **OK**.

## **Fax differito**

È possibile memorizzare un numero massimo di 50 fax da inviare entro ventiquattro ore.

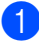

**Accertarsi che l'apparecchio si trovi in** modalità Fax di

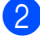

2 Caricare il documento.

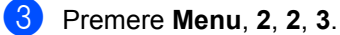

d Digitare l'ora di invio del fax (nel formato 24 ore). *(Ad esempio, inserire 19:45 per le 7:45 di sera).* Premere **OK**.

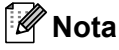

Il numero di pagine che si possono scandire nella memoria varia in funzione della quantità di dati stampati su ciascuna pagina.

### **Trasmissione cumulativa differita <sup>5</sup>**

Prima di inviare i fax differiti, l'apparecchio ordina tutti i documenti in memoria in base alle destinazioni ed alle ore programmate per risparmiare il costo delle chiamate.

Tutti i fax differiti il cui invio è programmato per la stessa ora e per lo stesso numero di fax vengono inviati in un'unica trasmissione.

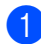

a Accertarsi che l'apparecchio si trovi in modalità Fax **.** 

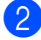

- b Premere **Menu**, **2**, **2**, **4**.
- **3** Premere  $\triangle$  o  $\nabla$  per scegliere Si o No. Premere **OK**.

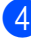

**Premere Stop/Uscita.** 

## **Controllo e annullamento operazioni in coda <sup>5</sup>**

Verificare quali operazioni programmate sono ancora in attesa di esecuzione nella memoria dell'apparecchio. Se non ci sono operazioni programmate, il display visualizza Nessuna operaz.. È possibile annullare un'operazione fax memorizzata e in attesa.

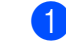

#### **1** Premere **Menu**, 2, 7. Viene visualizzato il numero di operazioni in attesa di esecuzione.

2 Procedere nel modo seguente:

- Premere  $\triangle$  o  $\nabla$  per scorrere le operazioni in coda, premere **OK** per selezionare un'operazione e premere **1** per annullarla.
- **Premere 2 per uscire senza** annullare.
- Una volta completata la procedura, premere **Stop/Uscita**.

**5**

## **Invio manuale di un fax <sup>5</sup>**

### **Trasmissione manuale <sup>5</sup>**

La trasmissione manuale consente di ascoltare il segnale di linea libera, i segnali di composizione del numero e quelli di ricezione del fax durante l'invio.

- Accertarsi che l'apparecchio si trovi in modalità Fax  $\mathbf{m}$ .
- Caricare il documento.
- Sollevare il ricevitore di un telefono esterno e attendere il segnale di linea libera.
- 4 Comporre il numero di fax desiderato.
- **5** Quando l'apparecchio emette i segnali fax, premere **Inizio**.
	- Se si utilizza il piano dello scanner, premere **1** per inviare un fax.
- Riposizionare il ricevitore.

## **Messaggio di memoria esaurita <sup>5</sup>**

Se appare il messaggio

Memoria esaurita durante la scansione della prima pagina di un fax, premere **Stop/Uscita** per annullare il fax.

 Se appare un messaggio Memoria esaurita nel corso della scansione di una pagina successiva, si può scegliere se premere **Inizio** per inviare le pagine di cui si è già effettuata la scansione oppure premere **Stop/Uscita** per annullare l'operazione.

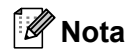

Se appare un messaggio di Memoria esaurita mentre si esegue l'invio del fax e non si vogliono eliminare i fax memorizzati per liberare memoria, è possibile inviare il fax in tempo reale. (Consultare *[Trasmissione in tempo reale](#page-58-0)* [a pagina 47.](#page-58-0))

Invio di un fax

## **Capacità massima del vassoio di uscita ADF <sup>5</sup>**

Se la capacità massima del vassoio di uscita viene raggiunta in fase di funzionamento, l'apparecchio interrompe la scansione e il display visualizza 20 limite foglio.

Procedere nel modo seguente:

- Per inviare le pagine già scansionate, premere 1.Invia.
- Per eliminare le pagine scansionate, premere 2.Canc..

Se si inviano le pagine già scansionate e si desidera inviare le pagine restanti, rimuovere i fogli scansionati dal vassoio di uscita ADF, quindi comporre il numero di fax e premere **Inizio**.

**6**

# <span id="page-63-0"></span>**Ricezione di un fax <sup>6</sup>**

## **Modalità di ricezione <sup>6</sup>**

È necessario scegliere una modalità di ricezione in base ai dispositivi esterni e ai servizi telefonici disponibili sulla linea. Gli schemi che seguono consentono di scegliere la modalità corretta. (Per informazioni più dettagliate sulle modalità di ricezione, consultare *[Utilizzo delle modalità di](#page-64-0)  ricezione* [a pagina 53.](#page-64-0))

## <span id="page-63-1"></span>**Selezione della modalità Ricezione <sup>6</sup>**

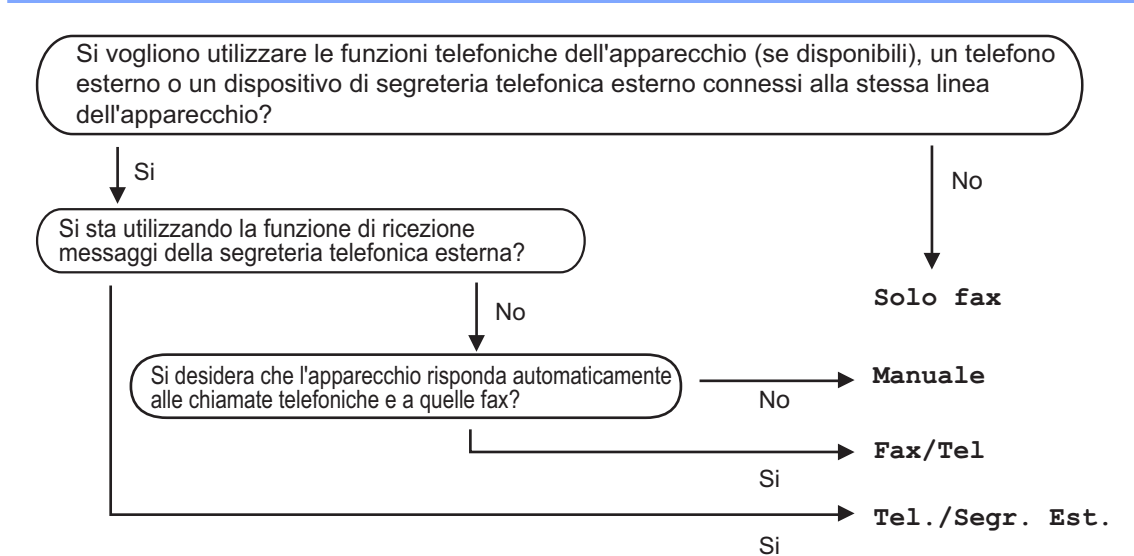

Per impostare la modalità di ricezione, procedere nel modo seguente.

a Premere **Menu**, **0**, **1**.

**2** Premere  $\triangle$  o  $\nabla$  per scegliere la modalità di ricezione. Premere **OK**.

### **3** Premere Stop/Uscita.

Il display visualizza la modalità di ricezione corrente.

## <span id="page-64-0"></span>**Utilizzo delle modalità di ricezione <sup>6</sup>**

Con alcune modalità di ricezione, l'apparecchio risponde automaticamente (Solo fax e Fax/Tel). Per informazioni sulla modifica del numero di squilli prima di utilizzare queste modalità, (Consultare *[Numero squilli](#page-65-0)* a pagina 54.)

## **Solo fax <sup>6</sup>**

La modalità Solo fax consente di rispondere automaticamente ad ogni chiamata come fax.

## **Fax/Tel <sup>6</sup>**

La modalità Fax/Tel consente di gestire automaticamente le chiamate in arrivo riconoscendo se sono chiamate fax o vocali e procedendo trattandole in uno dei seguenti modi:

- I fax saranno ricevuti automaticamente.
- Le chiamate vocali attivano gli squilli F/T che indicano di prendere la chiamata. Lo squillo F/T è uno speciale doppio squillo emesso dall'apparecchio.

(Consultare anche *[N. squilli F/T \(solo](#page-65-1)  [modalità Fax/Tel\)](#page-65-1)* a pagina 54 e *[Numero](#page-65-0)  squilli* [a pagina 54.](#page-65-0))

## **Manuale <sup>6</sup>**

La modalità Manuale disattiva tutte le funzioni di risposta automatica.

Per ricevere un fax in modalità manuale, sollevare il ricevitore del telefono esterno. Quando si sentono i toni fax (suoni brevi ripetuti), premere **Inizio**, quindi premere **2** per ricevere il fax. È possibile utilizzare anche la funzione di Riconoscimento fax per ricevere i fax sollevando il ricevitore sulla stessa linea dell'apparecchio.

(Consultare anche *[Riconoscimento fax](#page-66-0)* [a pagina 55](#page-66-0).)

## **TAD esterna <sup>6</sup>**

La modalità Tel./Segr. Est. consente a una segreteria esterna di gestire le chiamate in arrivo. Le chiamate in arrivo verranno gestite nei modi seguenti:

- I fax saranno ricevuti automaticamente.
- Colui che chiama può registrare un messaggio sulla segreteria telefonica.

(Per ulteriori informazioni, consultare *[Collegamento di una segreteria telefonica](#page-70-0)  esterna* [a pagina 59](#page-70-0).)

## **Impostazioni Modalità di ricezione <sup>6</sup>**

## <span id="page-65-0"></span>**Numero squilli <sup>6</sup>**

L'impostazione Numero squilli definisce il numero di volte che l'apparecchio squilla prima di rispondere in modalità Solo fax e Fax/Tel.

Se si dispone di telefoni esterni o in derivazione sulla stessa linea dell'apparecchio, scegliere il numero massimo di squilli consentito. (Consultare *[Funzionamento da telefoni esterni e in](#page-72-0)  derivazione* [a pagina 61](#page-72-0) e *[Riconoscimento](#page-66-0)  fax* [a pagina 55](#page-66-0).)

- Accertarsi che l'apparecchio si trovi in modalità Fax di
- b Premere **Menu**, **2**, **1**, **1**.
- Premere  $\triangle$  o  $\nabla$  per quante volte la linea dovrà squillare prima che l'apparecchio risponda. Premere **OK**.
- Premere Stop/Uscita.

## <span id="page-65-1"></span>**N. squilli F/T (solo modalità Fax/Tel) <sup>6</sup>**

Quando l'apparecchio riceve una chiamata, emette il normale squillo telefonico. Il numero di squilli viene impostato nell'impostazione numero squilli.

Se si tratta di un fax, l'apparecchio lo riceve; tuttavia, se è una chiamata vocale, l'apparecchio emette lo speciale doppio squillo per il tempo impostato. Se l'apparecchio emette il doppio squillo F/T, c'è un interlocutore in linea.

Poiché il doppio squillo F/T viene emesso dall'apparecchio, i telefoni esterni e in derivazione *non* squillano; tuttavia è possibile rispondere alla chiamata da ogni telefono. (Per ulteriori informazioni, consultare *[Utilizzo](#page-73-0)  [dei codici remoti](#page-73-0)* a pagina 62.)

**1** Accertarsi che l'apparecchio si trovi in modalità Fax **...** 

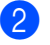

- b Premere **Menu**, **2**, **1**, **2**.
	- Premere *A* o **▼** per scegliere la durata degli squilli emessi dall'apparecchio prima di rispondere ad una chiamata vocale (20, 30, 40 o 70 secondi). Premere **OK**.
	- Premere Stop/Uscita.

## <span id="page-66-0"></span>**Riconoscimento fax**

#### **Se Riconoscimento fax è Sì:**

L'apparecchio può ricevere un fax automaticamente, anche se si risponde alla chiamata. Quando si vede Ricezione sul display LCD o quando si avverte uno scatto sulla linea telefonica attraverso il ricevitore utilizzato, riposizionare il ricevitore. L'apparecchio si occuperà del resto.

#### **Se Riconoscimento fax è No:**

Se si è nei pressi dell'apparecchio e si risponde a una chiamata fax sollevando il ricevitore esterno, premere **Inizio**, quindi premere **2** per ricevere il fax.

Se si risponde da un telefono interno, premere **l51**. (Consultare *[Funzionamento da](#page-72-0)  [telefoni esterni e in derivazione](#page-72-0)* a pagina 61)

## **Nota**

- Se questa funzione è impostata su Sì, ma l'apparecchio non si collega ad una chiamata fax quando si solleva il ricevitore di un telefono esterno o in derivazione, premere il codice di attivazione remota **l51**.
- Se si inviano fax da un computer sulla stessa linea telefonica e l'apparecchio li intercetta, impostare Riconoscimento fax  $\mathbf{S}$ U No.
- **1** Accertarsi che l'apparecchio si trovi in modalità Fax **. .**
- b Premere **Menu**, **2**, **1**, **3**.
- Premere  $\triangle$  o  $\nabla$  per scegliere Sì o No. Premere **OK**.

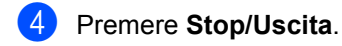

## **Impostazione della densità di stampa <sup>6</sup>**

È possibile regolare l'impostazione della densità di stampa, rendendo le pagine più chiare o più scure.

a Accertarsi che l'apparecchio si trovi in modalità Fax da .

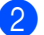

- b Premere **Menu**, **2**, **1**, **7**.
- Premere ▲ per scurire la stampa. Oppure, premere ▼ per schiarire la stampa. Premere **OK**.
- Premere Stop/Uscita.

## **Funzioni supplementari di ricezione <sup>6</sup>**

## **Stampa ridotta di un fax in arrivo <sup>6</sup>**

Se si sceglie Sì, l'apparecchio riduce automaticamente ogni pagina di un fax in arrivo in modo che si adatti al formato carta della pagina A4, Letter, Legal <sup>[1](#page-67-0)</sup> o Folio <sup>1</sup>,

<span id="page-67-0"></span> $1 - \dot{E}$  possibile scegliere Legal e Folio solo per il vassoio MP.

L'apparecchio calcola il rapporto di riduzione utilizzando la dimensione del fax e l'impostazione del formato carta (**Menu**, **1**, **2**, **2**).

- **1** Accertarsi che l'apparecchio si trovi in modalità Fax **.a.**
- - b Premere **Menu**, **2**, **1**, **5**.
	- Premere  $\triangle$  o  $\nabla$  per scegliere Sì o No. Premere **OK**.
- **Premere Stop/Uscita.**

## **Stampa duplex (fronte-retro) per la modalità fax <sup>6</sup>**

L'apparecchio può stampare

automaticamente i fax ricevuti su entrambi i lati del foglio quando Duplex è impostato su Si.

Per questa funzione, è possibile utilizzare il formato A4 (da 60 a105 g/m<sup>2</sup>).

Accertarsi che l'apparecchio si trovi in modalità Fax  $\mathbf{m}$ .

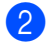

b Premere **Menu**, **2**, **1**, **0**.

**3** Premere  $\triangle$  o  $\nabla$  per scegliere Si (o No). Premere **OK**.

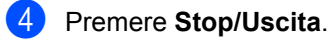

### **Nota**

Quando si attiva la funzione Duplex, anche la funzione di riduzione automatica è attiva.

## **Impostazione stampigliatura ricezione fax <sup>6</sup>**

È possibile impostare l'apparecchio per stampare la data e l'ora di ricevimento nella parte centrale superiore di ogni pagina fax ricevuta.

- a Accertarsi che l'apparecchio si trovi in modalità Fax  $\mathbf{m}$ .
- b Premere **Menu**, **2**, **1**, **9**.
- 8 Premere A o V per scegliere Attiva o Disattiva. Premere **OK**.

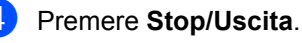

### **Nota**

Accertarsi di aver impostato la data e l'ora corrette nell'apparecchio.

## **Ricezione fax in memoria <sup>6</sup>**

Quando si svuota il vassoio carta durante la ricezione di un fax, lo schermo visualizza Mancanza carta: è necessario quindi aggiungere carta nel vassoio. (Consultare *[Caricamento di buste e supporti di stampa](#page-21-0)* [a pagina 10](#page-21-0).) Se non è possibile inserire carta nel vassoio, si procede nel modo seguente:

### **Se Mem ricezione è Sì: <sup>6</sup>**

L'apparecchio continua la ricezione dei fax e memorizza le pagine residue, sempre che la memoria sia sufficiente. Anche i fax successivi in arrivo saranno memorizzati fino ad esaurimento della memoria. Quando la memoria è piena, l'apparecchio non risponde automaticamente alle chiamate in arrivo. Per stampare tutti i fax, caricare carta nel vassoio.

#### **Se Mem ricezione è No: <sup>6</sup>**

L'apparecchio continua la ricezione dei fax e memorizza le pagine residue, sempre che la memoria sia sufficiente. L'apparecchio non risponde automaticamente alle chiamate in arrivo fino a quando non si inserisce carta nel vassoio. Per stampare l'ultimo fax ricevuto, caricare carta nel vassoio.

- **Accertarsi che l'apparecchio si trovi in** modalità Fax da l.
- 
- b Premere **Menu**, **2**, **1**, **6**.
- **3** Premere  $\triangle$  o  $\nabla$  per scegliere  $S$  à  $\circ$  No. Premere **OK**.

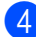

**Premere Stop/Uscita.** 

## **Stampa di un fax dalla memoria <sup>6</sup>**

Se è stato selezionato Memorizzazione fax (**Menu**, **2**, **5**, **1**), è possibile ancora stampare un fax dalla memoria con l'apparecchio. (Consultare *[Memorizzazione fax](#page-82-0)* [a pagina 71](#page-82-0).)

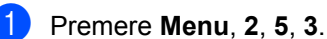

- b Premere **Inizio**.
- **f** Premere Stop/Uscita.

### **Ricezione in mancanza di carta <sup>6</sup>**

**6**

Quando si svuota il vassoio carta durante la ricezione di un fax, il display visualizza Mancanza carta. Inserire carta nel vassoio (consultare *[Caricamento di buste e supporti](#page-21-0)  di stampa* [a pagina 10](#page-21-0)).

L'apparecchio continua la ricezione dei fax e memorizza le pagine residue, sempre che la memoria sia sufficiente.

Anche i fax successivi in arrivo saranno memorizzati fino ad esaurimento della memoria. Quando la memoria è piena, l'apparecchio non risponde automaticamente alle chiamate in arrivo. Per stampare tutti i fax, caricare carta nel vassoio.

# <span id="page-69-0"></span>**Servizi telefonici e dispositivi esterni <sup>7</sup>**

## **Servizi telefonici <sup>7</sup>**

**7**

## **Impostazione del tipo di linea telefonica <sup>7</sup>**

Se si collega l'apparecchio ad una linea che utilizza PBX o ISDN per la ricezione e l'invio di fax, è necessario modificare il tipo di linea telefonica completando le seguenti fasi. Se si utilizza una linea con PBX, è anche possibile impostare l'apparecchio per accedere sempre a una linea esterna o meno.

- a Premere **Menu**, **0**, **6**.
- Premere **A** o **V** per scegliere ISDN, PBX (o Normale). Premere **OK**.
- **3** Procedere nel modo seguente:
	- Se si sceglie ISDN o Normale, passare al punto  $\odot$ .
	- Se si sceglie PBX passare al punto **a**.
- <span id="page-69-2"></span>

4 Procedere nel modo seguente:

- Se si desidera modificare il numero di prefisso attuale, premere **1** e passar[e](#page-69-3) al punto  $\bigcirc$ .
- Se non si desidera modificare il numero di prefisso attuale, premere **2** e passare al punto  $\odot$ .
- <span id="page-69-3"></span>**b** Immettere il numero di prefisso (fino a 5 cifre) sulla tastiera. Premere **OK**. Premere *A* o **V** per scegliere Sì o Sempre. Premere **OK**.

## **Nota**

• È possibile utilizzare i numeri da 0 a 9,  $#$ ,  $*$  e !.

(Premere **Tel/R** per visualizzare "!".)

- Se si sceglie Sì, premendo **Tel/R** (sullo schermo appare "!") si otterrà l'accesso a una linea esterna.
- Se si sceglie Sempre, è possibile ottenere l'accesso a una linea esterna senza premere **Tel/R**.

<span id="page-69-1"></span>Premere Stop/Uscita.

### **PBX e TRASFERIMENTO <sup>7</sup>**

L'apparecchio è inizialmente impostato su Normale, che consente all'apparecchio di collegarsi alla linea PSTN (Rete linee telefoniche pubbliche) standard. Tuttavia, molti uffici utilizzano un centralino telefonico o un centralino privato per telefoni in derivazione (PBX). L'apparecchio può essere collegato alla maggior parte dei PBX in commercio. La funzione di richiamo dell'apparecchio supporta solo la ricomposizione del numero dopo un intervallo predefinito (TBR). La funzione TBR è attiva con la maggior parte dei sistemi PBX consentendo di accedere ad una linea esterna o di trasferire una chiamata ad un altro interno. Questa funzione è attiva quando si preme il tasto **Tel/R**.

## <span id="page-70-0"></span>**Collegamento di una segreteria telefonica esterna 7**

È possibile collegare una segreteria telefonica esterna (TAD) sulla stessa linea dell'apparecchio. Quando la segreteria telefonica esterna risponde ad una chiamata, l'apparecchio "rileva" i toni fax CNG di trasmissione dell'apparecchio di invio. Se riceve segnali fax, l'apparecchio rileva la chiamata e riceve il fax. Se non riceve i segnali, consente alla segreteria telefonica di registrare un messaggio vocale visualizzando sul display Telefono.

La segreteria telefonica esterna deve rispondere entro quattro squilli (si consiglia di impostarla su due squilli). Questo perché l'apparecchio non può ricevere segnali di chiamata CNG fino a quando la segreteria telefonica non risponde alla chiamata. L'apparecchio di invio trasmette segnali di chiamata CNG solo per un tempo massimo di otto-dieci secondi. Non raccomandiamo l'utilizzo della funzione toll saver con la segreteria telefonica esterna se per attivarla si superano i quattro squilli.

## **Nota**

In caso di problemi con la ricezione dei fax, ridurre il numero di squilli sulla segreteria telefonica esterna.

## **Collegamenti <sup>7</sup>**

Il dispositivo TAD esterno deve essere collegato come mostrato in precedenza.

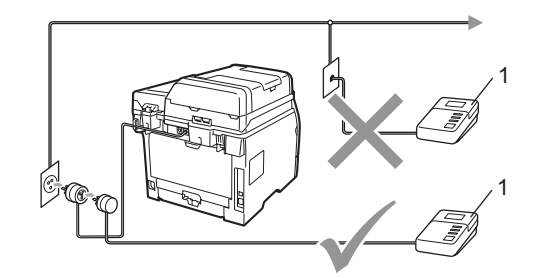

### **1 TAD**

- a Impostare il TAD esterno su uno o due squilli. (L'impostazione della durata degli squilli dell'apparecchio non ha rilevanza in questo caso.)
- Registrare il messaggio in uscita sul dispositivo TAD esterno.
- Impostare la segreteria telefonica esterna in modo che risponda alle chiamate.
- Impostare la Modalità ricezione su Tel./Segr. Est.. (Consultare *[Selezione della modalità Ricezione](#page-63-1)* [a pagina 52.](#page-63-1))

## **Registrazione di un messaggio in uscita (OGM) <sup>7</sup>**

- a Registrare 5 secondi di silenzio all'inizio del messaggio. Questo consente all'apparecchio di rilevare eventuali toni fax.
- b Limitare la durata del messaggio a 20 secondi.
- **3** Terminare il messaggio di 20 secondi ricordando il codice di attivazione remota per l'invio manuale dei fax. Per esempio, "Dopo il segnale acustico, lasciate un messaggio o inviate un fax premendo **l51** e Avvia".

## **Nota**

- È necessario attivare l'impostazione Codici remoti per utilizzare Codice ricezione fax l51. (Consultare *[Utilizzo dei](#page-73-1)  [codici remoti](#page-73-1)* a pagina 62.)
- Si consiglia di iniziare la registrazione del messaggio dopo 5 secondi di silenzio poiché l'apparecchio non è in grado di rilevare i toni fax se sovrapposti alla voce. L'utente può provare ad omettere la pausa, ma nel caso in cui l'apparecchio presenti problemi di ricezione si deve registrare nuovamente il messaggio in uscita includendo la pausa.

## **Collegamenti multilinea (PBX)7**

Suggeriamo di chiedere alla società di installazione del PBX di collegare l'apparecchio. Se si dispone di un sistema multilinea, chiedere al tecnico responsabile di collegare l'apparecchio all'ultima linea dell'impianto. Questo per evitare che l'apparecchio venga attivato ad ogni chiamata entrante. Se tutte le chiamate entranti vengono gestite dal centralino, impostare la Modalità ricezione su Manuale.

Non possiamo garantire che l'apparecchio funzioni adeguatamente in ogni circostanza se connesso ad un PBX. Qualsiasi problema di invio o ricezione dei fax deve essere riferito innanzitutto alla società che gestisce il PBX.
# **Telefoni esterni e derivazione <sup>7</sup>**

#### **Nota**

È necessario attivare l'impostazione Codici remoti per utilizzare il Codice di attivazione remota \*51 e il Codice di disattivazione remota #51. (Consultare *[Utilizzo dei codici remoti](#page-73-0)* a pagina 62.)

## **Funzionamento da telefoni esterni e in derivazione <sup>7</sup>**

Se si risponde a una chiamata fax da un telefono interno, o da un telefono esterno correttamente collegato all'apparecchio per mezzo della presa corretta, è possibile far sì che l'apparecchio prenda la chiamata utilizzando il codice di attivazione remota. Digitando il codice di attivazione remota **l51**, l'apparecchio inizia a ricevere il fax.

#### **Se si risponde ad una chiamata ma nessuno è in linea: <sup>7</sup>**

Si potrà presumere che si sta ricevendo manualmente un fax.

Premere **l51** e attendere il tono di ricezione fax o fino a quando il display non visualizza Ricezione, quindi riagganciare.

# **Nota**

È possibile utilizzare anche la funzione Riconoscimento fax per fare in modo che l'apparecchio prenda la chiamata. (Consultare *[Riconoscimento fax](#page-66-0)* [a pagina 55](#page-66-0).)

## **Solo per la modalità Fax/Tel <sup>7</sup>**

Quando si trova in modalità Fax/Tel, l'apparecchio utilizza la funzione N. Squilli F/T (doppio squillo) per avvertire l'utente che è in arrivo una chiamata vocale.

Sollevare il ricevitore del telefono esterno, quindi premere **Tel/R** per rispondere.

Da un telefono in derivazione, si dovrà sollevare il ricevitore mentre è attiva la funzione numero squilli F/T, quindi premere **#51** tra i doppi squilli. Se non c'è nessuno in linea o se si tratta di una chiamata fax, rimandare la chiamata all'apparecchio premendo **l51**.

#### <span id="page-72-0"></span>**Connessione ad un telefono esterno o in derivazione <sup>7</sup>**

È possibile collegare un telefono separato direttamente all'apparecchio nel modo indicato nello schema riportato in basso.

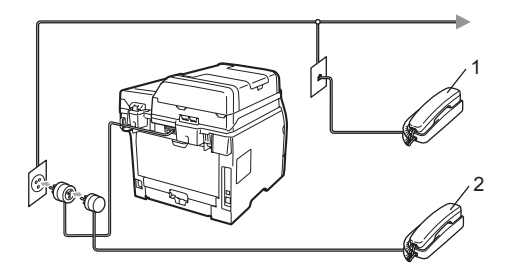

- **1 Telefono in derivazione**
- **2 Telefono esterno**

Quando si utilizza un telefono esterno, il display visualizza Telefono.

## **Utilizzo di un telefono senza fili esterno non Brother <sup>7</sup>**

Se viene collegato il telefono senza fili non-Brother al cavo della linea telefonica (vedere [pagina 61\)](#page-72-0) e ci si sposta con il telefono senza fili, è consigliabile ricevere le chiamate mentre è attiva la funzione Numero squilli.

Se si lascia che risponda prima l'apparecchio, si dovrà poi andare all'apparecchio e premere **Tel/R** per trasferire la chiamata al telefono senza fili.

## <span id="page-73-0"></span>**Utilizzo dei codici remoti <sup>7</sup>**

#### **Codice di attivazione remota <sup>7</sup>**

Se si risponde ad una chiamata fax da un telefono esterno o in derivazione, è possibile impostare l'apparecchio per riceverla premendo il Codice di attivazione remota **l51**. Attendere il segnale tipico, quindi riagganciare il ricevitore. (Consultare *[Riconoscimento fax](#page-66-0)* a pagina 55.) Il chiamante deve premere avvio per inviare il fax.

Se si risponde a una chiamata fax da un telefono esterno, si può fare in modo che l'apparecchio prenda la chiamata premendo **Inizio** e selezionando Ricez.

#### **Codice di disattivazione remota <sup>7</sup>**

Se si riceve una chiamata vocale e si trova in modalità F/T, l'apparecchio comincerà ad emettere lo speciale doppio squillo dopo il numero di squilli iniziali. Se si risponde alla chiamata da un telefono in derivazione è possibile disattivare il doppio squillo F/T premendo **#51** (accertarsi di premerlo *tra* gli squilli).

Se l'apparecchio risponde ad una chiamata vocale e fa un numero di squilli doppio, è possibile prendere la chiamata da un telefono sterno premendo **Tel/R**.

#### **Attivazione dei codici remoti <sup>7</sup>**

È necessario attivare l'impostazione di Codici remoti per utilizzare il codice ricezione fax e il codice di ricezione telefonica.

- **Accertarsi che l'apparecchio si trovi in** modalità Fax  $\mathbf{m}$ .
- b Premere **Menu**, **2**, **1**, **4**.
- **8** Premere  $\triangle$  o **v** per scegliere  $S$ **i**. Premere **OK**.
- 4 Se non si vuole modificare il codice di ricezione fax, premere **OK**.
- 6 Se non si vuole modificare il codice di ricezione telefonica, premere **OK**.
- **6** Premere Stop/Uscita.

#### <span id="page-73-2"></span>**Modifica dei codici remoti <sup>7</sup>**

Il codice di attivazione remota predefinito è **l51**. Il codice di disattivazione remota predefinito è **#51**. Nel caso in cui cada spesso la linea durante l'accesso remoto alla segreteria telefonica esterna, provare a cambiare i codici remoti a tre cifre, per esempio **###** e 555.

- **1** Accertarsi che l'apparecchio si trovi in modalità Fax **...** ..
- b Premere **Menu**, **2**, **1**, **4**.
- <span id="page-73-1"></span>**3** Premere  $\triangle$  o  $\nabla$  per scegliere Si o No. Premere **OK**.
- 4. Se si s[c](#page-73-1)eglie  $S\hat{i}$  al punto  $\bigcirc$ , immettere il nuovo codice di attivazione remota. Premere **OK**.
- **b** Inserire il nuovo codice di disattivazione remota. Premere **OK**.
- **6** Premere Stop/Uscita.

**8**

# **Composizione e memorizzazione numeri <sup>8</sup>**

# **Come comporre i numeri <sup>8</sup>**

È possibile comporre il numero in uno dei seguenti modi.

## **Composizione manuale <sup>8</sup>**

Utilizzare la tastiera per inserire tutte le cifre del numero telefonico o di fax.

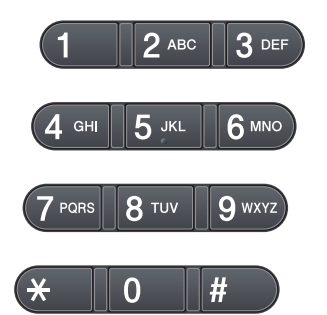

## **Composizione con Chiamata veloce <sup>8</sup>**

Premere il tasto di numero diretto che memorizza il numero che si desidera chiamare. (Consultare *[Memorizzazione di](#page-76-0)  [numeri diretti](#page-76-0)* a pagina 65.)

Per comporre i numeri diretti da 9 a 16, tenere premuto il tasto **Selezione** mentre si preme il tasto del numero diretto.

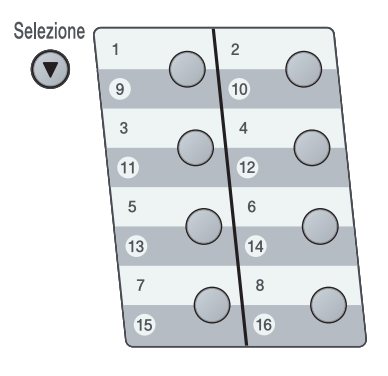

## **Composizione veloce <sup>8</sup>**

Premere  $\Box$  e le tre cifre del numero di chiamata veloce. (Consultare *[Memorizzazione numeri di Chiamata veloce](#page-77-0)* [a pagina 66](#page-77-0).)

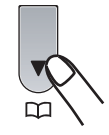

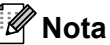

Se il display visualizza Registra ora? quando si inserisce un numero di chiamata diretta o veloce, nessun numero è stato memorizzato in quella posizione.

#### **Ricerca <sup>8</sup>**

È possibile cercare in ordine alfabetico i nomi associati ai numeri di chiamata veloce e diretti memorizzati nell'apparecchio. (Consultare *[Memorizzazione di numeri diretti](#page-76-0)* [a pagina 65](#page-76-0) e *[Memorizzazione numeri di](#page-77-0)  [Chiamata veloce](#page-77-0)* a pagina 66.)

- $\Box$  Premere due volte  $\Box$ .
- <span id="page-75-0"></span>**2** Premere sulla tastiera i tasti corrispondenti alle prime lettere del nome. (Utilizzare la tabella a *[Digitazione](#page-199-0)  testo* [a pagina 188](#page-199-0) per l'inserimento delle lettere.) Premere **OK**.
- **3** Premere  $\triangle$  o  $\nabla$  per scorrere la lista fino a trovare il nome che si cerca. Premere **OK**.
- d Premere **Inizio**.

## **Nota**

- Se non si inserisce alcuna lettera e si preme OK al punto **@**, appariranno tutti i nomi registrati. Premere *A* o **V** per scorrere la lista fino a trovare il nome che si cerca.
- Se sul display viene visualizzato Nessun contatto quando si inseriscono le prime lettere del nome, significa che non è memorizzato alcun nome che inizia con quelle lettere.

#### **Ricomposizione numero fax**

Se l'apparecchio rileva il segnale di linea occupata durante l'invio automatico di un fax, l'apparecchio ricompone automaticamente il numero per un massimo di 3 volte a intervalli di 5 minuti.

Se si invia un fax manualmente e la linea è occupata, premere **Rich/Pausa**, attendere la risposta dell'altro apparecchio, quindi premere **Inizio** per riprovare. Se si vuole richiamare l'ultimo numero composto, per risparmiare tempo premere **Rich/Pausa** e **Inizio**.

**Rich/Pausa** funziona solo se si è composto il numero dal pannello dei comandi.

# **Memorizzazione di numeri <sup>8</sup>**

È possibile impostare l'apparecchio per eseguire i seguenti tipi di composizione facilitata: Numeri diretti, Chiamata veloce e Gruppi per la trasmissione circolare di fax. È possibile specificare la risoluzione predefinita per ciascun numero diretto o di chiamata veloce. Quando si compone un numero usando le funzioni di composizione rapida, viene visualizzato il nome corrispondente, se memorizzato, o il numero. È possibile anche memorizzare un profilo di scansione insieme al numero di fax.

In caso di interruzione della corrente elettrica, i numeri a composizione rapida permangono nella memoria dell'apparecchio.

## **Memorizzazione di una pausa**

Premere **Rich/Pausa** per inserire una pausa di 3,5 secondi tra i numeri. È possibile premere **Rich/Pausa** il numero desiderato di volte, fino ad ottenere la pausa della lunghezza desiderata.

#### <span id="page-76-0"></span>**Memorizzazione di numeri diretti <sup>8</sup>**

L'apparecchio ha 8 tasti per i numeri diretti che consentono di memorizzare 16 numeri di fax o di telefono per la composizione automatica. Per accedere ai numeri da 9 a 16, tenere premuto il tasto **Selezione** mentre si preme il tasto del numero diretto.

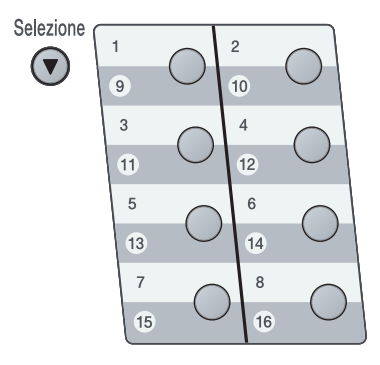

Premere il tasto su cui si vuole memorizzare il numero diretto. Quando un numero non è memorizzato in tale posizione, sul display viene visualizzato il messaggio Registra ora? Premere **1** per scegliere Sì.

- Comporre il numero (massimo 20 cifre). Premere **OK**.
- Scegliere una delle opzioni che seguono:
	- Inserire il nome utilizzando la tastiera (fino a 15 caratteri).

Premere **OK**.

- **Premere OK** per memorizzare il numero senza associare un nome.
- Se si desidera salvare una risoluzione fax insieme al numero, scegliere una delle opzioni che seguono:
	- Per memorizzare la risoluzione fax. premere  $\triangle$  o  $\nabla$  per selezionare Std. Fine, S.Fine o Foto. Premere **OK**.
	- Premere **OK** se non si vuole modificare la risoluzione predefinita. L'impostazione predefinita è Std.

## **Nota**

Inoltre, è possibile memorizzare il numero premendo **Menu**, **2**, **3**, **1**.

**8**

#### <span id="page-77-0"></span>**Memorizzazione numeri di Chiamata veloce <sup>8</sup>**

È possibile memorizzare i numeri di Chiamata veloce utilizzati più di frequente; in questo modo è necessario premere solo alcuni tasti (**QQ**, il numero a tre cifre e **Inizio**). L'apparecchio è in grado di memorizzare 300 numeri di Chiamata veloce (001 - 300).

**i** Premere  $\Box$  e immettere la posizione del numero di chiamata veloce a tre cifre (001-300).

Quando un numero non è memorizzato in tale posizione, sul display viene visualizzato il messaggio Registra ora? Premere **1** per scegliere Sì.

- **2** Comporre il numero (massimo 20 cifre). Premere **OK**.
- **3** Procedere nel modo seguente:
	- Inserire il nome utilizzando la tastiera (fino a 15 caratteri).

Premere **OK**.

- **Premere OK** per memorizzare il numero senza associare un nome.
- 4 Procedere nel modo seguente:
	- Se si desidera salvare una risoluzione fax insieme al numero, premere  $\triangle$  o  $\nabla$  per scegliere Std, Fine, S.Fine o Foto.

Premere **OK**.

**Premere OK** se non si vuole modificare la risoluzione predefinita.

## **Nota**

- Quando si esegue la trasmissione circolare ed è stato salvato il profilo di scansione insieme al numero, il profilo di scansione del numero diretto, di chiamata veloce e di gruppo che si sceglie per prima viene applicato alla trasmissione circolare.
- Inoltre, è possibile memorizzare il numero premendo **Menu**, **2**, **3**, **2**.

## **Modifica dei numeri diretti e**  dei numeri di Chiamata veloce

Se si cerca di memorizzare un numero in una posizione di chiamata diretta o di chiamata veloce in cui sia già stato memorizzato un numero, il display visualizza tale nome o tale numero. Se un apparecchio ha un'operazione programmata o se si è impostato l'inoltro fax per un numero memorizzato, il display chiede prima se si vuole modificare il numero.

**D** Procedere nel modo seguente:

Per modificare un numero diretto memorizzato, premere **Menu**, **2**, **3**, **1**.

Scegliere il numero diretto che si desidera cambiare.

Per cambiare un numero di Chiamata veloce memorizzato, premere **Menu**, **2**, **3**, **2**.

Scegliere il numero di Chiamata veloce che si desidera cambiare, quindi premere **OK**.

- 2 Procedere nel modo seguente:
	- Per modificare il numero memorizzato, premere **1**.
	- Per uscire dalla procedura senza apportare modifiche, premere **2**.

#### #005:MIKE 1.Cambia 2.Lasc

- **3** Digitare il nuovo numero o il nuovo carattere. Premere **OK**.
- <span id="page-78-0"></span>**4** Premere  $\triangleleft$  o per posizionare il cursore sotto il carattere che si desidera modificare, quindi premere **Cancella/Indietro** per cancellarlo. Ripetere la procedura per ogni carattere che si vuole cancellare.

Seguire le istruzioni a partire dal punto **4** in Memorizzazione numeri [d](#page-78-0)iretti e Memorizzazione numeri di Chiamata veloce. (Consultare *[Memorizzazione di](#page-76-0)  [numeri diretti](#page-76-0)* a pagina 65 e *[Memorizzazione numeri di Chiamata](#page-77-0)  veloce* [a pagina 66](#page-77-0).)

#### **Impostazione di gruppi per la trasmissione circolare <sup>8</sup>**

Se càpita spesso di inviare lo stesso messaggio fax a molti numeri fax, è possibile impostare un gruppo.

I gruppi sono memorizzati su un tasto di numero diretto o di chiamata veloce. Ogni gruppo utilizza fino ad un tasto di numero diretto o di chiamata veloce. È possibile inviare il messaggio fax a tutti i numeri memorizzati nel gruppo premendo solo il tasto del numero diretto o inserendo un numero di chiamata veloce e premendo successivamente **Inizio**.

Prima di aggiungere i numeri in un gruppo, è necessario memorizzarli come numeri diretti o di chiamata veloce. È possibile creare un massimo di 20 piccoli Gruppi o assegnare un massimo di 315 numeri ad un unico gruppo.

- a Premere **Menu**, **2**, **3**, **3**.
- <span id="page-79-0"></span>Scegliere una posizione vuota dove memorizzare il gruppo, seguendo una delle procedure che seguono:
	- Premere un tasto di un numero diretto.
	- $\blacksquare$  Premere  $\blacksquare$  e le tre cifre del numero di chiamata veloce.

Premere **OK**.

- **6** Digitare il numero del gruppo con la tastiera (da 01 a 20). Premere **OK**.
- 4 Per aggiungere numeri diretti o di chiamata veloce, procedere nel modo seguente:
	- Per i numeri diretti, premere i tasti dei numeri diretti uno dopo l'altro.

Per i numeri di chiamata veloce. premere  $\Box$ , quindi immettere la posizione di Chiamata veloce a tre cifre.

Il display visualizza i numeri diretti prescelti con  $*$  e i numeri di chiamata veloce con  $\#$  (ad esempio  $*006$ ,  $\#009$ ).

**b** Premere OK se non si vogliono aggiungere altri numeri.

**6** Procedere nel modo sequente:

■ Inserire il nome utilizzando la tastiera (fino a 15 caratteri). Utilizzare la tabella a *[Digitazione testo](#page-199-0)* [a pagina 188](#page-199-0) per l'inserimento delle lettere.

Premere **OK**.

- **Premere OK** per memorizzare il gruppo senza associare un nome.
- **7** Se si desidera salvare una risoluzione fax insieme al numero, scegliere una delle opzioni che seguono:
	- Per memorizzare la risoluzione fax, premere  $\triangle$  o  $\nabla$  per selezionare Std, Fine, S.Fine o Foto. Premere **OK**.
	- **Premere OK** se non si vuole modificare la risoluzione predefinita.
- 8 Procedere nel modo seguente:
	- Per memorizzare un altro gruppo per la trasmissione circolare, premere **OK**. Passare al punto **@**.
	- Per completare la procedura di memorizzazione di gruppi per la trasmissione circolare, premere **Stop/Uscita**.

#### **Combinazione dei numeri a composizione veloce <sup>8</sup>**

È possibile combinare più di un numero a composizione veloce. Questa funzione può essere utile se si deve comporre un codice di accesso per un'azienda telefonica ad una tariffa più bassa.

Ad esempio, potrebbe essere stato memorizzato '555' sul tasto di numero diretto #003 e '7000' sul tasto di numero diretto #002. È possibile utilizzarli entrambi per comporre '555-7000' se si premono i seguenti tasti:

**Premere , 003**. Premere **, 002** e **Inizio**.

I numeri possono essere aggiunti manualmente digitandoli sulla tastiera.

**Premere**  $\Box$ **, 003, 7001** (sulla tastiera), e **Inizio**.

In questo modo si compone "555-7001". Inoltre, è possibile aggiungere una pausa premendo il tasto **Rich/Pausa**.

## **Toni o impulsi <sup>8</sup>**

Se si ha una linea di composizione a impulsi, ma per usufruire di determinati servizi telefonici (ad esempio i servizi telefonici bancari) occorre inviare segnali a toni, procedere in base alle istruzioni riportate qui di seguito. Se si ha già la composizione a toni, non c'è bisogno di utilizzare questa funzione per inviare segnali a toni.

- Sollevare il ricevitore del telefono esterno.
- **2** Premere # sul pannello dei comandi dell'apparecchio. A questo punto premendo qualsiasi tasto si inviano segnali a toni.

Quando si riaggancia, l'apparecchio telefax ritorna automaticamente al modo di composizione ad impulsi.

**9**

# **Opzioni per le trasmissioni fax remote 9**

Le opzioni per le trasmissioni fax remote consentono di ricevere i fax mentre si è lontani dall'apparecchio.

È possibile utilizzare *solo una* opzione fax remoto alla volta.

# **Inoltro fax <sup>9</sup>**

La funzione di inoltro fax consente di inoltrare automaticamente i fax ricevuti ad un altro apparecchio. Se si sceglie Stampa di backup attiva, l'apparecchio stampa anche il fax.

a Premere **Menu**, **2**, **5**, **1**.

**2** Premere  $\triangle$  o  $\nabla$  per scegliere

Inoltro fax. Premere **OK**. Il display visualizza il messaggio che chiede di comporre il numero di fax dell'apparecchio a cui si vogliono inoltrare i messaggi fax.

**3** Comporre il numero di inoltro fax (massimo 20 cifre). Premere **OK**.

**4** Premere  $\triangle$  o  $\nabla$  per scegliere Stampa abilit. o Stampa disab.. Premere **OK**.

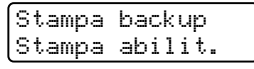

e Premere **Stop/Uscita**.

## **IMPORTANTE**

Se si sceglie Stampa di backup attiva, l'apparecchio stampa anche il fax nell'apparecchio in modo da disporre di una copia. Si tratta di una funzione di sicurezza nel caso si verifichi un'interruzione di corrente prima che il fax venga inoltrato o un problema all'apparecchio di ricezione. L'apparecchio può memorizzare fax fino a 60 ore in caso di interruzione di corrente.

# **Memorizzazione fax**

La funzione di memorizzazione fax consente di memorizzare i fax ricevuti nella memoria dell'apparecchio. È possibile recuperare i messaggi fax da un apparecchio fax che si trova in un altro posto utilizzando i comandi di recupero remoto. (Consultare *[Recupero dei](#page-86-0)  [messaggi fax](#page-86-0)* a pagina 75.) L'apparecchio stampa automaticamente una copia del fax memorizzato.

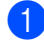

#### a Premere **Menu**, **2**, **5**, **1**.

Premere  $\triangle$  o  $\nabla$  per scegliere Memoriz.fax. Premere **OK**.

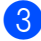

**3** Premere Stop/Uscita.

# **Ricezione Fax da PC**

Se si abilita la funzione Ricezione fax sul PC, l'apparecchio memorizza i fax ricevuti e li spedisce al PC automaticamente. È possibile utilizzare il PC per visualizzare e memorizzare questi fax.

Anche se il PC è stato spento (di notte o il fine settimana, per esempio), l'apparecchio riceve e memorizza i fax. Il display visualizza il numero dei fax ricevuti, per esempio: Mess. PC Fax:001 Quando si avvia il PC ed è attivo il software di

Ricezione fax del computer, l'apparecchio trasferisce automaticamente i fax al computer.

Per trasferire sul PC i fax ricevuti, è necessario che il PC esegua il software di ricezione fax su PC. (Per ulteriori dettagli, consultare la sezione *Ricezione PC-FAX* nella *Guida software dell'utente* su CD-ROM.)

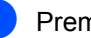

- a Premere **Menu**, **2**, **5**, **1**.
- **2** Premere  $\triangle$  o  $\nabla$  per scegliere Ricez. PC Fax. Premere **OK**.
- **3** Premere  $\triangle$  o  $\nabla$  per scegliere <USB> o il nome del computer se l'apparecchio è connesso ad una rete. Premere **OK**.

**4** Premere  $\triangle$  o  $\nabla$  per scegliere

Stampa abilit. o Stampa disab..

Stampa backup Stampa abilit.

Premere **OK**.

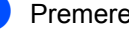

e Premere **Stop/Uscita**.

# **IMPORTANTE**

Se si sceglie Stampa di backup attiva, l'apparecchio stampa anche il fax nell'apparecchio in modo da disporre di una copia. Si tratta di una funzione di sicurezza nel caso si verifichi un'interruzione di corrente prima che il fax venga inoltrato o un problema all'apparecchio di ricezione.

L'apparecchio può memorizzare fax fino a 60 ore in caso di interruzione di corrente.

# **Nota**

- Prima di poter impostare la ricezione di fax su PC, è necessario installare il software MFL-Pro Suite sul PC. Verificare che il PC sia collegato e acceso. (Per ulteriori dettagli, consultare la sezione *Ricezione PC-FAX* nella *Guida software dell'utente* su CD-ROM.)
- Se l'apparecchio presenta un problema e non è in grado di stampare i fax in memoria, è possibile utilizzare questa impostazione per trasferire i fax al PC. (Per informazioni, consultare *[Messaggi di](#page-151-0)  [errore e manutenzione](#page-151-0)* a pagina 140.)
- La funzione Ricezione fax su PC non è disponibile per Mac OS. (Consultare la sezione *Ricezione PC Fax* nella *Guida software dell'utente* su CD-ROM.)

# <span id="page-83-0"></span>**Modifica opzioni per le trasmissioni fax remote <sup>9</sup>**

Se i fax ricevuti rimangono nella memoria dell'apparecchio quando si modifica l'opzione fax remota, il display chiede all'utente quanto segue:

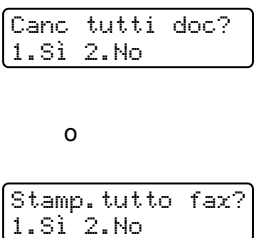

- Se si preme **1**, i fax in memoria saranno cancellati o stampati prima della modifica delle impostazioni. Se una copia di backup è già stata stampata, non verrà eseguita una nuova stampa.
- **Premendo 2, i fax in memoria non saranno** cancellati o stampati e l'impostazione non verrà modificata.

Se i fax ricevuti rimangono nella memoria dell'apparecchio quando si modifica l'opzione fax remota in Ricez. PC Fax da un'altra (Inoltro fax o Memoriz.fax), il display chiede all'utente quanto segue:

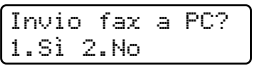

- Se si preme **1**, i fax in memoria vengono inviati al computer prima della modifica delle impostazioni.
- **Premendo 2.** i fax in memoria non saranno cancellati o trasferiti al PC e l'impostazione non verrà modificata.

Opzioni per le trasmissioni fax remote

# **IMPORTANTE**

Se si sceglie Stampa di backup attiva, l'apparecchio stampa anche il fax nell'apparecchio in modo da disporre di una copia. Si tratta di una funzione di sicurezza nel caso si verifichi un'interruzione di corrente prima che il fax venga inoltrato o un problema all'apparecchio di ricezione.

L'apparecchio può memorizzare fax fino a 60 ore in caso di interruzione di corrente.

#### <span id="page-84-0"></span>**Disattivazione opzioni per le trasmissioni fax remote <sup>9</sup>**

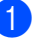

a Premere **Menu**, **2**, **5**, **1**.

**2** Premere  $\triangle$  o  $\nabla$  per scegliere No. Premere **OK**.

# **Nota**

Sul display appariranno alcune opzioni se sono ancora presenti fax ricevuti nella memoria dell'apparecchio. (Consultare *[Modifica opzioni per le trasmissioni fax](#page-83-0)  remote* [a pagina 72](#page-83-0).)

c Premere **Stop/Uscita**.

# **Recupero remoto <sup>9</sup>**

La funzione di recupero remoto consente di recuperare i messaggi fax memorizzati quando si è lontani dall'apparecchio. È possibile chiamare l'apparecchio da qualsiasi telefono o fax a toni, quindi utilizzare il Codice di accesso remoto per recuperare i messaggi fax.

#### **Impostazione di un codice di accesso remoto <sup>9</sup>**

La funzionalità Codice di accesso remoto consente di accedere alle funzioni di recupero remoto quando non ci si trova nelle vicinanze dell'apparecchio. Prima di usare le funzioni di accesso e recupero remoto, è necessario impostare il proprio codice. Il codice predefinito è un codice inattivo:  $---+$ .

a Premere **Menu**, **2**, **5**, **2**.

- <span id="page-85-0"></span>b Inserire un codice a tre cifre utilizzando i numeri  $0-9 \div 0$  #. Premere **OK**.
- **Premere Stop/Uscita.**

#### **Nota**

Non utilizzare lo stesso codice utilizzato per il codice di attivazione remota (**l51**) o per il codice di disattivazione remota (**#51**).(Consultare *[Modifica dei codici](#page-73-2)  remoti* [a pagina 62.](#page-73-2))

È possibile modificare il codice in ogni momento. Per disattivare il codice, premere **Cancella/Indietro e OK** in @ per ripristinare l'impostazione predefinita  $- - +$ .

#### **Utilizzo del codice di accesso remoto <sup>9</sup>**

- Comporre il numero del proprio apparecchio fax usando un telefono o un apparecchio fax funzionanti a toni.
- 2 Quando l'apparecchio risponde alla chiamata, comporre immediatamente il Codice di accesso remoto
- **3** L'apparecchio segnala se ha ricevuto messaggi:
	- *Nessun segnale*
		- Nessun messaggio ricevuto.
	- *1 segnale prolungato*

Ricevuti messaggi fax.

- $\overline{4}$  L'apparecchio emette due brevi segnali acustici per richiedere all'utente di immettere un comando. Se trascorrono più di 30 secondi prima che venga immesso un comando, l'apparecchio interrompe la comunicazione. Se si immette un comando sbagliato, l'apparecchio fax emette tre segnali acustici.
- **6** Una volta completata l'operazione, premere **9 0** per effettuare il reset dell'apparecchio.
- **6** Riagganciare il ricevitore.

#### **Nota**

Se l'apparecchio è impostato in modalità Manuale, sarà ancora possibile accedere alle funzioni di recupero remoto. Comporre normalmente il numero di fax e lasciar squillare l'apparecchio. Dopo circa 30 secondi l'apparecchio emette un segnale acustico prolungato per richiedere all'utente di immettere il codice di accesso remoto. Sono disponibili 30 secondi per l'immissione del codice.

## <span id="page-86-0"></span>**Recupero dei messaggi fax <sup>9</sup>**

**i** Comporre il numero del proprio apparecchio fax usando un telefono o un apparecchio fax funzionanti a toni.

- Quando l'apparecchio risponde alla chiamata, comporre immediatamente il Codice di accesso remoto (3 cifre seguite da  $\ast$ ). Se l'apparecchio emette un segnale acustico prolungato, ci sono messaggi.
- **3** Quando l'apparecchio emette due brevi segnali acustici, comporre **9 6 2**.
- 4 Attendere il segnale prolungato e poi con la tastiera digitare il numero del fax a cui si desidera inviare i fax seguito da **##** (fino a 20 cifre).
- **6** Attendere che l'apparecchio emetta un segnale acustico e riagganciare. Il proprio apparecchio chiama il secondo apparecchio che riceve i messaggi fax e provvede a stamparli.

#### **Nota**

È possibile inserire una pausa nel numero di fax utilizzando il tasto #.

#### <span id="page-86-1"></span>**Modifica del numero di Inoltro fax <sup>9</sup>**

È possibile modificare anche a distanza il numero predefinito per l'inoltro fax utilizzando un altro apparecchio telefonico o fax funzionante a toni.

- Comporre il numero del proprio apparecchio fax usando un telefono o un apparecchio fax funzionanti a toni.
- Quando l'apparecchio risponde alla chiamata, comporre il Codice di accesso remoto (3 cifre seguite da  $\star$ ). Se l'apparecchio emette un segnale acustico prolungato, ci sono messaggi.
- 8 Quando l'apparecchio emette due brevi segnali acustici, comporre **9 5 4**.
- Attendere il segnale prolungato e poi con la tastiera digitare il nuovo numero del fax a cui si desidera inoltrare i fax seguito da **##** (fino a 20 cifre).
- **6** Una volta completata l'operazione, premere **9 0** per effettuare il reset dell'apparecchio.
- 6 Attendere che l'apparecchio emetta un segnale acustico e riagganciare.

#### **Nota**

È possibile inserire una pausa nel numero di fax utilizzando il tasto #.

# **Comandi fax remoti <sup>9</sup>**

Usare i comandi indicati di séguito per accedere alle funzioni del proprio apparecchio ovunque ci si trovi. Quando si chiama il proprio apparecchio e si immette il Codice di accesso remoto (3 cifre seguite da \*), l'apparecchio emette due segnali acustici brevi per richiedere l'invio di un comando di controllo remoto.

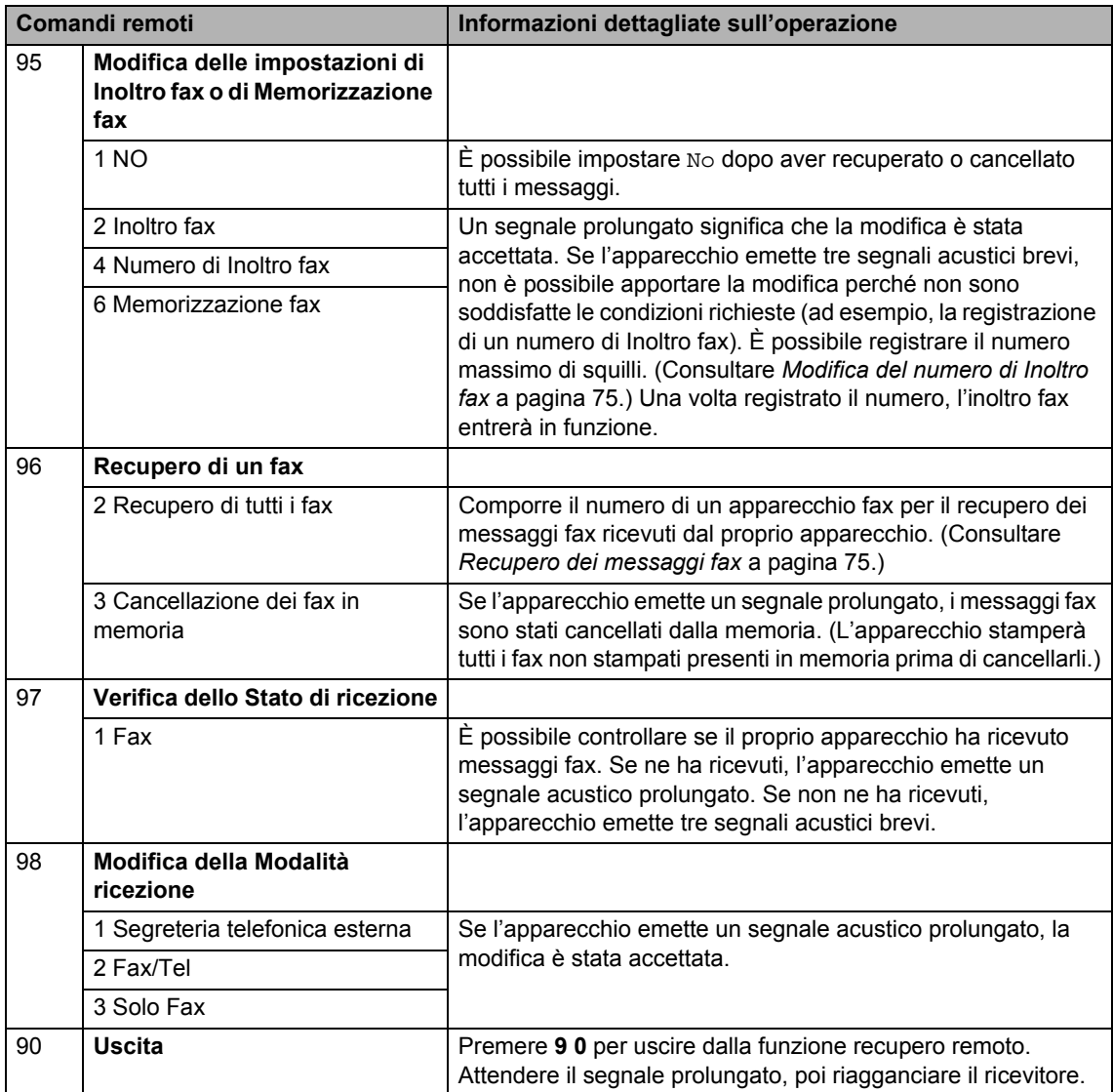

# **10 Polling <sup>10</sup>**

L'operazione di polling consente di impostare l'apparecchio in modo che altre persone possano ricevere fax dall'apparecchio pagando il costo della chiamata. Consente anche di chiamare un altro apparecchio fax dal quale poter ricevere un fax e pagare il costo della chiamata. Per poter funzionare, entrambi gli apparecchi devono essere impostati per la funzione di polling. Non tutti gli apparecchi fax supportano la funzione polling.

# **Ricezione polling**

La ricezione polling consente di chiamare un altro apparecchio fax per ricevere un fax.

- Accertarsi che l'apparecchio si trovi in modalità Fax **.a.**
- b Premere **Menu**, **2**, **1**, **8**.
- **3** Premere  $\triangle$  o  $\nabla$  per scegliere Standard. Premere **OK**.
- $\left(4\right)$  Comporre il numero di fax dell'apparecchio da cui si vuole prelevare il documento. Premere **Inizio**.

## **Polling protetto**

Il polling protetto consente di limitare chi può ricevere documenti da recuperare con il polling. Il polling protetto funziona esclusivamente con gli apparecchi fax Brother. Se si desidera ricevere un fax da un apparecchio protetto Brother, è necessario inserire il codice di sicurezza.

- a Accertarsi che l'apparecchio si trovi in modalità Fax **...** ..
- b Premere **Menu**, **2**, **1**, **8**.
- **3** Premere **A o V** per scegliere Protetto. Premere **OK**.
- 4 Digitare il codice di sicurezza a quattro cifre. Premere **OK**. È il codice di sicurezza usato dall'apparecchio fax da cui si vuole prelevare il documento.
- **e** Comporre il numero di fax dell'apparecchio da cui si vuole prelevare il documento.
- Premere **Inizio**.

## **Polling differito**

Il polling differito consente di programmare l'inizio della ricezione polling a una certa ora. È possibile impostare solo *una* operazione di polling differito.

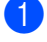

**1** Accertarsi che l'apparecchio si trovi in modalità Fax da .

b Premere **Menu**, **2**, **1**, **8**.

- Premere  $\triangle$  o  $\nabla$  per scegliere Differito. Premere **OK**.
- $\overline{4}$  Digitare l'ora di inizio polling (in formato 24 ore). Premere **OK**. ad esempio, digitare 21:45 per le 9:45 di sera.
- **5** Comporre il numero di fax dell'apparecchio da cui si vuole prelevare il documento. Premere **Inizio**. L'apparecchio effettua la chiamata per la ricezione polling all'ora programmata.

## **Polling sequenziale**

Il polling sequenziale consente di richiedere documenti da diversi apparecchi fax in un'unica operazione.

Accertarsi che l'apparecchio si trovi in modalità Fax **...** 

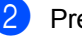

b Premere **Menu**, **2**, **1**, **8**.

- Premere  $\triangle$  o  $\nabla$  per scegliere Standard, Protetto o Differito. Premere **OK**.
- Scegliere una delle opzioni che seguono.
	- Se si sceglie Standard passare al punto  $\mathbf{\Theta}$  $\mathbf{\Theta}$  $\mathbf{\Theta}$ .
	- Se si sceglie Protetto, digitare un codice a quattro cifre, premere **OK** e passar[e](#page-89-0) al punto  $\bigcirc$ .
	- Se si è scelto Differito, digitare l'ora (in formato 24 ore) dalla quale iniziare il polling, premere **OK** e passar[e](#page-89-0) al punto  $\mathbf{\Theta}$ .

<span id="page-89-0"></span>**5** Specificare i numeri fax degli apparecchi per l'operazione di polling usando le funzioni di Chiamata veloce, Numero diretto, Ricerca o gruppo oppure la tastiera dell'apparecchio. È necessario premere **OK** tra un numero di fax e l'altro.

Premere **Stop/Uscita** mentre l'apparecchio compone il numero per annullare la procedura di polling in corso.

Per annullare tutte le operazioni programmate di ricezione con polling sequenziale, premere **Menu**, **2**, **7**. (Consultare *[Controllo e annullamento](#page-60-0)  [operazioni in coda](#page-60-0)* a pagina 49.)

# **Trasmissione polling**

La trasmissione polling consente di impostare un documento nel proprio apparecchio in modo da consentire ad un altro apparecchio fax di "recuperarlo".

#### **Impostazione per trasmissione polling <sup>10</sup>**

- **Accertarsi che l'apparecchio si trovi in** modalità Fax da .
- Caricare il documento.
- 
- c Premere **Menu**, **2**, **2**, **6**.
- **4** Premere  $\triangle$  o  $\nabla$  per scegliere Standard. Premere **OK**.
- **b** Premere 2 per scegliere 2.No se non si desidera selezionare altre impostazioni quando sul display appare il seguente messaggio:

Segue 1.Si 2.No

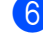

**6** Premere **Inizio**.

<span id="page-90-1"></span> $\gamma$  Quando si utilizza il piano dello scanner, il display chiede di scegliere una delle seguenti opzioni:

> Pag.Successiva? 1.Sì 2.No(Trasm)

- **Premere 1 per inviare un'altra** pagina. Passare al punto  $\bigcirc$ .
- Premere **2** o **Inizio** per inviare il documento.
- <span id="page-90-0"></span>**8** Mettere la pagina successiva sul piano dello scanner e premere **OK**. Ripetere i passa[g](#page-90-1)gi @ e @ per ogni pagina aggiuntiva.

L'apparecchio invia automaticamente il fax.

# **Nota**

Il documento verrà memorizzato e potrà essere recuperato da un altro apparecchio fax fino a quando il fax non verrà eliminato dalla memoria.

Per eliminare il fax dalla memoria, premere **Menu**, **2**, **7**. (Consultare *[Controllo e annullamento operazioni in](#page-60-0)  coda* [a pagina 49.](#page-60-0))

**10**

## **Impostazione della trasmissione polling con Codice di sicurezza <sup>10</sup>**

Il polling protetto consente di limitare chi può ricevere documenti da recuperare con il polling. Il polling protetto funziona esclusivamente con gli apparecchi fax Brother. Se un terzo desidera recuperare un fax dall'apparecchio, deve inserire il codice di sicurezza.

- Accertarsi che l'apparecchio si trovi in modalità Fax **.a**
- 2 Caricare il documento.
- c Premere **Menu**, **2**, **2**, **6**.
- **4** Premere  $\triangle$  o  $\nabla$  per scegliere Protetto. Premere **OK**.
- **6** Inserire un numero di quattro cifre. Premere **OK**.
- **6** Premere 2 per scegliere 2.No se non si desidera selezionare altre impostazioni quando sul display appare il seguente messaggio:

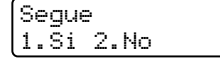

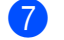

g Premere **Inizio**.

<span id="page-91-1"></span>8 Se si utilizza il piano dello scanner, il display chiede di scegliere una delle seguenti opzioni:

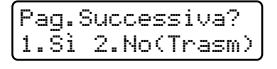

**Premere 1 per inviare un'altra** pagina.

Passare al punto  $\bullet$ .

 Premere **2** o **Inizio** per inviare il documento.

<span id="page-91-0"></span>Mettere la pagina successiva sul piano dello scanner e premere **OK**. Ripetere i passagg[i](#page-91-0) <sup>@</sup> e <sup>o per ogni pagina</sup> aggiuntiva.

> Imp.Pag.Seguente Poi premere OK

L'apparecchio invia automaticamente il fax.

**11 Stampa rapporti <sup>11</sup>**

# **Rapporti fax**

Alcuni rapporti fax (verifica trasmissione e giornale fax) possono essere stampati automaticamente e manualmente.

#### **Rapporto di verifica della trasmissione <sup>11</sup>**

È possibile utilizzare il Rapporto di verifica trasmissione come conferma dell'avvenuto invio di un fax. Questo rapporto elenca il nome o il numero di fax del destinatario, la data e l'ora della trasmissione, la durata della trasmissione, il numero di pagine inviate e un'indicazione sulla riuscita della trasmissione.

Sono disponibili diverse impostazioni per Rapporto di verifica della trasmissione:

- si: consente di stampare un rapporto dopo ogni fax inviato.
- **Sì+Immagine**: consente di stampare un rapporto dopo ogni fax inviato. Nel rapporto è contenuta parte della prima pagina del fax.
- **No**: consente di stampare un rapporto *solo* se il fax non è stato inviato a causa di un errore di trasmissione. No è l'impostazione predefinita.
- **No+Immagine**: consente di stampare un rapporto *solo* se il fax non è stato inviato a causa di un errore di trasmissione. Nel rapporto è contenuta parte della prima pagina del fax.

#### **Nota**

- Se la trasmissione riesce, nel Rapporto di verifica della trasmissione viene visualizzato OK accanto a RISULT. Se la trasmissione non riesce, viene visualizzato ERRORE accanto a RISULT.
- Se si è scelto Sì+Immagine o No+Immagine, l'immagine comparirà solo sul Rapporto di verifica della trasmissione se la Trasmissione in tempo reale è impostata su No. (Consultare *[Trasmissione in tempo reale](#page-58-0)* a pagina 47.)

#### **i** Premere Menu, 2, 4, 1.

Premere  $\triangle$  o  $\nabla$  per scegliere  $S$ ì, Sì+Immagine, No o No+Immagine. Premere **OK**.

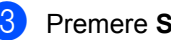

#### Premere Stop/Uscita.

## **Giornale fax**

È possibile impostare l'apparecchio in modo che stampi il giornale fax (il rapporto delle attività) ad intervalli specificati (ogni 50 fax, 6, 12 o 24 ore, 2 o 7 giorni). L'impostazione predefinita è Ogni 50 fax, indicando che l'apparecchio stampa il giornale dopo 50 operazioni memorizzate.

Se l'intervallo è impostato su No, è possibile stampare il rapporto seguendo le istruzioni fornite alla pagina successiva.

a Premere **Menu**, **2**, **4**, **2**.

Premere *A* o **▼** per selezionare un intervallo. Premere **OK**.

Se si sceglie 7 giorni, verrà chiesto di scegliere un giorno dal quale iniziare il conto alla rovescia dei 7 giorni.

**3** Digitare l'ora di inizio della stampa usando il formato 24 ore. Premere **OK**. Ad esempio: digitare 19:45 per le 7:45 di sera.

#### d Premere **Stop/Uscita**.

Se si sceglie 6, 12, 24 ore, 2 o 7 giorni, l'apparecchio stampa il rapporto all'ora selezionata e cancella quindi tutte le operazioni dalla memoria. Se la memoria dell'apparecchio si esaurisce con 200 operazioni prima che sia trascorso l'intervallo scelto, l'apparecchio stampa il giornale in anticipo e poi cancella tutte le operazioni dalla memoria.

Se si desidera un rapporto aggiuntivo prima di quello all'intervallo previsto, è possibile stamparlo manualmente senza cancellare le operazioni nella memoria.

# **Rapporti <sup>11</sup>**

Sono disponibili i rapporti che seguono:

1 Rapporto TX

Visualizza il Rapporto di verifica della trasmissione per gli ultimi 200 fax in uscita e stampa l'ultimo rapporto.

2 Aiuti

Stampa una lista di funzioni usate di frequente per un supporto alla programmazione dell'apparecchio.

3 Elenco telef.

Stampa in ordine numerico o alfabetico numeri e nomi memorizzati nella memoria numeri diretti e di Chiamata veloce.

4 Giornale Fax

Stampa un elenco di dati degli ultimi 200 fax in entrata e in uscita. (TX: trasmissione.) (RX: ricezione.)

5 Imp. Utente

Stampare una lista delle impostazioni correnti.

6 Config.Rete

Elenca le impostazioni di rete.

7 Modulo ordine

È possibile stampare un modulo di ordinazione degli accessori da compilare e inviare al concessionario Brother.

## **Come stampare un rapporto**

- a Premere **Menu**, **6**.
- 2 Procedere nel modo seguente:
	- Premere  $\triangle$  o  $\nabla$  per scegliere il
		- rapporto desiderato.

Premere **OK**.

- Digitare il numero del rapporto da stampare. Ad esempio, premere **2** per stampare la Lista aiuti.
- **8** Premere Inizio.

d Premere **Stop/Uscita**.

Capitolo 11

# **Sezione III**

# $C$ opia

[Riproduzione di copie](#page-97-0) **86** 

<span id="page-97-0"></span>**12 Riproduzione di copie** 

# **Come eseguire le copie <sup>12</sup>**

## **Selezione modalità Copia**

Premere (**Copia**) per selezionare la modalità Copia.

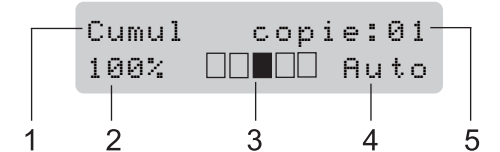

- **1 Impila/Ordina/Duplex**
- **2 Rapporto copia e layout copia**
- **3 Contrasto**
- **4 Qualità**
- **5 Numero di copie**

## **Riproduzione di una copia**   $singola$

- Accertarsi che l'apparecchio si trovi in modalità Copia **日**.
- Caricare il documento.
	- c Premere **Inizio**.

#### **Riproduzione di copie multiple <sup>12</sup>**

**Accertarsi che l'apparecchio si trovi in** modalità Copia **日**.

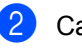

Caricare il documento.

- **3** Usare la tastiera per inserire il numero di copie desiderato (massimo 99).
- d Premere **Inizio**.

#### **Nota**

Per ordinare le copie, consultare *[Ordinamento delle copie utilizzando](#page-101-0)  [l'alimentatore automatico](#page-101-0)* a pagina 90.

## **Interruzione copia**

Per interrompere la copia, premere **Stop/Uscita**.

# **Opzioni di copia (impostazioni temporanee) <sup>12</sup>**

Quando si vogliono cambiare

momentaneamente le impostazioni solo per la copia successiva, usare i tasti temporanei **Copia**. È possibile utilizzare combinazioni diverse.

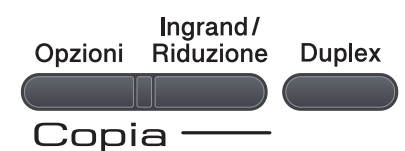

L'apparecchio ritorna alle impostazioni predefinite un minuto dopo la copia, a meno che la Modalità Timer sia stata impostata su 30 secondi o meno. (Consultare *[Modalità](#page-34-0)  Timer* [a pagina 23.](#page-34-0))

#### **Ingrandimento o riduzione dell'immagine copiata 12**

È possibile scegliere le seguenti percentuali di ingrandimento o riduzione:

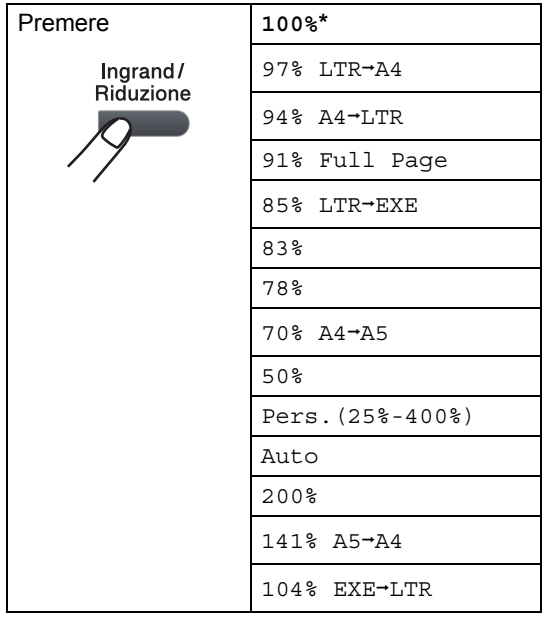

\*L'impostazione di fabbrica è indicata in grassetto con un asterisco.

Quando è impostato ad Auto, la macchina calcola il rapporto di riduzione più adatto al formato carta su cui il vassoio carta è impostato.(Consultare *[Formato carta](#page-35-0)* [a pagina 24](#page-35-0).)

L'impostazione Auto è disponibile solo durante il caricamento dall'alimentatore automatico.

Pers.(25%-400%) consente l'inserimento di una percentuale compresa tra il 25% e il 400%.

Per ingrandire o ridurre la copia successiva, procedere nel modo seguente:

- a Accertarsi che l'apparecchio si trovi in modalità Copia **日** .
- Caricare il documento.
- c Usare la tastiera per inserire il numero di copie desiderato (massimo 99).
- Premere **Ingrand/Riduzione**.
- **b** Procedere nel modo seguente:
	- Premere  $\triangle$  o  $\nabla$  per scegliere la riduzione o l'ingrandimento desiderato.

Premere **OK**.

Premere  $\triangle$  o  $\nabla$  per scegliere Pers.(25%-400%).

#### Premere **OK**.

Usare la tastiera per inserire una percentuale di ingrandimento o riduzione compresa tra 25% e 400%. (Ad esempio, premere **5 3** per inserire 53%.)

Premere **OK**.

f Premere **Inizio**.

## **Nota**

Le Opzioni Layout pagina 2 in 1 (P), 2 in 1 (L), 4 in 1 (P) o 4 in 1 (L) *non* sono disponibili con Ingrandimento/Riduzione.

# **Uso del tasto Opzioni <sup>12</sup>**

Utilizzare il tasto **Opzioni** per cambiare rapidamente e in maniera temporanea le impostazioni di copia per la copia successiva.

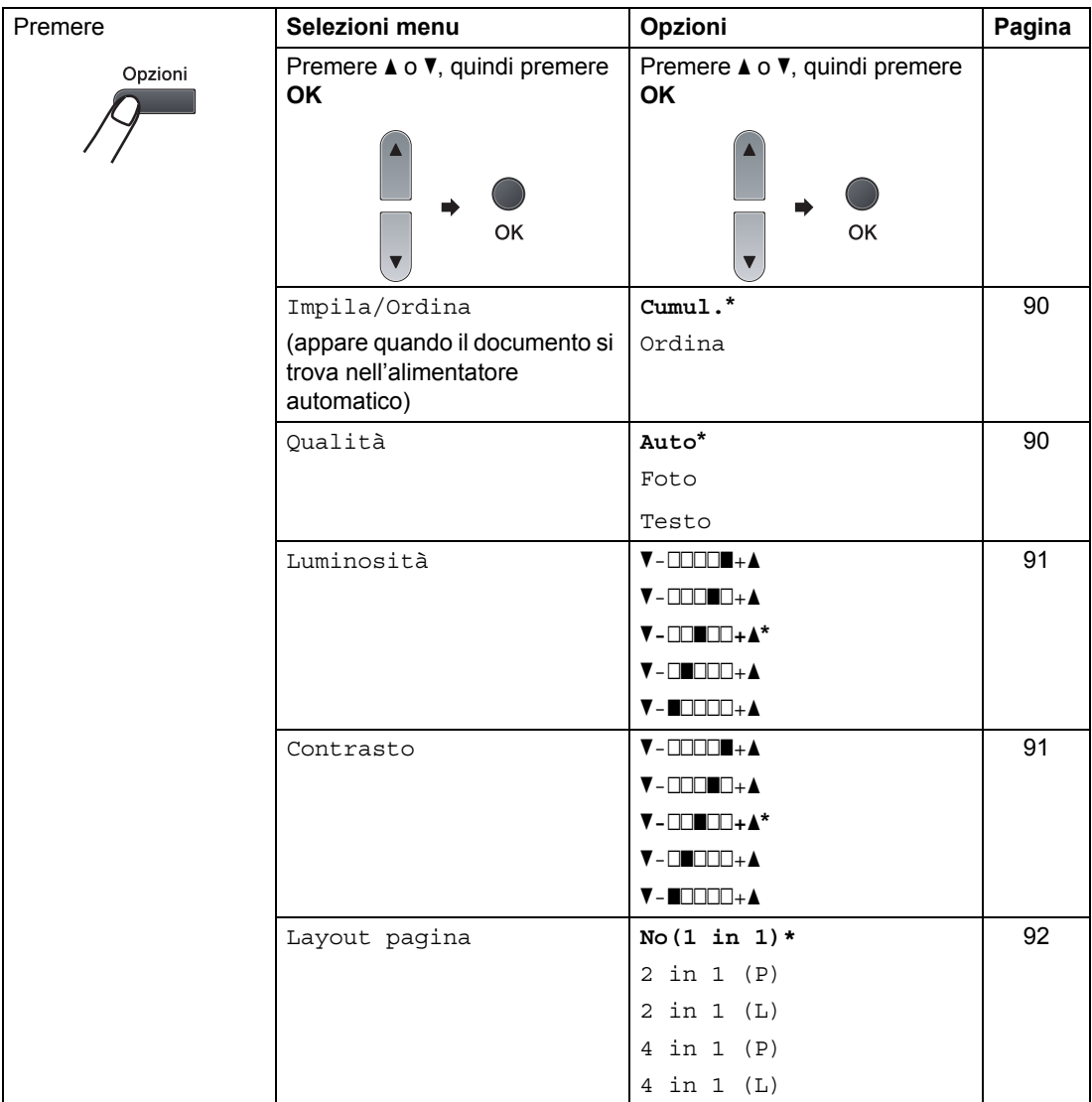

<span id="page-100-0"></span>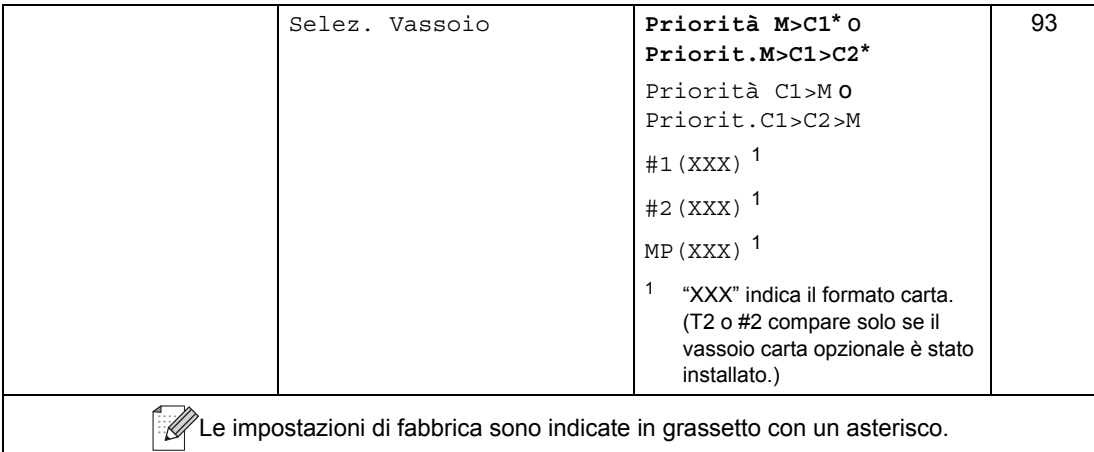

## <span id="page-101-0"></span>**Ordinamento delle copie utilizzando l'alimentatore automatico <sup>12</sup>**

È possibile ordinare copie multiple. Le pagine saranno impilate nell'ordine 1 2 3, 1 2 3, 1 2 3 e così via.

- a Accertarsi che l'apparecchio si trovi in modalità Copia **日**.
- b Aprire il vassoio di uscita ADF e posizionare il documento *rivolto verso il basso* nel vassoio di ingresso ADF.
- **3** Usare la tastiera per inserire il numero di copie desiderato (massimo 99).
- **Premere Opzioni e A o ▼ per scegliere** Impila/Ordina. Premere **OK**.
- **b** Premere  $\triangle$  o **v** per scegliere Ordina. Premere **OK**.
- **Premere Inizio.**

## <span id="page-101-1"></span>**Miglioramento della qualità della copia <sup>12</sup>**

È possibile scegliere tra una gamma di impostazioni sulla qualità. L'impostazione predefinita è Auto.

Auto

La modalità automatica è consigliata per le normali operazioni di stampa. Idonea per documenti che contengono sia testo che fotografie.

■ Testo

Idonea per documenti che contengono solo testo.

Foto

Idonea per copiare fotografie.

Per modificare *temporaneamente* l'impostazione sulla qualità, procedere nel modo seguente:

- **1** Accertarsi che l'apparecchio si trovi in modalità Copia **日** .
	- Caricare il documento.
- **3** Usare la tastiera per inserire il numero di copie desiderato (massimo 99).
- 4 Premere **Opzioni**. Premere *A* o **V** per scegliere Qualità. Premere **OK**.
- **5** Premere  $\triangle$  o  $\nabla$  per scegliere Auto, Foto o Testo. Premere **OK**.
- f Premere **Inizio**.

Per modificare l'impostazione *predefinita*, procedere nel modo seguente:

- - a Premere **Menu**, **3**, **1**.
- Premere *A* o **▼** per scegliere la qualità della copia. Premere **OK**.

Premere Stop/Uscita.

#### **Regolazione di contrasto e luminosità <sup>12</sup>**

#### <span id="page-102-0"></span>**Luminosità <sup>12</sup>**

Regolare la luminosità della copia per renderla più scura o più chiara.

Per modificare *temporaneamente* l'impostazione della luminosità di copia, procedere nel modo seguente:

a Accertarsi che l'apparecchio si trovi in modalità Copia **日** 

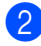

Caricare il documento.

- **3** Usare la tastiera per inserire il numero di copie desiderato (massimo 99).
- 4 Premere **Opzioni**. Premere  $\triangle$  o  $\nabla$  per scegliere Luminosità. Premere **OK**.
- **EXT** Premere  $\triangle$  per schiarire la copia oppure premere  $\blacktriangledown$  per scurirla. Premere **OK**.
- 
- **6** Premere Inizio.

Per modificare l'impostazione *predefinita*, procedere nel modo seguente:

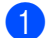

**i** Premere Menu, 3, 2.

Premere ▲ per schiarire la copia oppure premere  $\blacktriangledown$  per scurirla. Premere **OK**.

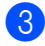

c Premere **Stop/Uscita**.

#### <span id="page-102-1"></span>**Contrasto <sup>12</sup>**

È possibile regolare il contrasto per ottenere immagini più nitide e più vivaci.

Per modificare *temporaneamente* l'impostazione del contrasto, procedere nel modo seguente:

- a Accertarsi che l'apparecchio si trovi in modalità Copia **E**
- - Caricare il documento.
	- **3** Usare la tastiera per inserire il numero di copie desiderato (massimo 99).
	- d Premere **Opzioni**. Premere  $\triangle$  o  $\nabla$  per scegliere Contrasto. Premere **OK**.
- Premere *A* o **▼** per aumentare o ridurre il contrasto. Premere **OK**.

#### f Premere **Inizio**.

Per modificare l'impostazione *predefinita*, procedere nel modo seguente:

- a Premere **Menu**, **3**, **3**.
- Premere *A* o **▼** per aumentare o ridurre il contrasto. Premere **OK**.
- c Premere **Stop/Uscita**.

## <span id="page-103-0"></span>**Realizzazione di N copie in 1 (layout pagina) <sup>12</sup>**

È possibile ridurre la quantità di carta utilizzata quando si esegue la copia utilizzando la funzione N in 1. Essa consente di copiare due o quattro pagine su una pagina permettendo così di risparmiare sul consumo di carta.

# **IMPORTANTE**

- Accertarsi di aver impostato il formato carta su Letter,  $A4$ , Legal<sup>1</sup> o Dimens. Folio<sup>[1](#page-103-1)</sup>
- (P) significa Verticale (Portrait) e  $(L)$ significa Orizzontale (Landscape).
- Non è possibile utilizzare l'impostazione Ingrand/Riduzione con la funzione N in 1.
- <span id="page-103-1"></span>È possibile scegliere Legal e Folio solo per il vassoio MP.
- a Accertarsi che l'apparecchio si trovi in modalità Copia **日** .
- b Caricare il documento.
- c Usare la tastiera per inserire il numero di copie desiderato (massimo 99).
- d Premere **Opzioni**. Premere  $\triangle$  o  $\nabla$  per scegliere Layout pagina. Premere **OK**.
- **b** Premere  $\triangle$  o  $\nabla$  per scegliere 2 in 1 (P), 2 in 1 (L), 4 in 1 (P), 4 in 1 (L) o No(1 in 1). Premere **OK**.
- **6** Premere **Inizio** per eseguire la scansione della pagina. Se è stato inserito il documento nell'ADF, l'apparecchio esegue la scansione delle pagine e avvia la stampa.

#### **Se si utilizza il piano dello scanner, passare al punto**[g](#page-103-2)**.**

<span id="page-103-2"></span>7 Quando l'apparecchio esegue la scansione della pagina, premere **1** per eseguire la scansione della pagina successiva.

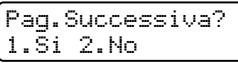

- <span id="page-103-3"></span>8 Posizionare la pagina successiva sul piano dello scanner. Premere **OK**. Ripetere i punti  $\bullet$  e  $\bullet$  per ciascuna pagina del layout.
- **9** Dopo aver eseguito la scansione di tutte le pa[g](#page-103-2)ine, premere 2 in **@** per completare l'operazione.

#### **Posizionare il documento con la stampa rivolta verso il basso nella direzione indicata in basso: <sup>12</sup>**

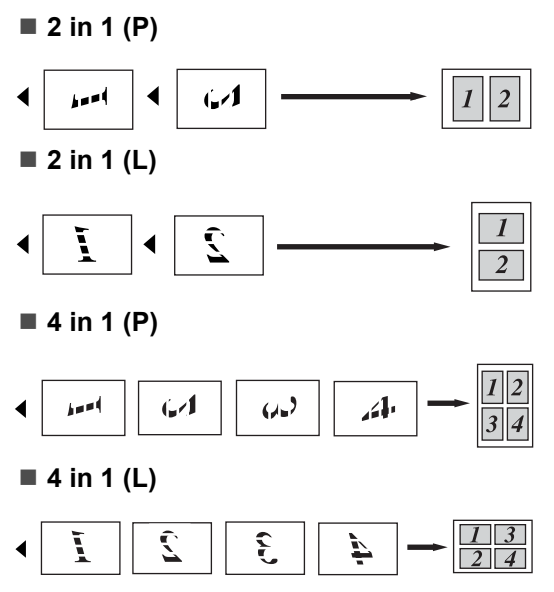

Riproduzione di copie

## <span id="page-104-0"></span>**Selezione del vassoio**

È possibile modificare il vassoio solo per la copia successiva.

**Accertarsi che l'apparecchio si trovi in** 

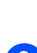

Caricare il documento.

modalità Copia **日** 

**3** Usare la tastiera per inserire il numero di copie desiderato (massimo 99).

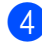

4 Premere Opzioni. Premere  $\triangle$  o  $\nabla$  per scegliere Selez. Vassoio.

Premere **OK**.

**Example 2** o  $\blacktriangledown$  per scegliere Priorit.M>C1>C2, Priorit.C1>C2>M, #1(XXX), #2(XXX) o MP(XXX). Premere **OK**.

f Premere **Inizio**.

## **Nota**

- T2 o #2 compare solo se il vassoio carta opzionale è stato installato.
- T2 o #2 è disponibile per MFC-8380DN.
- Per modificare l'impostazione predefinita di selezione del vassoio, consultare *[Utilizzo vassoio per la modalità copia](#page-36-0)* [a pagina 25](#page-36-0).

# **Copia duplex (fronte-retro) 12**

Se si desidera utilizzare la funzione copia duplex, caricare il documento nell'alimentatore automatico.

Se compare un messaggio di Memoria esaurita durante la copia duplex, provare a installare una memoria aggiuntiva (consultare *[Messaggio di memoria](#page-107-0)  esaurita* [a pagina 96](#page-107-0)).

## **Copia duplex (lato lungo) <sup>12</sup>**

#### **MFC-8370DN**

■ 1 lato<sup>→</sup>2 lati L

**Verticale** 

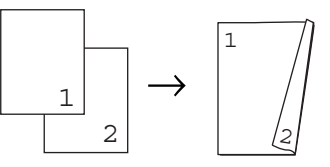

**Orizzontale** 

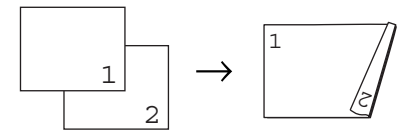

- a Accertarsi che l'apparecchio si trovi in modalità Copia **E**
- b Aprire il vassoio di uscita ADF e posizionare il documento *rivolto verso il basso* nel vassoio di ingresso ADF.
- **3** Usare la tastiera per inserire il numero di copie desiderato (massimo 99).
- 4 Premere **Duplex** e **A** o ▼ per selezionare 1 lato<sup>+</sup>2 lati L. Premere **OK**.
- e Premere **Inizio** per copiare il documento.

Capitolo 12

#### **MFC-8380DN**

■ 1 lato<sup>→</sup>2 lati L

Verticale

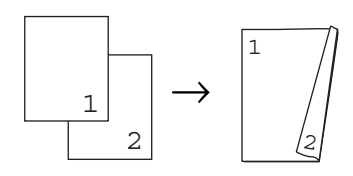

#### Orizzontale

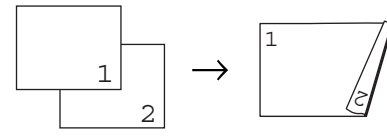

**2 latii2 lati**

#### Verticale

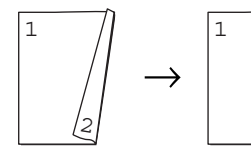

2

**Orizzontale** 

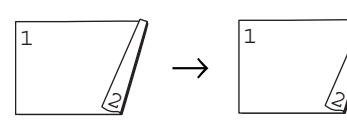

■ 2 lati L<sup>→</sup>1 lato

#### Verticale

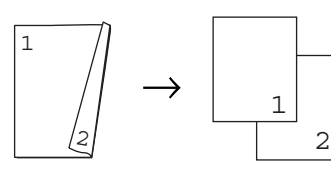

**Orizzontale** 

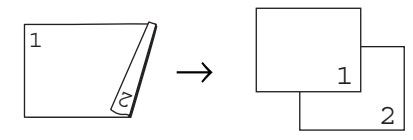

- Accertarsi che l'apparecchio si trovi in modalità Copia **in August**.
- 2 Aprire il vassoio di uscita ADF e posizionare il documento *rivolto verso il basso* nel vassoio di ingresso ADF.

**3** Usare la tastiera per inserire il numero di copie desiderato (massimo 99).

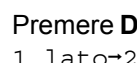

- 4 Premere **Duplex** e **A** o **▼** per selezionare 1 lato<sup>-2</sup> lati L,
	- 2 lati  $\rightarrow$  2 lati 0  $2$  lati  $L \rightarrow 1$  lato.

Duplex 1 lato→2 lati L♦

#### Premere **OK**.

**5** Premere **Inizio** per copiare il documento.

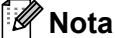

# • La copia duplex con un documento di

- formato legal, fronte-retro, non è disponibile.
- (L) significa Lato lungo e (S) significa Lato corto.

#### **Copia duplex avanzata (lato corto) <sup>12</sup>**

#### **MFC-8370DN**

■ 1 lato<sup>→</sup>2 lati S

Verticale

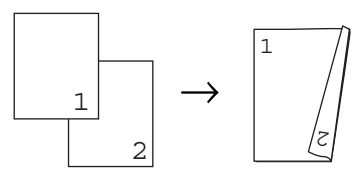

**Orizzontale** 

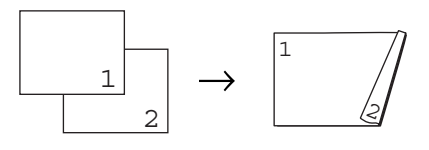

- Accertarsi che l'apparecchio si trovi in modalità Copia **日** .
- **2** Aprire il vassoio di uscita ADF e posizionare il documento *rivolto verso il basso* nel vassoio di ingresso ADF.

Riproduzione di copie

- **3** Usare la tastiera per inserire il numero di copie desiderato (massimo 99).
- 4 Premere Duplex e **A** o **V** per selezionare 1 lato<sup>-2</sup> lati S. Premere **OK**.
- **Example 2** Premere Inizio per copiare il documento.

#### **MFC-8380DN**

■ 2 lati S avanzato<sup>→</sup>1 lato

#### Verticale

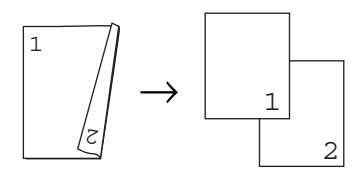

**Orizzontale** 

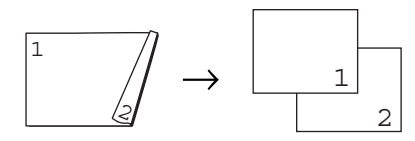

■ 1 lato avanzato<sup>→</sup>2 lati S

Verticale

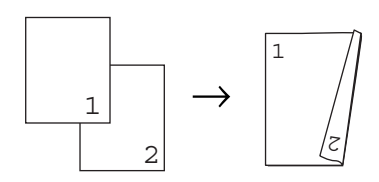

**Orizzontale** 

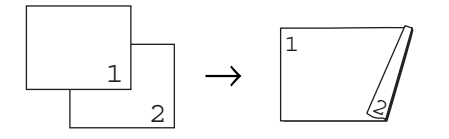

- **Accertarsi che l'apparecchio si trovi in** modalità Copia **日**.
- **2** Aprire il vassoio di uscita ADF e posizionare il documento *rivolto verso il basso* nel vassoio di ingresso ADF.
- **63** Usare la tastiera per inserire il numero di copie desiderato (massimo 99).
- **4** Premere Duplex e **A** o ▼ per selezionare Imp.avanzate. Premere **OK**.
- **EXECUTE:**  $\bullet$  **P** o **v** per selezionare 2 lati  $S-1$  lato 0 1 lato<sup>-2</sup> lati S. Premere OK.
- **6** Premere **Inizio** per copiare il documento.

#### **Nota**

- La copia duplex con un documento di formato legal, fronte-retro, non è disponibile.
- (L) significa Lato lungo e (S) significa Lato  $\frac{1}{\cot \theta}$   $\cot \theta$ .

# <span id="page-107-0"></span>**Messaggio di memoria esaurita <sup>12</sup>**

Se la memoria si esaurisce mentre si eseguono copie, seguire le indicazioni del messaggio visualizzato.

Se appare un messaggio

Memoria esaurita nel corso della scansione di una pagina successiva, si può scegliere se premere **Inizio** per copiare le pagine di cui si è già effettuata la scansione oppure premere **Stop/Uscita** per annullare l'operazione.

Per rendere disponibile ulteriore memoria, è possibile procedere come segue:

- Stampare i fax già contenuti in memoria. (Consultare *[Ricezione in mancanza di](#page-68-0)  carta* [a pagina 57](#page-68-0).)
- È possibile disattivare la funzione di memorizzazione fax. (Consultare *[Disattivazione opzioni per le trasmissioni](#page-84-0)  fax remote* [a pagina 73](#page-84-0).)

## **Nota**

Quando appare il messaggio Memoria esaurita, è possibile fare delle copie stampando prima tutti i fax contenuti in memoria e riportando la memoria disponibile al 100%.
# **Sezione IV**

# **Stampa diretta**

**[Stampa di dati memorizzati in un'unità di](#page-109-0)  memoria flash USB o in una fotocamera digitale che supporta Mass Storage** 98

# <span id="page-109-0"></span>**13 un'unità di memoria flash USB o Stampa di dati memorizzati in in una fotocamera digitale che supporta Mass Storage**

Con la funzione Stampa diretta non occorre un computer per stampare i dati. È possibile stampare inserendo semplicemente l'unità di memoria flash USB nell'interfaccia diretta. Inoltre, è possibile collegare una fotocamera e stampare direttamente le immagini con la modalità archiviazione di massa USB.

## **Nota**

- Alcune unità di memoria flash USB potrebbero non funzionare con l'apparecchio.
- Se la fotocamera è in modalità PictBridge, non è possibile stampare dati. Si faccia riferimento alla documentazione fornita con la fotocamera per passare dalla modalità PictBridge alla modalità di archiviazione di massa.

# **Formati di file supportati <sup>13</sup>**

Stampa diretta supporta i seguenti formati di file:

- $\blacksquare$  PDF versione [1](#page-109-1).7<sup>1</sup>
- JPFG
- $\blacksquare$  Exif + JPEG
- **PRN** (creato dal driver Brother)
- TIFF (scansionato da tutti i modelli Brother MFC o DCP)
- PostScript® 3™ (creato dal driver stampante Brother BRScript3)
- XPS versione 1.0
- <span id="page-109-1"></span> $1$  I dati PDF che includono un file di immagine JBIG2, JPEG2000 o file con trasparenze non sono supportati.

# **Creazione di un file PRN o PostScript® 3™ per la funzione di stampa diretta <sup>13</sup>**

## **Nota**

Le schermate contenute in questa sezione possono variare in base all'applicazione e al sistema operativo utilizzati.

**1** Dalla barra del menu dell'applicazione fare clic su **File**, quindi su **Stampa**.

**Scegliere Brother MFC-XXXX Printer** (1) e

selezionare la casella di controllo **Stampa su file** (2). Fare clic su **Stampa**.

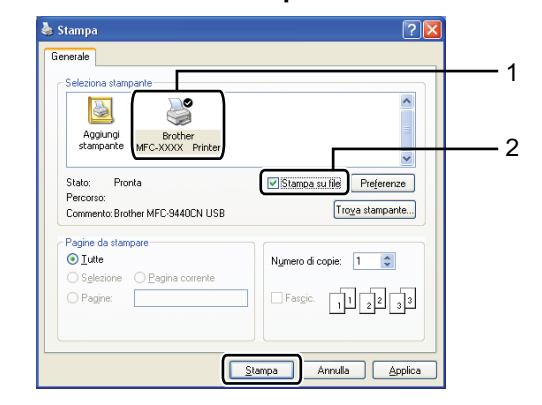

Scegliere la cartella in cui salvare il file e immettere il nome del file, se richiesto. Se viene richiesto solo il nome del file, è possibile specificare anche la cartella in cui salvarlo immettendo il nome della directory. Ad esempio: C:\Temp\FileName.prn

Stampa di dati memorizzati in un'unità di memoria flash USB o in una fotocamera digitale che supporta Mass Storage

Se l'unità di memoria flash USB o la fotocamera digitale è collegata al computer, è possibile salvare il file direttamente nell'unità.

# **Stampa di dati direttamente da un'unità di memoria flash USB o da una fotocamera digitale che supporta Mass Storage**

**Connettere l'unità di memoria flash USB** o la fotocamera digitale all'interfaccia diretta USB (1) sulla parte anteriore dell'apparecchio.

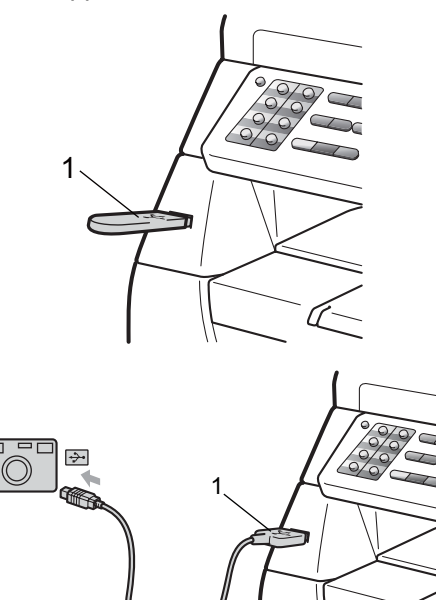

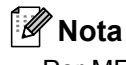

#### Per MFC-8380DN

- Se l'impostazione Stampa diretta di Blocco funzioni sicurezza 2.0 è impostata su spento per tutti gli utenti (incluse le impostazioni della modalità di accesso pubblico), Non disponibile verrà visualizzato sullo schermo LCD e l'apparecchio tornerà in modalità Ready. Non è possibile accedere alla funzione di stampa diretta.
- Se l'ID utente con accesso limitato attualmente in uso è limitato per la funzione di Stampa diretta da Blocco funzioni sicurezza 2.0, ma ad altri utenti con accesso limitato (incluse le impostazioni della modalità di accesso pubblico) è consentito l'accesso, Accesso negato verrà visualizzato sullo schermo LCD e l'apparecchio richiederà il nome dell'utente. Se si è un utente con limitazioni con accesso a Stampa diretta, premere  $\triangle$  o  $\nabla$  per scegliere il nome, premere **OK** e inserire la password di quattro cifre.
- Se l'amministratore ha impostato un limite di pagine per Stampa diretta e l'apparecchio ha già raggiunto il numero massimo di pagine, sul display LCD viene visualizzato Limite superato quando si collega un'unità di memoria flash USB o una fotocamera digitale.
- Quando l'apparecchio ha riconosciuto l'unità di memoria flash USB o la fotocamera digitale, il tasto **Diretta** diventa blu. Premere il tasto **Diretta**.
- Premere *A* o **V** per selezionare il nome della cartella o il nome del file che si desidera stampare. Premere **OK**.

Se è stato selezionato il nome di una cartella, premere  $\triangle$  o  $\nabla$  per scegliere il nome del file che si desidera stampare. Premere **OK**.

## **Nota**

- La fotocamera digitale deve essere portata dal modo PictBridge al modo Mass Storage.
- Se si vuole stampare un indice dei file, scegliere Stampa indice, quindi premere **OK**. Premere **Inizio** per stampare i dati.
- I nomi di file memorizzati nell'unità di memoria flash USB possono essere visualizzati sul display con i seguenti caratteri: A B C D E F G H I J K L M N O P Q R S T U V W X Y Z 0 1 2 3 4 5 6 7 8 9 \$  $\%$  ' ` - @ { }  $\degree$  ! # ( ) & \_  $\degree$
- 

4 Procedere nel modo seguente:

- Premere  $\triangle$  o  $\nabla$  per scegliere l'impostazione che si vuole modificare e premere **OK**, quindi premere  $\triangle$  o  $\nabla$  per selezionare un'opzione di impostazione e premere **OK**.
- Se non è necessario modificare le impostazioni predefinite correnti, passar[e](#page-111-0) al punto  $\bigcirc$ .

Imp.stamp.file Formato carta

### **Nota**

- È possibile selezionare le seguenti impostazioni:
	- Formato carta
	- Tipo carta
	- Pag. multiple
	- Orientamento
	- Duplex
	- Fascicola
	- Util.cassetto
	- Qualità stampa
	- Opzione PDF
- In base al tipo di file, alcune impostazioni potrebbero non essere visualizzate.
- <span id="page-111-0"></span>**6** Premere Inizio se l'operazione è stata completata.
- 6 Sulla tastiera, premere il tasto corrispondente al numero di copie che si desidera stampare. Premere **OK**.
- **Premere Inizio** per stampare i dati.

## **IMPORTANTE**

- Per evitare danni all'apparecchio, NON collegare all'interfaccia diretta USB dispositivi diversi da fotocamere digitali o unità di memoria flash USB.
- NON rimuovere l'unità di memoria flash USB o la fotocamera digitale dall'interfaccia diretta fino al termine della stampa.

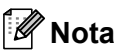

- Se si desidera modificare l'impostazione predefinita di selezione del vassoio da cui caricare la carta, premere **Menu**, **1**, **6**, **3** per modificare l'impostazione del vassoio carta.
- È possibile modificare l'impostazione predefinita per Stampa diretta utilizzando il pannello dei comandi quando l'apparecchio non si trova in modalità Stampa diretta. Premere **Menu**, **5** per accedere al menu USB DirettaI/F. (consultare *[Tabella menu](#page-185-0)* a pagina 174).

# **Interpretazione dei messaggi di errore <sup>13</sup>**

Se si conoscono i tipi di errore che possono verificarsi durante la stampa di dati da un'unità di memoria flash USB o da una fotocamera digitale tramite Stampa diretta, è possibile individuare e risolvere facilmente i problemi.

Memoria esaurita

Questo messaggio appare quando si lavora con immagini troppo grandi per la memoria dell'apparecchio.

Disp. inutilizz.

Questo messaggio appare se si inserisce un dispositivo incompatibile o danneggiato nell'interfaccia diretta USB. Per eliminare l'errore, estrarre il dispositivo dall'interfaccia diretta.

(Per una soluzione dettagliata, consultare *[Messaggi di errore e manutenzione](#page-151-0)* [a pagina 140.](#page-151-0))

Capitolo 13

# **Sezione V**

 $\blacktriangleright$ 

# **Software**

**[Funzioni software e di rete](#page-115-0)** 104

# <span id="page-115-0"></span>**14 Funzioni software e di rete <sup>14</sup>**

La Guida dell'utente, inclusa nel CD-ROM in formato HTML, comprende la **Guida Software dell'utente** e la **Guida dell'utente abilitato alla connessione di rete** per le funzioni disponibili quando l'apparecchio è collegato ad un computer (ad esempio, stampa e scansione). Queste guide contengono pratici link che portano direttamente verso una particolare sezione.

È possibile trovare informazioni sulle seguenti funzioni:

- Stampa
- Scansione
- ControlCenter3 (Windows<sup>®</sup>)
- ControlCenter2 (Macintosh)
- Impostazione remota
- $\blacksquare$  Invio fax da computer
- $\blacksquare$  Fax in rete
- Stampa in rete
- Scansione in rete

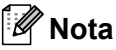

Consultare *[Accesso alla Guida software](#page-14-0)  [dell'utente e alla Guida dell'utente in rete](#page-14-0)* [a pagina 3](#page-14-0).

# **Come leggere la Guida dell'utente in HTML <sup>14</sup>**

Questo è un riferimento rapido per l'uso della Guida dell'utente in HTML.

## **Windows® <sup>14</sup>**

#### **Nota**

Se non è stato installato il software, consultare *[Visualizzazione](#page-14-1)* 

*[documentazione \(Windows](#page-14-1)®)* a pagina 3.

**i** Dal menu Avvia, andare su Brother, **MFC-XXXX** dal gruppo programmi,

quindi fare clic su **Guida dell'utente in formato HTML**.

b Fare clic sul manuale desiderato (**GUIDA SOFTWARE DELL'UTENTE** o **GUIDA DELL'UTENTE IN RETE**) dal menu principale.

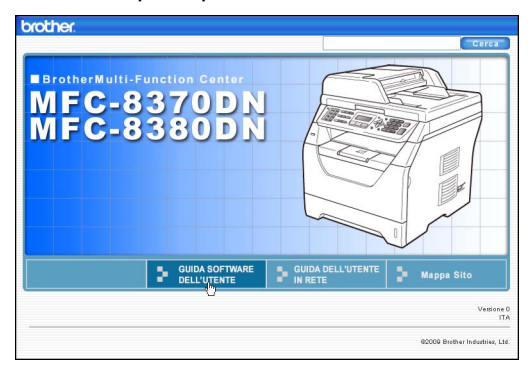

**3** Fare clic sul titolo che si desidera visualizzare dall'elenco sulla sinistra della finestra.

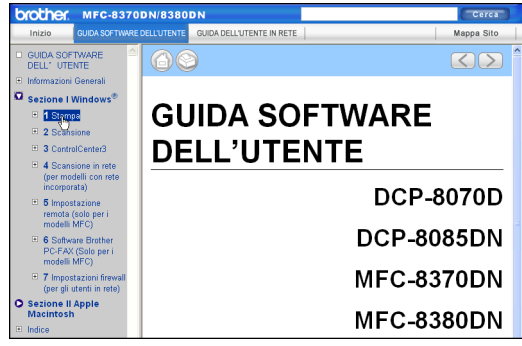

#### **Macintosh**

- **1** Accertarsi che il Macintosh sia acceso. Inserire il CD-ROM Brother nell'unità CD-ROM.
- <sup>2</sup> Fare doppio clic sull'icona **Documentazione**.

**3** Fare doppio clic sulla cartella della propria lingua, quindi fare doppio clic sul file top.html.

4 Fare clic sul manuale desiderato (**GUIDA SOFTWARE DELL'UTENTE** o **GUIDA DELL'UTENTE IN RETE**) nel menu principale, quindi fare clic sul titolo che si desidera visualizzare dall'elenco sulla sinistra della finestra.

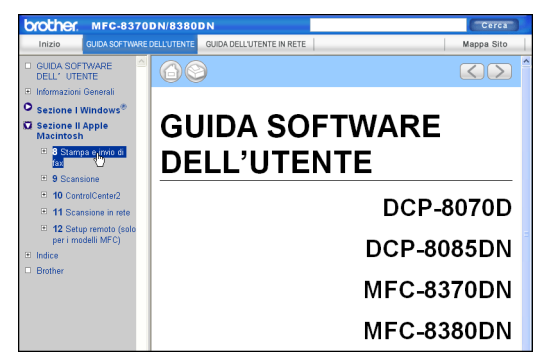

**14**

Capitolo 14

# **Sezione VI**

# $A$ ppendice

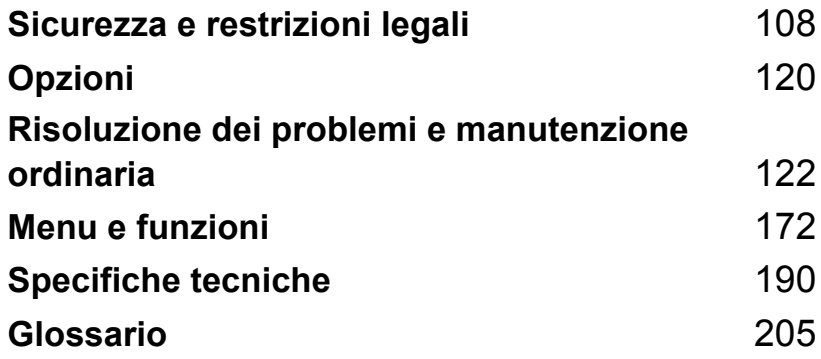

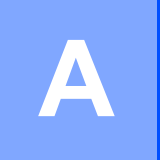

# <span id="page-119-0"></span>**Sicurezza e restrizioni legali**

# <span id="page-119-1"></span>**Scelta del luogo di installazione**

Posizionare l'apparecchio su una superficie piana e stabile, ad esempio una scrivania, vicino a una presa telefonica e a una presa elettrica con messa a terra standard. Scegliere un luogo di installazione dove la temperatura resti compresa tra 10°C e 32,5°C e l'umidità tra il 20% e l'80% (senza condensa).

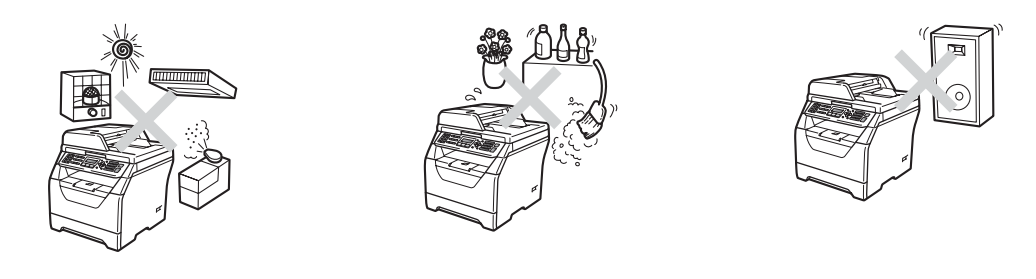

## **AVVERTENZA**

NON esporre l'apparecchio alla luce solare diretta, ad eccessivo calore, fiamme aperte, gas salati o corrosivi, umidità o polvere.

NON installare l'apparecchio vicino a sorgenti di calore, condizionatori d'aria, acqua o prodotti chimici.

Sicurezza e restrizioni legali

## **A ATTENZIONE**

Evitare di posizionare l'apparecchio in una zona molto trafficata.

Evitare di posizionare l'apparecchio sulla moquette.

NON collegare l'apparecchio a prese elettriche azionate da interruttori a muro o temporizzatori automatici o ad un impianto condiviso con grosse apparecchiature elettriche che possono determinare interruzioni dell'alimentazione elettrica.

L'interruzione di corrente può cancellare le informazioni dalla memoria dell'apparecchio.

Evitare fonti di interferenza quali diffusori acustici o sistemi di telefoni senza fili.

Accertarsi che i cavi che collegano l'apparecchio non costituiscano pericolo di scatto automatico.

# **Per usare l'apparecchio in sicurezza**

Conservare queste istruzioni per una consultazione futura e leggerle prima di procedere a qualsiasi intervento di manutenzione.

## **AVVERTENZA**

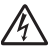

All'interno dell'apparecchio vi sono elettrodi ad alta tensione. Prima di procedere alla pulizia interna dell'apparecchio, accertarsi di aver scollegato il cavo della linea telefonica e successivamente il cavo elettrico dalla presa di corrente. Così facendo, si evitano scosse elettriche.

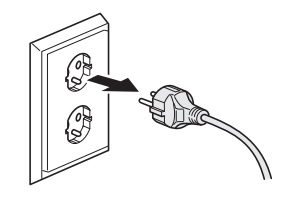

# $\mathbb{A}$

NON maneggiare la spina con le mani bagnate. Questo potrebbe causare una scossa elettrica. Accertarsi che la spina sia completamente inserita.

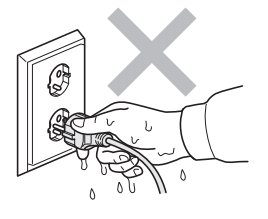

Questo prodotto deve essere installato nelle vicinanze di una presa elettrica facilmente accessibile. In caso di emergenze, scollegare il cavo di alimentazione dalla presa elettrica in modo da escludere completamente l'alimentazione.

Per il confezionamento dell'apparecchio e dell'unità tamburo vengono utilizzati sacchetti di plastica. Per evitare il pericolo di soffocamento, conservare tali sacchetti lontano dalla portata dei bambini.

NON utilizzare sostanze infiammabili, né alcun tipo di spray o solventi/liquidi organici contenti alcol o ammoniaca per pulire le superfici interne o esterne dell'apparecchio. in quanto potrebbe verificarsi una scossa elettrica o un incendio. Consultare *[Manutenzione ordinaria](#page-165-0)* a pagina 154 sulle modalità di pulizia dell'apparecchio.

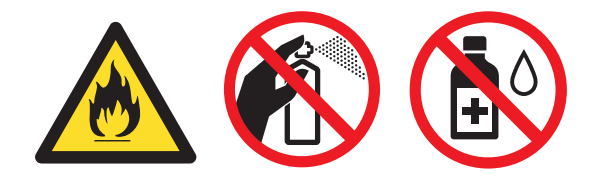

NON utilizzare un aspirapolvere per rimuovere il toner che fuoriesce eventualmente dalla cartuccia. In questo modo l'interno dell'aspirapolvere potrebbe prendere fuoco ed essere causa potenziale di incendio. Pulire attentamente i residui del toner con un panno morbido, asciutto e senza peli, e smaltirlo in conformità alla legislazione locale.

Fare attenzione durante l'installazione o la modifica di linee telefoniche. Non toccare mai cavi o terminali telefonici che non sono isolati, a meno che la linea telefonica sia stata scollegata dalla presa a muro. Non collegare mai cavi telefonici durante un temporale. Non installare mai una presa telefonica a parete dove è presente umidità.

Durante l'utilizzo del proprio apparecchio telefonico, per ridurre il rischio di incendi, scosse elettriche e danni alle persone, è importante osservare sempre delle semplici precauzioni di sicurezza, tra cui le seguenti:

- 1 NON usare il prodotto vicino a fonti d'acqua, per esempio nei pressi di una vasca da bagno, di una bacinella, di un lavello da cucina, di una lavatrice o in un piano interrato umido o nei pressi di una piscina.
- 2 Evitare di utilizzare questo prodotto durante un temporale. Esiste il rischio, seppure improbabile, di scariche elettriche in presenza di fulmini.
- 3 NON usare questo prodotto per segnalare una perdita di gas nelle vicinanze della perdita.
- 4 NON gettare le batterie utilizzate nel fuoco. Potrebbe verificarsi un'esplosione. Verificare l'esistenza di norme locali riguardanti istruzioni speciali per lo smaltimento.
- 5 Si consiglia di NON utilizzare un telefono in derivazione.
- 6 Non collegare mai cavi telefonici durante un temporale. Non installare mai una presa telefonica a parete dove è presente umidità.
- 7 In caso di danni ai cavi, scollegare l'apparecchio e contattare il rivenditore Brother.
- 8 NON porre oggetti sull'apparecchio né ostruire le aperture di ventilazione.
- 9 Il prodotto deve essere connesso ad un'alimentazione CA vicina, dotata di messa a terra, della gamma indicata sull'etichetta della tensione nominale. NON collegarlo ad un'alimentazione CC né a un inverter. In caso di incertezza, contattare un elettricista qualificato.

## **A ATTENZIONE**

## /s

Dopo l'utilizzo dell'apparecchio, alcune parti interne risultano bollenti. Aprendo il coperchio anteriore o il coperchio posteriore dell'apparecchio, NON toccare mai le parti ombreggiate nelle figure.

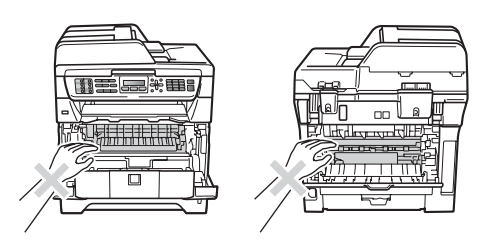

Per prevenire infortuni, si raccomanda di non poggiare le mani sul bordo dell'apparecchio sotto il coperchio documenti o il coperchio dello scanner come indicato nelle figure.

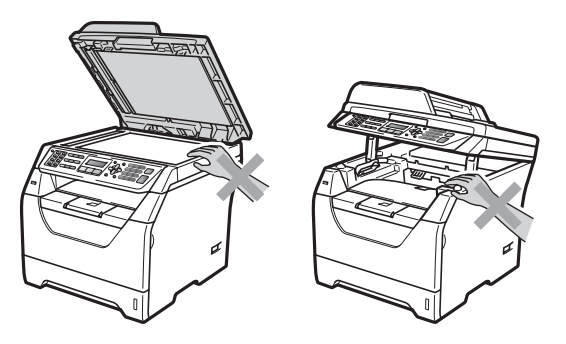

Per prevenire infortuni si raccomanda di fare attenzione a non posare le dita nelle aree evidenziate nell'illustrazione.

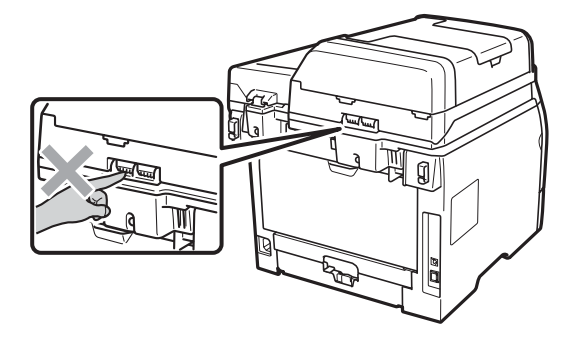

Quando si sposta l'apparecchio, afferrare le maniglie laterali che si trovano nella parte inferiore dell'apparecchio.

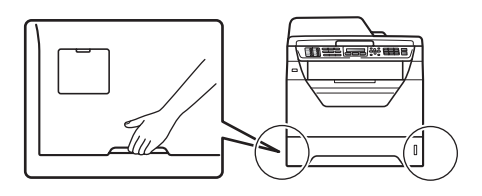

## **IMPORTANTE**

Il gruppo fusore è contrassegnato con un'etichetta di avvertenza. NON rimuovere o danneggiare l'etichetta.

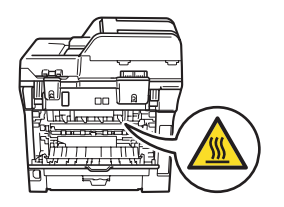

### **Istruzioni importanti di sicurezza**

- 1 Leggere tutte queste istruzioni.
- 2 Conservarle per successive consultazioni.
- 3 Seguire tutte le avvertenze e le istruzioni riportate sul prodotto.
- 4 Scollegare sempre l'apparecchio dalla presa di alimentazione prima di pulirlo internamente. NON usare detergenti liquidi o spray. Pulire con un panno morbido, asciutto e privo di peli.
- 5 NON collocare questo prodotto su un carrello, base o tavolo instabili. In caso di caduta accidentale, il prodotto può subire gravi danni.
- 6 Le fessure e le aperture dell'apparecchio presenti sul retro o sul fondo sono necessarie per la ventilazione. Per assicurare un funzionamento affidabile e proteggere l'apparecchio da surriscaldamenti, si raccomanda di non ostruire o coprire queste aperture. Non bloccare mai le aperture collocando l'apparecchio su un letto, divano, tappeto o altre superfici simili. Non collocare l'apparecchio vicino o sopra a radiatori o stufe. Non installare l'apparecchio ad incasso, a meno che non si garantisca un'adeguata ventilazione.
- 7 Il prodotto deve essere connesso ad un'alimentazione CA della gamma indicata sull'etichetta della tensione nominale. NON collegarlo ad un'alimentazione CC né a un inverter. In caso di incertezza, contattare un elettricista qualificato.
- 8 Il prodotto è dotato di spina tripolare con messa a terra. Questa spina si inserisce solo in una presa dotata di messa a terra. Si tratta di una misura di sicurezza. Se la presa non è adatta alla spina, rivolgersi ad un elettricista che possa sostituire la presa antiquata. NON ignorare mai la ragione per cui è necessaria una spina dotata di messa a terra.
- 9 Usare solo il cavo di alimentazione fornito con l'apparecchio stesso.
- 10 EVITARE di posizionare oggetti sopra il cavo di alimentazione. NON collocare questo prodotto dove il cavo possa essere calpestato.
- 11 Utilizzare il prodotto in un ambiente ben ventilato.
- 12 Il cavo di alimentazione, comprese le prolunghe, non deve essere più lungo di 5 metri.

NON condividere lo stesso circuito di alimentazione con altri apparecchi elettrici, quali condizionatori, copiatrici, distruggi-documenti e simili. Se non è possibile evitare di utilizzare la stampante con queste apparecchiature, si consiglia di utilizzare un trasformatore di tensione o un filtro antidisturbo ad alta frequenza.

Utilizzare un regolatore di tensione se la sorgente di alimentazione non è stabile.

- 13 NON ostruire in alcun modo il percorso di uscita dei fax. NON mettere nulla sul percorso dei fax in arrivo.
- 14 Attendere che le pagine siano uscite dall'apparecchio prima di raccoglierle.
- 15 Scollegare l'apparecchio dall'alimentazione di rete e rivolgersi al servizio assistenza Brother qualora si verifichi una delle seguenti condizioni:
	- il cavo alimentazione è danneggiato o usurato.
	- è penetrato liquido all'interno dell'apparecchio.
	- l'apparecchio è stato esposto alla pioggia o all'acqua.
- l'apparecchio non funziona normalmente, pur avendo seguito le istruzioni per l'uso. Intervenire solo sui comandi indicati nelle istruzioni per l'uso. L'intervento inappropriato su altri comandi può danneggiare l'apparecchio e richiedere interventi rilevanti da parte di personale tecnico qualificato per ripristinare l'apparecchio al suo normale utilizzo.
- Se l'apparecchio è caduto o mostra segni di danneggiamento.
- Se l'apparecchio mostra un evidente cambiamento nelle prestazioni, indicante la necessità di una revisione.
- 16 Per proteggere l'apparecchio dai picchi temporanei di tensione si raccomanda l'uso di un apposito dispositivo di protezione.
- 17 Per ridurre il rischio di incendio, scosse e danni alle persone, seguire queste avvertenze:
	- NON usare questo prodotto in prossimità di apparecchi che funzionano con acqua, in uno scantinato umido o vicino ad una piscina.
	- NON usare l'apparecchio durante i temporali (esiste la remota possibilità di una scossa) o per segnalare una perdita di gas nelle vicinanze.
	- NON usare questo prodotto nelle vicinanze di una perdita di gas.

### **Specifiche IEC60825-1+A2:2001 <sup>A</sup>**

Questo apparecchio è un prodotto Laser Classe 1 come definito nelle specifiche IEC60825- 1+A2:2001. L'etichetta seguente viene applicata nel Paesi dove è richiesta.

Questo apparecchio è dotato di un diodo Laser Classe 3B che emette radiazioni Laser invisibili nell'unità di scansione. L'unità di scansione non deve essere aperta in nessuna circostanza.

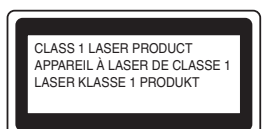

#### **Radiazioni laser interne**

Lunghezza d'onda: 770 - 810 nm

Output: 5 mW max.

Classe Laser : Classe 3B

### **AVVERTENZA**

L'impiego di controlli, regolazioni o l'esecuzione di procedure diverse da quelle descritte in questo manuale possono portare ad una esposizione pericolosa alle radiazioni.

## **Disconnessione dell'apparecchio**

Questo prodotto deve essere installato nelle vicinanze di una presa elettrica facilmente accessibile. In caso di emergenze, scollegare il cavo di alimentazione dalla presa elettrica in modo da escludere completamente l'alimentazione.

#### **Collegamento a una rete LAN**

## **A ATTENZIONE**

NON collegare questo prodotto a una rete LAN soggetta a sovratensioni.

#### **Interferenze radio**

Il prodotto è conforme alle disposizioni EN55022 (Pubblicazione CISPR 22)/Classe B.

Sicurezza e restrizioni legali

## **Direttiva UE 2002/96/CE e EN50419 <sup>A</sup>**

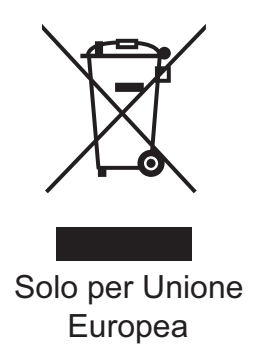

Questa apparecchiatura riporta il seguente simbolo di riciclaggio. Significa che a fine vita questo prodotto dovrà essere smaltito separatamente in appropriati luoghi di raccolta e non insieme ai normali rifiuti domestici. Un beneficio per l'ambiente a vantaggio di tutti. (Solo per Unione Europea)

## **Direttiva EU 2006/66/EC - Rimozione o sostituzione della batteriaA**

Questo prodotto contiene una batteria progettata per durare quanto il prodotto stesso. L'utente non deve sostituirla. Va rimossa durante il processo di riciclaggio dell'apparecchio al termine della sua durata e con le dovute precauzioni da parte di chi si occupa dello smaltimento.

## **Programma internazionale ENERGY STAR® Dichiarazione di <b>ità**

Lo scopo del programma internazionale ENERGY STAR<sup>®</sup> è quello di promuovere lo sviluppo e rendere popolari attrezzature da ufficio energeticamente efficienti.

In qualità di socio di ENERGY STAR<sup>®</sup>, Brother Industries, Ltd. ha deciso che questo prodotto soddisfa le linee guida ENERGY STAR<sup>®</sup> per l'efficienza energetica.

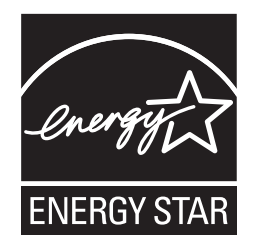

**A**

# **Copyright e licenza Libtiff**

Use and Copyright

Copyright© 1988-1997 Sam Leffler Copyright© 1991-1997 Silicon Graphics, Inc.

Permission to use, copy, modify, distribute, and sell this software and its documentation for any purpose is hereby granted without fee, provided that (i) the above copyright notices and this permission notice appear in all copies of the software and related documentation, and (ii) the names of Sam Leffler and Silicon Graphics may not be used in any advertising or publicity relating to the software without the specific, prior written permission of Sam Leffler and Silicon Graphics.

THE SOFTWARE IS PROVIDED "AS-IS" AND WITHOUT WARRANTY OF ANY KIND, EXPRESS, IMPLIED OR OTHERWISE, INCLUDING WITHOUT LIMITATION, ANY WARRANTY OF MERCHANTABILITY OR FITNESS FOR A PARTICULAR PURPOSE.

IN NO EVENT SHALL SAM LEFFLER OR SILICON GRAPHICS BE LIABLE FOR ANY SPECIAL, INCIDENTAL, INDIRECT OR CONSEQUENTIAL DAMAGES OF ANY KIND, OR ANY DAMAGES WHATSOEVER RESULTING FROM LOSS OF USE, DATA OR PROFITS, WHETHER OR NOT ADVISED OF THE POSSIBILITY OF DAMAGE, AND ON ANY THEORY OF LIABILITY, ARISING OUT OF OR IN CONNECTION WITH THE USE OR PERFORMANCE OF THIS SOFTWARE.

Utilizzo e copyright

Copyright© 1988-1997 Sam Leffler Copyright© 1991-1997 Silicon Graphics, Inc.

È consentito utilizzare, copiare, modificare, distribuire e vendere il presente software e la relativa documentazione per qualsiasi scopo e gratuitamente, a condizione che (i) la dichiarazione di copyright sopra riportata e il presente avviso siano riprodotti su tutte le copie del software e relativa documentazione e che (ii) i nomi Sam Leffler e Silicon Graphics non siano utilizzati a fini pubblicitari o promozionali in relazione al software senza una preventiva e specifica autorizzazione scritta degli interessati.

IL SOFTWARE VIENE FORNITO "COSì COM'È" E SENZA GARANZIE DI ALCUN GENERE, ESPRESSE, IMPLICITE O DI ALTRA NATURA, IVI COMPRESA, A TITOLO ESEMPLIFICATIVO MA NON ESAUSTIVO, QUALSIASI GARANZIA DI COMMERCIABILITÁ O IDONEITÁ A UNO SCOPO SPECIFICO.

IN NESSUN CASO SAM LEFFLER O SILICON GRAPHICS SARANNO RESPONSABILI PER QUALSIASI DANNO SPECIALE, ACCESSORIO, INDIRETTO O CONSEGUENTE DI QUALUNQUE GENERE DOVUTI A PERDITA DI UTILIZZO, DATI O PROFITTI, ANCHE SE FOSSERO STATI INFORMATI DELL'EVENTUALITÁ DI TALI DANNI E SECONDO QUALSIASI IPOTESI DI RESPONSABILITÁ, DERIVANTI DALL'USO O DALLE PRESTAZIONI DI QUESTO SOFTWARE O IN RELAZIONE AD ESSI.

# **Marchi di fabbrica**

Il logo Brother è un marchio registrato da Brother Industries, Ltd.

Brother è un marchio registrato da Brother Industries, Ltd.

Multi-Function Link è un marchio registrato da Brother International Corporation.

Microsoft, Windows, Windows Server e Internet Explorer sono marchi registrati di Microsoft Corporation negli Stati Uniti e/o in altri paesi.

Windows Vista è un marchio registrato o un marchio di Microsoft Corporation negli Stati Uniti e in altri paesi.

Apple, Macintosh, Safari e TrueType sono marchi registrati di Apple, Inc. negli Stati Uniti e/o in altri paesi.

Intel, Intel Core e Pentium sono marchi di Intel Corporation negli Stati Uniti e in altri paesi.

AMD è un marchio di Advanced Micro Devices, Inc.

Adobe, Flash, Illustrator, PageMaker, Photoshop, PostScript e PostScript 3 sono marchi registrati o marchi di Adobe Systems Incorporated negli Stati Uniti e/o in altri paesi.

Epson è un marchio registrato, mentre FX-80 e FX-850 sono marchi, di Seiko Epson Corporation.

IBM® è un marchio registrato o un marchio di International Business Machines Corporation negli Stati Uniti e/o in altri paesi.

Nuance, il logo Nuance, PaperPort e ScanSoft sono marchi commerciali o marchi registrati di Nuance Communications, Inc. o sue affiliate negli Stati Uniti e/o negli altri Paesi.

#### **Tutti marchi appartengono ai rispettivi proprietari.**

<span id="page-131-0"></span>**Opzioni <sup>B</sup>**

# **Vassoio carta opzionale (LT5300) (MFC-8380DN) <sup>B</sup>**

**B**

È possibile installare un vassoio inferiore opzionale che può contenere fino a 250 fogli di carta 80 g/m<sup>2</sup>.

Quando viene installato un vassoio opzionale, l'apparecchio è in grado di caricare fino a 550 fogli di carta normale. Se si desidera acquistare un'unità vassoio inferiore opzionale, rivolgersi al rivenditore Brother

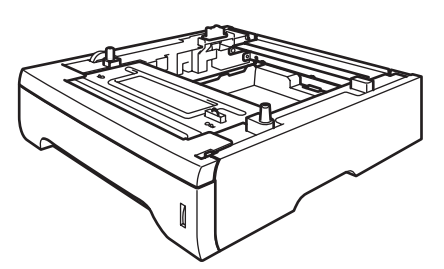

Per l'impostazione, consultare le istruzioni in dotazione con l'unità vassoio inferiore.

# **Scheda di memoria**

L'apparecchio dispone di 64 MB di memoria standard e di uno slot per l'espansione di memoria opzionale. È possibile espandere la memoria fino a 576 MB installando moduli di memoria SO-DIMM (Small Outline Dual Inline Memory Module). L'aggiunta di memoria opzionale migliora le prestazioni di funzionamento sia della fotocopiatrice che della stampante.

In genere, l'apparecchio utilizza memorie SO-DIMM standard con le seguenti specifiche:

Tipo: 144 pin e uscita a 64 bit

Latenza CAS: 2

Frequenza di clock: 100 MHz o superiore

Capacità: 64, 128, 256 o 512 MB

Altezza: 31,75 mm

Tipo DRAM: SDRAM 2 Bank

Per informazioni sull'acquisto e sui codici degli articoli visitare il sito Web di Buffalo Technology:

<http://www.buffalo-technology.com/>

#### **Nota** Ki

- È possibile che vi siano dei tipi di SO-DIMM non funzionanti con questo apparecchio.
- Per ulteriori informazioni, contattare il proprio rivenditore Brother.

## **Installazione memoria extra**

- **i** Spegnere l'interruttore di accensione dell'apparecchio. Scollegare il cavo della linea telefonica.
- **2** Scollegare il cavo di interfaccia dall'apparecchio, quindi il cavo di alimentazione dalla presa elettrica.
- **Nota**

Accertarsi di aver spento l'alimentazione dell'apparecchio prima di installare o rimuovere la memoria SO-DIMM.

- **3** Rimuovere il coperchio SO-DIMM e il coperchio di accesso all'interfaccia.
	- Rimuovere la SO-DIMM dalla confezione tenendola dai lati.

## **IMPORTANTE**

Per evitare danni all'apparecchio a causa delle cariche statiche, NON toccare i chip della memoria o la superficie della scheda.

Tenere la SO-DIMM dai bordi e allinearne le tacche con le sporgenze dello slot. Inserire la SO-DIMM diagonalmente (1), quindi inclinarla verso la scheda di interfaccia fino a farla scattare in posizione (2).

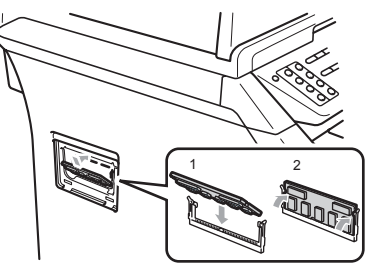

- **6** Reinserire il coperchio di accesso all'interfaccia e il coperchio della SO-DIMM.
- Inserire prima di tutto il cavo di alimentazione dell'apparecchio nella presa elettrica poi collegare il cavo di interfaccia.
- 8 Collegare il cavo della linea telefonica. Accendere l'interruttore di accensione dell'apparecchio.

## **Nota**

Per accertarsi di aver installato la SO-DIMM correttamente, è possibile stampare la pagina delle impostazioni utente che indica la dimensione della memoria corrente. (Consultare *[Come](#page-94-0)  [stampare un rapporto](#page-94-0)* a pagina 83)

# **C**

# <span id="page-133-0"></span>**Risoluzione dei problemi e manutenzione ordinaria**

# **Risoluzione dei problemi**

Se si pensa ci sia un problema con l'apparecchio, controllare lo schema seguente e valutare i suggerimenti su come risolvere il problema.

È possibile eliminare la maggior parte degli inconvenienti da soli. Se si desidera aiuto, il Brother Solutions Center fornisce le FAQ (domande più frequenti) e i consigli per la risoluzione dei problemi. Visitare il sito<http://solutions.brother.com/>.

## $Se$  si hanno difficoltà con l'apparecchio

Se i fax non sembrano corretti, provare prima di tutto a produrre una copia. Se la copia prodotta è di buona qualità, probabilmente il problema riscontrato non dipende dall'apparecchio. Fare riferimento alla tabella riportata di séguito per suggerimenti relativi alla risoluzione dei problemi.

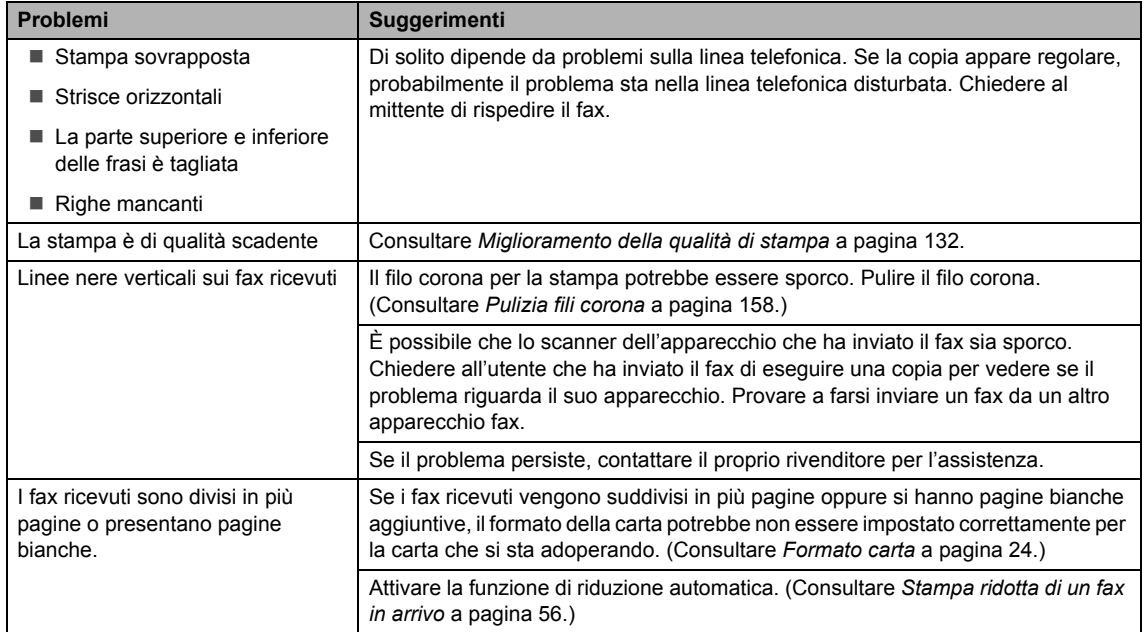

#### **Stampa o ricezione di fax**

#### **Linea telefonica o collegamenti**

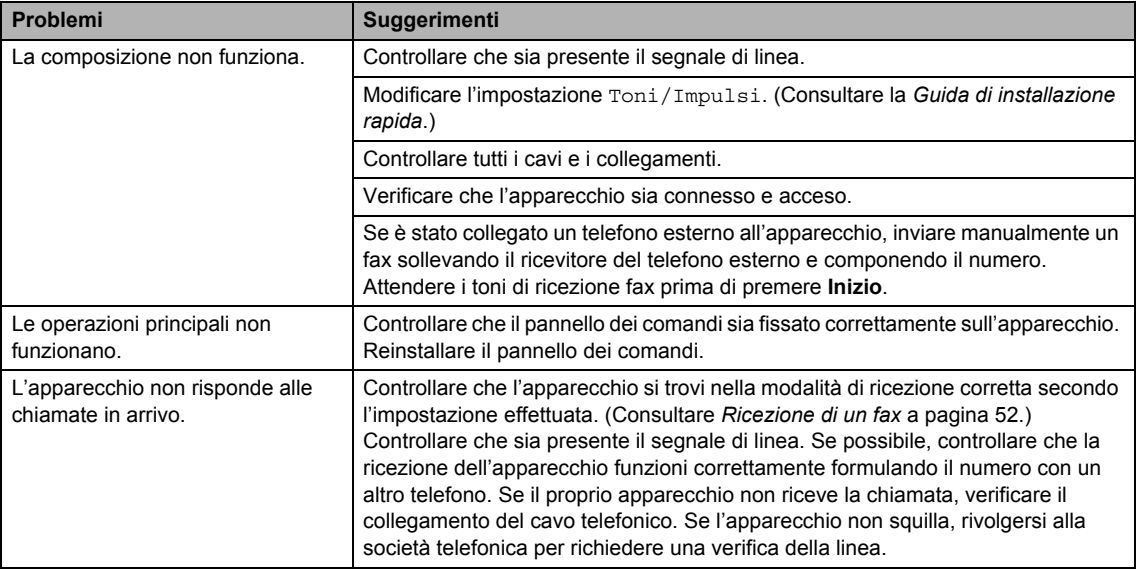

#### **Ricezione fax**

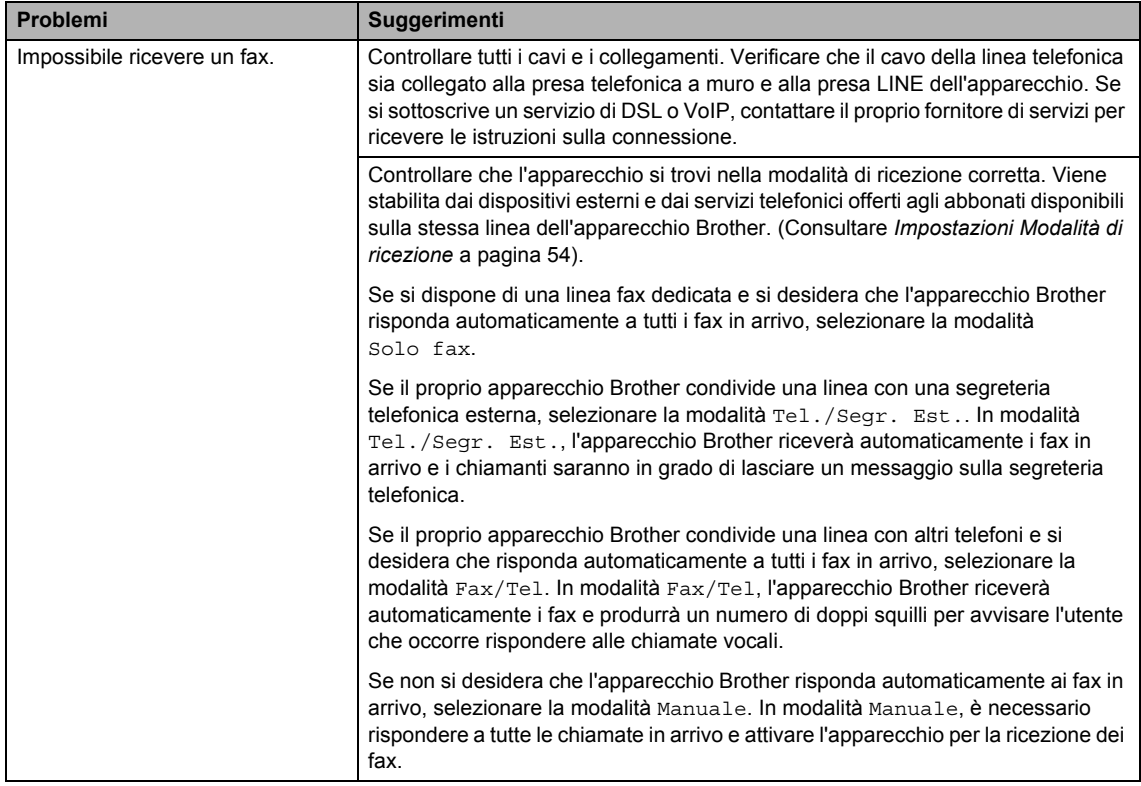

#### **Ricezione fax (Continua)**

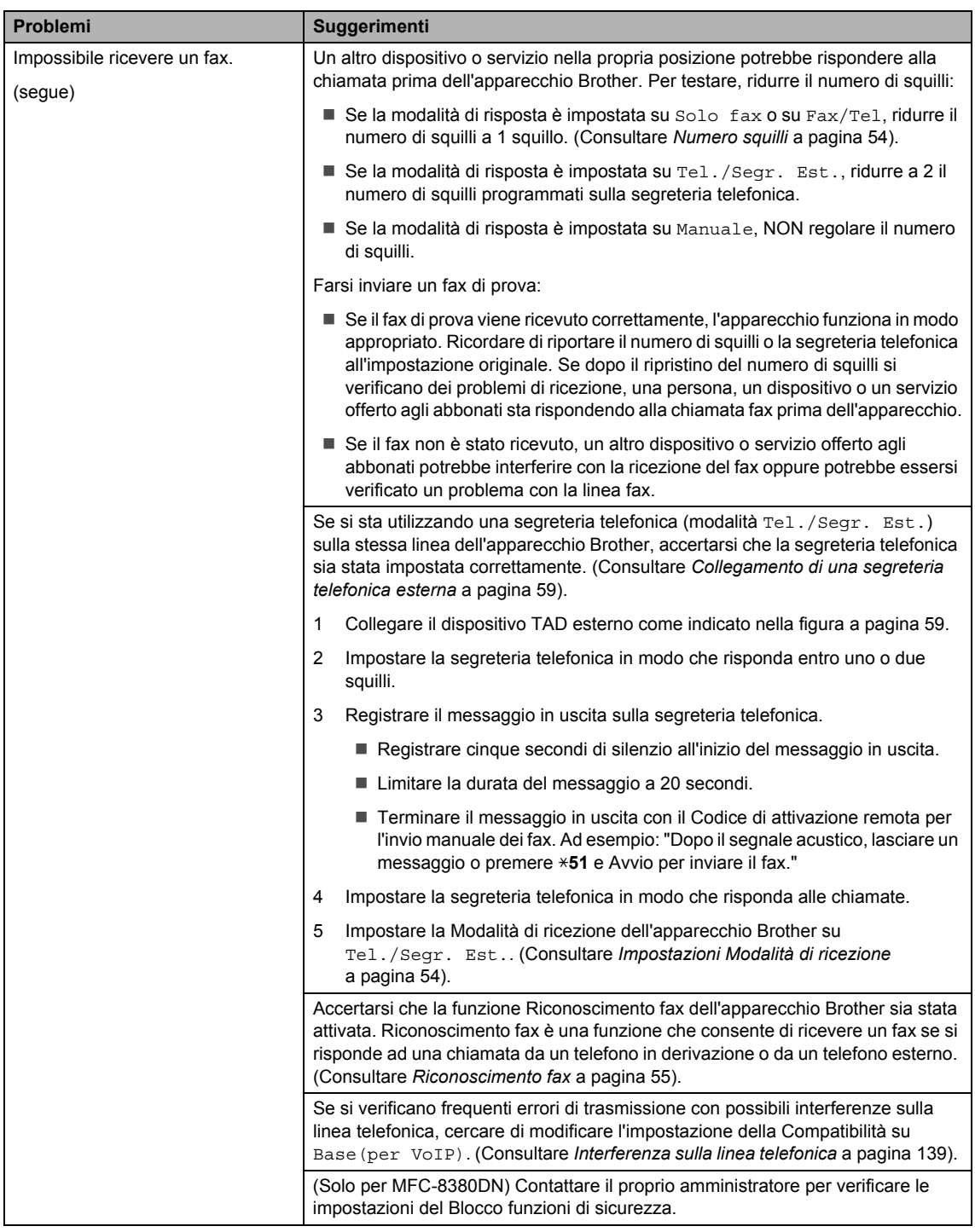

#### **Invio di un fax**

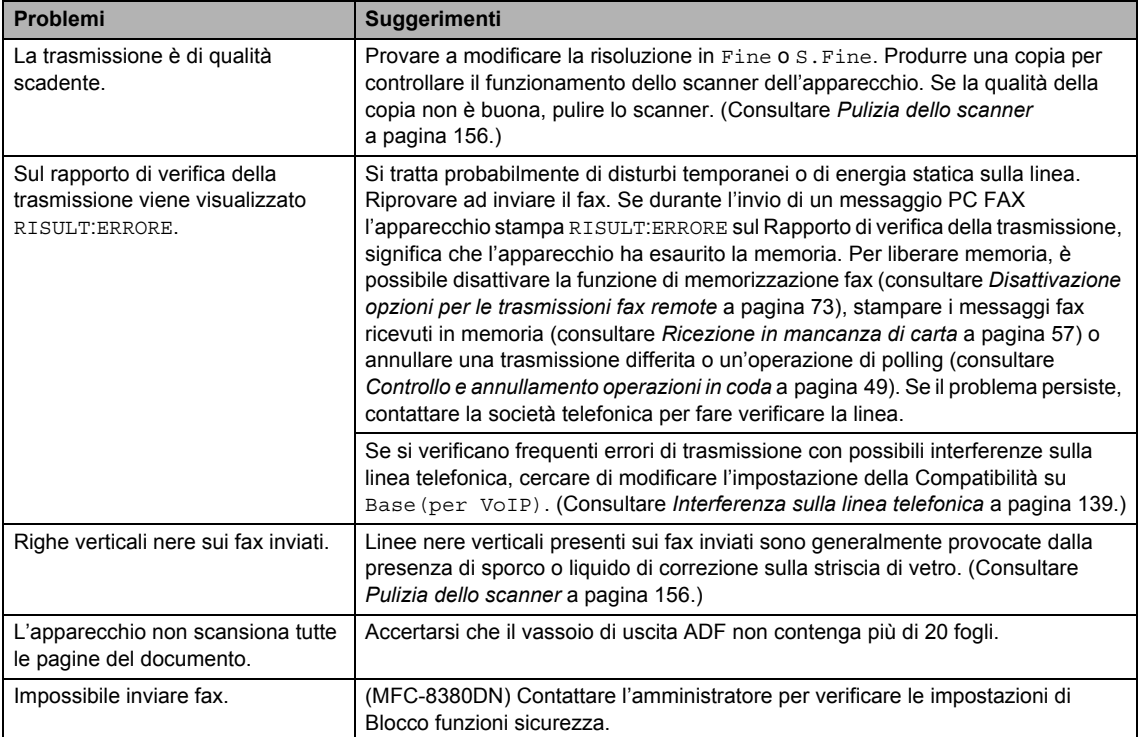

#### **Gestione delle chiamate in arrivo**

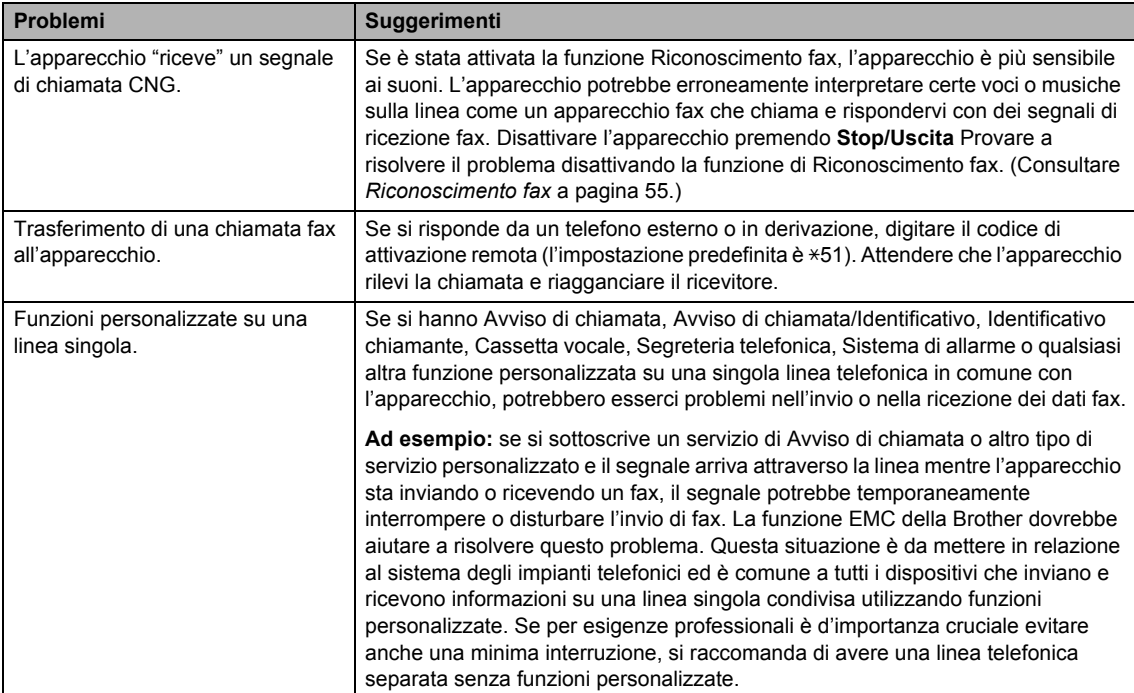

#### **Problemi nell'utilizzo dei Menu**

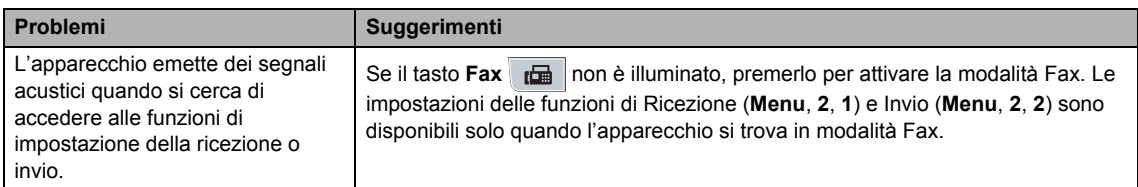

#### **Problemi copia**

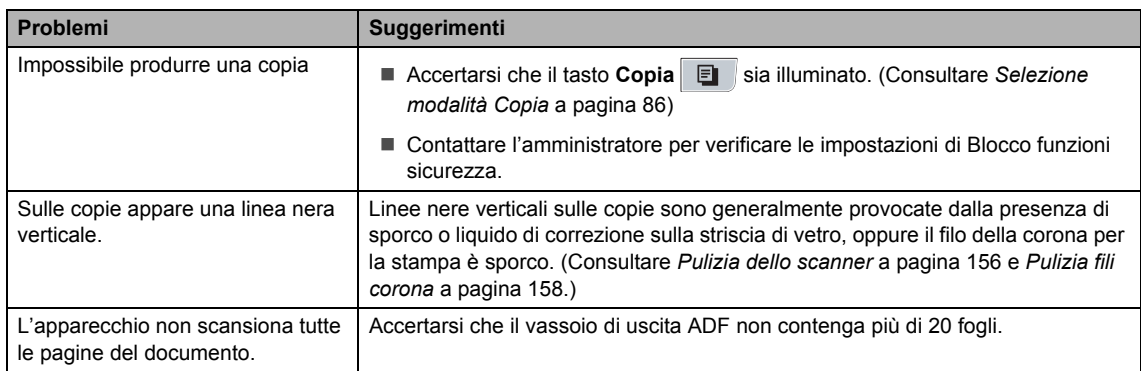

#### **Problemi con la stampa**

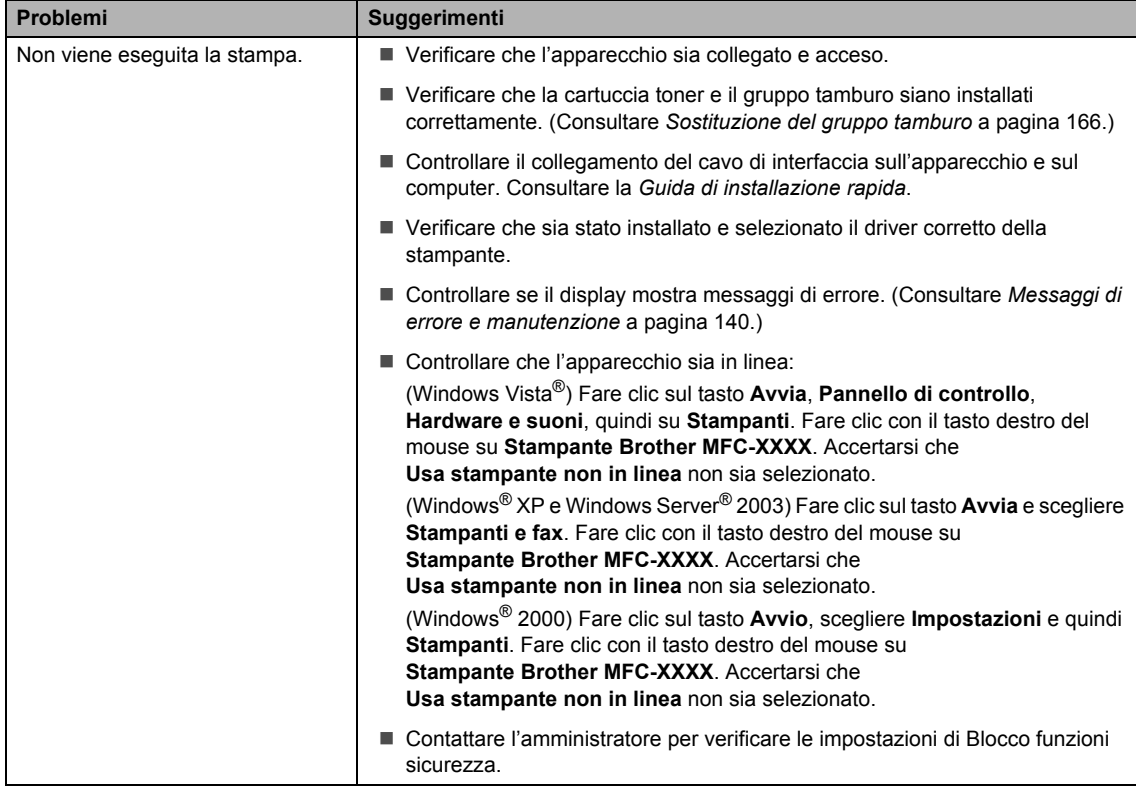

#### **Problemi con la stampa (Continua)**

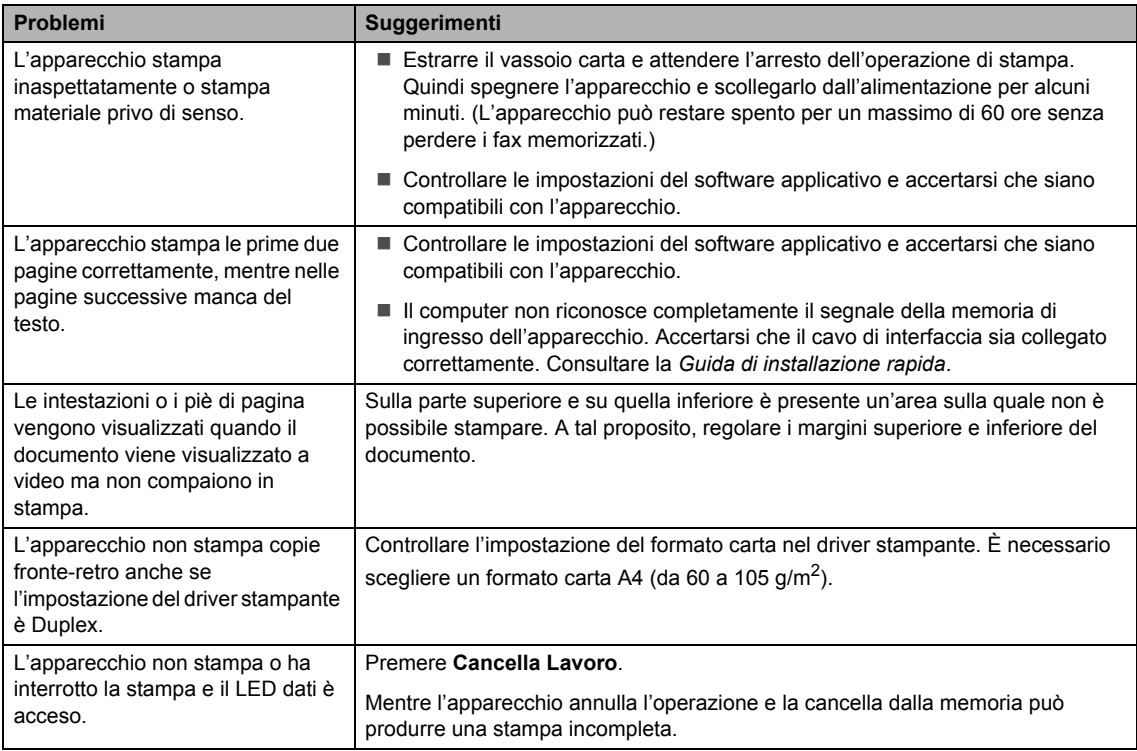

#### **Problemi di scansione**

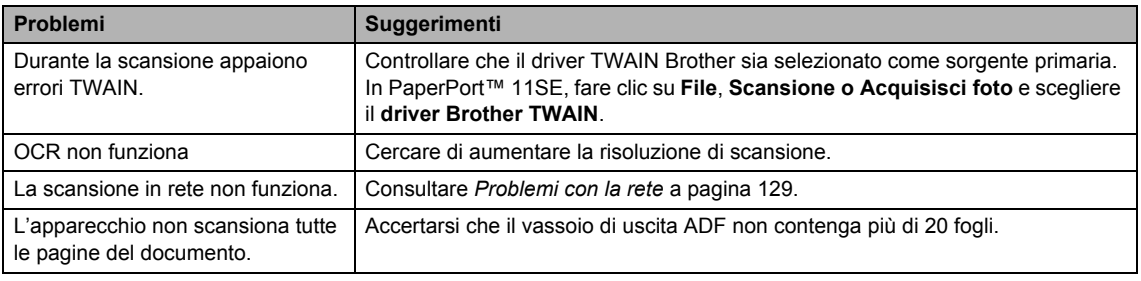

#### **Problemi di software**

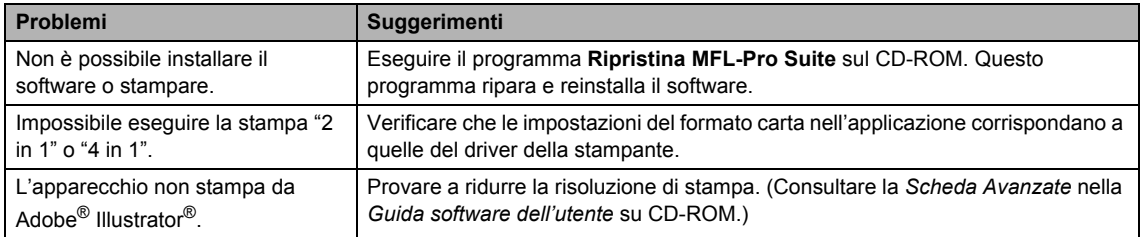

#### **Problemi con l'alimentazione della carta**

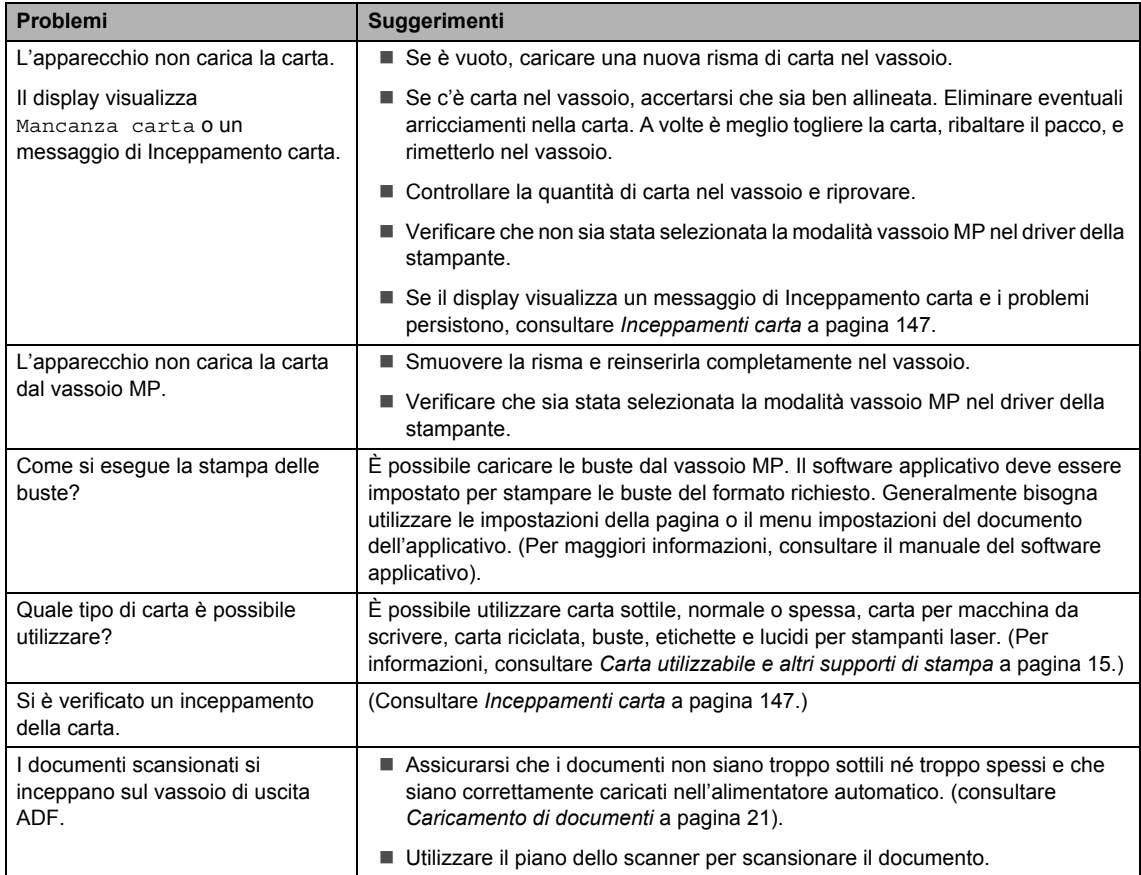

#### **Problemi con la qualità di stampa**

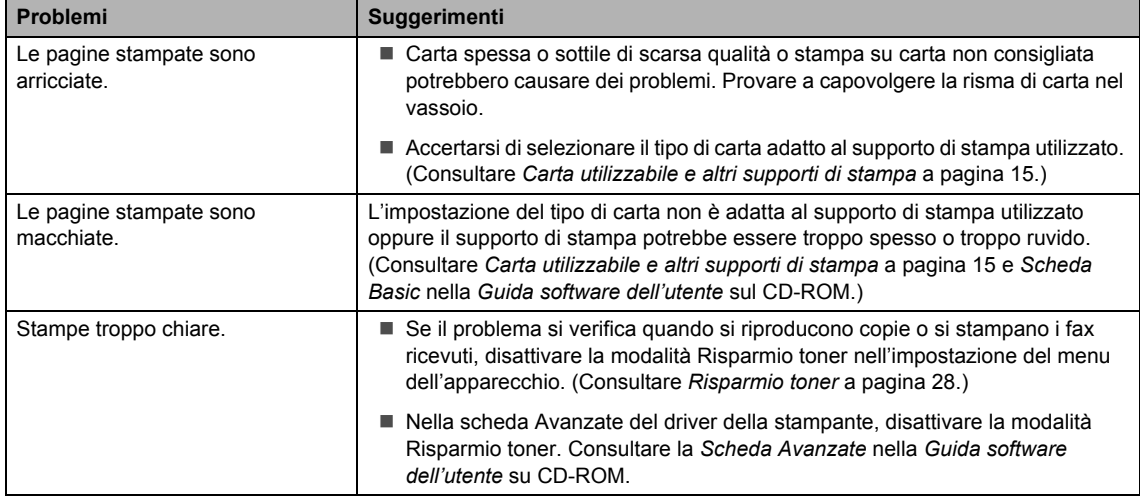

#### <span id="page-140-0"></span>**Problemi con la rete**

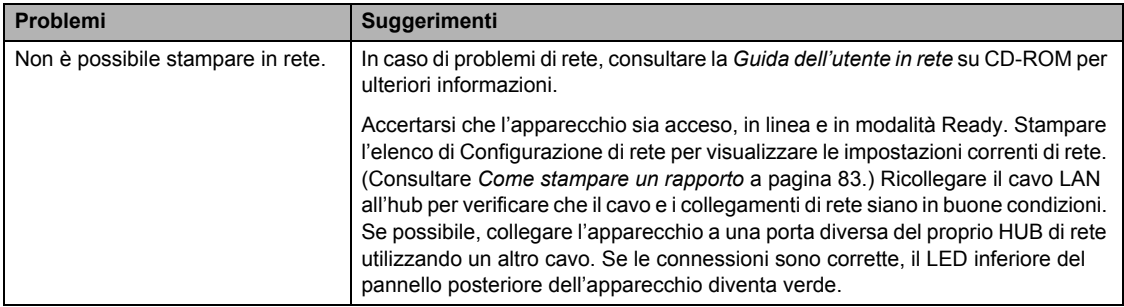

#### **Problemi con la rete (Continua)**

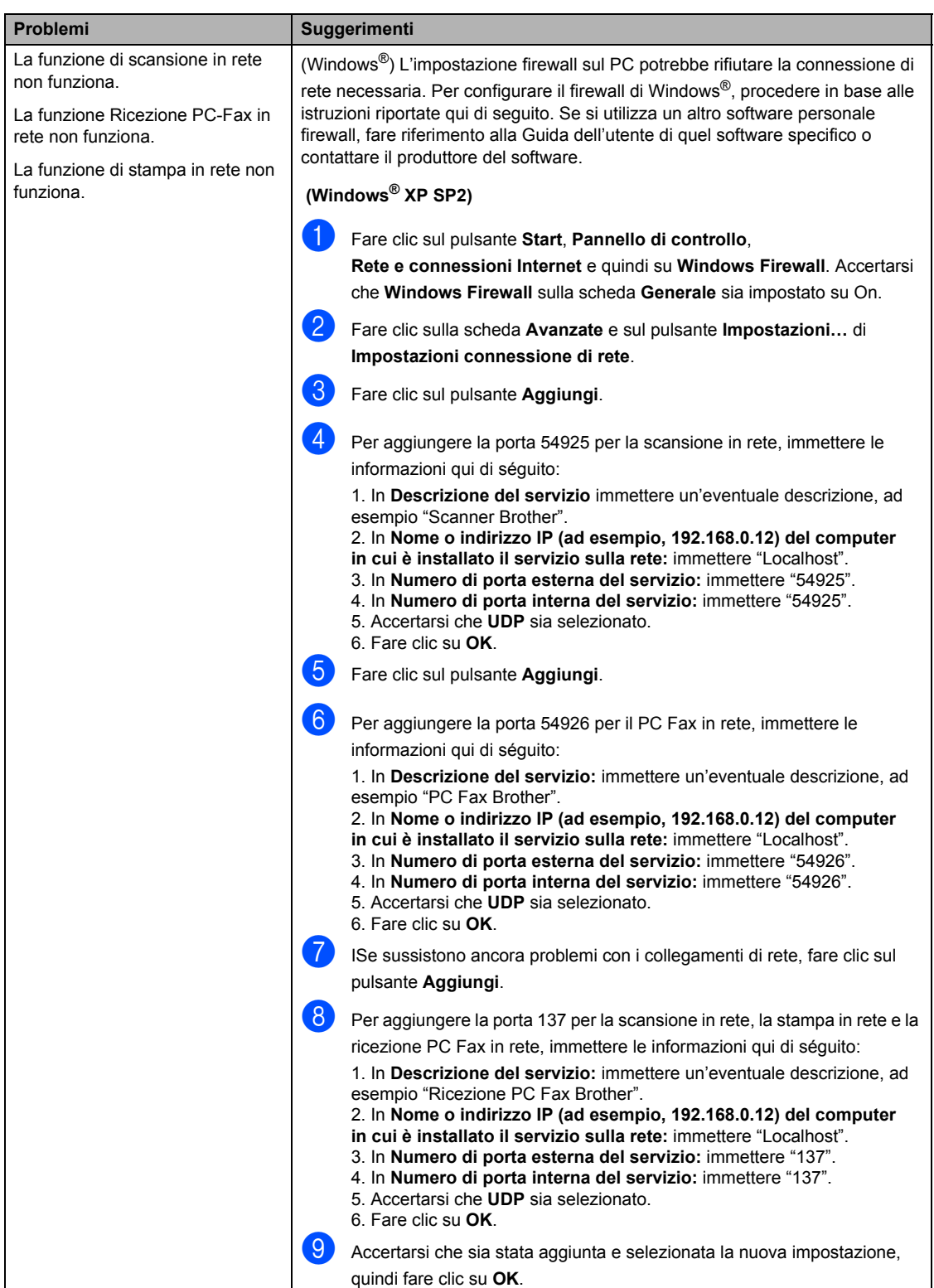

#### **Problemi con la rete (Continua)**

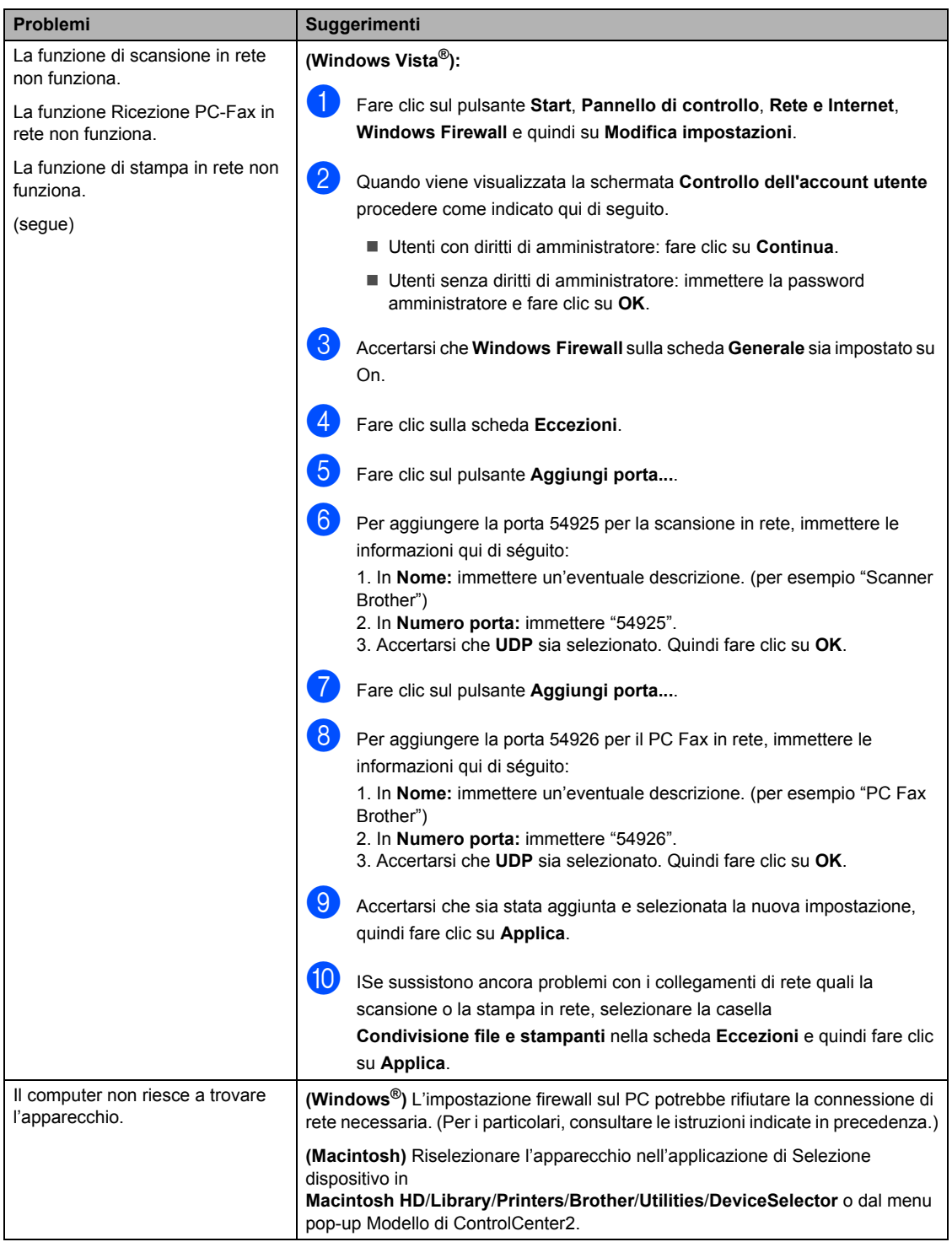

## <span id="page-143-0"></span>**Miglioramento della qualità di stampa <sup>C</sup>**

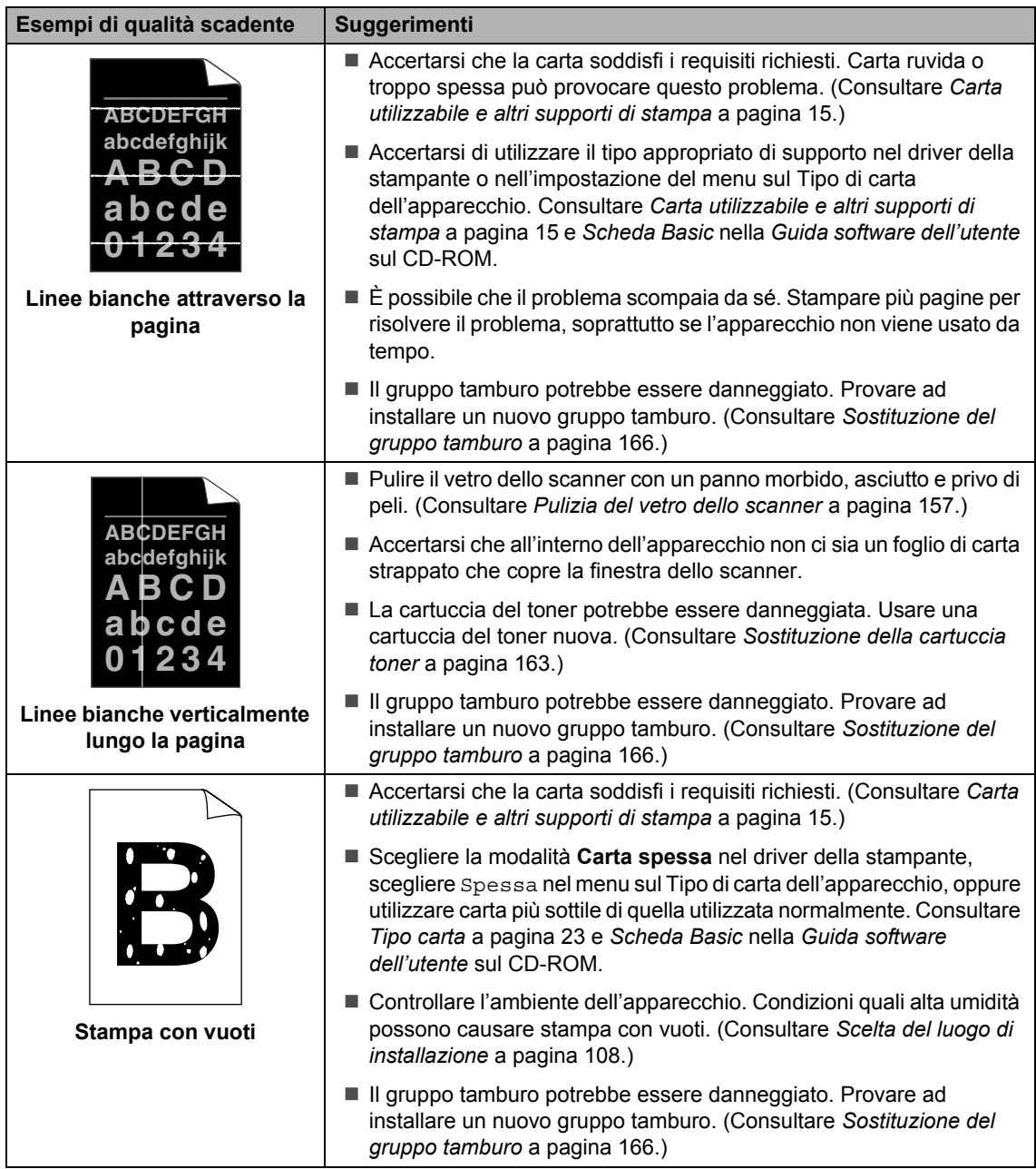
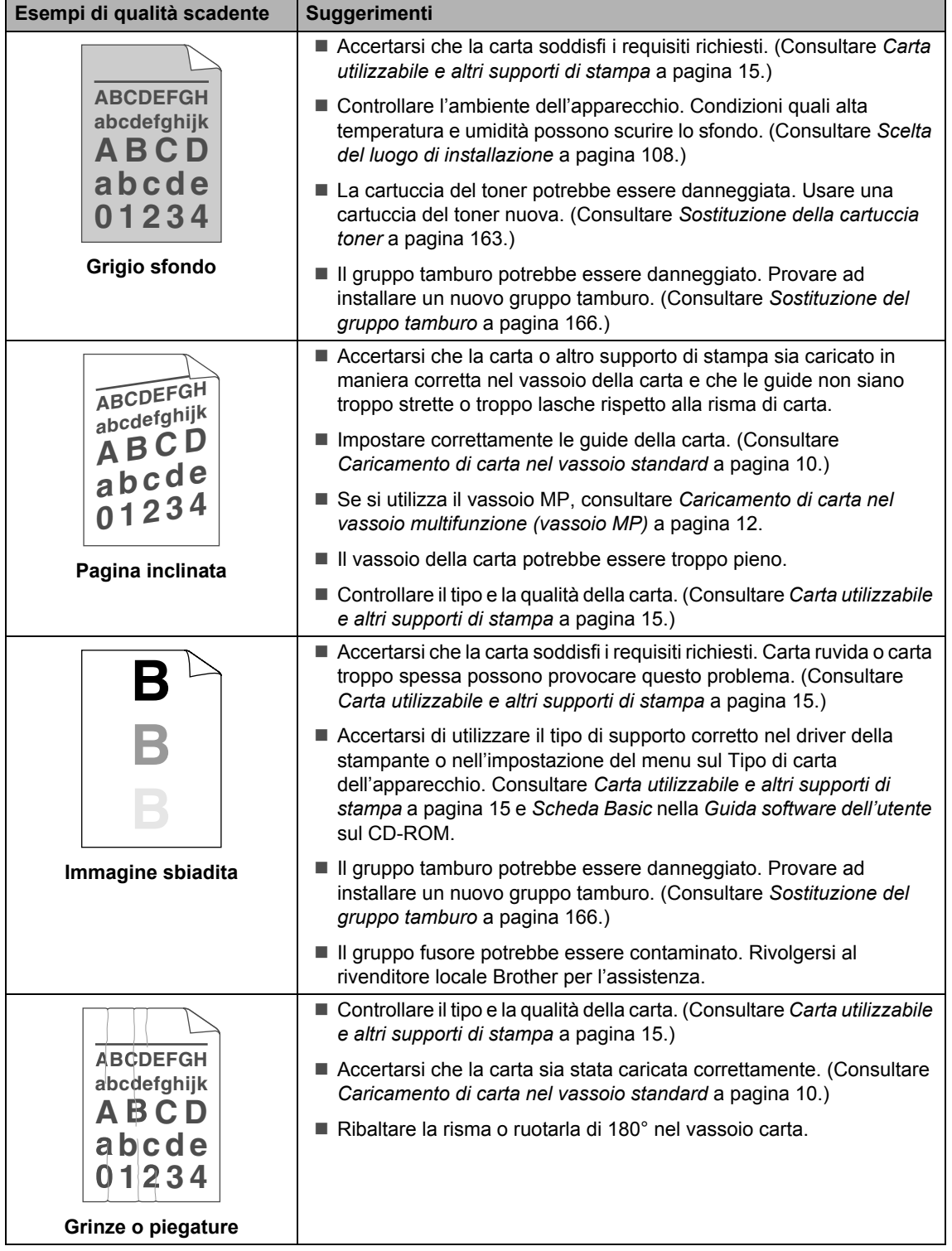

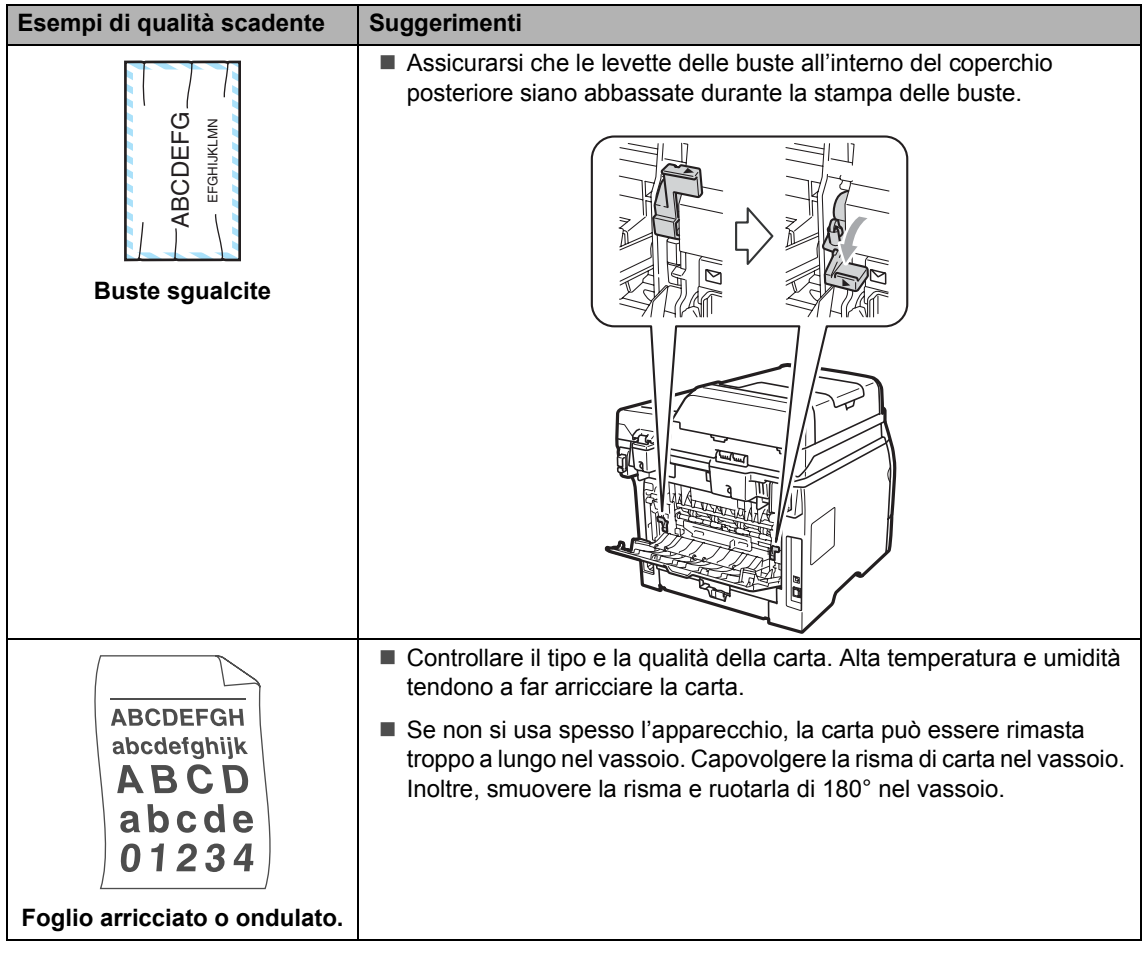

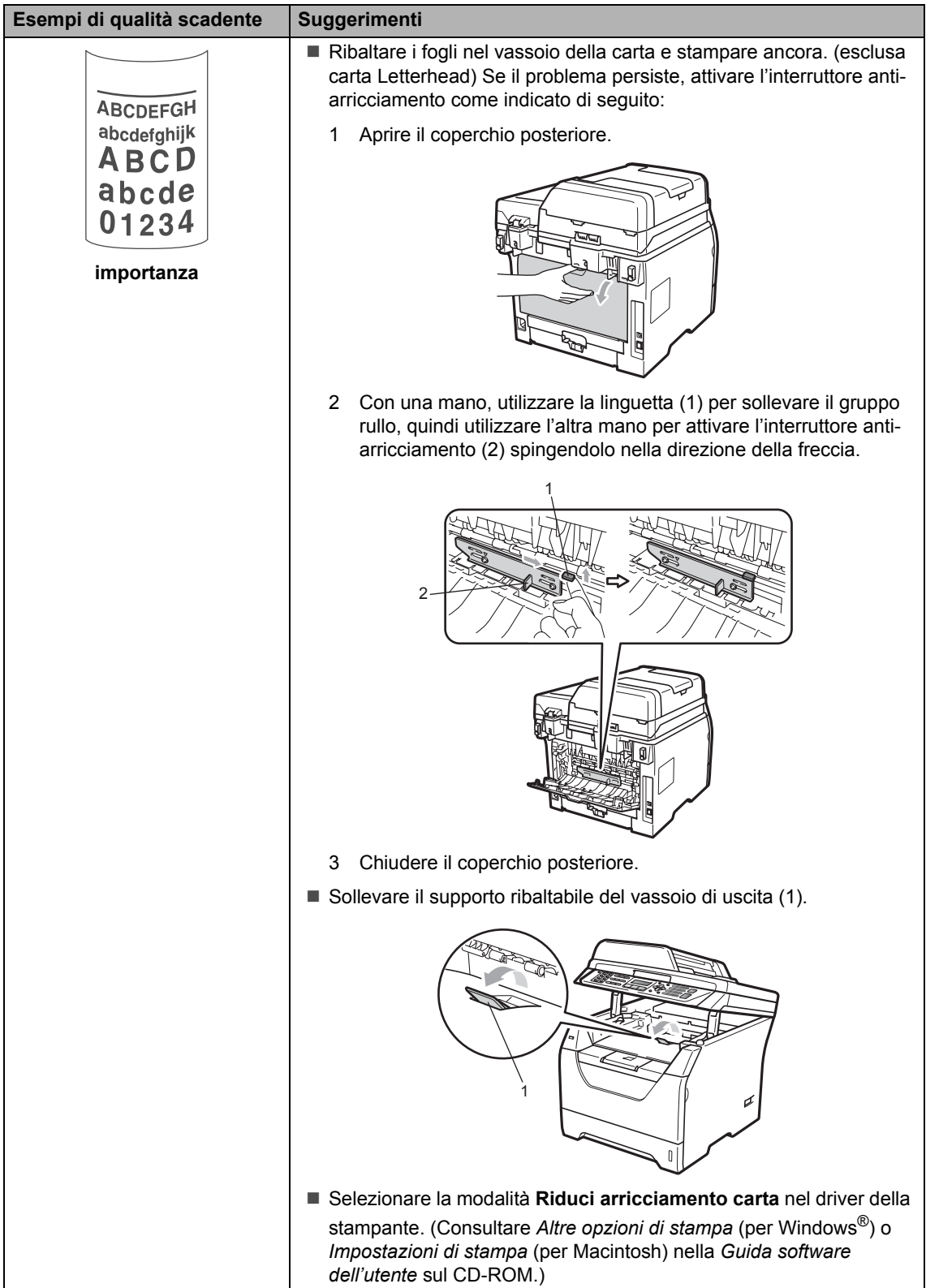

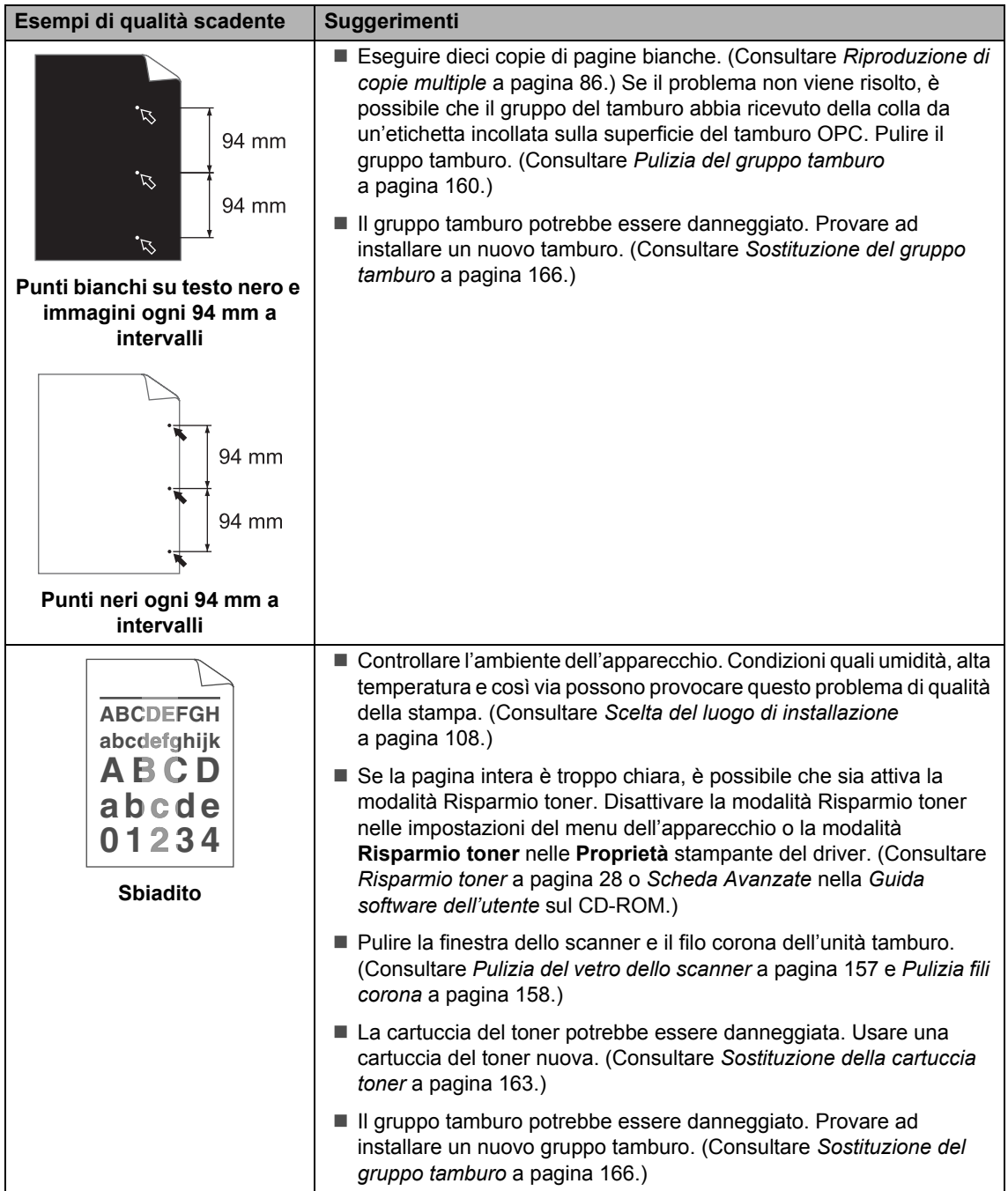

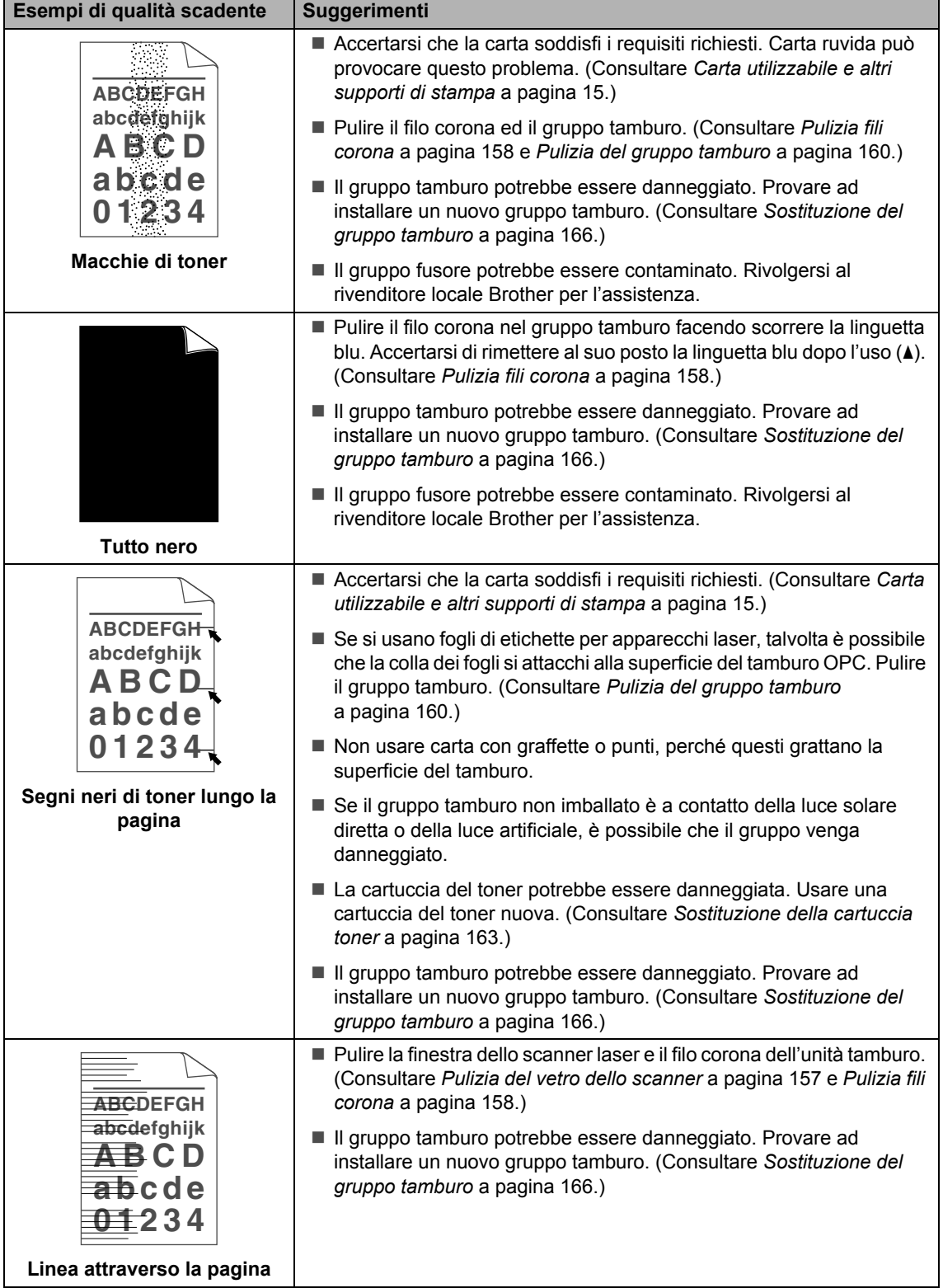

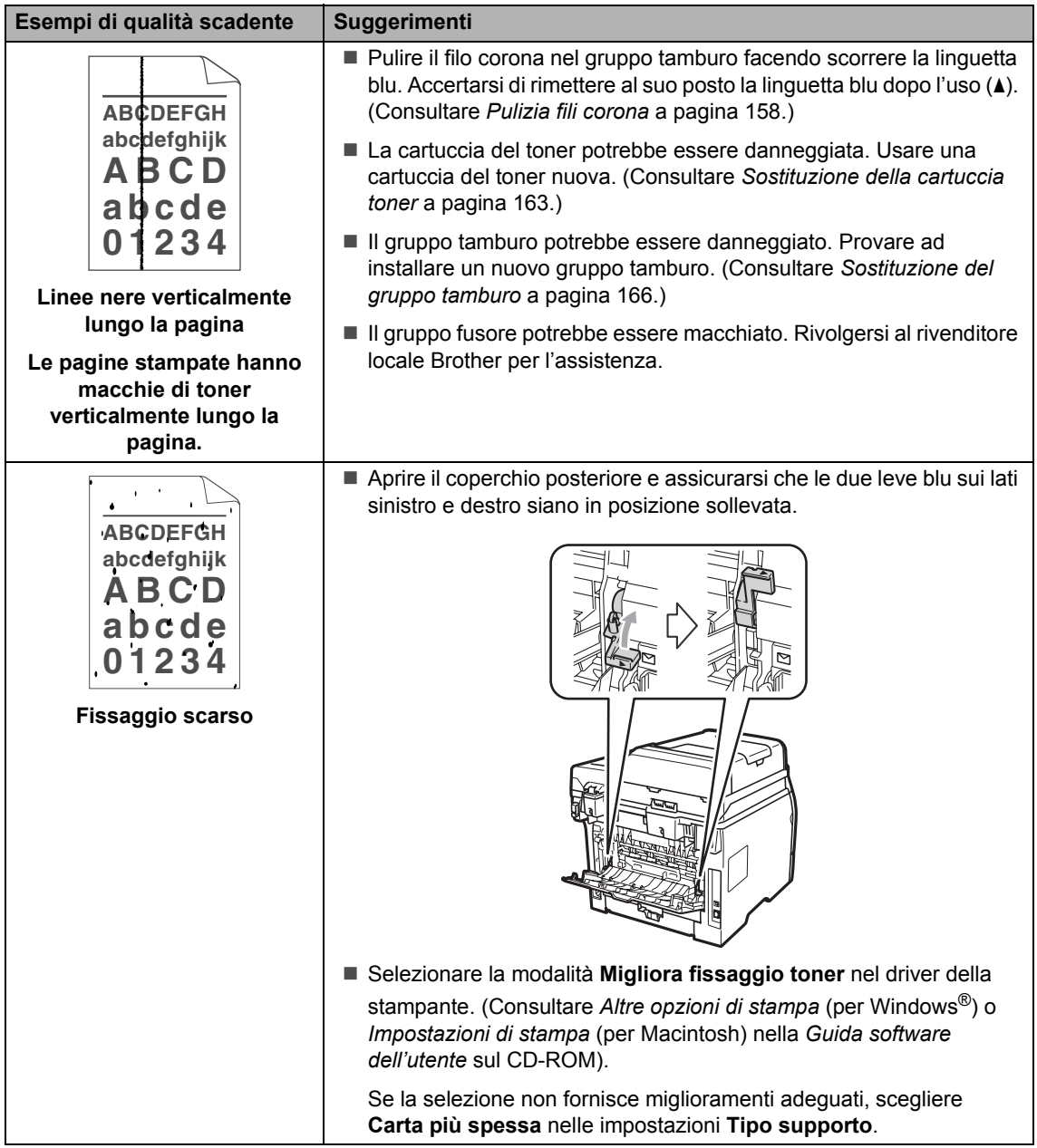

#### **Impostazione rilevazione segnale libero**

Quando si invia un fax automaticamente, l'apparecchio attende per un tempo predefinito prima di comporre il numero. Modificando l'impostazione del segnale libero su Rilevazione è possibile far in modo che l'apparecchio componga il numero nel momento in cui rilevi il segnale. Con questa impostazione si impiega meno tempo quando si invia un fax a diversi numeri. Se si modifica l'impostazione e si verificano dei problemi con la composizione dei numeri, tornare all'impostazione predefinita No rilevazione.

#### a Premere **Menu**, **0**, **5**.

Premere  $\triangle$  o  $\nabla$  per scegliere Rilevazione o No rilevazione. Premere **OK**.

**Premere Stop/Uscita.** 

#### **Interferenza sulla linea telefonica <sup>C</sup>**

Se si hanno problemi nell'invio o nella ricezione di un fax a causa di possibili interferenze sulla linea telefonica, si consiglia di regolare l'Equalizzazione affinché sia compatibile con la linea telefonica per ridurre la velocità del modem per le operazioni di trasmissione fax.

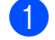

a Premere **Menu**, **2**, **0**, **1**.

Premere  $\triangle$  o  $\nabla$  per scegliere Base(per VoIP), Normale 0 Alta.

Base(per VoIP) riduce la velocità del modem a 9.600 bps. e disattiva la modalità di correzione errori (ECM).

Per una linea telefonica standard: se sono presenti regolarmente interferenze sulla propria linea telefonica standard, provare con questa impostazione.

In caso di utilizzo di un VoIP: i service provider VoIP offrono un supporto fax con diversi standard. Se si verificano frequentemente errori nella trasmissione dei fax, provare con questa impostazione.

- Normale imposta la velocità del modem a 14.400 bps.
- Alta imposta la velocità del modem a 33.600 bps.

Premere **OK**.

**Premere Stop/Uscita.** 

#### **Nota**

Quando si modifica la compatibilità in Base(per VoIP), la funzione EMC non è disponibile.

# **Messaggi di errore e manutenzione**

Come ogni altro sofisticato apparecchio da ufficio, questo prodotto potrebbe presentare errori e richiedere la sostituzione dei materiali di consumo. In tal caso, l'apparecchio identifica l'errore o l'operazione di manutenzione ordinaria necessaria e visualizza il relativo messaggio. La tabella seguente contiene i messaggi d'errore e di manutenzione più comuni.

È possibile risolvere la maggior parte degli errori ed effettuare quanto richiesto dai messaggi di manutenzione ordinaria da soli. Se si desidera ulteriore aiuto, il Brother Solutions Center fornisce le FAQ (domande più frequenti) e i consigli per la risoluzione dei problemi.

Visitare il sito [http://solutions.brother.com/.](http://solutions.brother.com/)

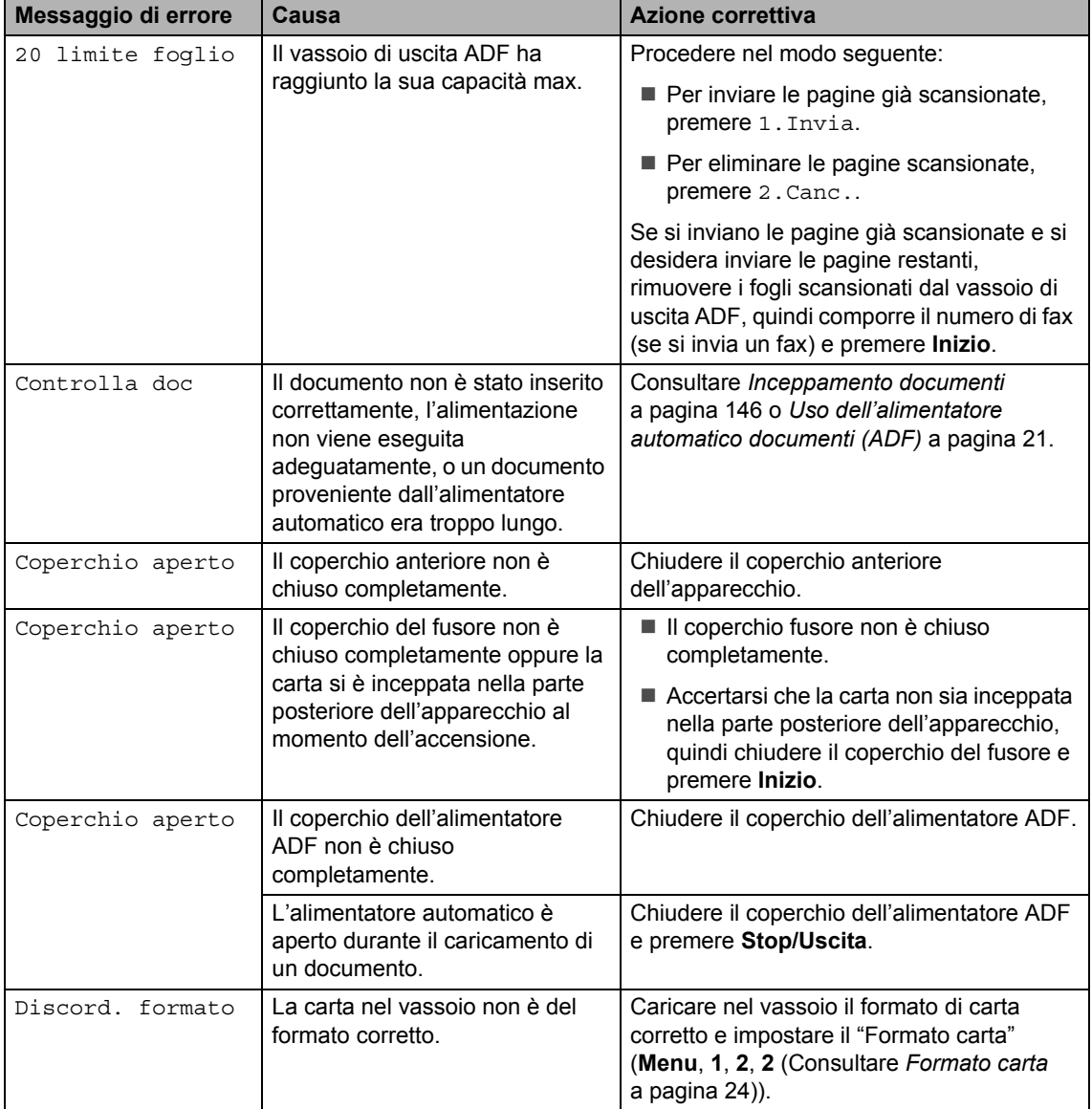

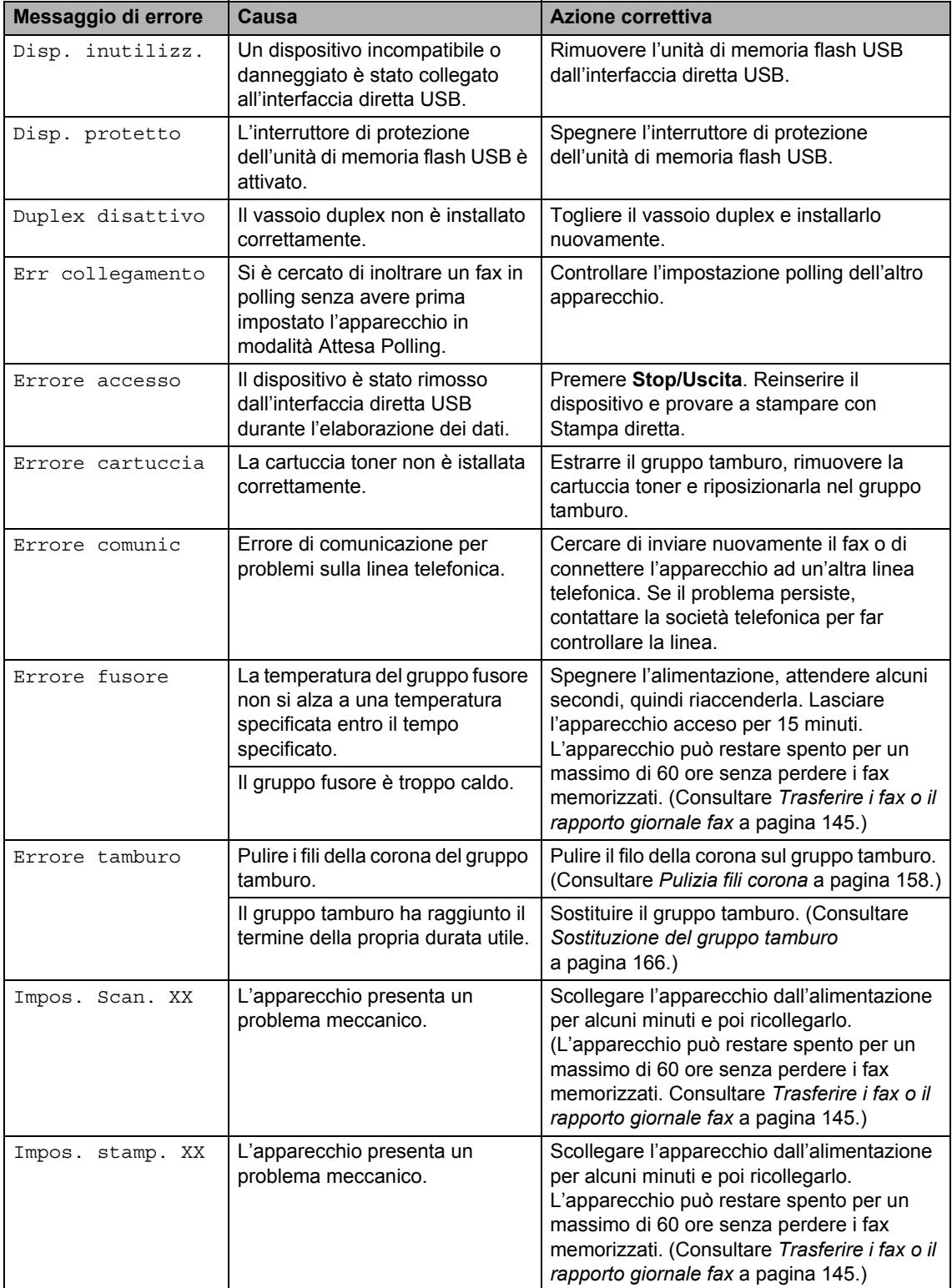

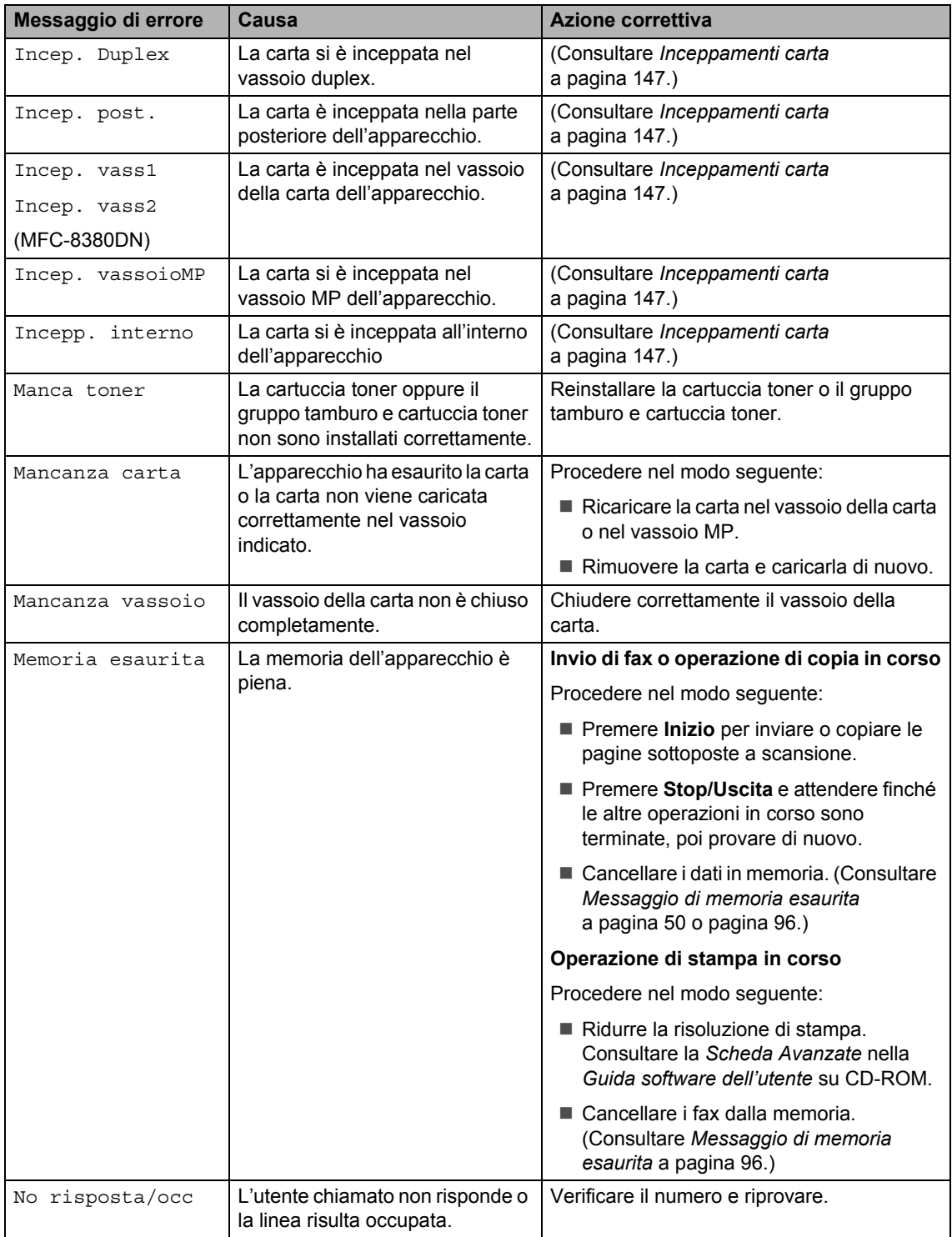

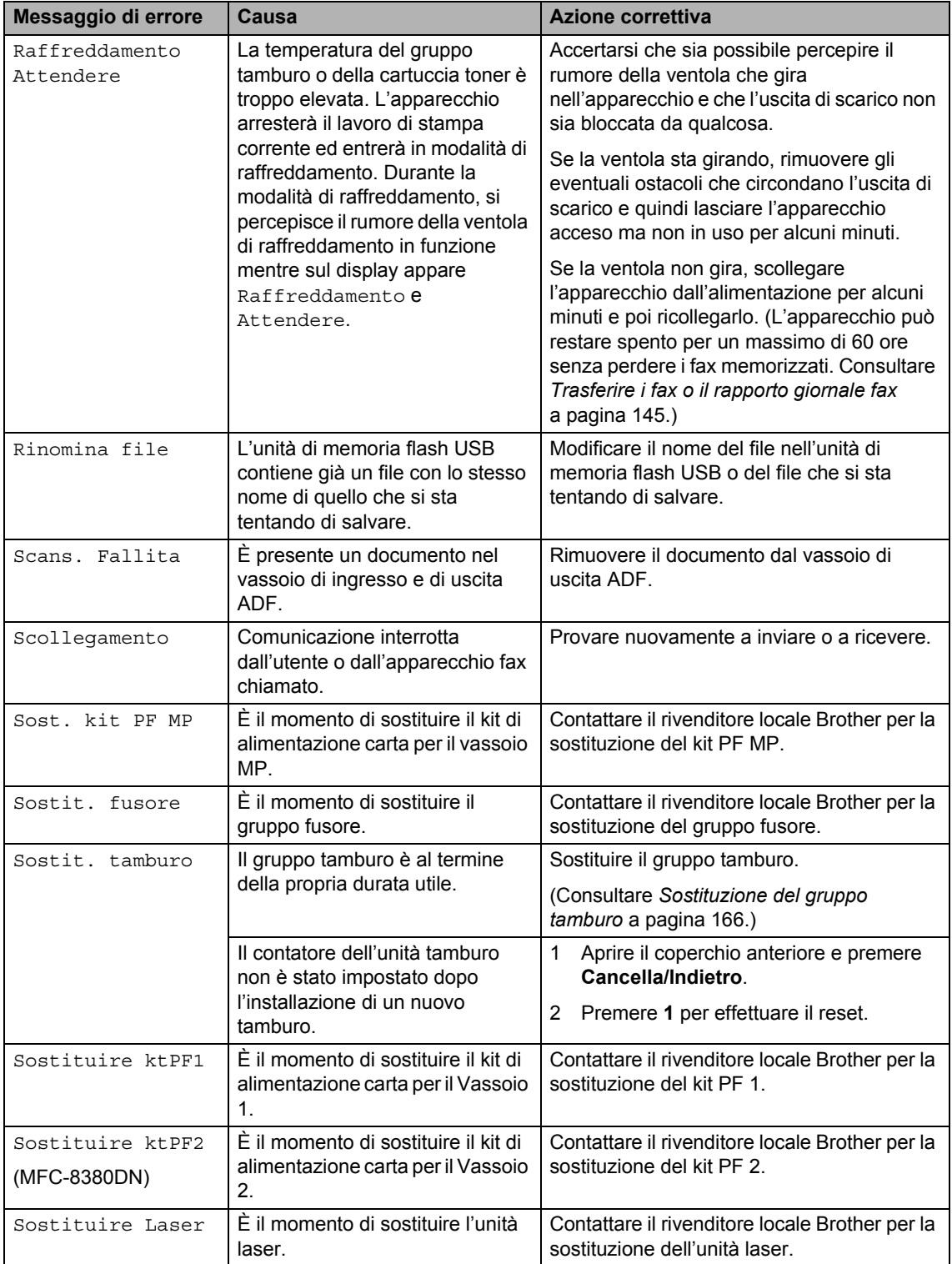

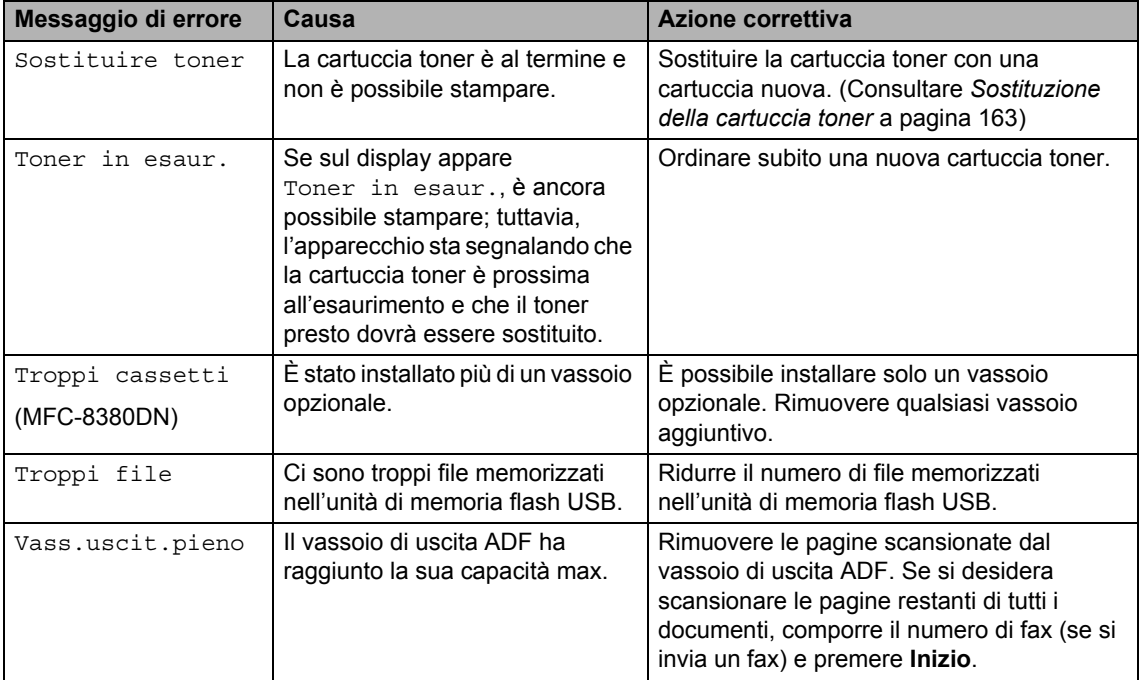

#### <span id="page-156-0"></span>**Trasferire i fax o il rapporto giornale fax**

Se sul display viene visualizzato:

- Impos. stamp. XX
- Impos. Scan. XX

Si consiglia di trasferire i fax in un altro apparecchio per fax o nel computer. (Consultare *[Trasferimento fax ad un altro](#page-156-1)  [apparecchio fax](#page-156-1)* a pagina 145 o *[Trasferimento dei fax al PC](#page-156-2)* a pagina 145.)

È possibile anche trasferire il rapporto giornale fax per vedere se ci sono dei fax da trasferire. (Consultare *[Trasferimento](#page-156-3)  [rapporto giornale fax ad un altro apparecchio](#page-156-3)  fax* [a pagina 145.](#page-156-3))

# **Nota**

Se c'è un messaggio di errore sul display dell'apparecchio, una volta che sono stati trasferiti i fax, scollegare l'apparecchio dalla fonte di alimentazione per alcuni minuti, poi ricollegarlo.

#### <span id="page-156-1"></span>**Trasferimento fax ad un altro apparecchio fax <sup>C</sup>**

Se non è stato impostato il numero identificativo, non è possibile inserire la modalità di trasferimento fax. (Consultare *Impostare l'identificativo stazione* nella *Guida di installazione rapida*.)

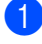

a Premere **Menu**, **9**, **0**, **1**.

**Procedere nel modo seguente:** 

- Se il display visualizza Non ci sono dati, non vi sono fax nella memoria dell'apparecchio. Premere **Stop/Uscita**.
- $\blacksquare$  Inserire il numero di fax al quale inoltrare i fax.

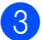

c Premere **Inizio**.

#### <span id="page-156-2"></span>**Trasferimento dei fax al PC**

È possibile trasferire i fax dalla memoria dell'apparecchio al PC.

- a Accertarsi che **MFL-Pro Suite** sia installato sul PC, quindi attivare **PC-Ricezione fax** sul PC. (Per i particolari sulla ricezione di PC Fax, consultare *Ricezione PC-FAX* nella *Guida software dell'utente* su CD-ROM.)
- 2 Verificare di aver impostato Ricez. PC Fax sull'apparecchio. (Consultare *[Ricezione Fax da PC](#page-82-0)* [a pagina 71.](#page-82-0)) Se i fax sono nella memoria dell'apparecchio quando si imposta Ricezione Fax-PC, il display chiede se si vogliono trasferire i fax sul PC.

**3** Procedere nel modo seguente:

- $\blacksquare$  Per trasferire tutti i fax al PC, premere **1**. Verrà chiesto se si desidera una stampa di backup.
- Per uscire e lasciare i fax in memoria, premere **2**.
- Premere Stop/Uscita.

#### <span id="page-156-3"></span>**Trasferimento rapporto giornale fax ad un altro apparecchio fax**

Se non è stato impostato il numero identificativo, non è possibile inserire la modalità di trasferimento fax. Consultare *Impostare l'identificativo stazione* nella *Guida di installazione rapida*.

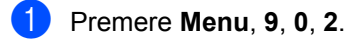

Inserire il numero di fax al quale inoltrare il rapporto giornale fax.

c Premere **Inizio**.

### <span id="page-157-0"></span>**Inceppamento documenti**

Se il documento è inceppato, procedere nel modo seguente.

## **IMPORTANTE**

Dopo aver rimosso un documento inceppato, verificare che non siano rimasti pezzi di carta nell'apparecchio che potrebbero causare un altro inceppamento.

#### **Documento inceppato nella parte superiore dell'alimentatore**   $a$ utomatico

- **1** Rimuovere dall'alimentatore prima la carta non inceppata.
- 2 Aprire il coperchio dell'alimentatore ADF.
- **3** Tirare il documento inceppato verso destra.

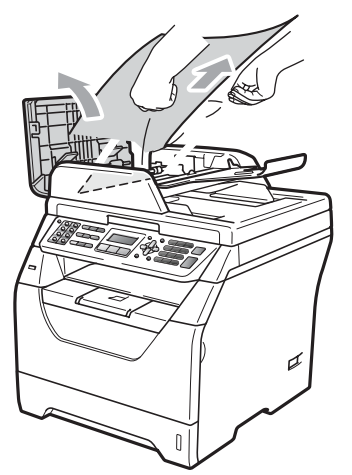

- 4 Chiudere il coperchio dell'alimentatore ADF.
- **b** Premere Stop/Uscita.

#### **Documento inceppato sotto al coperchio documenti <sup>C</sup>**

- **1** Rimuovere dall'alimentatore prima la carta non inceppata.
- 2 Sollevare il coperchio documenti.
- **3** Tirare il documento inceppato verso sinistra.

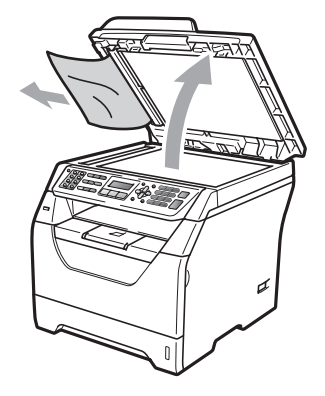

- 
- $\left(4\right)$  Chiudere il coperchio documenti.
- 
- **6** Premere Stop/Uscita.

#### **Documento inceppato nel vassoio di uscita ADF <sup>C</sup>**

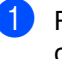

**1** Rimuovere dall'alimentatore prima la carta non inceppata.

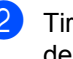

2) Tirare il documento inceppato verso destra.

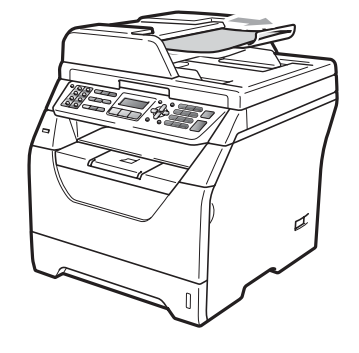

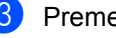

c Premere **Stop/Uscita**.

#### **Documento inceppato nella fessura duplex (MFC-8380DN) <sup>C</sup>**

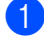

**a Rimuovere dall'alimentatore prima la** carta non inceppata.

**2** Procedere nel modo seguente:

■ Se il documento inceppato è visibile, tirare il documento inceppato verso destra.

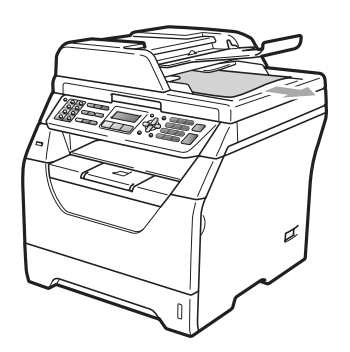

■ Se il documento inceppato non è visibile, aprire il coperchio dell'alimentatore ADF (1) e (2) e tirare il documento inceppato verso l'alto.

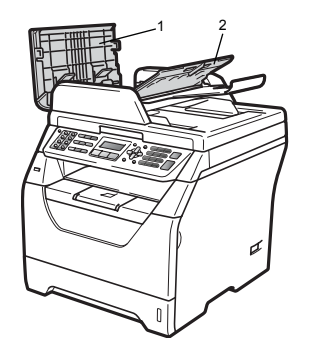

Chiudere il coperchio dell'alimentatore ADF (1) e (2).

**3** Premere Stop/Uscita.

#### <span id="page-158-0"></span>**Inceppamenti carta**

Per rimuovere gli inceppamenti, seguire la procedura in questa sezione.

## **IMPORTANTE**

Confermare di avere installato sia una cartuccia toner che un gruppo tamburo nell'apparecchio. Se non è stato installato un gruppo tamburo o se il gruppo tamburo è stato installato in maniera scorretta, è possibile che si verifichi un inceppamento della carta nell'apparecchio Brother.

### **Nota**

Se il messaggio di errore persiste, aprire e chiudere saldamente il coperchio anteriore e il coperchio del fusore per resettare la macchina.

## **IMPORTANTE**

Per evitare danni all'apparecchio a causa delle cariche statiche, NON toccare gli elettrodi indicati in figura.

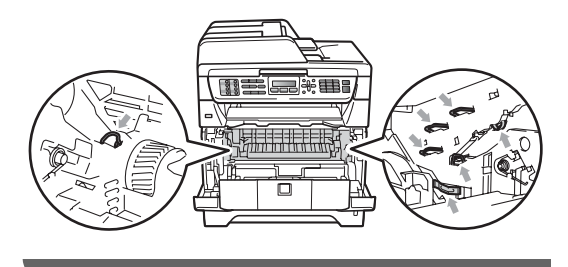

### **Nota**

I vassoi carta vengono indicati sul display con i seguenti nomi:

- Vassoio carta standard: vass1
- Vassoio inferiore opzionale: vass2 (MFC-8380DN)
- Vassoio multifunzione: vassoioMP

**C**

#### La carta si è inceppata nel vassoio MP

Se il display visualizza Incep. vassoioMP, procedere nel modo seguente:

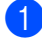

Rimuovere la carta dal vassoio MP.

Rimuovere la carta inceppata dal vassoio MP.

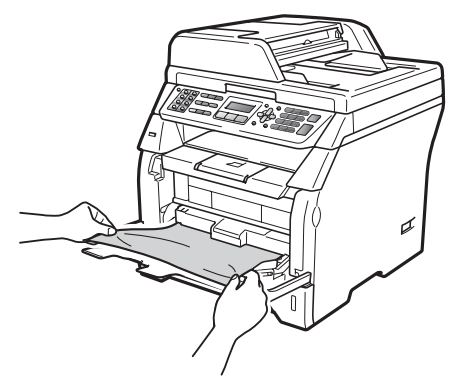

- c Premere **Inizio**.
- Smuovere la risma e reinserirla nel vassoio.

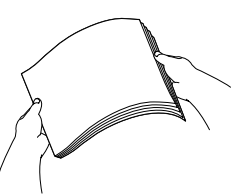

**b** Quando si carica la carta nel vassoio MP, accertarsi che resti al di sotto delle guide laterali di altezza massima della carta su entrambi i lati del vassoio.

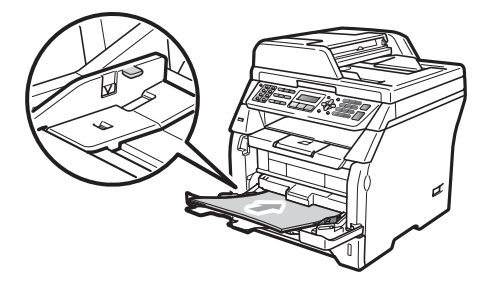

#### **La carta si è inceppata nel vassoio carta 1 o 2 (MFC-8380DN) <sup>C</sup>**

Se il display visualizza Incep. vass1 o Incep. vass2, procedere nel modo seguente:

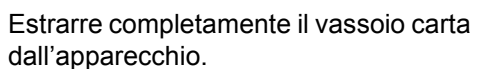

Per Incep. vass1:

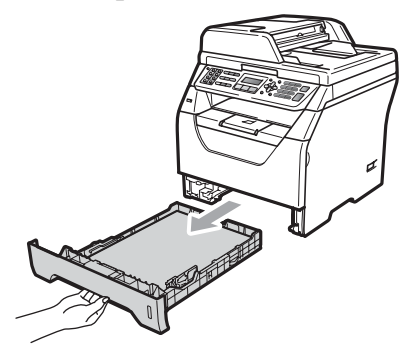

Per Incep. vass2:

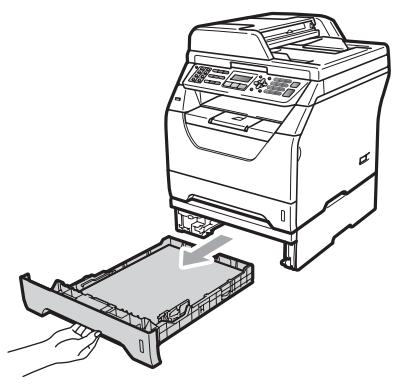

Tirare lentamente la carta inceppata con entrambe le mani.

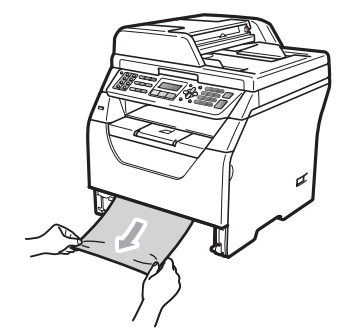

**3** Accertarsi che la carta sia al di sotto della tacca di altezza massima ( $\blacktriangledown$ ) del vassoio. Tenendo premuta la rispettiva leva blu di sblocco, far scorrere le guide laterali per adattarle al formato carta. Accertarsi che le guide siano salde nella fessura.

4) Inserire completamente il vassoio della carta nell'apparecchio.

#### **IMPORTANTE** A

NON estrarre il vassoio standard mentre la carta viene caricata da un vassoio inferiore poiché provocherebbe un inceppamento.

#### **Carta inceppata all'interno**   $del$ <sup>2</sup> apparecchio

- **Disinserire per prima cosa il cavo linea** telefonica, scollegare tutti i cavi, quindi il cavo di alimentazione dalla presa elettrica.
- b Estrarre completamente il vassoio carta dall'apparecchio.
- **3** Tirare lentamente la carta inceppata con entrambe le mani.

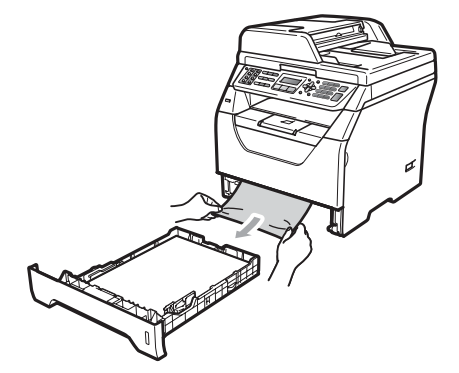

Premere il tasto di sblocco del coperchio anteriore e aprire il coperchio anteriore.

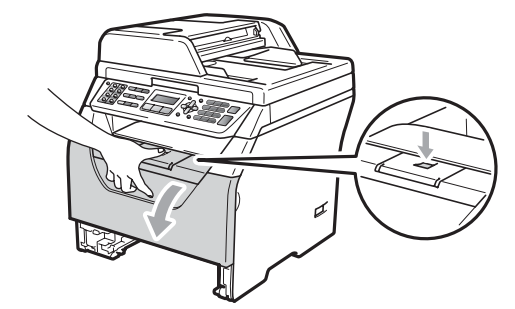

### **A ATTENZIONE**

#### SUPERFICIE CALDA

Dopo l'utilizzo dell'apparecchio, alcune parti interne risultano bollenti. Attendere almeno 10 minuti per consentire all'apparecchio di raffreddarsi, prima di tentare di rimuovere l'inceppamento della carta.

**b** Rimuovere lentamente il gruppo tamburo e la cartuccia toner. La carta inceppata potrebbe essere estratta con il gruppo tamburo e cartuccia toner, oppure questa operazione potrebbe liberare la carta in modo da poterla estrarre dall'apertura del vassoio carta.

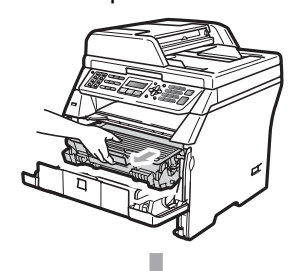

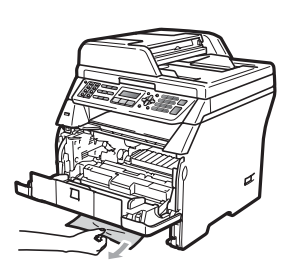

## **IMPORTANTE**

Si raccomanda di collocare il gruppo tamburo e la cartuccia toner su una superficie piana pulita, appoggiate su un foglio di carta o su un panno, da gettare dopo l'uso, per evitare lo spargimento accidentale del toner.

Per evitare danni all'apparecchio a causa delle cariche statiche, NON toccare gli elettrodi indicati in figura.

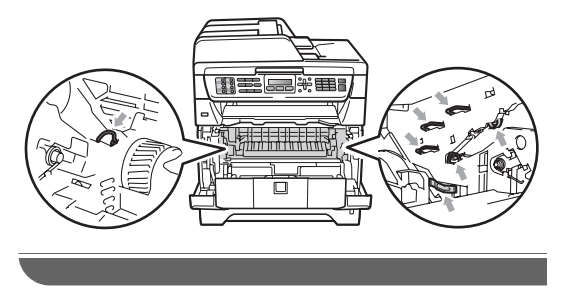

6 Reinstallare il gruppo tamburo e cartuccia nell'apparecchio.

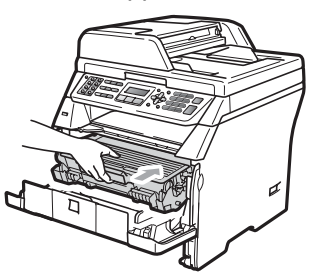

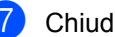

Chiudere il coperchio anteriore.

8 Inserire completamente il vassoio della carta nell'apparecchio.

**9** Inserire innanzitutto il cavo di alimentazione dell'apparecchio nella presa elettrica quindi ricollegare tutti i cavi e il cavo linea telefonica. Attivare l'interruttore d'accensione dell'apparecchio.

#### **La carta è inceppata all'interno del gruppo tamburo e della cartuccia toner.**

**1** Disinserire per prima cosa il cavo linea telefonica, scollegare tutti i cavi, quindi il cavo di alimentazione dalla presa elettrica.

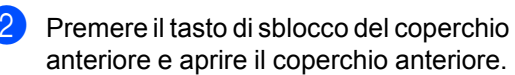

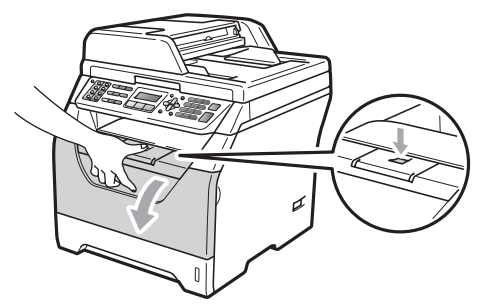

# **A ATTENZIONE**

### **SUPERFICIE CALDA**

Dopo l'utilizzo dell'apparecchio, alcune parti interne risultano bollenti. Attendere almeno 10 minuti per consentire all'apparecchio di raffreddarsi, prima di tentare di rimuovere l'inceppamento della carta.

Rimuovere lentamente il gruppo tamburo e la cartuccia toner.

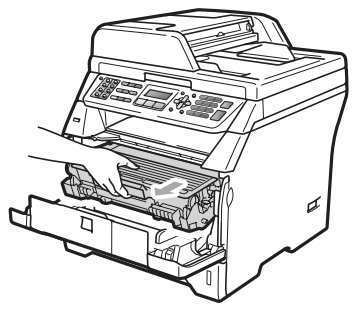

#### **IMPORTANTE**  $\bullet$

Si raccomanda di collocare il gruppo tamburo e la cartuccia toner su una superficie piana pulita, appoggiate su un foglio di carta o su un panno, da gettare dopo l'uso, per evitare lo spargimento accidentale del toner.

d Abbassare la leva di blocco blu ed estrarre la cartuccia toner dal gruppo tamburo.

Rimuovere la carta inceppata se ce n'è all'interno del gruppo tamburo.

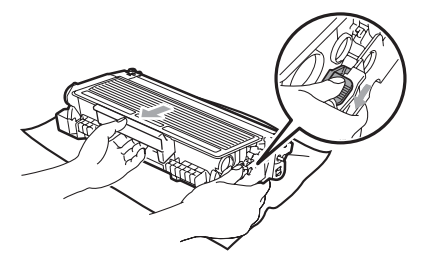

# **IMPORTANTE**

- Maneggiare con cura le cartucce toner. Pulire o rimuovere immediatamente con acqua fredda, dalle mani o dai vestiti, il toner che eventualmente esce dalla cartuccia.
- Per evitare problemi con la qualità della stampa, NON toccare mai le parti ombreggiate indicate nelle figure di seguito.

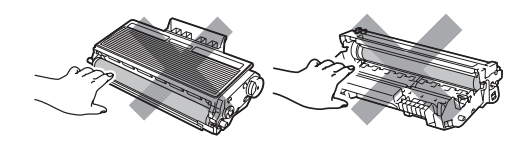

- Rimuovere la carta inceppata se ce n'è all'interno del gruppo tamburo.
- Riposizionare la cartuccia toner nel gruppo tamburo finché non si sente lo scatto. Se viene posizionato correttamente, la leva di blocco blu si solleva automaticamente.

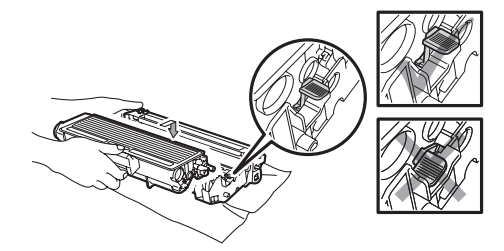

Reinstallare il gruppo tamburo e cartuccia nell'apparecchio.

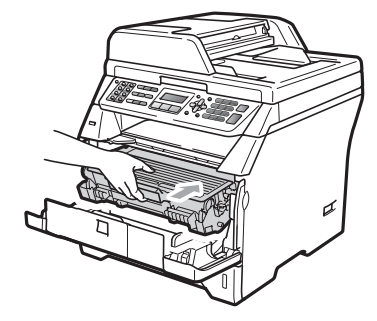

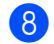

Chiudere il coperchio anteriore.

**9** Inserire innanzitutto il cavo di alimentazione dell'apparecchio nella presa elettrica quindi ricollegare tutti i cavi e il cavo linea telefonica. Attivare l'interruttore d'accensione dell'apparecchio.

#### **Carta inceppata nella parte posteriore**   $del'$ apparecchio

- **b** Disinserire per prima cosa il cavo linea telefonica, scollegare tutti i cavi, quindi il cavo di alimentazione dalla presa elettrica.
- **2** Premere il tasto di sblocco del coperchio anteriore e aprire il coperchio anteriore.

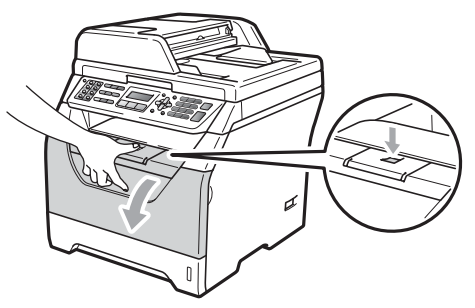

# **A ATTENZIONE**

### SUPERFICIE CALDA

Dopo l'utilizzo dell'apparecchio, alcune parti interne risultano bollenti. Attendere almeno 10 minuti per consentire all'apparecchio di raffreddarsi, prima di tentare di rimuovere l'inceppamento della carta.

8 Rimuovere lentamente il gruppo tamburo e la cartuccia toner.

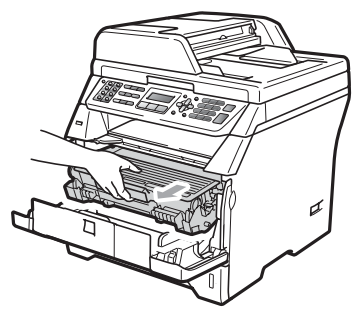

# **IMPORTANTE**

Si raccomanda di collocare il gruppo tamburo e la cartuccia toner su una superficie piana pulita, appoggiate su un foglio di carta o su un panno, da gettare dopo l'uso, per evitare lo spargimento accidentale del toner.

4) Aprire il coperchio posteriore (vassoio posteriore di uscita).

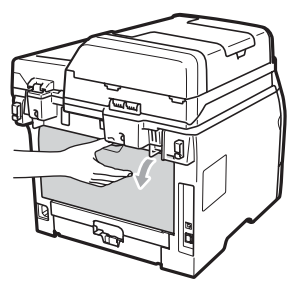

**6** Tirare verso di sé le linguette sul lato destro e sinistro per aprire il coperchio del fusore (1).

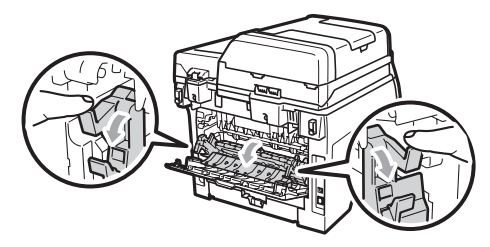

6 Estrarre la carta inceppata dall'unità fusore.

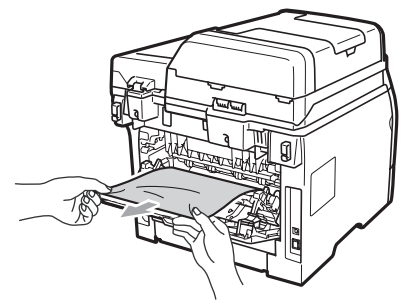

**7** Chiudere il coperchio del fusore e il coperchio posteriore (vassoio posteriore di uscita).

8 Reinstallare il gruppo tamburo e cartuccia nell'apparecchio.

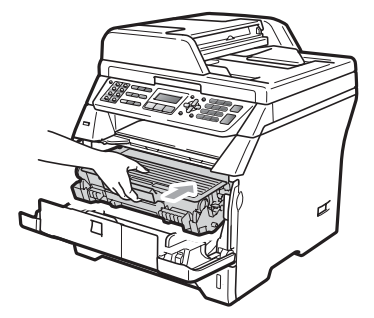

- - Chiudere il coperchio anteriore.
- **10** Inserire innanzitutto il cavo di alimentazione dell'apparecchio nella presa elettrica quindi ricollegare tutti i cavi e il cavo linea telefonica. Attivare l'interruttore d'accensione dell'apparecchio.

#### **La carta si è inceppata nel vassoio**   $d$ **uplex**

**Estrarre completamente il vassoio** duplex dall'apparecchio.

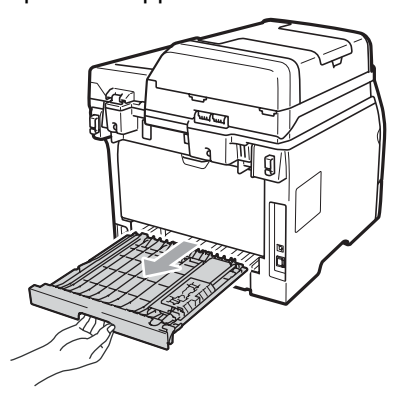

2 Estrarre la carta inceppata dall'apparecchio o dal vassoio duplex.

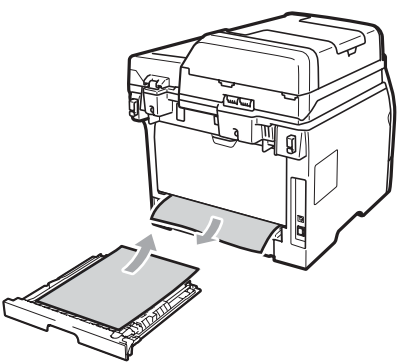

**3** Reinserire il vassoio duplex nell'apparecchio.

# **Manutenzione ordinaria <sup>C</sup>**

# **A AVVERTENZA**

Usare detergenti neutri.

NON utilizzare alcuna sostanza infiammabile, spray o solventi/liquidi organici contenti alcol/ammoniaca per pulire le superfici interne o esterne dell'apparecchio, in quanto potrebbe verificarsi una scossa elettrica o un incendio. (Per ulteriori informazioni, consultare *[Istruzioni importanti di sicurezza](#page-125-0)* [a pagina 114.](#page-125-0))

### **IMPORTANTE**

Il tamburo contiene toner, maneggiarlo con cura. Pulire o rimuovere immediatamente con acqua fredda, dalle mani o dai vestiti, il toner che eventualmente esce dalla cartuccia.

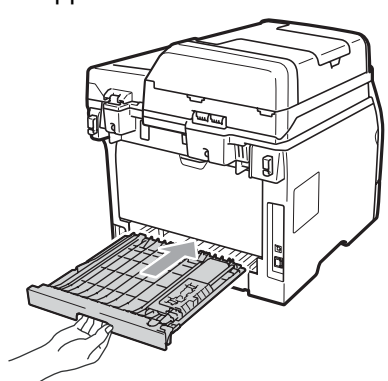

#### **Pulizia delle parti esterne**   $del$ <sup>2</sup> apparecchio

- **1** Spegnere l'apparecchio.Disinserire per prima cosa il cavo telefonico, scollegare tutti i cavi, quindi il cavo di alimentazione dalla presa elettrica.
- 

2 Estrarre completamente il vassoio carta dall'apparecchio.

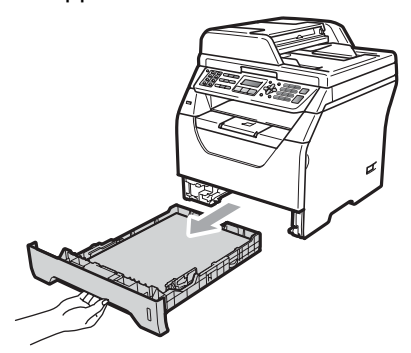

<sup>8</sup> Pulire l'esterno dell'apparecchio con un panno morbido, asciutto e privo di peli, ed eliminare la polvere.

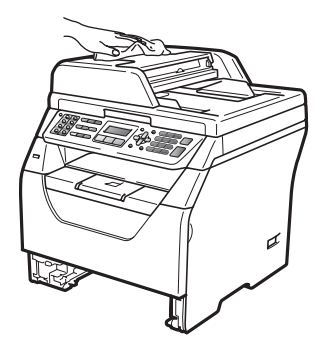

Rimuovere eventuale carta all'interno del vassoio carta.

**6** Pulire l'interno e l'esterno del vassoio carta con un panno morbido, asciutto e privo di peli, ed eliminare la polvere.

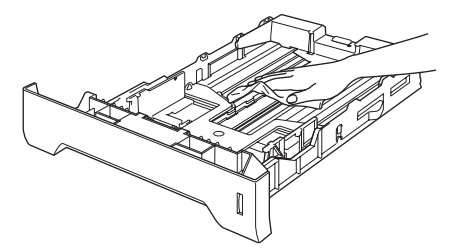

**C**

- 6 Ricaricare la carta e inserire completamente il vassoio carta nell'apparecchio.
- Inserire innanzitutto il cavo di alimentazione dell'apparecchio nella presa elettrica quindi ricollegare tutti i cavi e il cavo della linea telefonica. Accendere l'apparecchio.

**155**

#### **Pulizia dello scanner**

- a Spegnere l'apparecchio. Disinserire per prima cosa il cavo telefonico, scollegare tutti i cavi, quindi il cavo di alimentazione dalla presa elettrica.
- 2 Sollevare il coperchio documenti (1). Pulire la superficie bianca in plastica (2) e il piano dello scanner (3) sotto di essa con un panno morbido privo di peli inumidito con acqua.

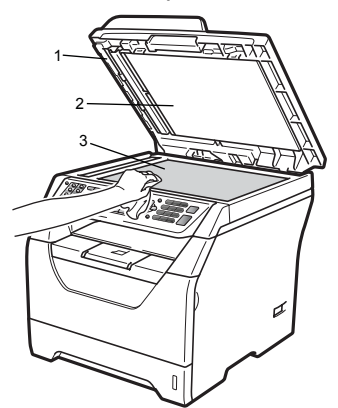

**3** Nell'alimentatore automatico, pulire la pellicola bianca (1) e la striscia di vetro dello scanner (2) al di sotto di essa con un panno privo di peli inumidito con acqua.

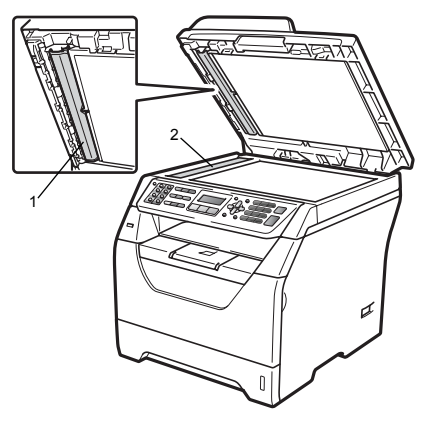

 $\overline{4}$  Inserire innanzitutto il cavo di alimentazione dell'apparecchio nella presa elettrica quindi ricollegare tutti i cavi e il cavo della linea telefonica. Accendere l'apparecchio.

#### **Nota**

Oltre a pulire il piano dello scanner e la striscia di vetro con un panno privo di peli inumidito di acqua, fare scorrere la punta delle dita sulla striscia di vetro per verificare che sia pulita. Se si percepisce la presenza di sporcizia o frammenti, pulire di nuovo la striscia di vetro concentrandosi su tale area. Potrebbe essere necessario ripetere la procedura di pulizia per tre o quattro volte. Per testare, eseguire una copia dopo ogni pulizia.

### <span id="page-168-0"></span>**Pulizia del vetro dello scanner**

### **AVVERTENZA**

Usare detergenti neutri.

NON utilizzare alcuna sostanza infiammabile, spray o solventi/liquidi organici contenti alcol/ammoniaca per pulire le superfici interne o esterne dell'apparecchio, in quanto potrebbe verificarsi una scossa elettrica o un incendio. Per ulteriori informazioni, consultare *[Istruzioni importanti di sicurezza](#page-125-0)* [a pagina 114](#page-125-0).

#### **IMPORTANTE**  $\bullet$

NON toccare il vetro dello scanner con le dita.

**1** Prima di procedere alla pulizia interna dell'apparecchio, spegnere l'apparecchio.Disinserire per prima cosa il cavo linea telefonica, scollegare tutti i cavi e il cavo di alimentazione dalla presa elettrica.

**2** Aprire il coperchio anteriore e rimuovere lentamente il gruppo tamburo e la cartuccia toner.

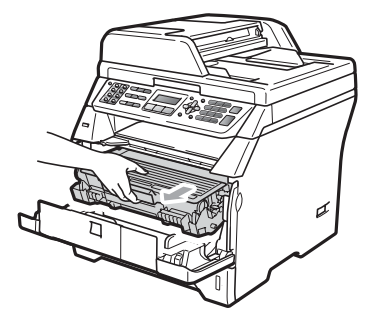

# **ATTENZIONE**

### **SUPERFICIE CALDA**

Dopo l'utilizzo dell'apparecchio, alcune parti interne risultano bollenti. Attendere almeno 10 minuti per consentire all'apparecchio di raffreddarsi, prima di tentare di rimuovere l'inceppamento della carta.

# **IMPORTANTE**

• Per evitare danni all'apparecchio a causa delle cariche statiche, NON toccare gli elettrodi indicati in figura.

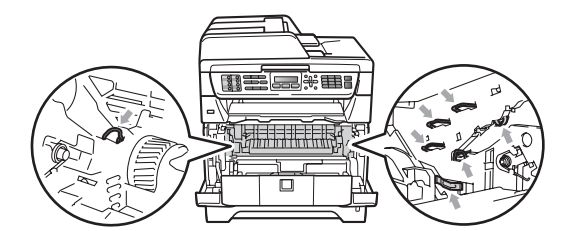

• Si raccomanda di collocare il gruppo tamburo su una superficie piana pulita, appoggiata su un foglio di carta o un panno, da gettare dopo l'uso, per evitare lo spargimento accidentale del toner.

**3** Pulire il vetro dello scanner (1) con un panno pulito morbido, asciutto e privo di peli.

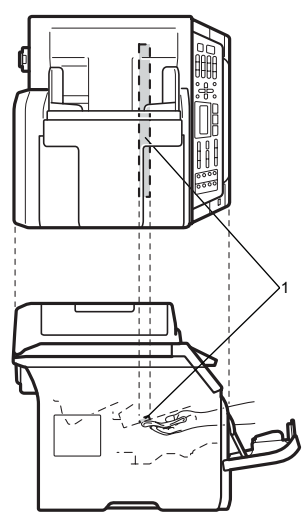

4 Reinstallare il gruppo tamburo e cartuccia nell'apparecchio.

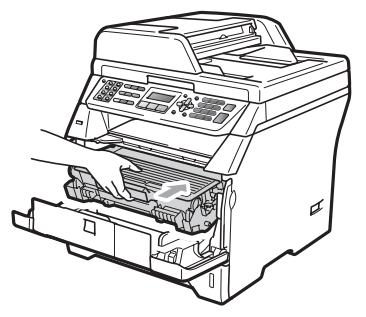

- **6** Chiudere il coperchio anteriore.
- **6** Inserire innanzitutto il cavo di alimentazione dell'apparecchio nella presa elettrica, quindi collegare il cavo della linea telefonica. Accendere l'apparecchio.

### <span id="page-169-0"></span>**Pulizia fili corona**

In caso di problemi con la qualità della stampa, pulire il filo corona nel modo seguente:

- a Spegnere l'apparecchio.Disinserire per prima cosa il cavo telefonico, scollegare tutti i cavi, quindi il cavo di alimentazione dalla presa elettrica.
- **2** Aprire il coperchio anteriore e rimuovere lentamente il gruppo tamburo e la cartuccia toner.

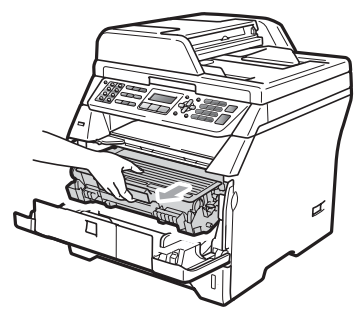

## **IMPORTANTE**

- Si raccomanda di collocare il gruppo tamburo e la cartuccia toner su una superficie piana pulita, appoggiate su un foglio di carta o su un panno, da gettare dopo l'uso, per evitare lo spargimento accidentale del toner.
- Maneggiare con cura le cartucce toner. Pulire o rimuovere immediatamente con acqua fredda, dalle mani o dai vestiti, il toner che eventualmente esce dalla cartuccia.

• Per evitare danni all'apparecchio a causa delle cariche statiche, NON toccare gli elettrodi indicati in figura.

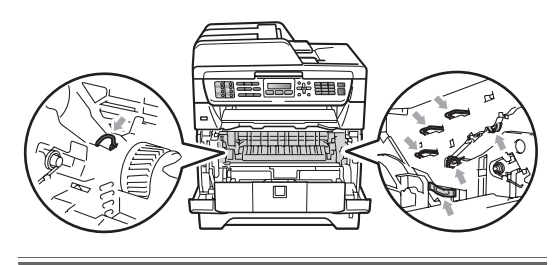

Pulire il filo corona nel gruppo tamburo facendo scorrere delicatamente da destra a sinistra e da sinistra a destra più volte l'apposita linguetta blu.

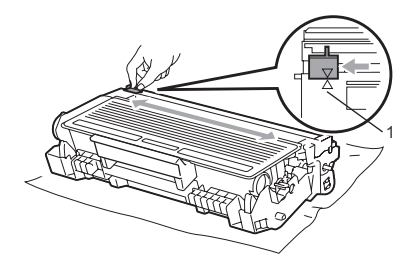

#### **Nota**

Accertarsi di rimettere al suo posto la linguetta blu dopo l'uso (a) (1). In caso contrario, le pagine stampate potrebbero presentare una striscia verticale.

4 Reinstallare il gruppo tamburo e cartuccia nell'apparecchio.

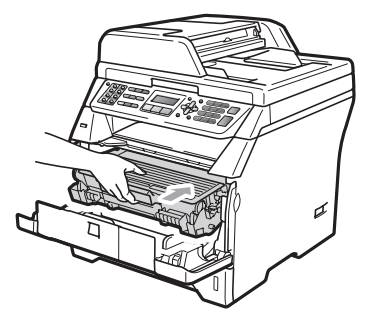

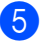

**b** Chiudere il coperchio anteriore.

**6** Inserire innanzitutto il cavo di alimentazione dell'apparecchio nella presa elettrica quindi ricollegare tutti i cavi e il cavo della linea telefonica. Accendere l'apparecchio.

#### **IMPORTANTE** A

Per evitare problemi con la qualità della stampa, NON toccare mai le parti ombreggiate indicate nelle figure di seguito.

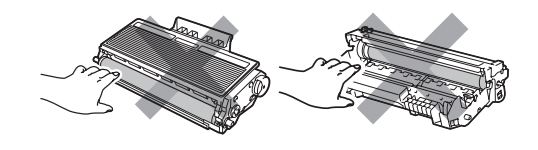

**C**

### <span id="page-171-0"></span>**Pulizia del gruppo tamburo**

In caso di problemi con la qualità della stampa, pulire il gruppo tamburo nel modo seguente.

- a Spegnere l'apparecchio.Disinserire per prima cosa il cavo telefonico, quindi scollegare il cavo di alimentazione dalla presa elettrica.
- **2** Aprire il coperchio anteriore e rimuovere lentamente il gruppo tamburo e la cartuccia toner.

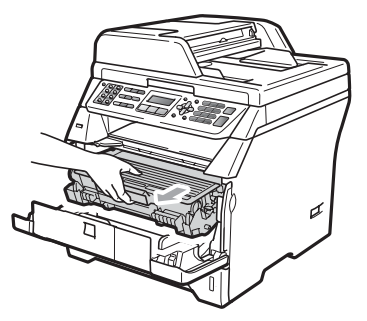

# **IMPORTANTE**

- Si raccomanda di collocare il gruppo tamburo e cartuccia toner su una superficie piana pulita, appoggiati su un foglio di carta o su un panno, da gettare dopo l'uso, per evitare lo spargimento accidentale del toner.
- Per evitare danni all'apparecchio a causa delle cariche statiche, NON toccare gli elettrodi indicati in figura.

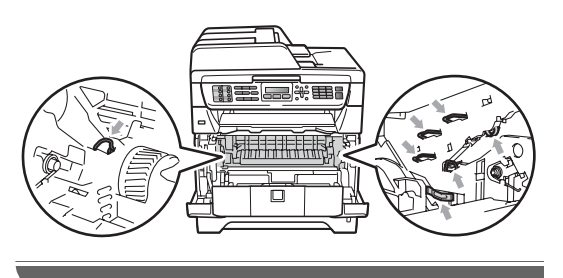

c Abbassare la leva di blocco blu ed estrarre la cartuccia toner dal gruppo tamburo.

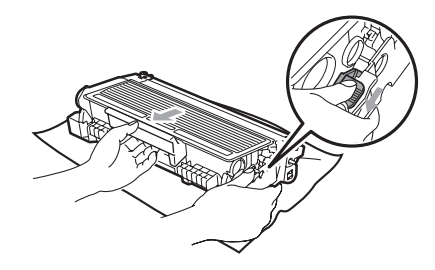

# **IMPORTANTE**

- Maneggiare con cura le cartucce toner. Pulire o rimuovere immediatamente con acqua fredda, dalle mani o dai vestiti, il toner che eventualmente esce dalla cartuccia.
- Per evitare problemi con la qualità della stampa, NON toccare mai le parti ombreggiate indicate nelle figure di seguito.

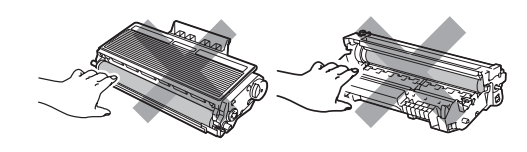

Posizionare il campione di stampa di fronte al gruppo tamburo e trovare la posizione esatta della stampa di cattiva qualità.

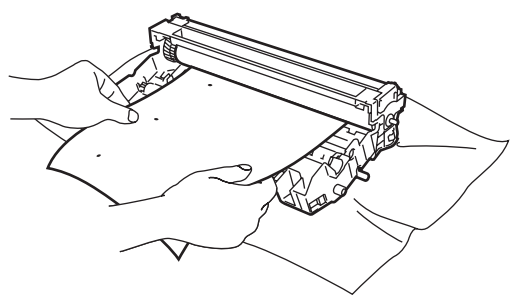

**6** Ruotare l'ingranaggio del gruppo tamburo verso di sé a mano guardando la superficie del tamburo OPC (1).

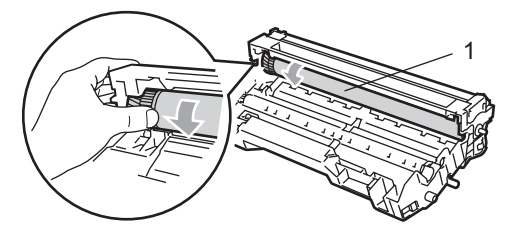

6 Quando si trova il segno sul tamburo che corrisponde al campione di stampa, spolverare delicatamente la superficie del tamburo OPC con un cotton fioc asciutto fino a eliminare la polvere o la colla.

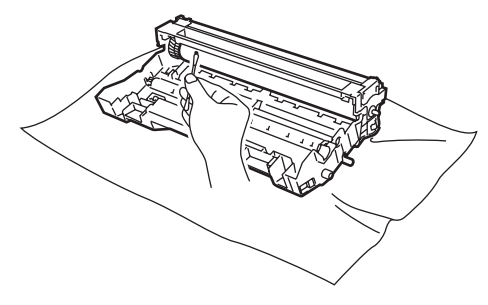

### **IMPORTANTE**

- Il tamburo è fotosensibile, dunque NON toccarlo con le dita.
- NON pulire la superficie del tamburo fotosensibile con un oggetto appuntito.
- NON utilizzare forza eccessiva durante la pulizia del gruppo tamburo.

Riposizionare la cartuccia toner nel gruppo tamburo finché non si sente lo scatto. Se viene posizionata correttamente, la leva di blocco blu si solleva automaticamente.

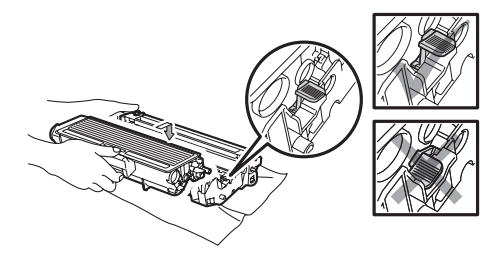

Reinstallare il gruppo tamburo e cartuccia nell'apparecchio.

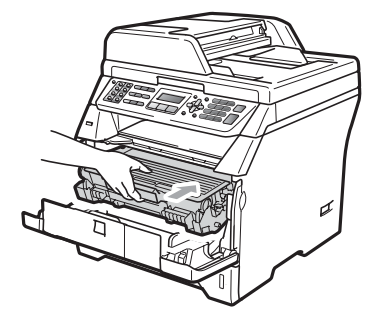

- **9** Chiudere il coperchio anteriore.
- **inserire innanzitutto il cavo di** alimentazione dell'apparecchio nella presa elettrica quindi ricollegare tutti i cavi e il cavo della linea telefonica. Accendere l'apparecchio.

# **Sostituzione dei materiali di consumo**

Occorre sostituire i materiali di consumo quando l'apparecchio indica che la vita utile del materiale di consumo è finita.

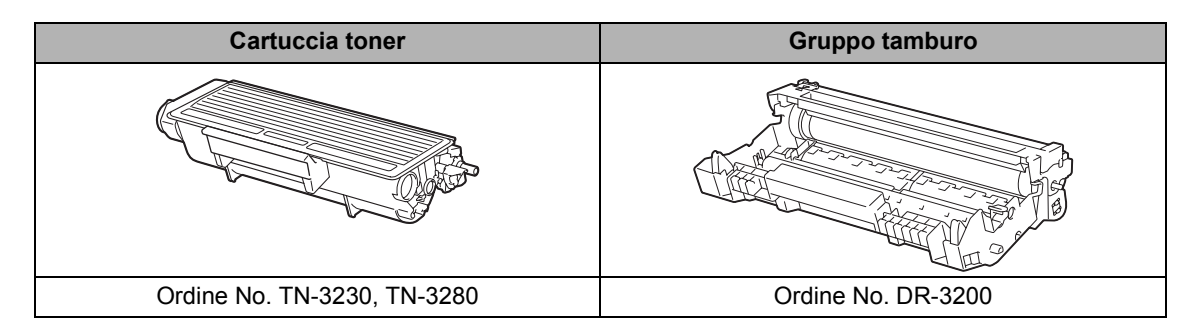

### **IMPORTANTE**

- Consigliamo di porre i materiali di consumo usati su un pezzo di carta o stoffa per evitare lo spargimento o la caduta accidentali del materiale all'interno.
- Accertarsi di risigillare saldamente l'articolo di consumo in modo che il materiale all'interno non fuoriesca.

## **Nota**

- Smaltire i materiali di consumo esauriti nel rispetto delle normative locali. (Consultare *[Direttiva](#page-128-0)  [UE 2002/96/CE e EN50419](#page-128-0)* a pagina 117.) Se si preferisce non restituire i materiali di consumo esauriti, smaltirli nel rispetto delle normative locali, tenendoli separati dai rifiuti domestici. Togliere il gruppo tamburo dalla confezione solo prima di inserirlo nell'apparecchio.
- Se si utilizza carta non proprio equivalente a quella raccomandata, la durata dei materiali di consumo e dei componenti dell'apparecchio potrebbe ridursi.

#### <span id="page-174-0"></span>**Sostituzione della cartuccia toner <sup>C</sup>**

Le cartucce toner ad alto rendimento possono stampare circa 8.000 pagine<sup>[1](#page-174-1)</sup> mentre le cartucce toner standard possono stampare circa  $3.000$  pagine  $<sup>1</sup>$ . Il numero</sup> effettivo delle pagine varia a seconda del tipo medio di documento (ovvero, lettera standard, grafici dettagliati). L'apparecchio è dotato di una cartuccia toner iniziale che deve essere sostituita dopo circa 2.000 pagine. Quando una cartuccia toner sta per terminare, viene visualizzato sul display il messaggio Toner in esaur..

<span id="page-174-1"></span><sup>1</sup> Il rendimento approssimativo della cartuccia viene dichiarato in ottemperanza a ISO/IEC 19752.

## **Nota**

È bene tenere una cartuccia toner di scorta, da sostituire quando compare il messaggio Toner in esaur..

### **A ATTENZIONE**

#### **SUPERFICIE CALDA**

Dopo l'utilizzo dell'apparecchio, alcune parti interne risultano bollenti. Per evitare lesioni, quando si apre il coperchio anteriore o il coperchio posteriore (vassoio di uscita posteriore) dell'apparecchio, NON toccare mai le parti ombreggiate nella figura. In caso contrario, ci si potrebbe provocare un'ustione.

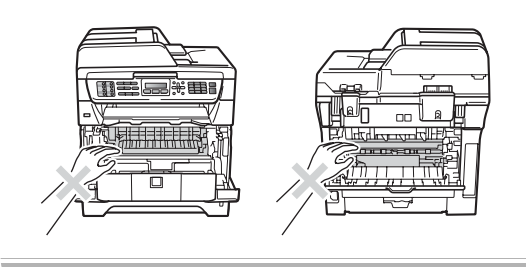

Premere il tasto di sblocco del coperchio anteriore e aprire il coperchio anteriore.

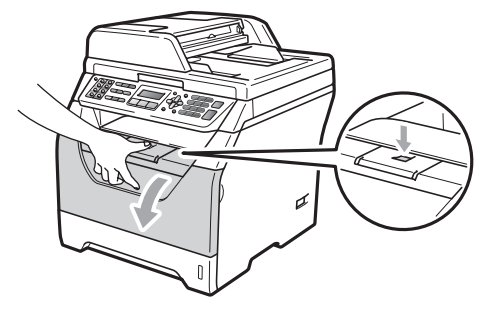

Rimuovere lentamente il gruppo tamburo e la cartuccia toner.

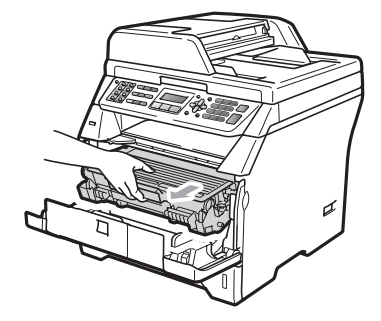

### **IMPORTANTE**

- Si raccomanda di collocare il gruppo tamburo e cartuccia toner su una superficie piana pulita, appoggiati su un foglio di carta o su un panno, da gettare dopo l'uso, per evitare lo spargimento accidentale del toner.
- Per evitare danni all'apparecchio a causa delle cariche statiche, NON toccare gli elettrodi indicati in figura.

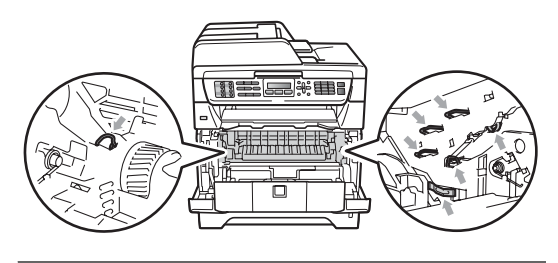

c Abbassare la leva di blocco blu ed estrarre la cartuccia toner esaurita dal gruppo tamburo.

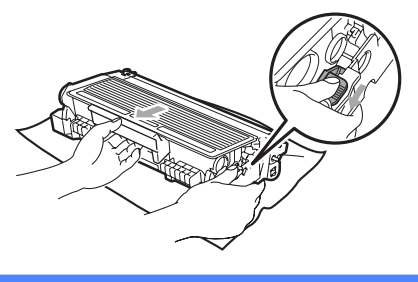

### **AVVERTENZA**

NON gettare una cartuccia toner nel fuoco. Potrebbe esplodere e causare lesioni.

## **IMPORTANTE**

- Maneggiare con cura le cartucce toner. Pulire o rimuovere immediatamente con acqua fredda, dalle mani o dai vestiti, il toner che eventualmente esce dalla cartuccia.
- Per evitare problemi con la qualità della stampa, NON toccare mai le parti ombreggiate nella figura.

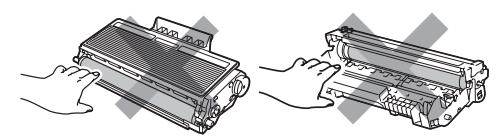

• Gli apparecchi Brother sono progettati per operare con toner di una particolare specifica e lavorare ad un livello di prestazione ottimale se utilizzate con cartucce toner Brother originali (TN-3230/TN-3280). Brother non può garantire tale prestazione ottimale se vengono utilizzate cartucce toner aventi diverse caratteristiche. Per questo motivo, Brother consiglia di non utilizzare per questo apparecchio cartucce diverse dalle originali Brother e di non rigenerare le

cartucce usate con toner proveniente da altre fonti. Nel caso in cui l'unità tamburo o altre parti dell'apparecchio risultassero danneggiate dall'uso di toner o di cartucce di toner diversi dai prodotti originali Brother, a causa dell'incompatibilità o della mancanza di idoneità di quei prodotti con quest'apparecchio, qualsiasi riparazione necessaria non sarà coperta dalla garanzia.

- Aprire la cartuccia toner subito prima di inserirla nell'apparecchio.Se le cartucce toner sono lasciate fuori dalla confezione per un lungo periodo, la loro durata si riduce.
- Accertarsi di sigillare la cartuccia toner usata in un contenitore idoneo in modo che la polvere di toner non fuoriesca.
- Disimballare la nuova cartuccia toner. Agitarla diverse volte in modo da distribuire il toner in modo uniforme all'interno.

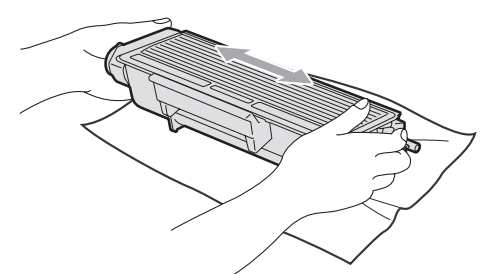

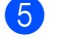

Rimuovere il coperchio protettivo.

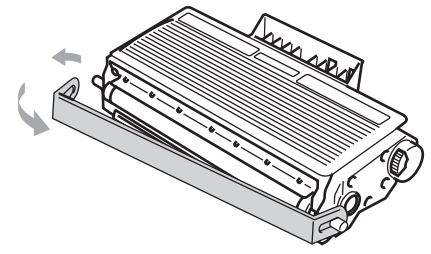

6 Riposizionare la cartuccia toner saldamente nel gruppo tamburo finché non si sente lo scatto. Se viene posizionata correttamente, la leva di blocco si solleva automaticamente.

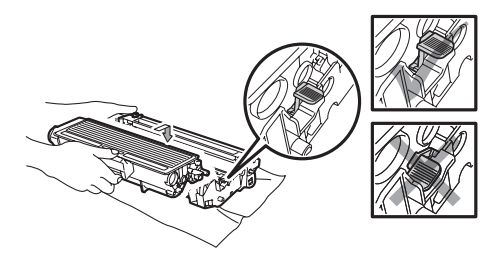

#### **Nota**

Accertarsi di inserire correttamente la cartuccia toner, altrimenti si può separare dal gruppo tamburo.

7 Pulire il filo corona del gruppo tamburo, facendo scorrere delicatamente da destra a sinistra e da sinistra a destra più volte l'apposita linguetta blu.

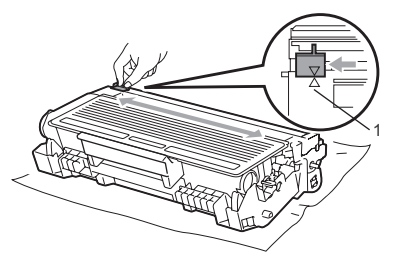

### **Nota**

Accertarsi di rimettere al suo posto la linguetta blu dopo l'uso (A) (1). In caso contrario, le pagine stampate potrebbero presentare una striscia verticale.

Reinstallare il gruppo tamburo e cartuccia nell'apparecchio.

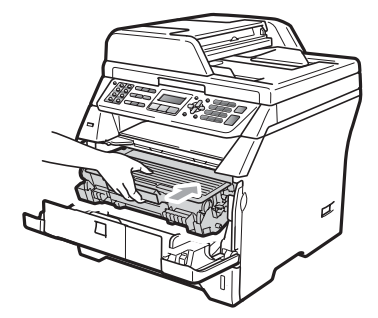

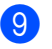

**9** Chiudere il coperchio anteriore.

#### **Nota**

NON spegnere l'apparecchio o aprire il coperchio anteriore finché il display non ritorna in standby.

### <span id="page-177-0"></span>**Sostituzione del gruppo tamburo <sup>C</sup>**

L'apparecchio impiega un tamburo per creare immagini di stampa su carta. Se il display visualizza Sostit. tamburo, il gruppo tamburo sta per finire la propria vita utile ed è ora di comprarne uno nuovo. Anche se il display visualizza Sostit. tamburo, può essere possibile continuare a stampare senza dover sostituire il gruppo tamburo per un po' di tempo. Tuttavia se si riscontra un deterioramento notevole della qualità della stampa (anche prima che venga visualizzato il messaggio Sostit. tamburo), è necessario sostituire il tamburo. Pulire l'apparecchio quando si sostituisce il tamburo. (Consultare *[Pulizia del vetro dello](#page-168-0)  scanner* [a pagina 157.](#page-168-0))

#### **IMPORTANTE**  $\bullet$

Quando si smonta il gruppo tamburo, maneggiarlo con cura perché contiene toner. Pulire o rimuovere immediatamente con acqua fredda, dalle mani o dai vestiti, il toner che eventualmente esce dalla cartuccia.

## **Nota**

Il tamburo fa parte del materiale di consumo e va sostituito periodicamente. Ci sono molti fattori che determinano la vita effettiva del tamburo, come temperatura, umidità, tipo di carta e di toner impiegati, numero di pagine per operazione di stampa. La vita stimata di un tamburo arriva fino a circa 25.000 pagine [1](#page-177-1). Il numero di pagine effettivamente stampabili con lo stesso tamburo può essere significativamente inferiore a quello stimato. Il fabbricante non ha il controllo sui molti fattori che ne influenzano la durata, e non può pertanto garantire un numero minimo di pagine stampabili con lo stesso tamburo.

<span id="page-177-1"></span>Il rendimento del tamburo è approssimativo e può variare secondo il tipo di utilizzo.

# **A ATTENZIONE**

## **SUPERFICIE CALDA**

Dopo l'utilizzo dell'apparecchio, alcune parti interne risultano bollenti. Per evitare lesioni, quando si apre il coperchio anteriore o il coperchio posteriore (vassoio di uscita posteriore) dell'apparecchio, NON toccare mai le parti ombreggiate nella figura. In caso contrario, ci si potrebbe provocare un'ustione.

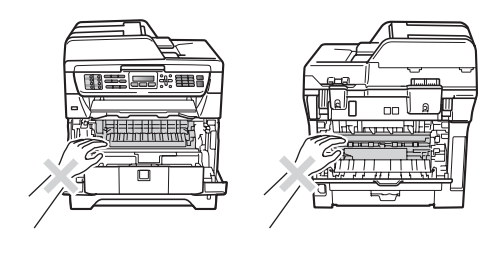

 $\blacksquare$  Premere il tasto di sblocco del coperchio anteriore e aprire il coperchio anteriore.

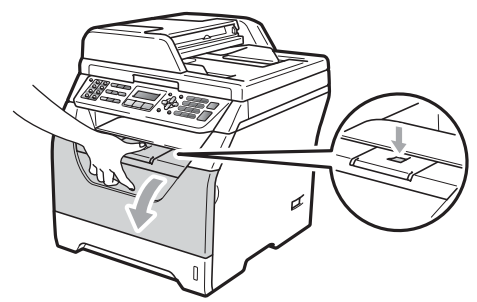

Rimuovere lentamente il gruppo tamburo e la cartuccia toner.

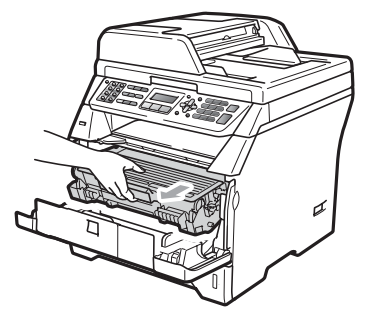

### **IMPORTANTE**

- Si raccomanda di collocare il gruppo tamburo e cartuccia toner su una superficie piana pulita, appoggiati su un foglio di carta o su un panno, da gettare dopo l'uso, per evitare lo spargimento accidentale del toner.
- Per evitare danni all'apparecchio a causa delle cariche statiche, NON toccare gli elettrodi indicati in figura.

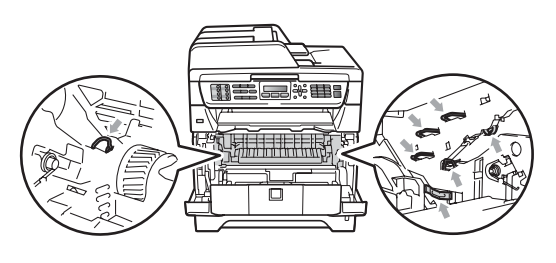

c Abbassare la leva di blocco blu ed estrarre la cartuccia toner dal gruppo tamburo.

# **IMPORTANTE**

• Per evitare problemi con la qualità della stampa, NON toccare mai le parti ombreggiate nella figura.

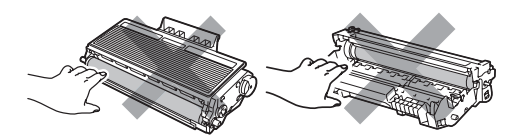

- Aprire la confezione di un nuovo gruppo tamburo immediatamente prima di installarlo nell'apparecchio. L'esposizione alla luce diretta solare o artificiale può danneggiare il gruppo tamburo.
- Accertarsi di sigillare il tamburo usato in un sacco in modo che la polvere di toner non fuoriesca.
- Aprire il nuovo gruppo tamburo.
	- Riposizionare la cartuccia toner saldamente nel tamburo nuovo finché non si sente lo scatto. Se viene posizionata correttamente, la leva di blocco blu si solleva automaticamente.

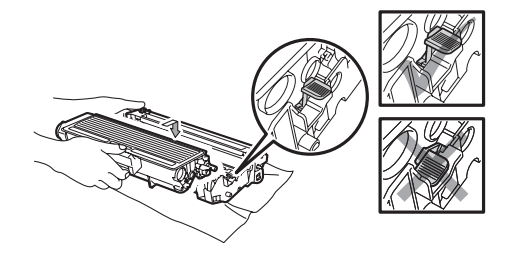

### **Nota**

Accertarsi di inserire correttamente la cartuccia toner, altrimenti si può separare dal gruppo tamburo.

6 Reinstallare il nuovo gruppo tamburo e cartuccia nell'apparecchio. Non chiudere il coperchio anteriore.

#### **Z** Premere **Cancella/Indietro**.

Cambia tamburo? 1.Si 2.No

Per confermare che si sta installando un tamburo nuovo, premere **1**.

8 Quando sul display appare Accettato, chiudere il coperchio anteriore.

# **Sostituzione di pezzi sottoposti a manutenzione periodica**

È necessario sostituire regolarmente i pezzi sottoposti a manutenzione periodica per mantenere una buona qualità di stampa. Le parti elencate di seguito devono essere sostituite dopo la stampa di circa 50.000 pagine per PF Kit MP e 100.000 pagine per PF Kit 1, PF Kit 2, Fuser e Laser. Contattare il rivenditore Brother quando vengono visualizzati sul display i seguenti messaggi.

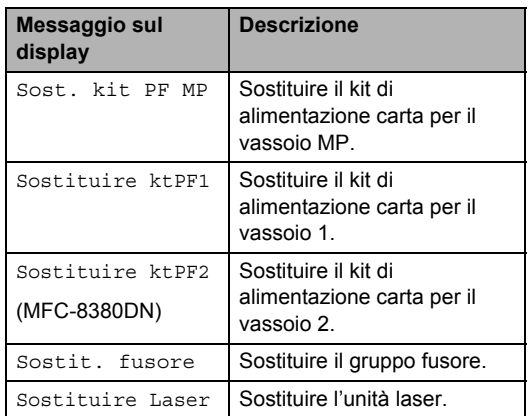
Risoluzione dei problemi e manutenzione ordinaria

### **Informazioni**   $s$ ull'apparecchio

### <span id="page-180-1"></span>**Controllo del numero seriale <sup>C</sup>**

Il numero seriale dell'apparecchio è indicato sul display.

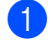

a Premere **Menu**, **8**, **1**.

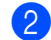

b Premere **Stop/Uscita**.

### <span id="page-180-2"></span>**Controllo contapagine <sup>C</sup>**

È possibile visualizzare il contapagine dell'apparecchio per le copie, le stampe, gli elenchi, i fax o i resoconti.

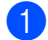

a Premere **Menu**, **8**, **2**.

**2** Premere  $\triangle$  o  $\nabla$  per visualizzare Totale, Fax/Lista, Copia o Stampa.

**Premere Stop/Uscita.** 

### <span id="page-180-3"></span>**Controllo vita residua dei componenti <sup>C</sup>**

La vita utile del gruppo tamburo e delle parti a manutenzione periodica dell'apparecchio è indicato sul display.

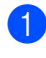

**1** Premere **Menu**, 8, 3.

#### Premere  $\triangle$  o  $\nabla$  per scegliere

1.Tamburo, 2.Fusore, 3.Laser, 4.Al.carta x MP, 5.Al.car.x vas.1 o 6.Al.car.x vas.2<sup>[1](#page-180-0)</sup>.

Premere **OK**.

<span id="page-180-0"></span><sup>1</sup> Al.car.x vas.2 compare solo se il vassoio opzionale LT-5300 è stato installato. (MFC-8380DN)

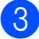

#### c Premere **Stop/Uscita**.

### <span id="page-180-4"></span>**Reset**

#### Sono disponibili le seguenti funzioni di reset:

1 Rete

È possibile ripristinare le impostazioni di fabbrica predefinite del server di stampa, quali password e indirizzo IP.

2 Indiriz.& Fax

Indirizzo e fax consente di ripristinare le seguenti impostazioni:

■ Rubrica

(Numeri diretti, Chiamata veloce e Gruppi di impostazione)

Operazioni fax programmate in memoria

(Trasmissione polling, Polling in ritardo, Polling sicuri, Fax in ritardo e Batch in ritardo)

- ID postazione (nome e numero)
- Messaggio di copertina (commenti)
- Opzioni per le trasmissioni fax remote

(Codice di accesso remoto, Memorizzazione fax, Inoltro fax e PC-Fax)

■ Impostazioni dei rapporti

(Rapporto di verifica della trasmissione, Elenco telefonico e Registro fax)

- Password di Blocco impostazioni
- 3 Tutte le imp.

È possibile ripristinare tutte le impostazioni di fabbrica dell'apparecchio.

Brother consiglia di eseguire questa operazione prima dello smaltimento dell'apparecchio.

### **Nota**

Scollegare il cavo di interfaccia prima di scegliere Rete o Tutte le imp..

### **Come effettuare il ripristino <sup>C</sup>**

- a Premere **Menu**, **0**, **7**.
- Premere  $\triangle$  o  $\nabla$  per scegliere la modalità di ripristino desiderata. Premere **OK**.
- <span id="page-181-0"></span>**3** Scegliere 1. Reset 0 2. Esci.
- $\overline{4}$  Se è stato selezionato 1. Reset al punto  $\bigcirc$  $\bigcirc$  $\bigcirc$ , viene chiesto di riavviare l'apparecchio. Scegliere 1.Si o 2.No. Se si seleziona 1.Si, l'apparecchio inizia il Riavvio.

#### **Nota**

Inoltre, è possibile ripristinare le impostazioni di rete premendo **Menu**, **7**, **0**.

### **Imballaggio e spedizione**   $del$ <sup>2</sup> apparecchio

### **A ATTENZIONE**

Verificare che l'apparecchio si sia completamente raffreddato lasciandolo scollegato dall'alimentazione per almeno 30 minuti prima di imballarlo.

Ogni volta che si trasporta l'apparecchio, è essenziale riporlo nell'imballaggio originale. Se l'apparecchio non viene imballato correttamente, è possibile annullare la garanzia.

- Spegnere l'apparecchio.
- Scollegare l'apparecchio dalla presa a muro telefonica.
- **3** Scollegare tutti i cavi ed il cavo di alimentazione CA dall'apparecchio.
- 4. Premere il tasto di sblocco del coperchio anteriore e aprire il coperchio anteriore.
- **5** Rimuovere il gruppo tamburo e la cartuccia toner. Lasciare la cartuccia toner installata nel gruppo tamburo.
- **6** Posizionare il gruppo tamburo e la cartuccia toner in un sacchetto di plastica e sigillare il sacco.
- Chiudere il coperchio anteriore.

Risoluzione dei problemi e manutenzione ordinaria

8 Inserire il polistirolo con l'indicazione "FRONT" nel cartone originale (1). Avvolgere l'apparecchio nel sacchetto di plastica e posizionarlo nel cartone originale (2). Inserire il gruppo tamburo e la cartuccia toner come mostrato di seguito (3). Conservare la Guida dell'utente (se disponibile) e il CD-ROM nello spazio sul retro dell'apparecchio  $(4).$ 

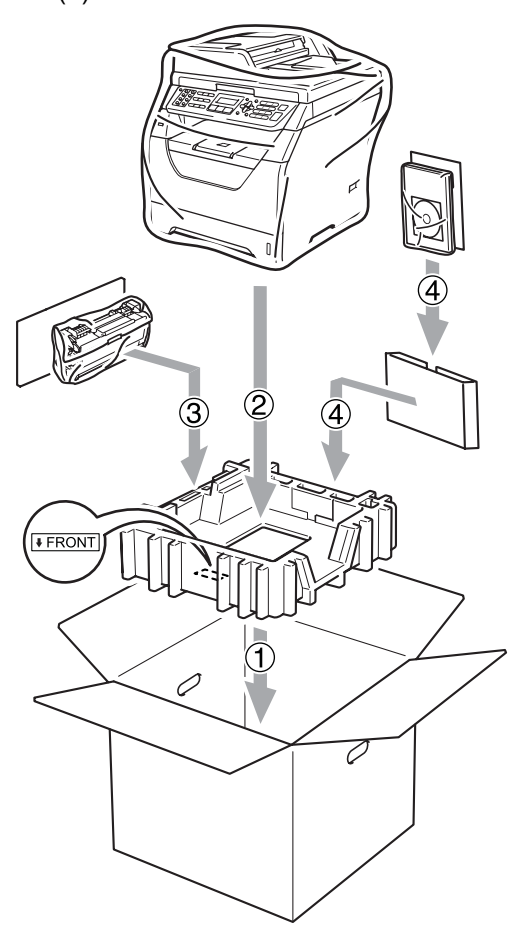

<sup>9</sup> Prendere i due pezzi di polistirolo e far corrispondere la parte anteriore della macchina all'indicazione "FRONT" su uno dei due pezzi di polistirolo e il retro della macchina all'indicazione "REAR" sull'altro pezzo (5). Avvolgere i cavi e posizionarli assieme alla Guida di installazione rapida negli spazi appositi, come mostrato di seguito (6).

**C**

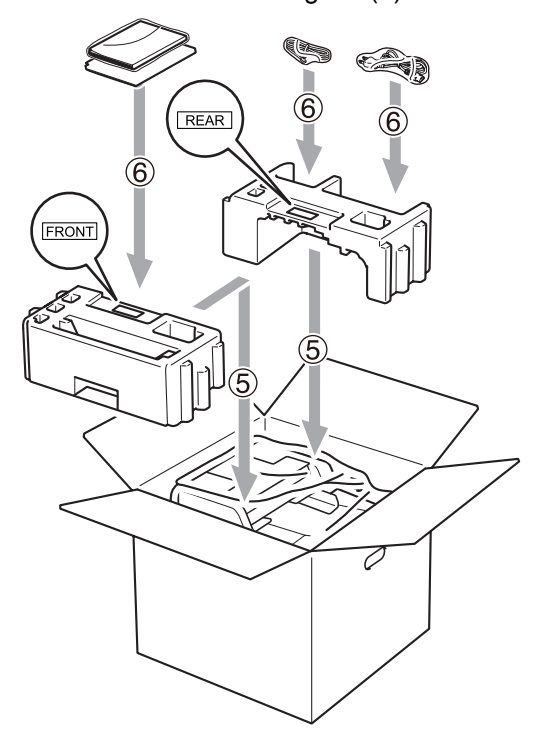

**iD** Chiudere il cartone e fissarlo con nastro da imballaggio.

**D**

# **Menu e funzioni**

### **Programmazione a schermo**

L'apparecchio è stato progettato per essere utilizzato in modo semplice. Il display visualizza la programmazione a schermo con tasti di navigazione.

Basta seguire i messaggi guida che appaiono sul display, che aiutano nella programmazione dell'apparecchio. Seguire i punti che guidano nella scelta dei menu e nelle opzioni di programmazione.

### **Tabella menu**

È possibile programmare l'apparecchio utilizzando *Tabella menu* [a pagina 174.](#page-185-0) Queste pagine aiutano a comprendere le scelte dei menu e le opzioni disponibili.

Per programmare l'apparecchio, premere **Menu** seguito dai numeri menu.

Ad esempio, per impostare il volume del Segn.acustico su Basso:

- a Premere **Menu**, **1**, **3**, **2**.
- Premere  $\triangle$  o  $\nabla$  per scegliere Basso.
- **Premere OK.**
- Premere Stop/Uscita.

### **Memorizzazione**

Le impostazioni sono memorizzate in modo permanente e in caso di interruzione di corrente elettrica *non* andranno perse. Le impostazioni temporanee (ad esempio, Contrasto, Modalità Overseas) *andranno* perse. Inoltre, durante un'interruzione della corrente elettrica, l'apparecchio conserverà la data/ora ed eventuali messaggi fax in memoria per circa 60 ore.

## **Tasti Menu**

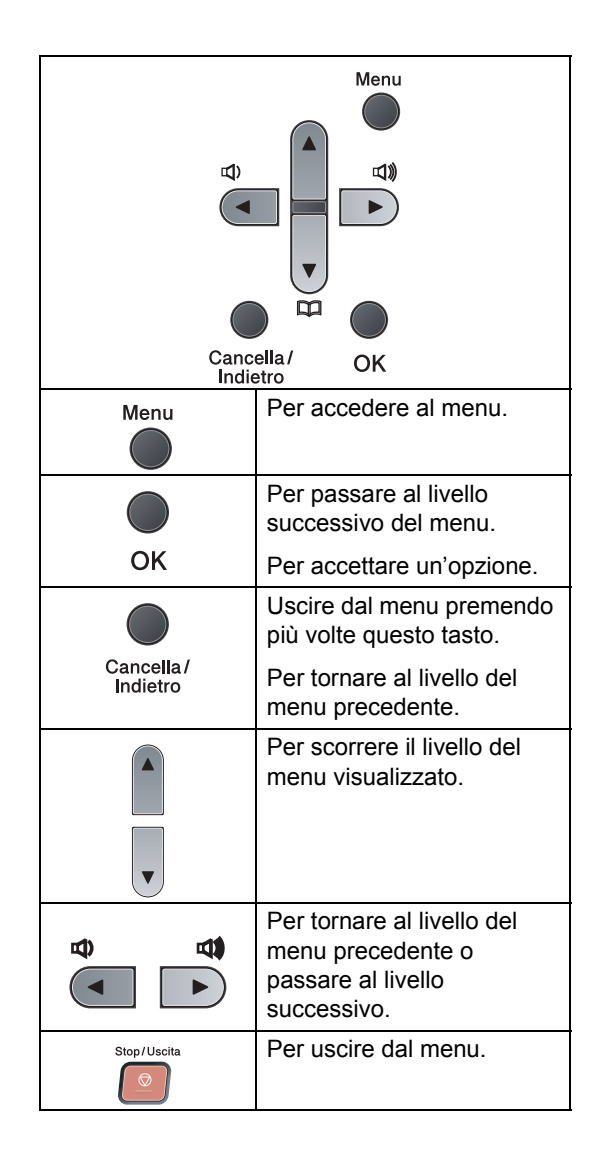

### **Come accedere alla modalità**  menu

**1** Premere **Menu**.

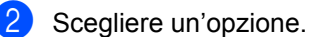

- **Premere 1 per accedere al menu di** Setup generale.
- **Premere 2 per accedere al menu** Fax.
- Premere 3 per accedere al menu Copia.
- **Premere 4 per accedere al menu** Stampante.
- Premere 5 per accedere al menu USB DirettaI/F.
- **Premere 6** per accedere al menu Stamp rapporto.
- Premere **7** per accedere al menu Rete.
- **Premere 8 per il menu Info.** Macchina.
- **Premere 9 per accedere al menu** Assistenza.<sup>[1](#page-184-0)</sup>
- **Premere 0** per accedere al menu Imp. iniziale.
- <span id="page-184-0"></span><sup>1</sup> Appare solo quando il display indica un messaggio di errore. Per scorrere ciascun livello del menu, premere *A* o **▼** per la direzione desiderata.
- **63** Premere OK quando il display presenta l'opzione desiderata. Il display visualizza quindi il livello successivo del menu.
- **4** Premere  $\triangle$  o  $\nabla$  per visualizzare la selezione del menu successivo.

#### **E** Premere OK. Una volta terminata l'impostazione delle opzioni, il display visualizza il messaggio Accettato.

**6** Premere Stop/Uscita per uscire dalla modalità Menu.

## <span id="page-185-0"></span>**Tabella menu**

Le impostazioni di fabbrica sono indicate in grassetto con un asterisco.

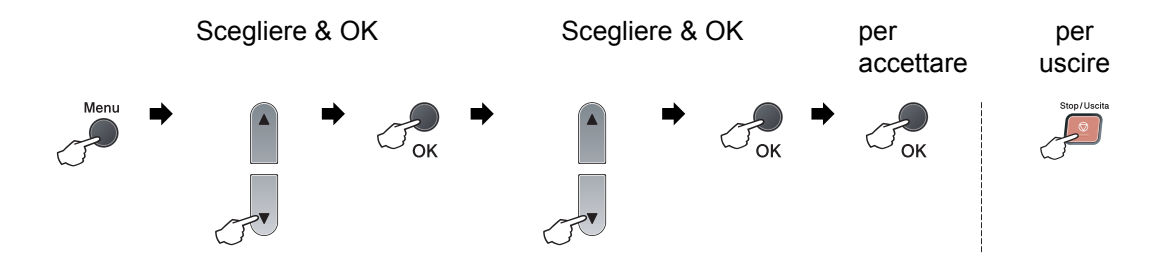

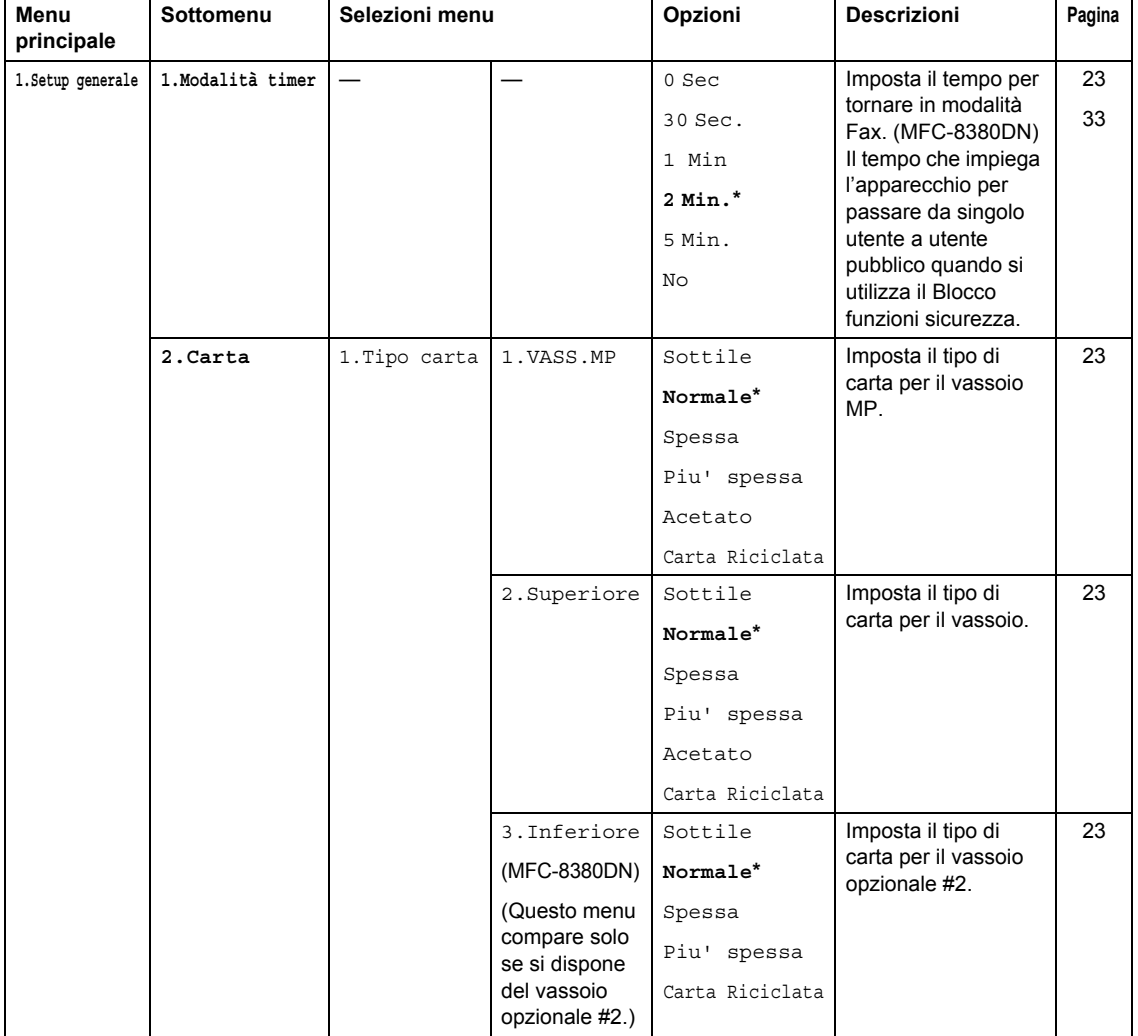

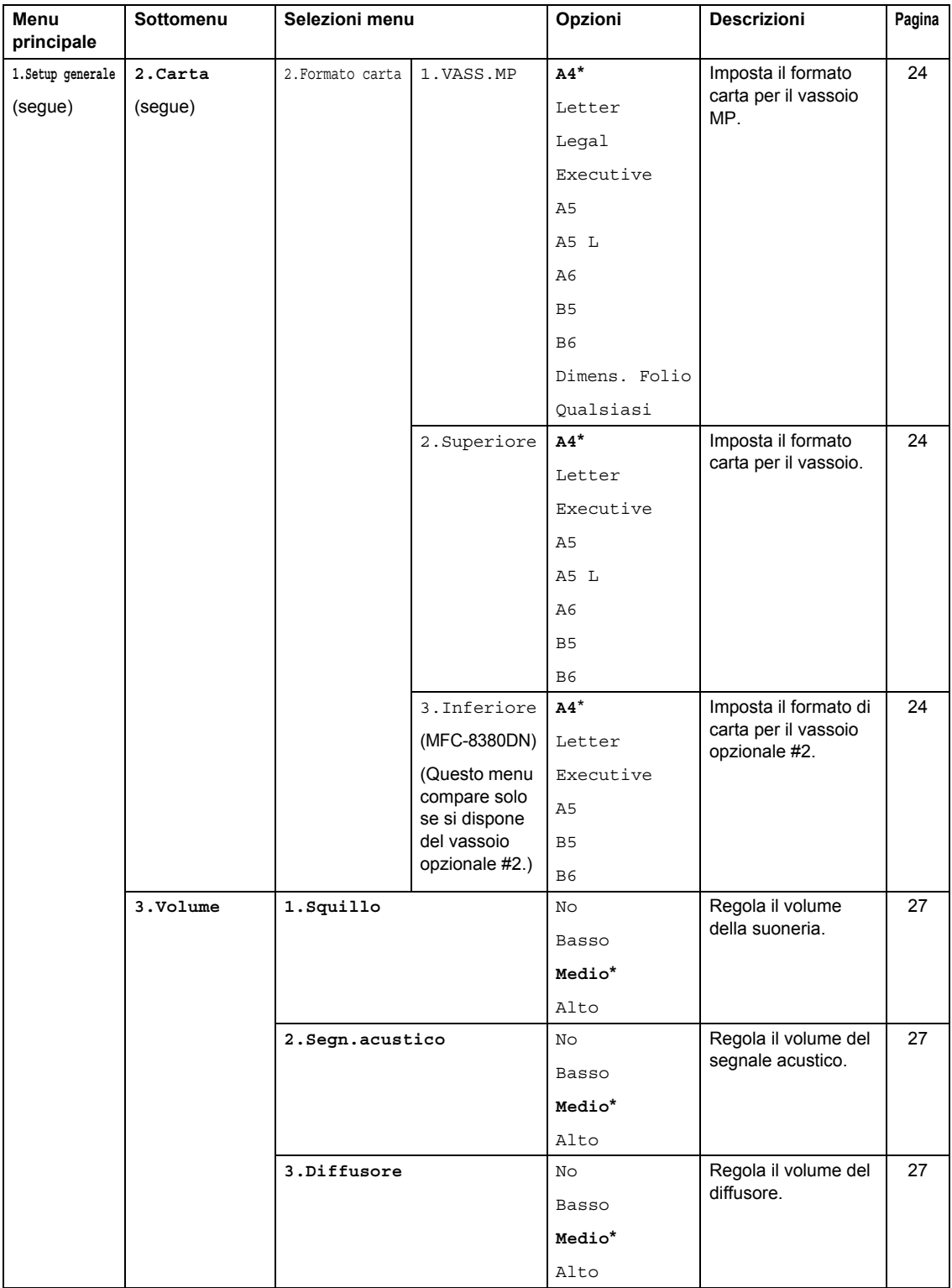

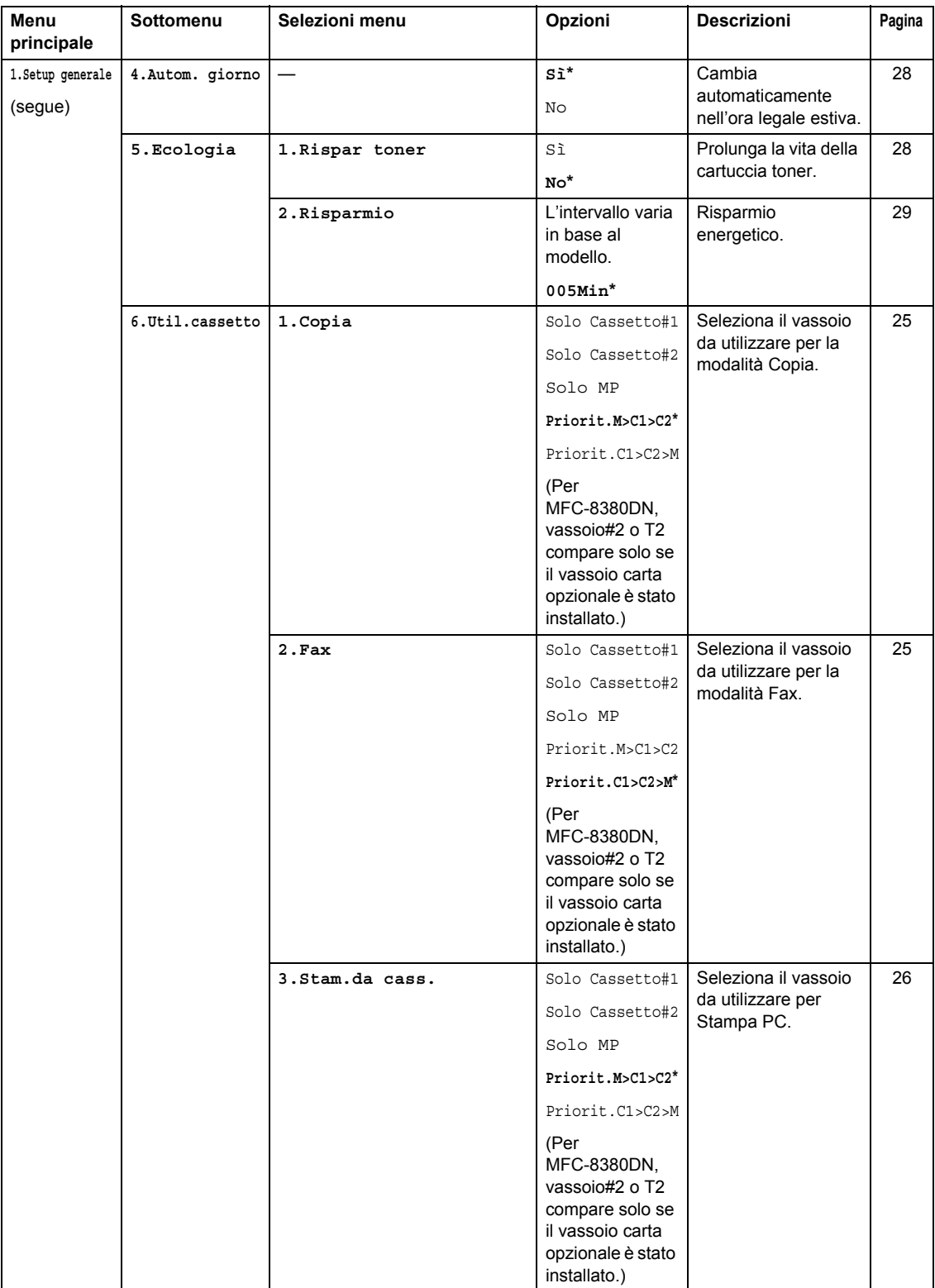

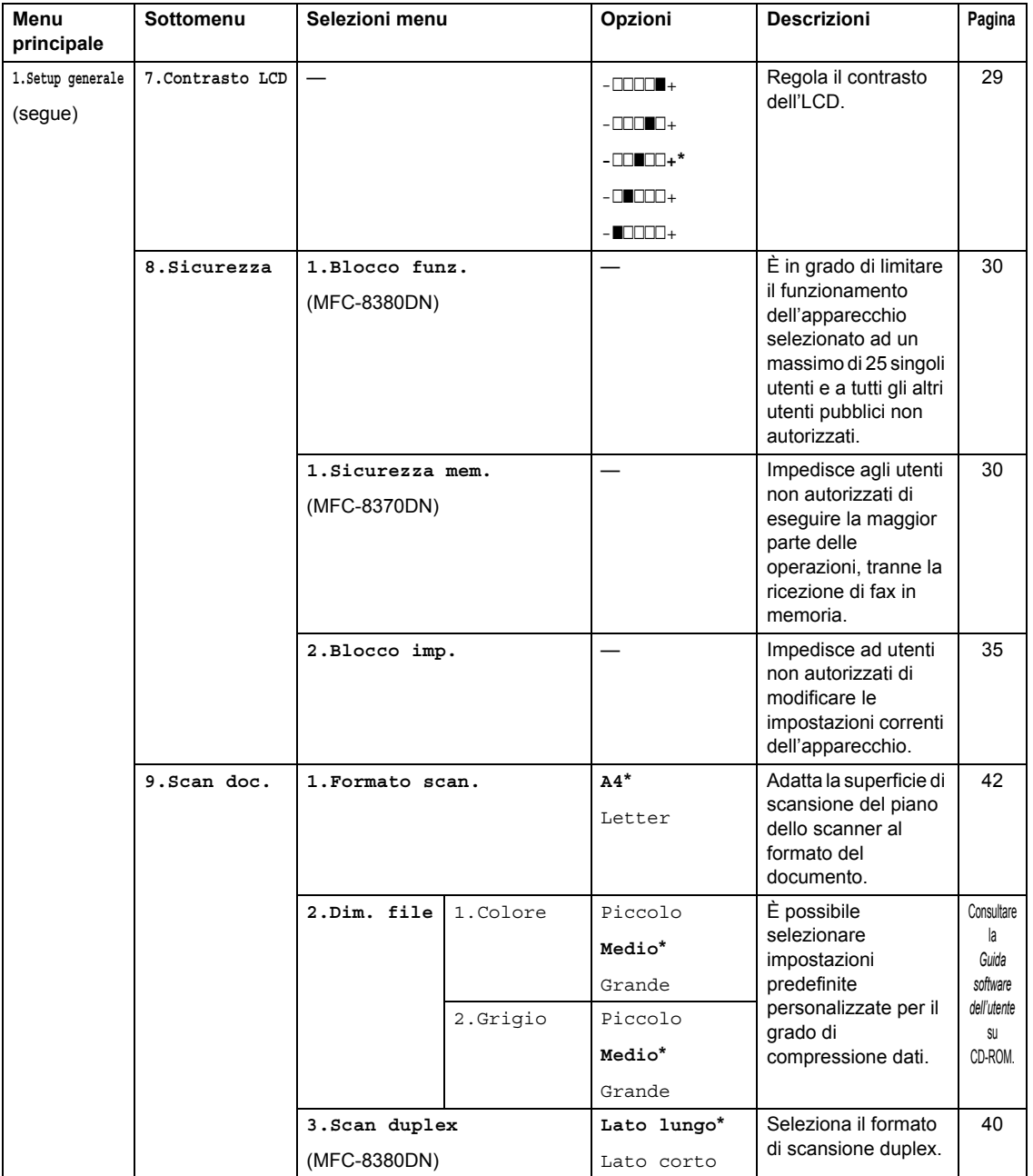

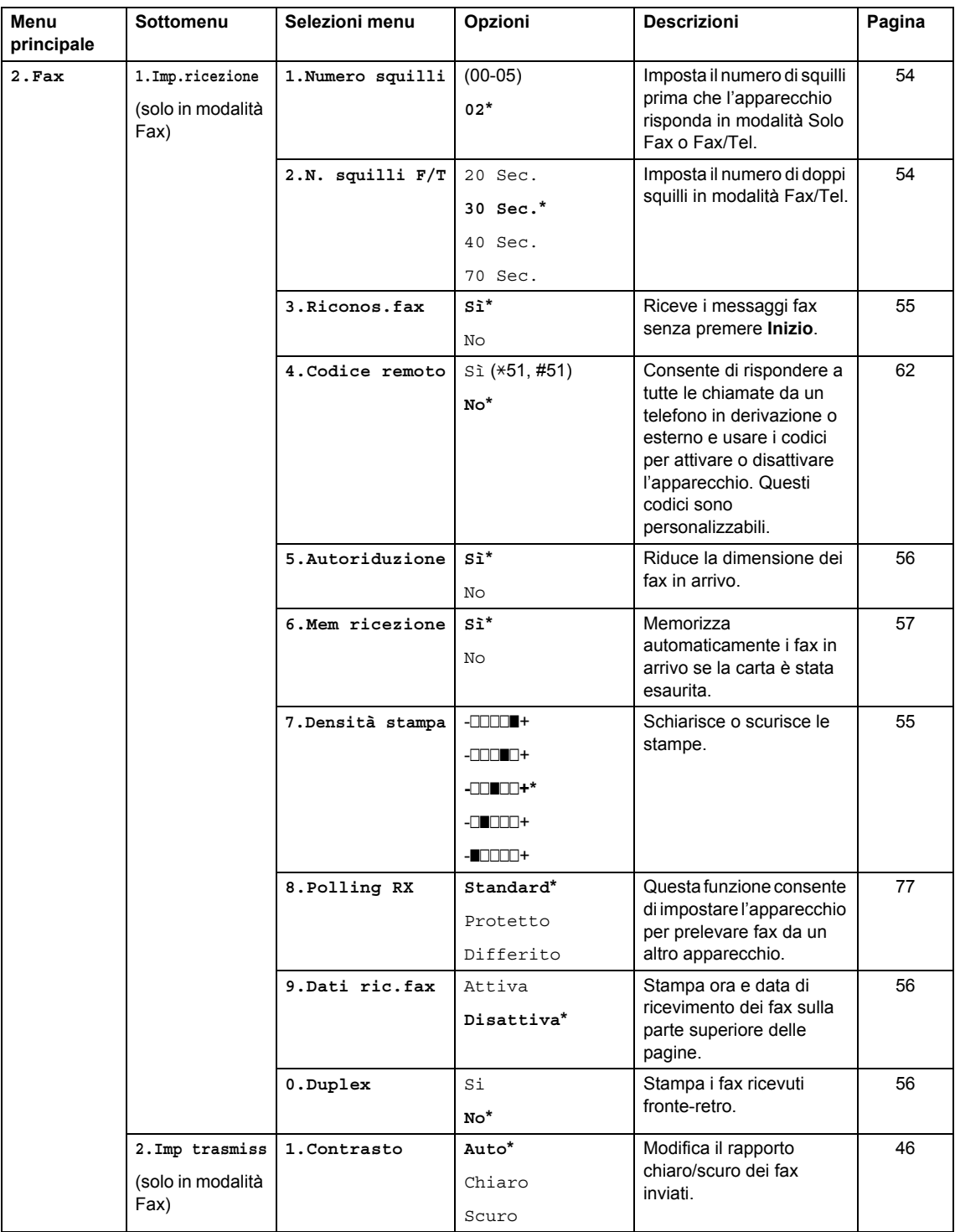

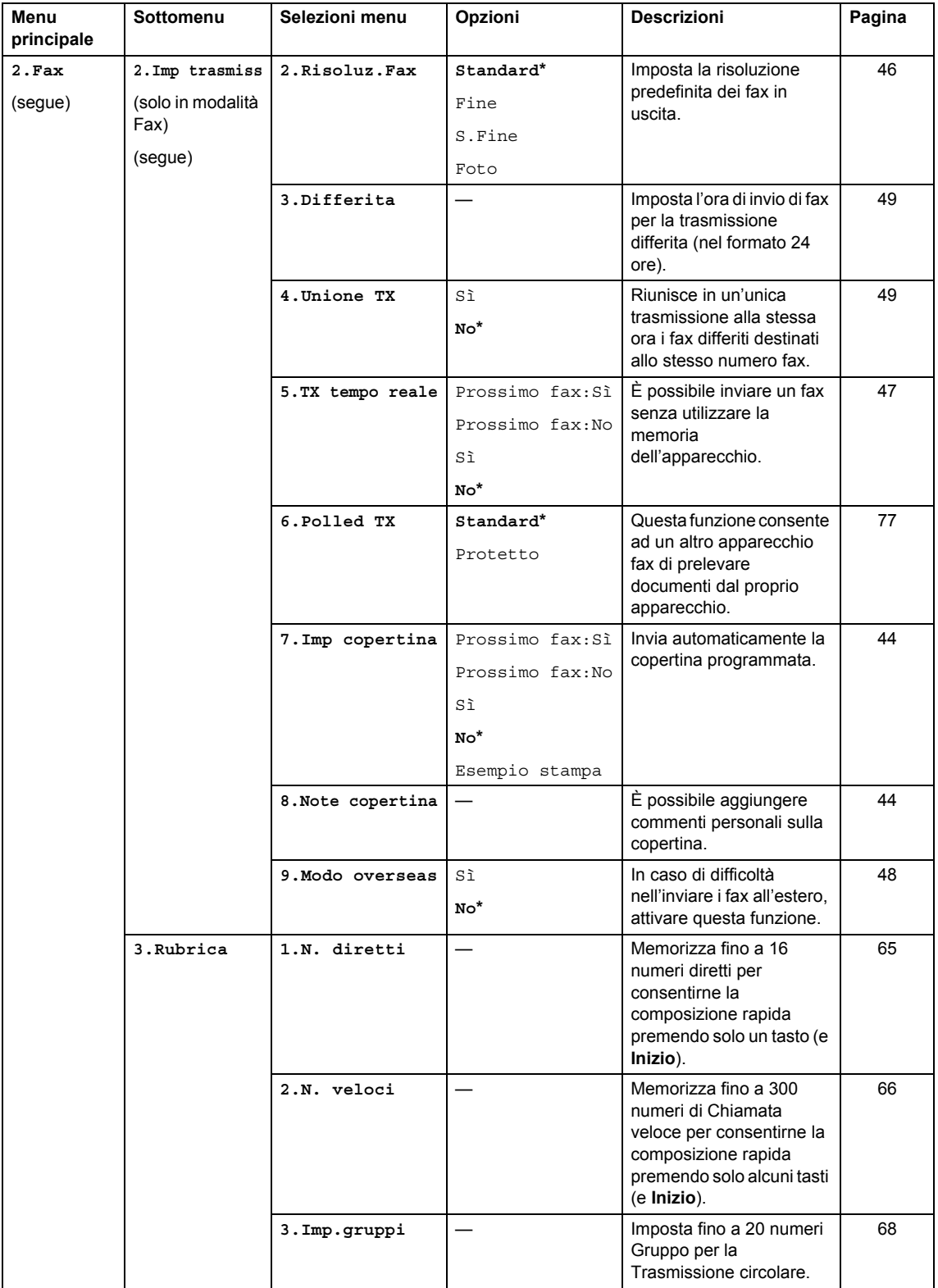

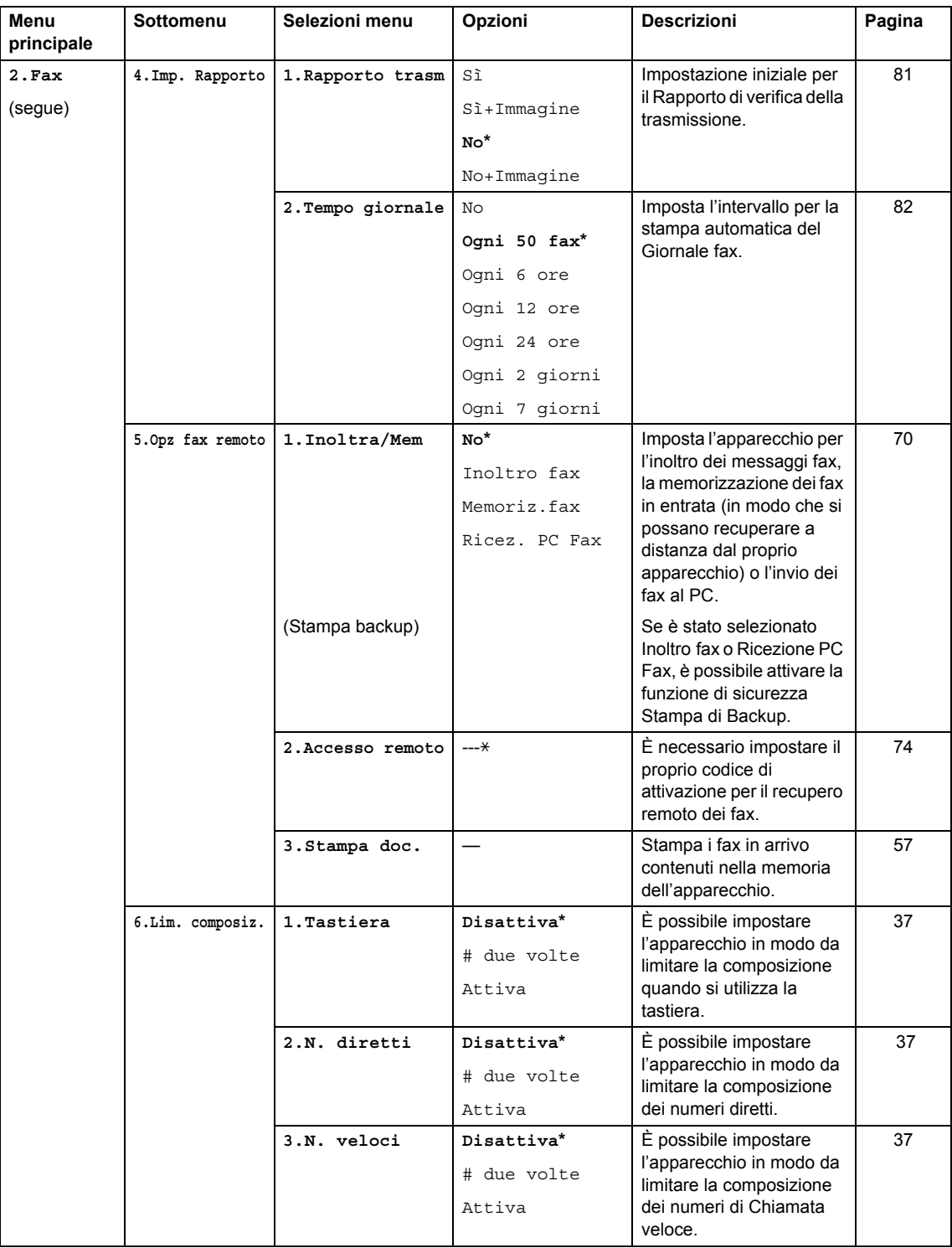

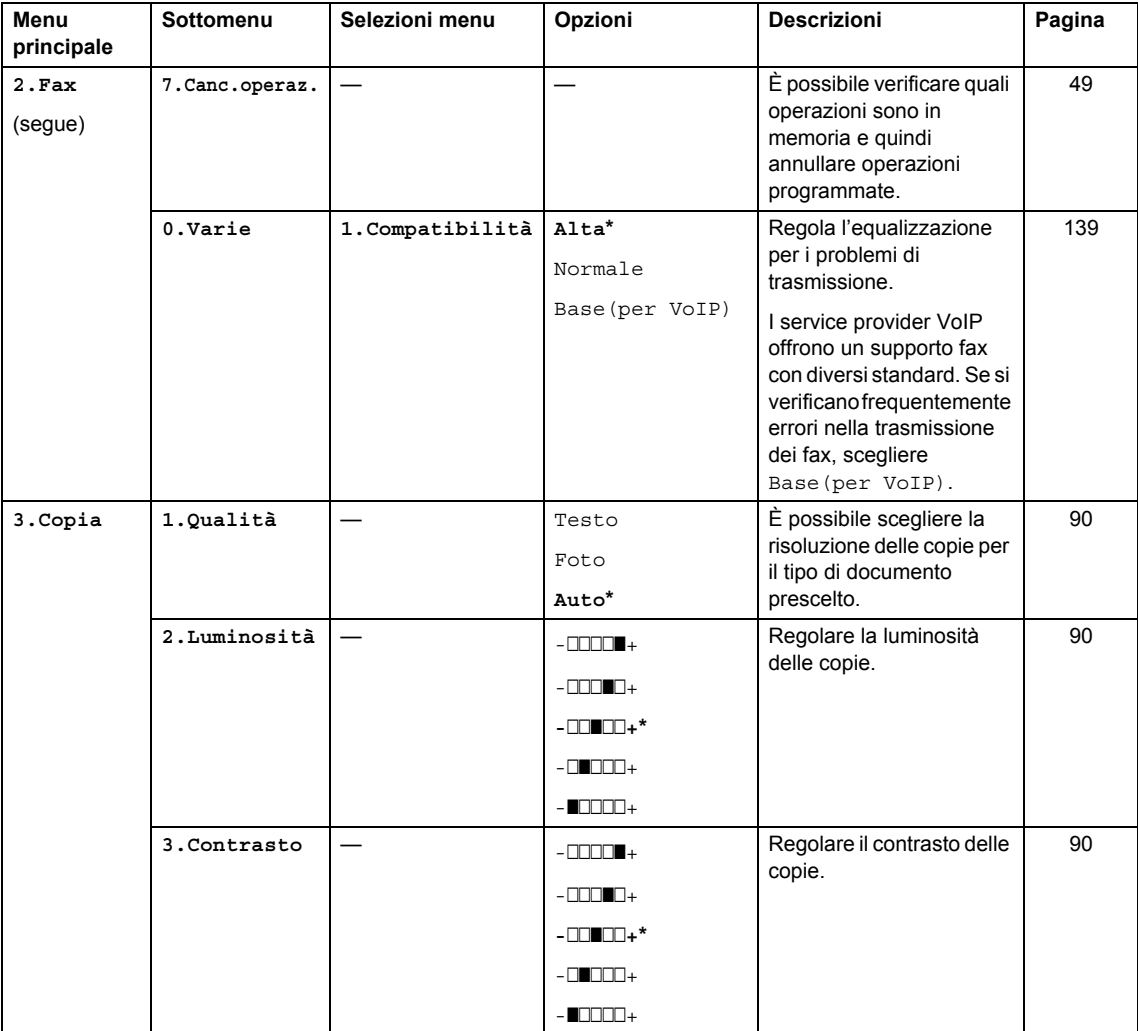

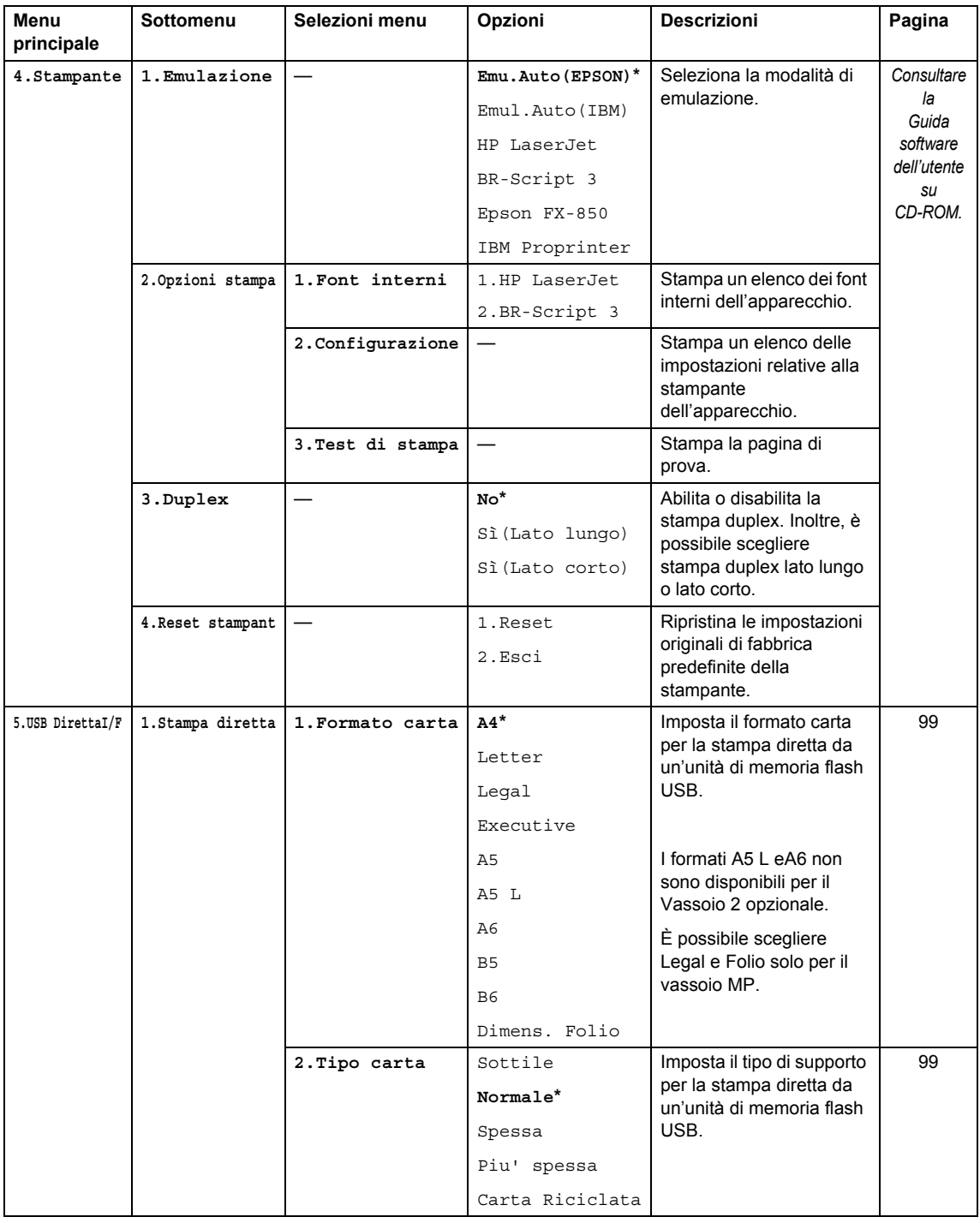

**D**

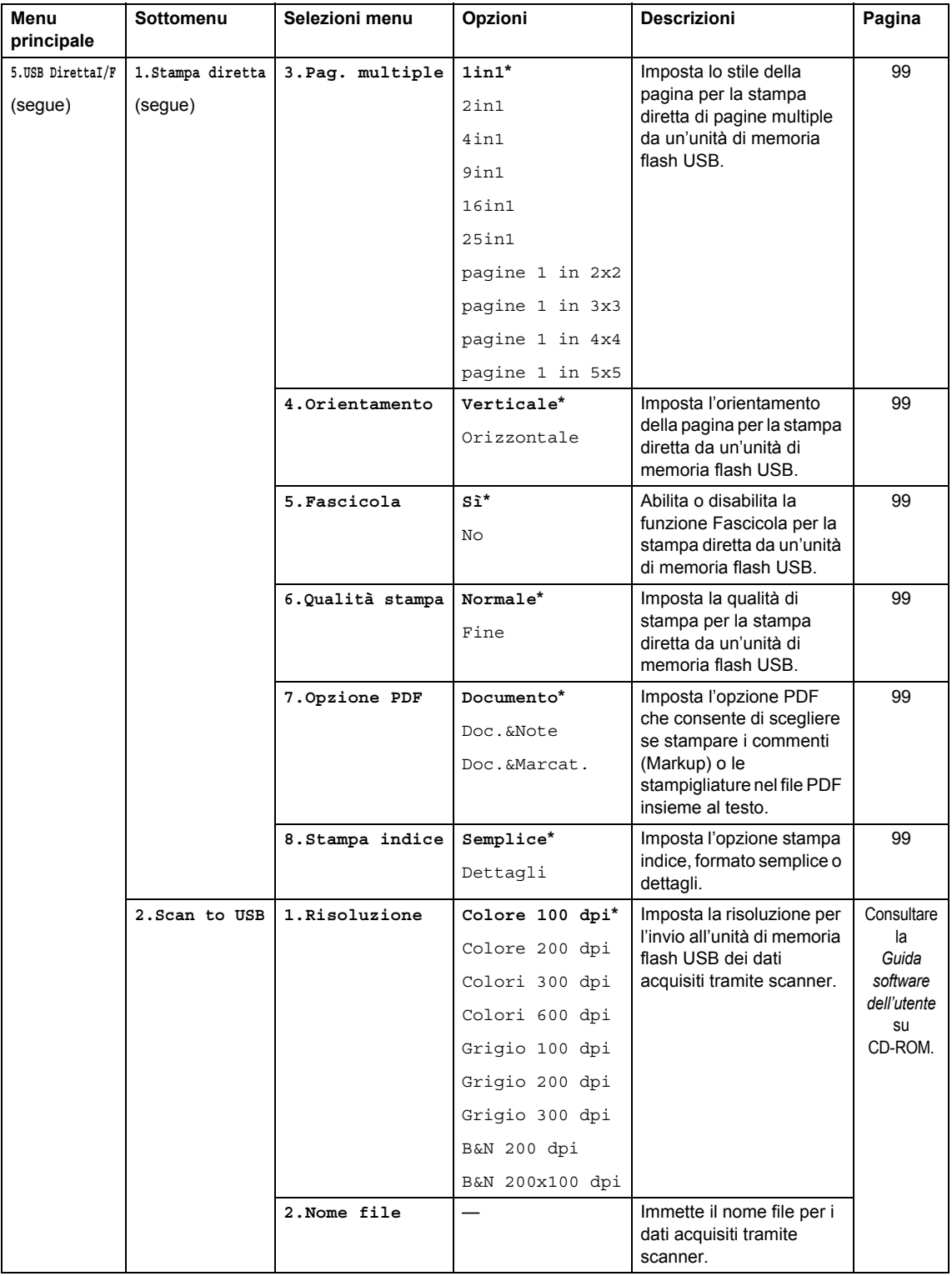

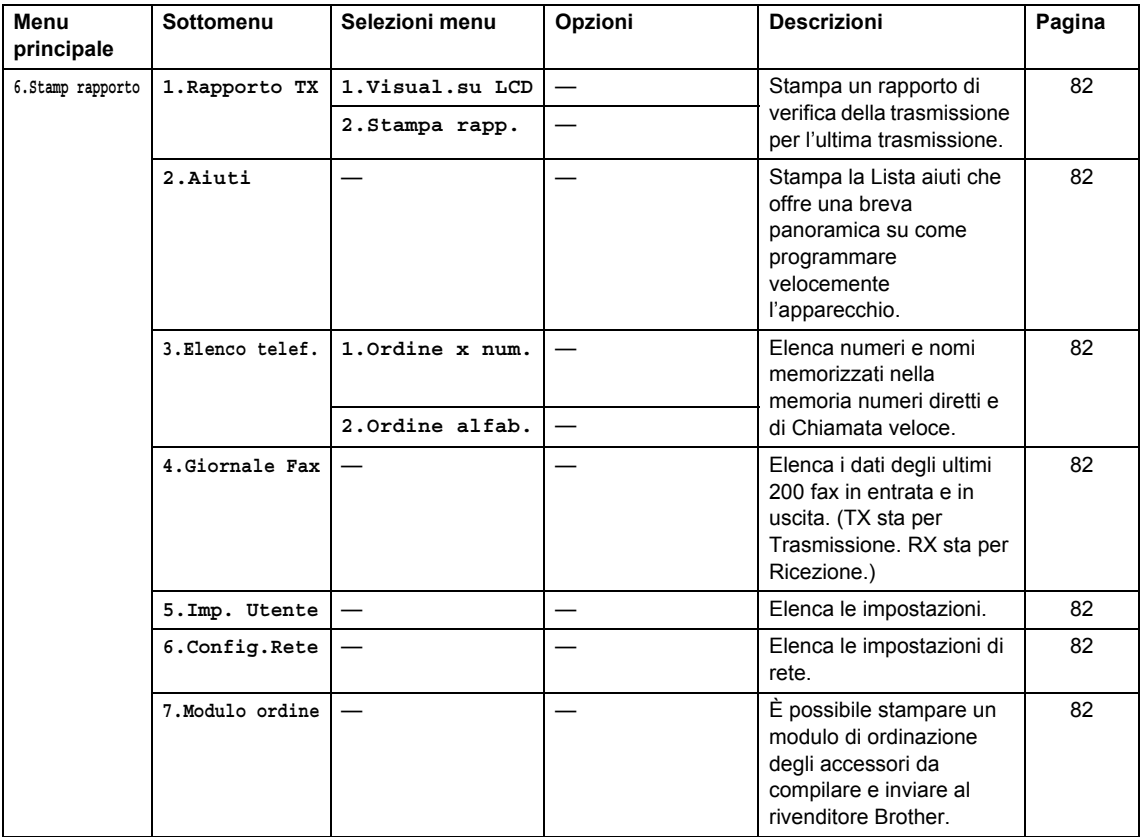

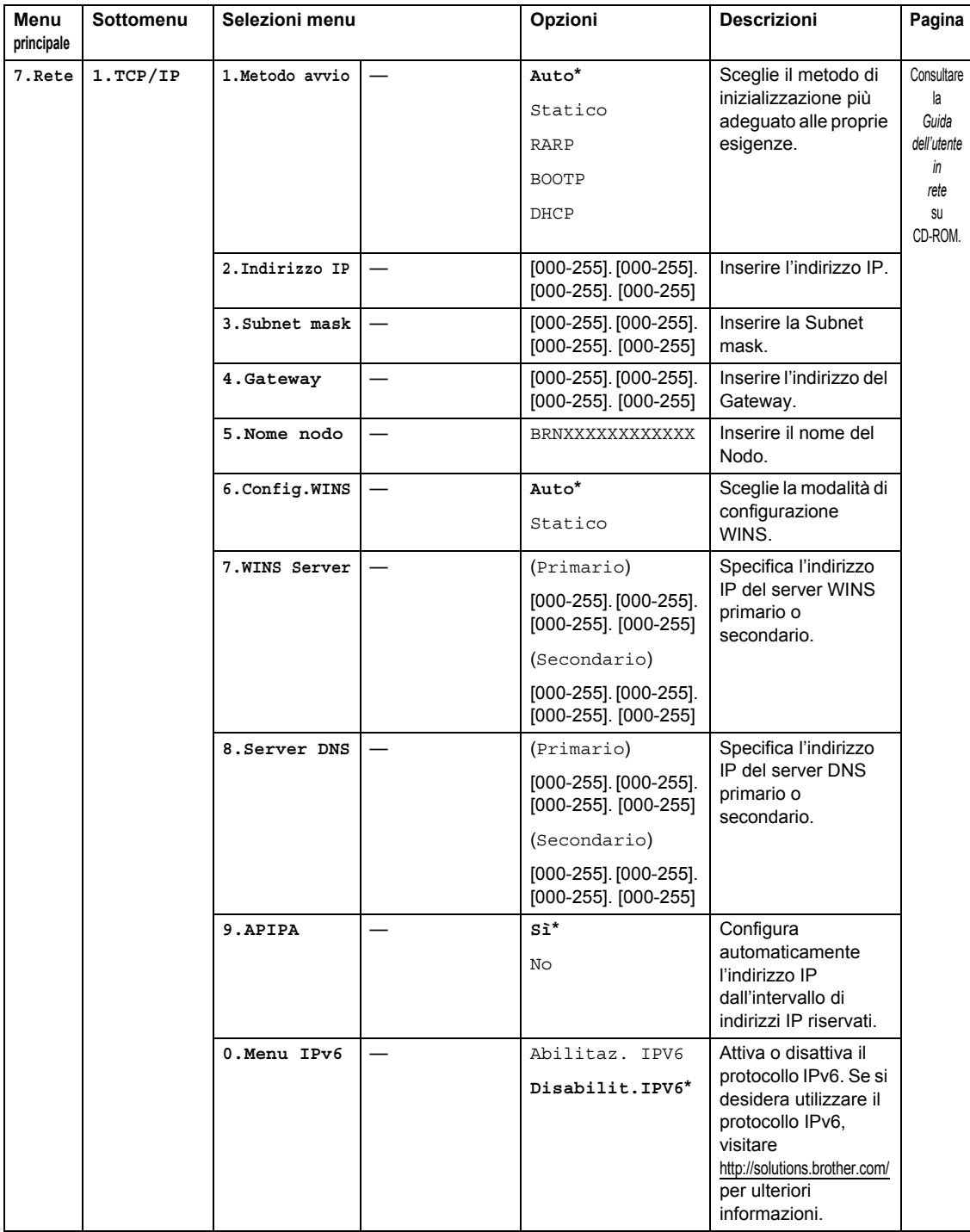

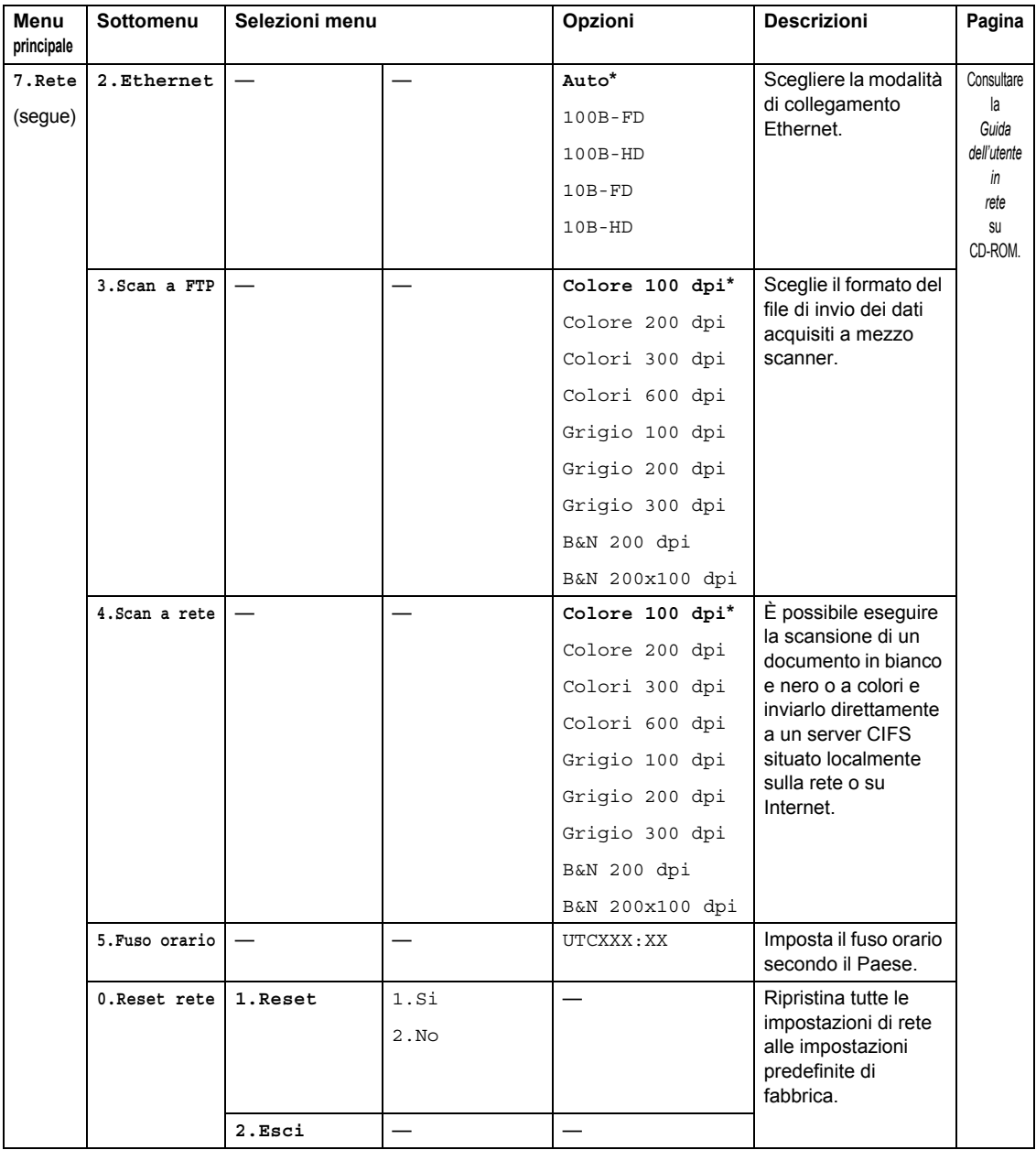

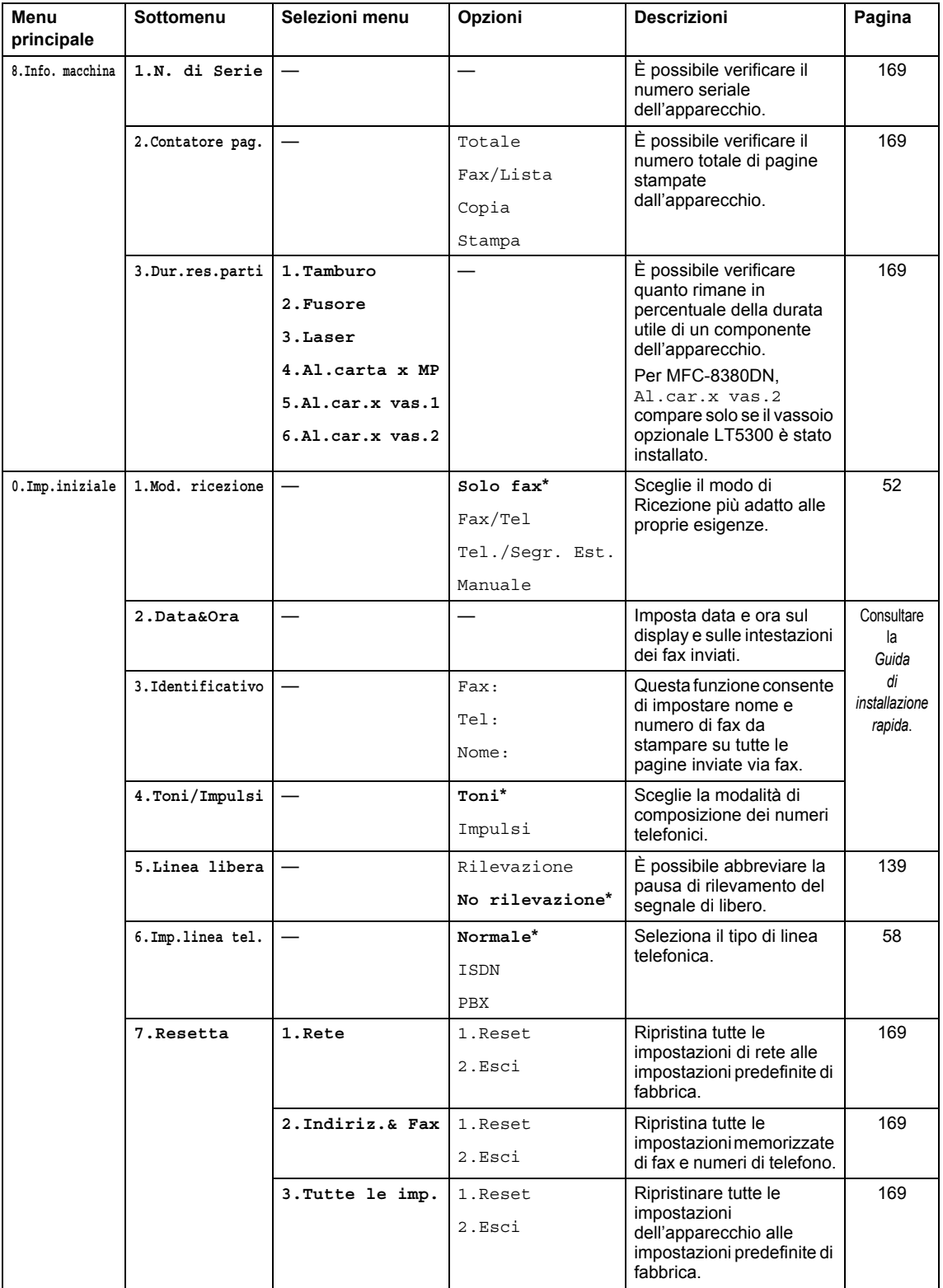

## **Digitazione testo**

Quando si impostano alcune scelte del menu, come l'Identificativo, è necessario digitare i caratteri del testo. Sopra i tasti della tastiera sono stampate le lettere. Sui tasti 0, # e  $*$  non non sono stampate lettere perché sono utilizzati per caratteri speciali.

Sulla tastiera, premere il tasto adatto il numero di volte mostrato in questa tabella di riferimento, allo scopo di accedere al carattere desiderato.

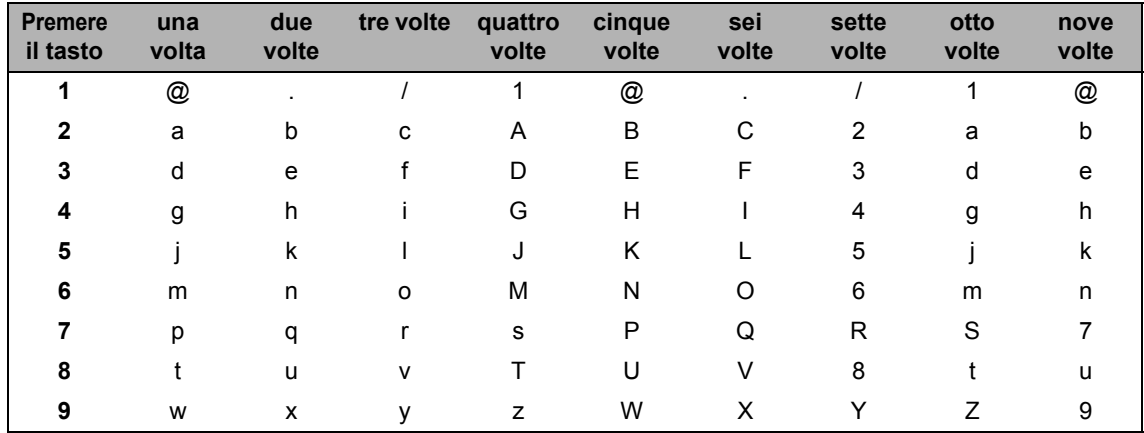

Per selezioni di menu che non consentono caratteri minuscoli, usare questa tabella di riferimento.

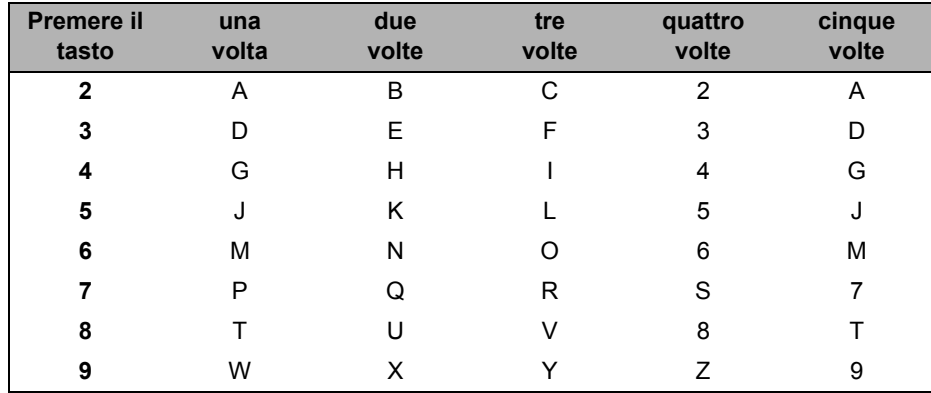

#### **Inserimento di spazi**

Per inserire uno spazio in un numero di fax, premere ▶ una volta tra i numeri. Per inserire uno spazio in un nome, premere  $\blacktriangleright$  due volte tra i caratteri.

#### **Correzioni**

Per modificare una lettera inserita per errore, premere < per spostare il cursore fino al carattere errato, quindi premere **Cancella/Indietro**.

#### **Ripetizione delle lettere**

Per inserire un carattere presente sullo stesso tasto del precedente, premere > per spostare il cursore subito prima di premere di nuovo il tasto.

#### **Simboli e caratteri speciali**

Premere  $\star$ , **#** o **0**, quindi premere ◀ o ▶ per spostare il cursore fino al simbolo o al carattere desiderato. Premere **OK** per selezionarlo. I simboli e i caratteri seguenti verranno visualizzati in base alla selezione del menu.

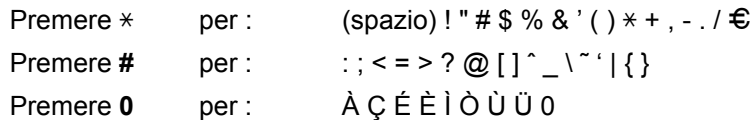

**E**

# **Specifiche tecniche**

## **Generale <sup>E</sup>**

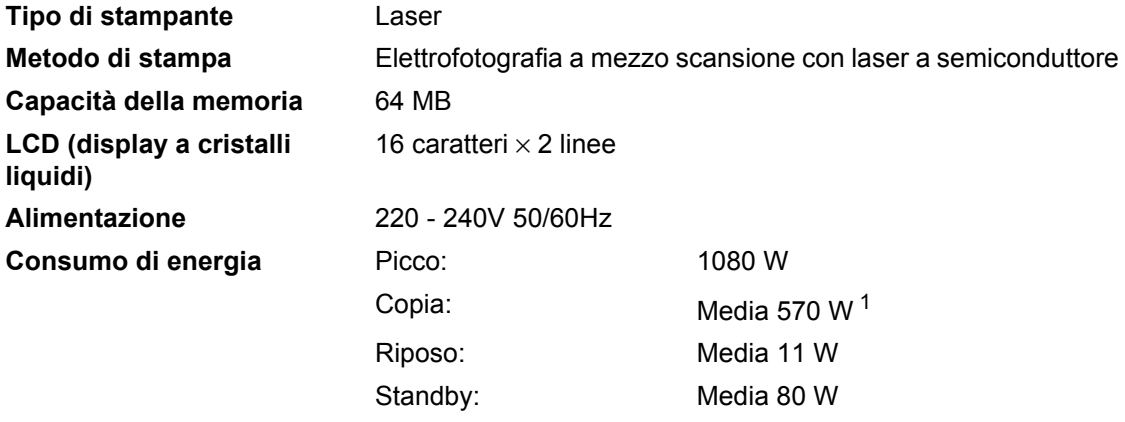

<span id="page-201-0"></span><sup>1</sup> Quando si esegue una copia da un foglio.

#### **Ingombro**

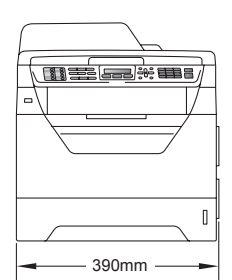

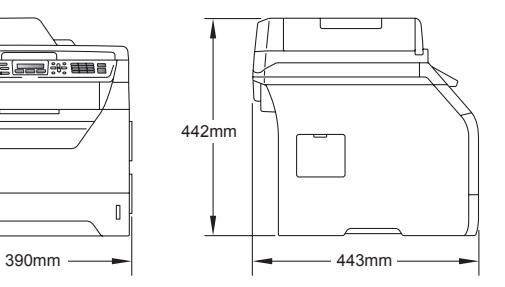

Peso Con gruppo tamburo/toner: 15,7 kg (MFC-8380DN) 15,5 kg (MFC-8370DN)

<span id="page-202-0"></span>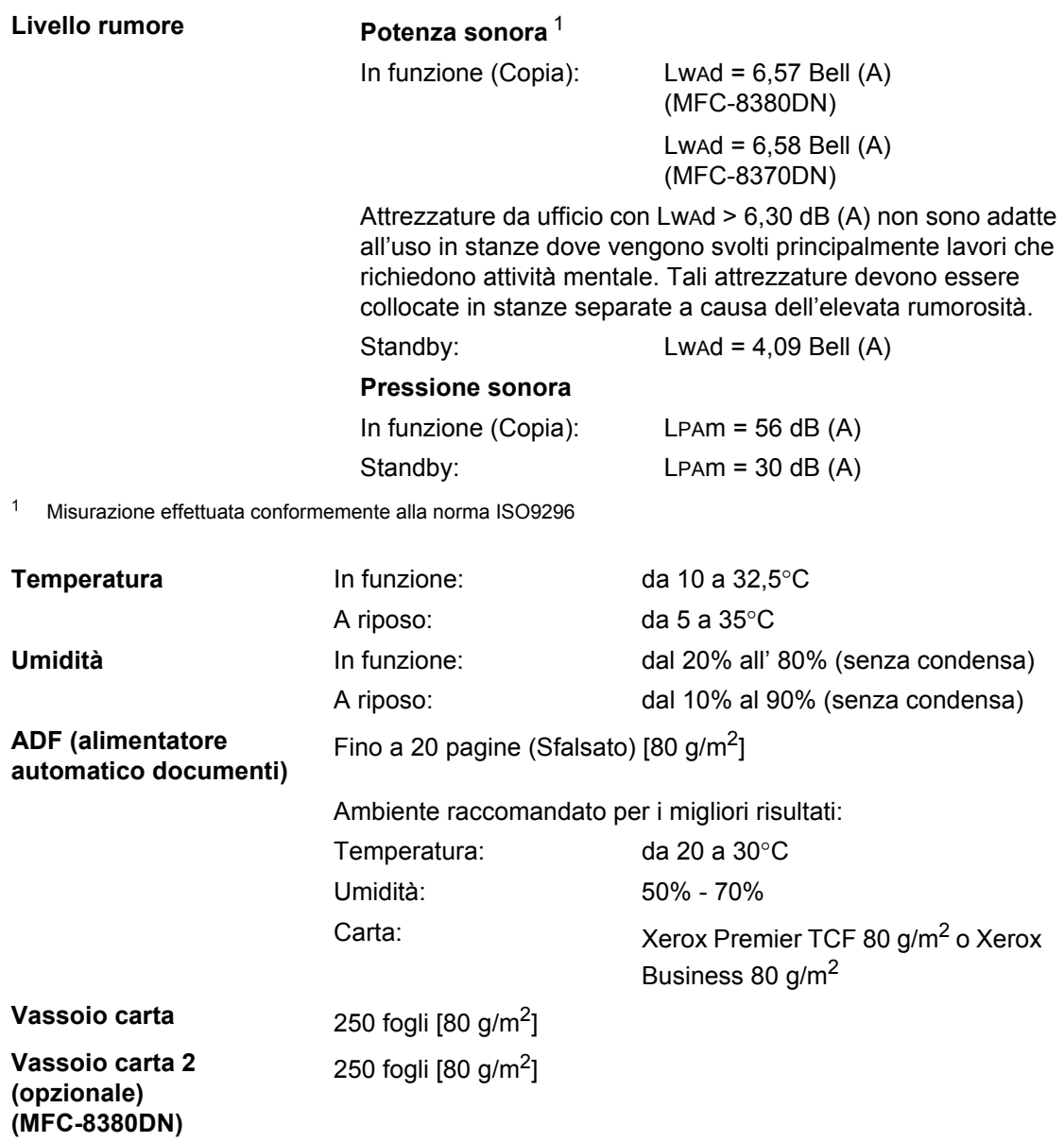

## **Supporti di stampa**

#### **Ingresso carta Vassoio carta**

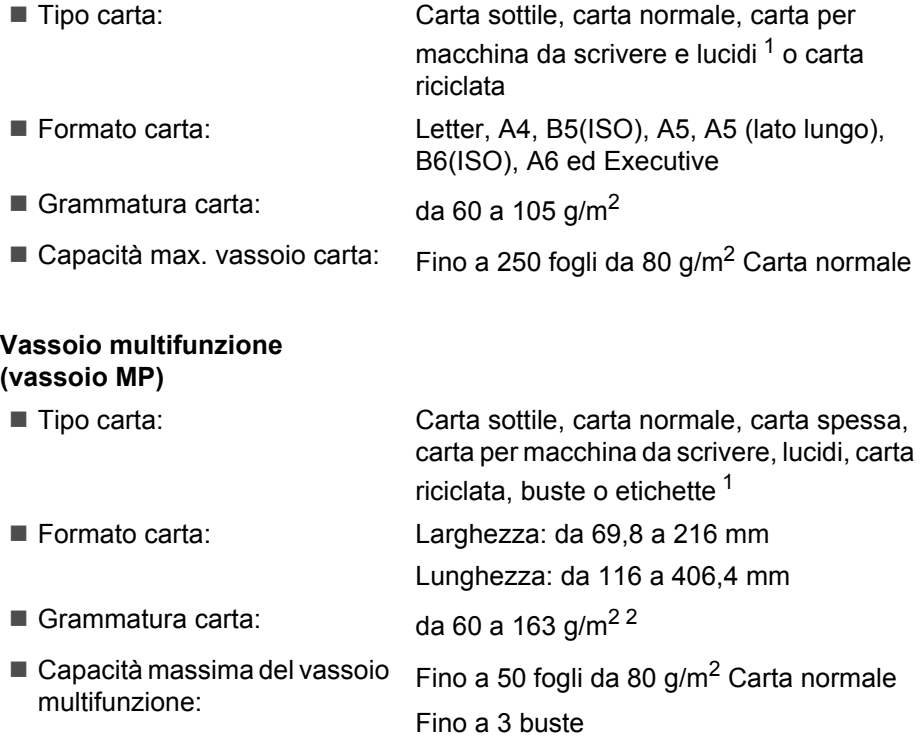

- <span id="page-203-0"></span>1 Per lucidi o etichette, consigliamo di rimuovere le pagine stampate dal vassoio di uscita della carta subito dopo l'uscita dall'apparecchio per evitare la possibilità di provocare macchie.
- <span id="page-203-1"></span> $2$  Da 60 a 105 g/m<sup>2</sup> per stampa duplex.

#### **Vassoio carta 2 (opzionale) (MFC-8380DN)**

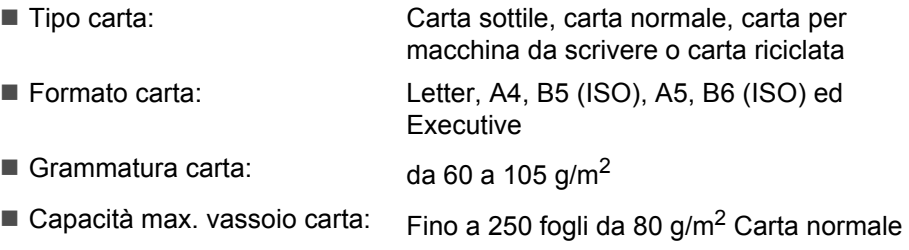

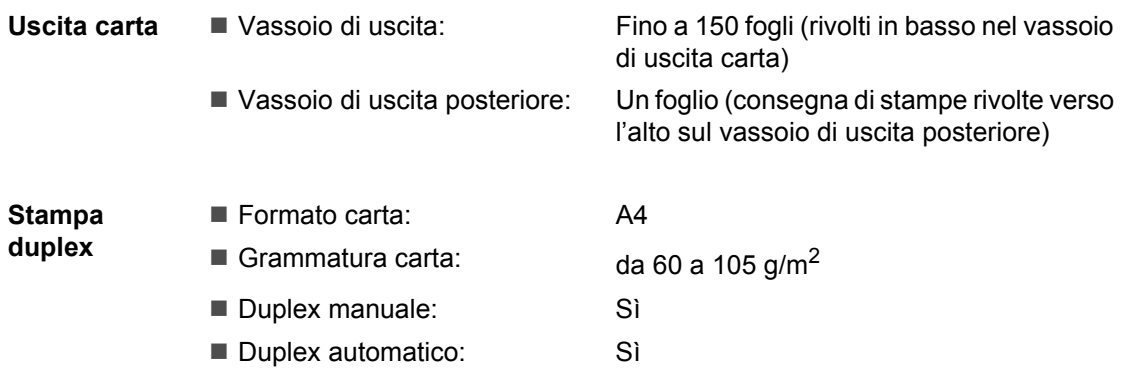

### **Fax <sup>E</sup>**

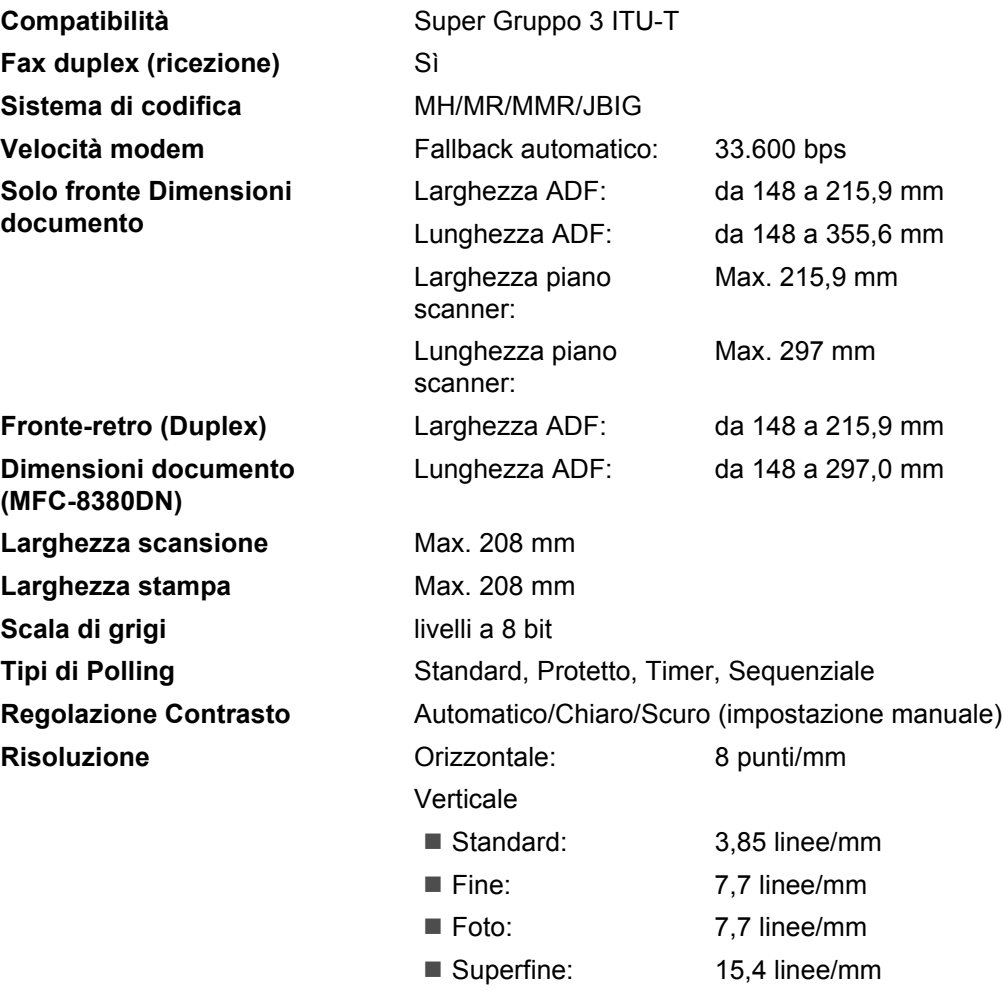

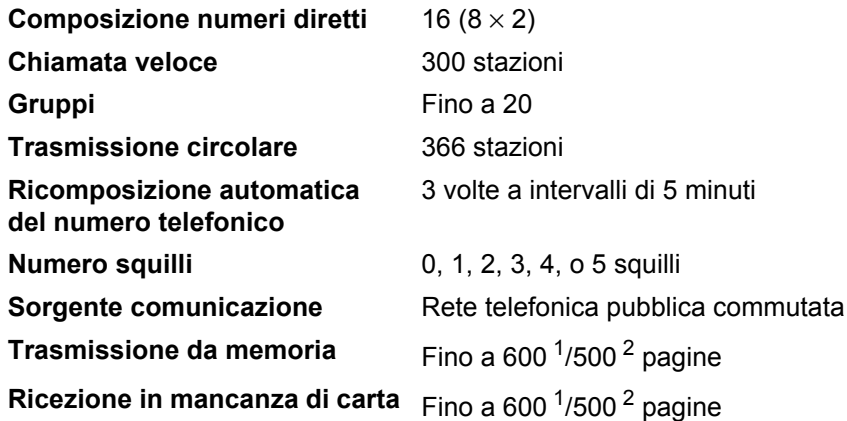

- <span id="page-206-0"></span>1 Il termine "Pagine" si riferisce alla "Tabella Brother N° 1" (lettera commerciale tipica, risoluzione standard, codifica JBIG). Le specifiche e i materiali stampati sono soggetti a modifica senza preavviso.
- <span id="page-206-1"></span><sup>2</sup> Il termine "Pagine" si riferisce alla "Tabella di prova ITU-T n.1" (lettera commerciale tipica, risoluzione standard e codifica JBIG). Le specifiche e i materiali stampati sono soggetti a modifica senza preavviso.

## $C$ opia

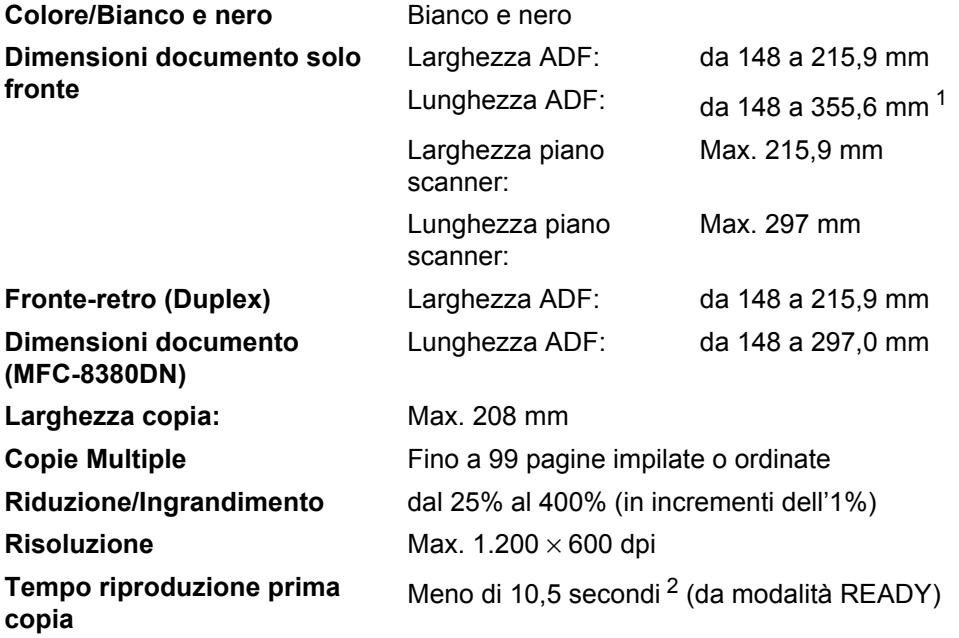

<span id="page-207-0"></span><sup>1</sup> Limite di inserimento di 5 fogli nell'alimentatore automatico quando si utilizza carta di formato superiore a A4.

<span id="page-207-1"></span><sup>2</sup> Il tempo di uscita della prima copia può variare a seconda del tempo di riscaldamento della lampada dello scanner.

### **Scansione**

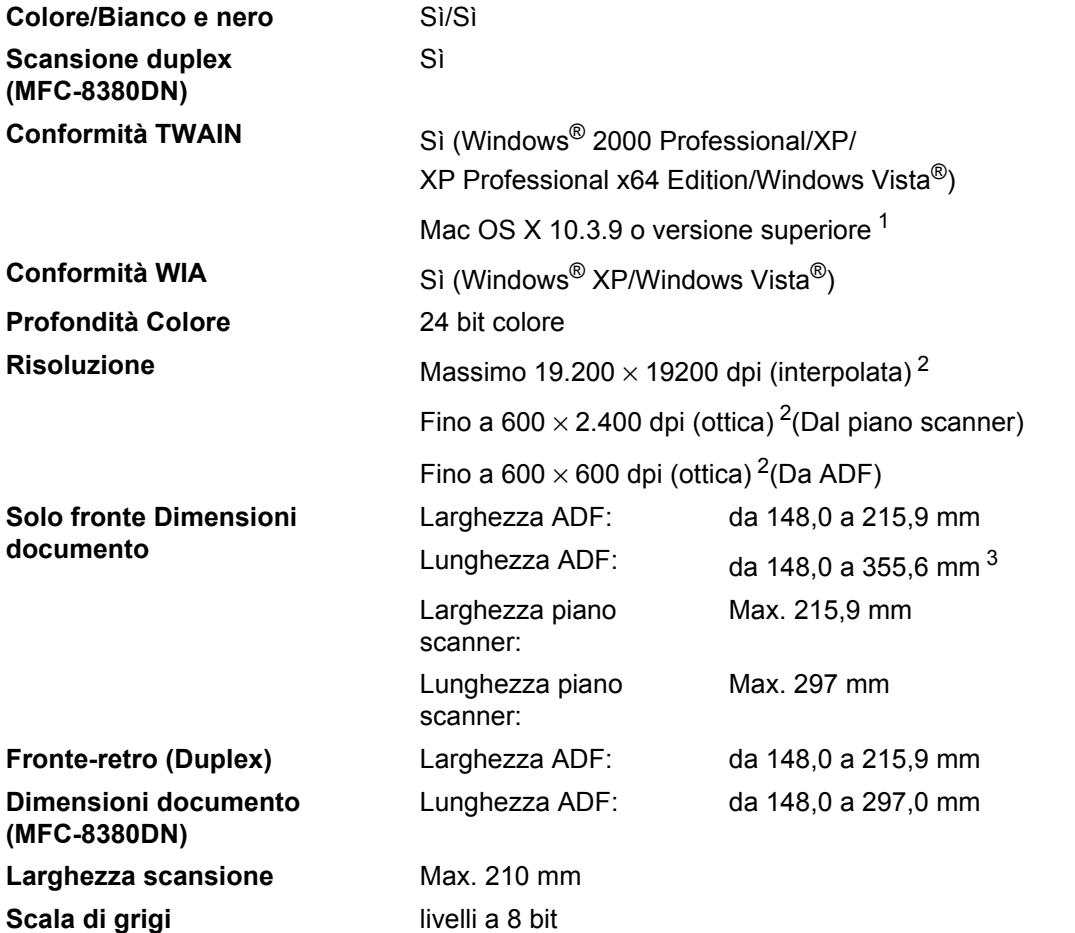

<span id="page-208-0"></span><sup>1</sup> Per i più recenti aggiornamenti per i driver, visitare <http://solutions.brother.com/>

<span id="page-208-1"></span><sup>2</sup> Scansione massima 1.200 × 1.200 dpi con driver WIA in Windows® XP/Windows Vista® (è possibile scegliere una risoluzione fino a 19.200  $\times$  19.200 dpi con il programma di utilità Brother per scanner)

<span id="page-208-2"></span><sup>3</sup> Limite di inserimento di 5 fogli nell'alimentatore automatico quando si utilizza carta di formato superiore a A4.

## **Stampa**

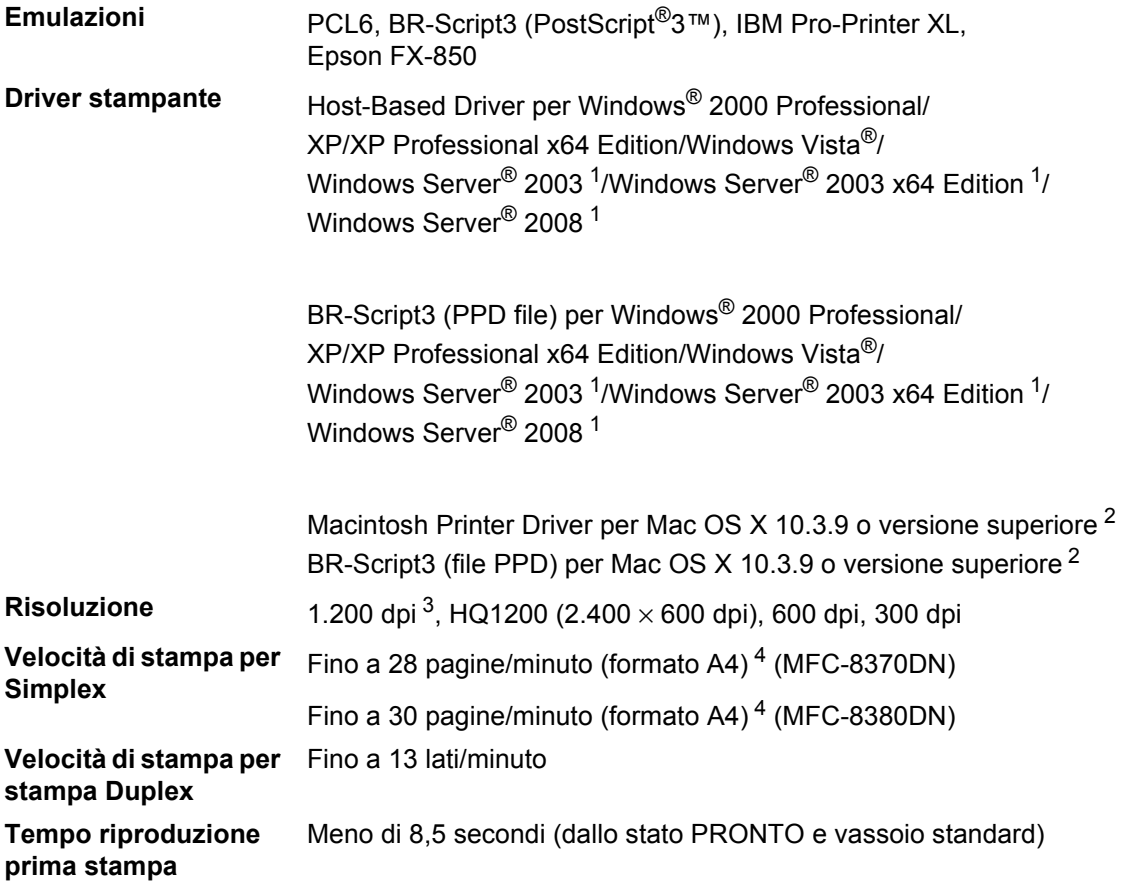

<span id="page-209-0"></span><sup>1</sup> Stampa solo tramite rete

<span id="page-209-1"></span><sup>2</sup> Per i più recenti aggiornamenti per i driver, visitare<http://solutions.brother.com/>

<span id="page-209-2"></span><sup>3</sup> Utilizzando l'impostazione 1.200 dpi (1.200 x1.200 dpi), la velocità di stampa diminuisce.

<span id="page-209-3"></span><sup>4</sup> La velocità di stampa può variare in base al tipo di documento da stampare.

### **Interfacce**

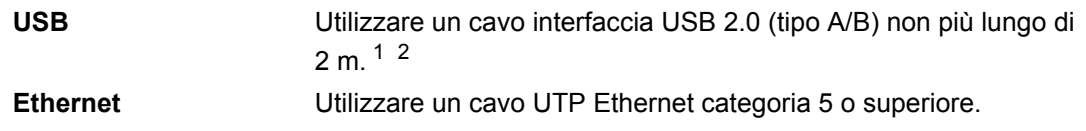

<span id="page-210-0"></span><sup>1</sup> L'apparecchio ha un'interfaccia USB 2.0 Hi-Speed. Può essere connesso ad un computer con interfaccia USB 1.1.

<span id="page-210-1"></span><sup>2</sup> Le porte USB di un fornitore terzo non sono supportate.

## **La funzione Stampa diretta**

#### **Compatibilità** PDF versione 1.7 [1](#page-210-2), JPEG, Exif + JPEG, PRN (creato dal driver stampante Brother), TIFF (scansionato da tutti i modelli Brother MFC o DCP), PostScript®3™ (creato dal driver stampante Brother BR-Script 3), XPS versione 1.0.

<span id="page-210-2"></span><sup>1</sup> I dati PDF che includono un file di immagine JBIG2, JPEG2000 o file con trasparenze non sono supportati.

# **Requisiti del computer**

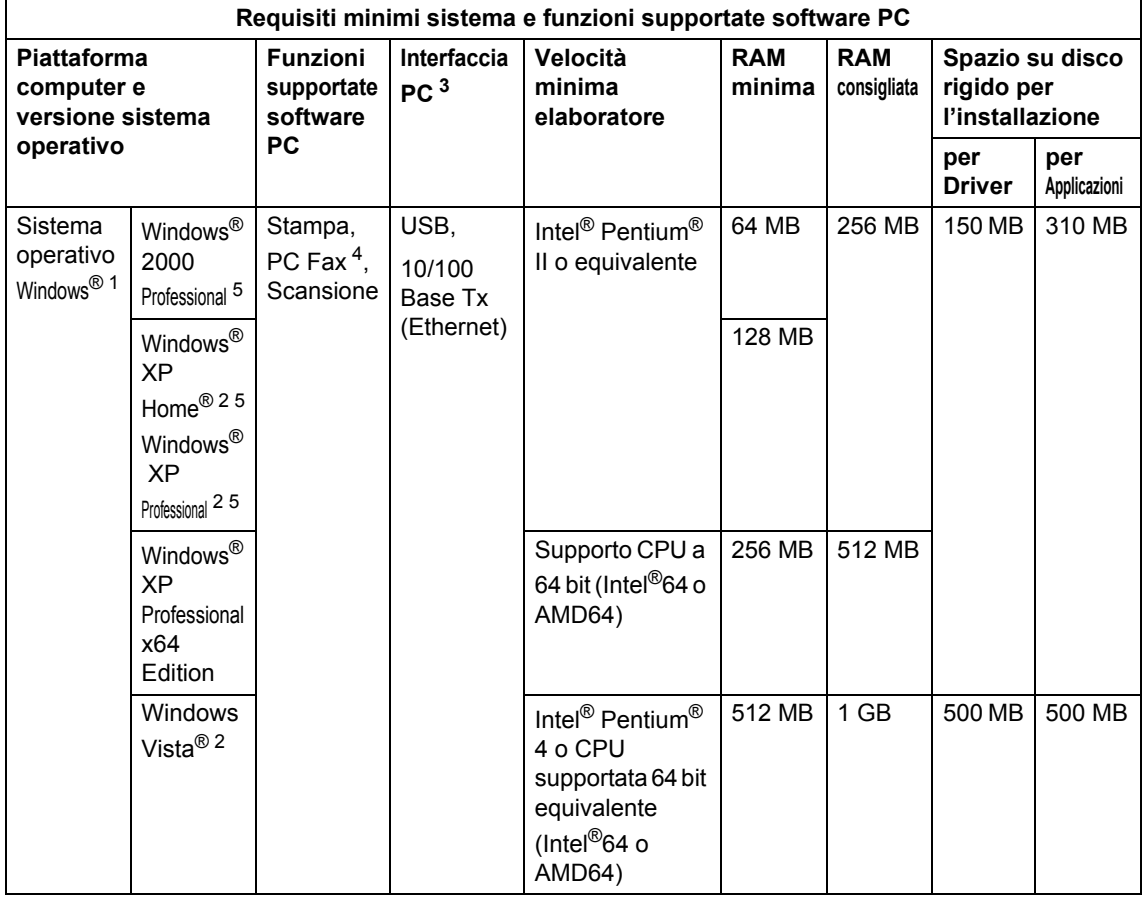

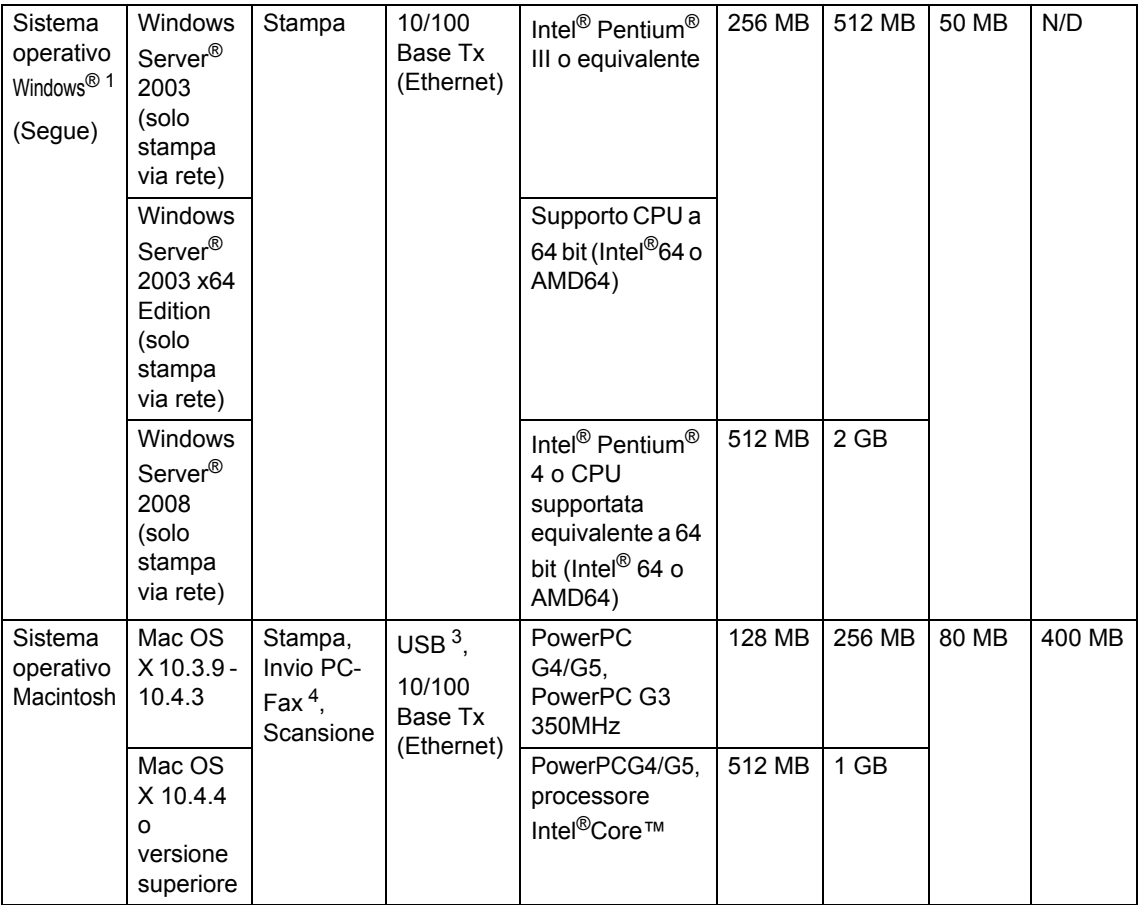

<span id="page-212-1"></span>1 Internet Explorer  $5.5^{\circledR}$  o versione superiore

<span id="page-212-4"></span><sup>2</sup> Scansione massima 1200 × 1200 dpi con driver WIA in Windows® XP/Windows Vista® (è possibile scegliere una risoluzione fino a 19200  $\times$  19200 dpi con il programma di utilità per scanner)

<span id="page-212-0"></span><sup>3</sup> Le porte USB di un fornitore terzo non sono supportate.

<span id="page-212-3"></span><sup>4</sup> La funzione PC Fax supporta solo documenti in bianco e nero.

<span id="page-212-2"></span><sup>5</sup> PaperPort™ 11SE supporta Microsoft® SP4 o versione superiore per Windows® 2000 e SP2 o versione superiore per XP.

Per i più recenti aggiornamenti per i driver, visitare <http://solutions.brother.com/>

Tutti i marchi commerciali, i nomi dei marchi e dei prodotti sono di proprietà delle rispettive società.

## **Materiali di consumo**

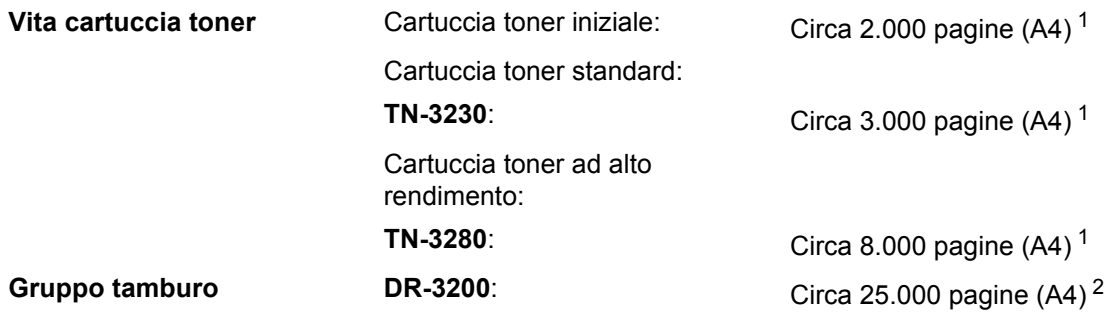

<span id="page-213-0"></span><sup>1</sup> Il rendimento approssimativo della cartuccia viene dichiarato in ottemperanza a ISO/IEC 19752.

<span id="page-213-1"></span><sup>2</sup> Il rendimento del tamburo è approssimativo e può variare secondo il tipo di utilizzo.

## **Rete Ethernet cablata**

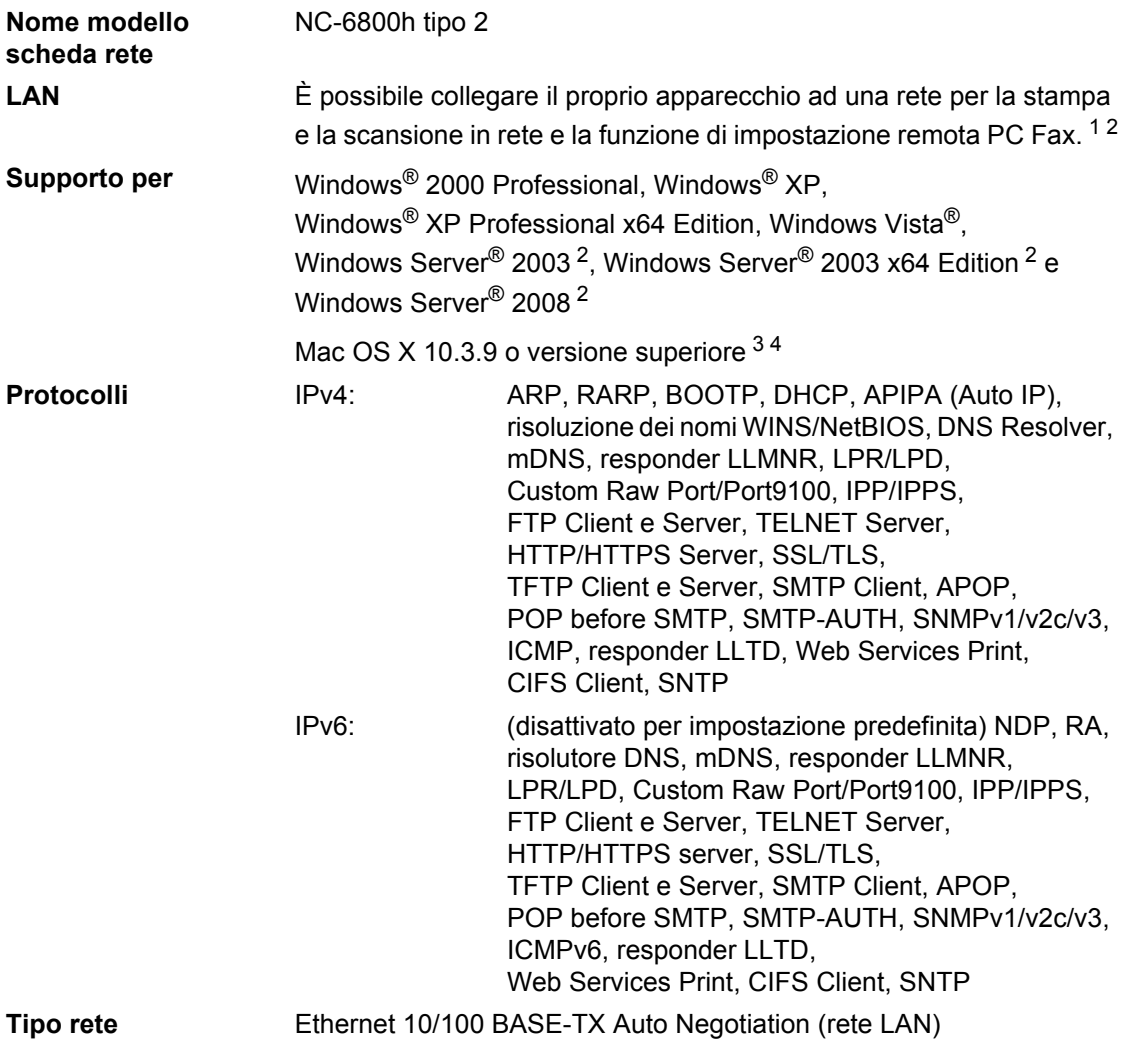

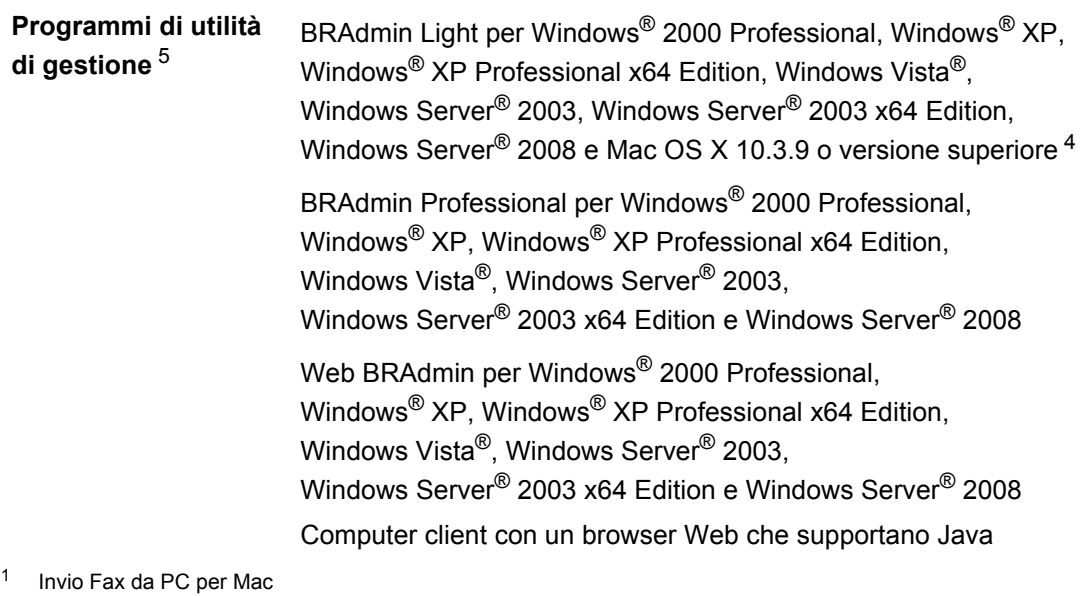

- <span id="page-215-1"></span><span id="page-215-0"></span><sup>2</sup> Stampa solo tramite rete
- 
- <span id="page-215-2"></span><sup>3</sup> Mac OS X 10.3.9 o versione superiore (mDNS)
- <span id="page-215-3"></span><sup>4</sup> Per i più recenti aggiornamenti per i driver, visitare<http://solutions.brother.com/>
- <span id="page-215-4"></span><sup>5</sup> È possibile scaricare BRAdmin Professional e Web BRAdmin dal sito<http://solutions.brother.com/>
**Glossario <sup>F</sup>**

L'elenco riporta una lista completa di funzioni e termini che compaiono nei manuali Brother. La disponibilità di tali funzioni varia a seconda del modello acquistato.

#### **Accesso al recupero remoto**

La possibilità di accedere all'apparecchio in modo remoto da un telefono a toni.

# **Accesso duplice**

**F**

L'apparecchio può eseguire la scansione dei fax in uscita o delle operazioni programmate in memoria mentre invia un fax o riceve o stampa un fax in arrivo.

# **ADF (alimentatore automatico documenti)**

Il documento può essere collocato nell'alimentatore automatico documenti e la scansione viene eseguita automaticamente una pagina alla volta.

#### **Annullamento di un'operazione**

Annulla un lavoro di stampa programmato e cancella la memoria dell'apparecchio.

# **Chiamata veloce**

Un numero programmato precedentemente per facilitare le chiamate. Premere  $\Box$ , quindi inserire la posizione di chiamata veloce a tre cifre e premere **Inizio** per avviare la procedura di composizione numeri.

#### **Codice di accesso remoto**

Il proprio codice di quattro cifre  $(- - +\*)$ che consente di chiamare e di accedere all'apparecchio da una posizione remota.

#### **Codice di attivazione remota**

Digitare questo codice  $(* 5 1)$  quando si risponde a una chiamata fax da un telefono esterno o in derivazione.

#### **Contrasto**

Impostazione che compensa il chiaro e lo scuro dei documenti, schiarendo nei fax o nelle copie i documenti scuri e scurendo quelli chiari.

# **Durata Squilli F/T**

La durata dei doppi squilli emessi dall'apparecchio Brother (quando la modalità di ricezione è Fax/Tel) per avvisare di rispondere a una chiamata vocale in arrivo.

#### **ECM (Modalità di correzione errori)**

Rileva gli errori durante la trasmissione dei fax e invia nuovamente le pagine del documento che avevano presentato un errore.

# **Elenco impostazioni utente**

Un rapporto di stampa che mostra le impostazioni attuali dell'apparecchio.

#### **Elenco indice tel**

Elenca, in ordine numerico, numeri e nomi memorizzati nella memoria dei numeri diretti e in quelli di chiamata veloce.

#### **Errore di comunicazione (o Errore com.)**

Un errore durante l'invio o la ricezione di fax, causato di solito da disturbi o elettricità statica sulla rete.

## **Fax differito**

Invia un fax successivamente, ad una specifica ora della giornata.

## **Fax manuale**

Quando si solleva il ricevitore del telefono esterno in modo da sentire la risposta dell'apparecchio telefax ricevente prima di premere **Inizio** per iniziare la trasmissione.

# **Fax/Tel**

È possibile ricevere fax e telefonate. Non usare questa modalità se si sta utilizzando una segreteria telefonica (TAD).

#### **Giornale fax**

Elenca i dati degli ultimi 200 fax in entrata e in uscita. TX sta per Trasmissione. RX sta per Ricezione.

# **Gruppo di compatibilità**

La possibilità di un apparecchio fax di comunicare con un altro. La compatibilità è assicurata tra i Gruppi ITU-T.

#### **Identificativo**

I dati memorizzati che compaiono nella parte superiore delle pagine inviate via fax. Comprende il nome e il numero fax del mittente.

#### **Impostazioni temporanee**

È possibile scegliere alcune opzioni per ciascuna trasmissione fax e copia senza modificare le impostazioni predefinite.

#### **Impulsi**

Un tipo di composizione dei numeri di telefono che utilizza un disco combinatore.

## **Inoltro fax**

Invia un fax ricevuto in memoria ad un altro numero fax precedentemente impostato.

# **LCD (display a cristalli liquidi)**

Il display dell'apparecchio che mostra i messaggi interattivi durante la Programmazione a schermo e riporta la data e l'ora quando l'apparecchio non viene utilizzato.

#### **Lista aiuti**

Una stampa della tabella Menu completa che è possibile utilizzare per programmare l'apparecchio quando non si ha la Guida dell'utente a portata di mano.

## **Memorizzazione fax**

È possibile memorizzare fax nella memoria.

#### **Metodo di codifica**

Metodo per codificare le informazioni contenute in un documento. Tutti gli apparecchi fax devono usare uno standard minimo Modified Huffman (MH). L'apparecchio è in grado di utilizzare metodi di compressione maggiore, Modified Read (MR), Modified Modified Read (MMR) e JBIG se l'apparecchio ricevente è dotato delle stesse capacità.

# **Modalità Menu**

Modalità di programmazione per modificare le impostazioni dell'apparecchio.

# **Modalità Overseas**

Modifica temporaneamente i segnali fax per tener conto di eventuali disturbi ed elettricità statica sulle linee telefoniche di comunicazione con l'estero.

# **Numeri diretti**

I tasti che si trovano sul pannello dei comandi dell'apparecchio dove è possibile memorizzare i numeri per poterli comporre facilmente. È possibile memorizzare un secondo numero per ogni tasto, premendo **Selezione** insieme al tasto del numero diretto.

#### **Numero Gruppo**

Combinazione di numeri diretti e numeri di chiamata veloce memorizzati in un tasto di un numero diretto o in una posizione corrispondente a un numero di chiamata veloce per la trasmissione circolare.

#### **Numero squilli**

Il numero di squilli prima della risposta dell'apparecchio in modalità Solo fax e Fax/Tel.

#### **OCR (riconoscimento ottico caratteri)**

Il software applicativo in dotazione ScanSoft™ PaperPort™ 11SE con OCR o Presto! PageManager converte un'immagine di testo in testo modificabile.

# **Operazioni rimanenti**

È possibile controllare quali operazioni fax programmate sono in attesa nella memoria ed eventualmente annullarle individualmente.

# **Pausa**

Consente di interporre una pausa di 3,5 secondi nella sequenza di composizione quando si compone un numero da tastiera o si memorizzano numeri diretti e numeri di chiamata veloce. Premere **Rich/Pausa** il numero desiderato di volte, per ottenere una pausa più lunga.

## **Polling**

L'operazione con cui un apparecchio fax ne chiama un altro per recuperare messaggi fax in attesa.

#### **Rapporto verifica trasmissione (Xmit Report)**

Un elenco di ciascuna trasmissione, che ne riporta la data, l'ora e il numero.

# **Ricerca**

Una lista elettronica, in ordine alfabetico, dei numeri memorizzati come numeri diretti, numeri di chiamata veloce o gruppi.

# **Ricezione in mancanza di carta**

Per ricevere i fax nella memoria dell'apparecchio quando questo ha esaurito la carta.

# **Ricomposizione automatica del numero telefonico**

Una funzione che consente all'apparecchio di ricomporre l'ultimo numero fax dopo cinque minuti se il documento non era stato trasmesso perché la linea era occupata.

## **Riconoscimento fax**

Consente all'apparecchio di riconoscere i segnali di chiamata CNG se si interrompe una chiamata fax rispondendovi.

# **Riduzione automatica**

Riduce la dimensione dei fax in arrivo.

#### **Risoluzione**

Il numero di linee verticali e orizzontali per pollice.

#### **Risoluzione fine**

Questa risoluzione è pari a 203  $\times$  196 dpi. Viene utilizzata per la stampa di caratteri piccoli e di grafici.

#### **Scala di grigi**

Le sfumature di grigio disponibili per copiare e inviare fotografie via fax.

#### **Scansione**

L'operazione di invio al computer dell'immagine elettronica di un documento cartaceo.

## **Segnali di chiamata CNG**

I segnali speciali (toni) inviati dagli apparecchi telefax durante la trasmissione automatica per informare l'apparecchio fax ricevente che un apparecchio fax sta effettuando una chiamata.

## **Segnali fax**

I segnali emessi dagli apparecchi telefax quando inviano e ricevono i fax mentre comunicano informazioni.

#### **Stampa di backup**

L'apparecchio stampa una copia di ogni fax ricevuto e memorizzato. Questa è una misura di sicurezza per non perdere messaggi a causa di un'interruzione di alimentazione.

# **TAD (segreteria telefonica)**

È possibile collegare una segreteria telefonica esterna all'apparecchio.

#### **Telefono esterno**

Una segreteria telefonica (TAD) o un telefono collegato all'apparecchio.

## **Telefono in derivazione**

Un telefono dello stesso numero fax, collegato ad una presa a muro separata.

## **Tempo Giornale**

L'intervallo di tempo pre-programmato tra i rapporti giornale fax stampati automaticamente. È possibile stampare giornali a richiesta senza interrompere il ciclo.

#### **Toni**

Un tipo di composizione dei numeri di telefono con apparecchi a tasti.

## **Trasmissione**

L'operazione di invio fax, utilizzando le linee telefoniche dall'apparecchio, a un apparecchio telefax ricevente.

#### **Trasmissione circolare**

La possibilità d'inviare lo stesso messaggio fax a più di un destinatario.

# **Trasmissione cumulativa**

Come funzione di risparmio, consente di inviare in un'unica trasmissione tutti i fax differiti destinati allo stesso numero.

# **Trasmissione di fax automatica**

Invio di un fax senza sollevare il ricevitore di un telefono esterno.

## **Trasmissione in tempo reale**

Quando la memoria è esaurita, è possibile inviare i documenti in tempo reale.

# **Volume del segnale acustico**

Impostazione del volume del segnale acustico.

#### **Volume squilli**

L'impostazione del volume degli squilli dell'apparecchio.

**Indice G**

# **A**

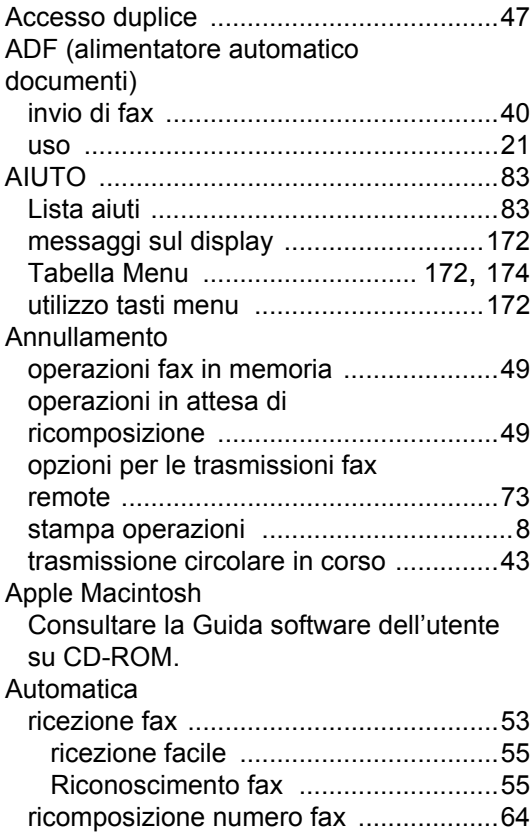

# **B**

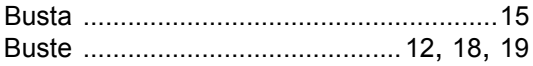

# **C**

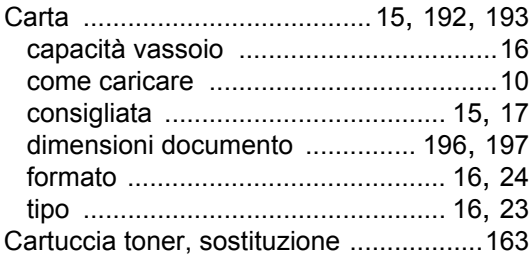

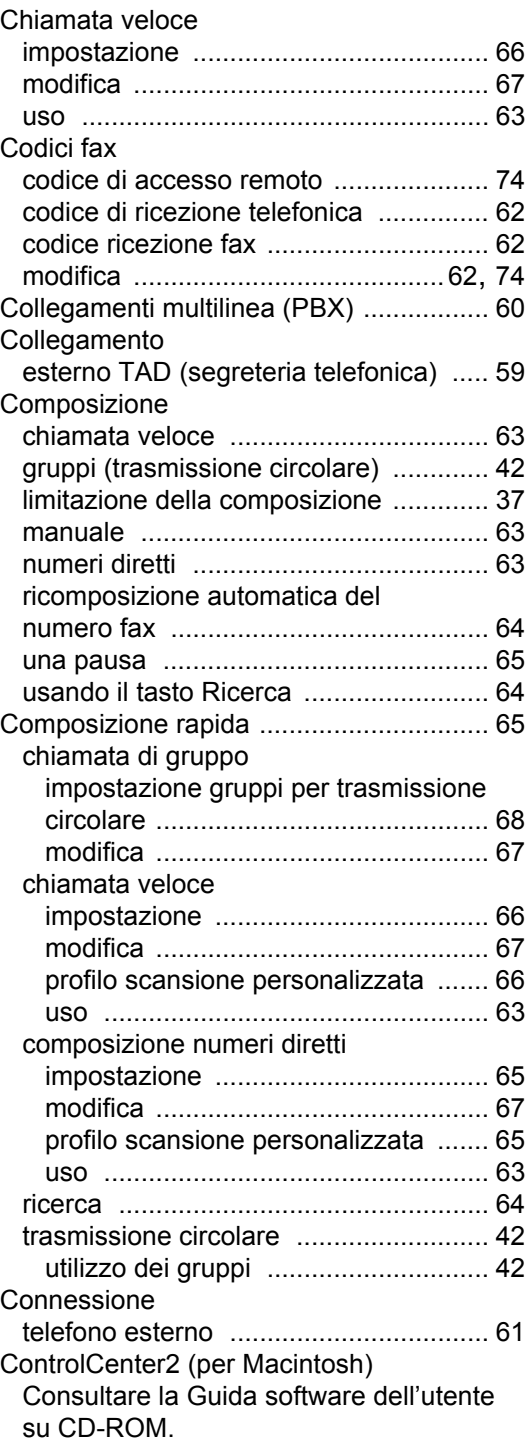

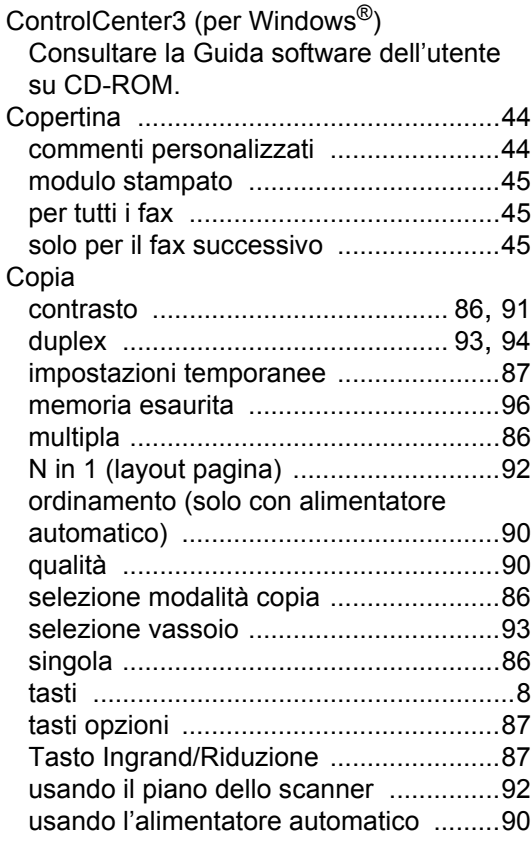

# **D**

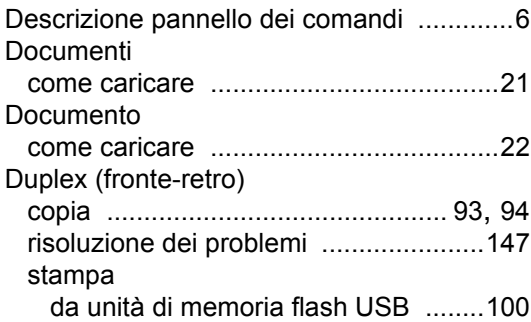

# **E**

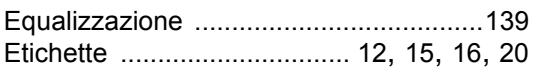

# **F**

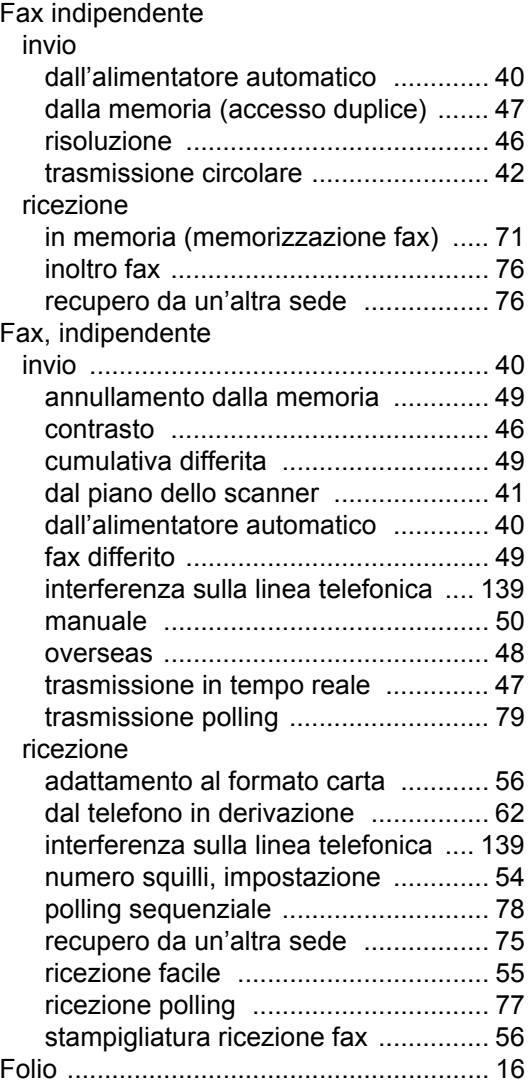

# **G**

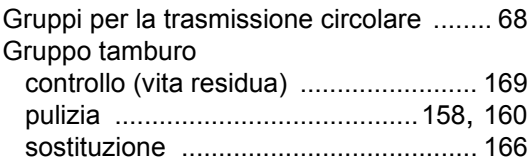

# **I**

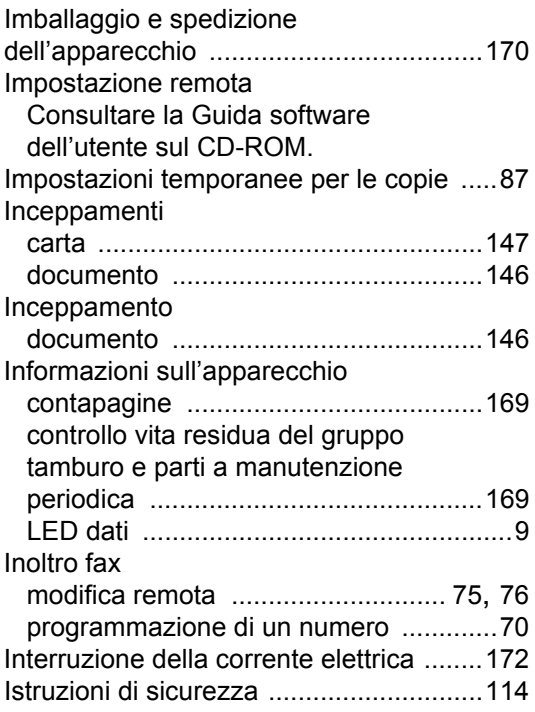

# **L**

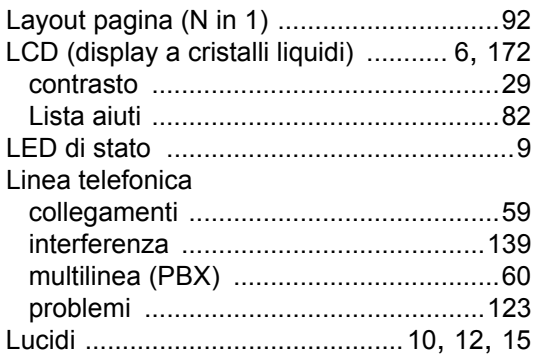

# **M**

Macintosh

Consultare la Guida software dell'utente su CD-ROM. Manuale

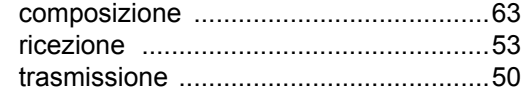

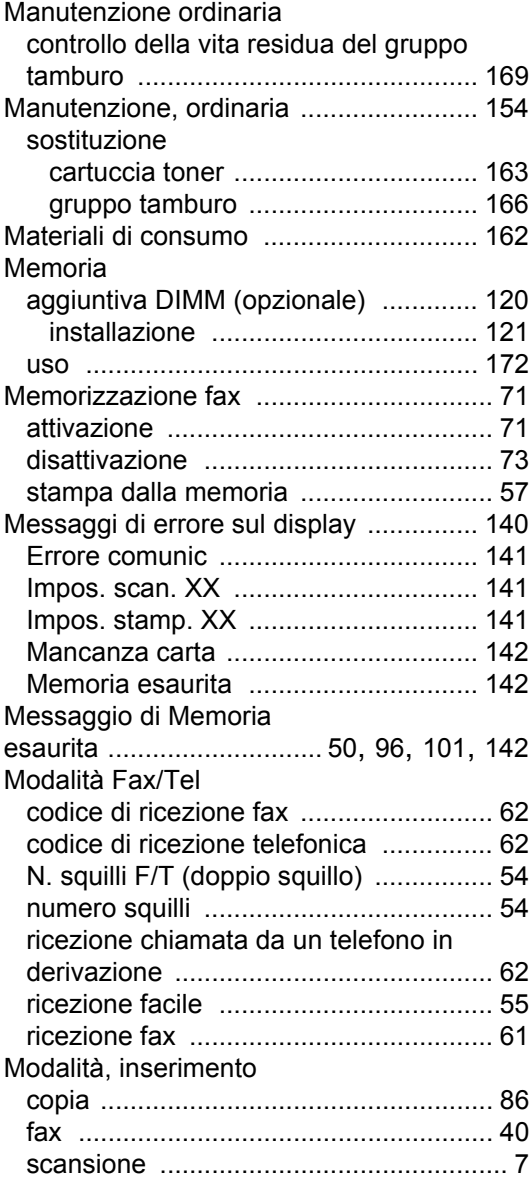

# **N**

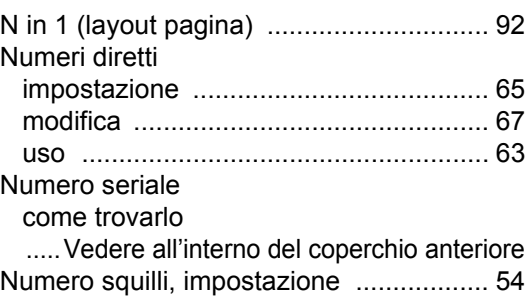

# **O**

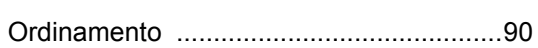

<u> 1989 - Johann Barn, mars eta bainar e</u>

# **P**

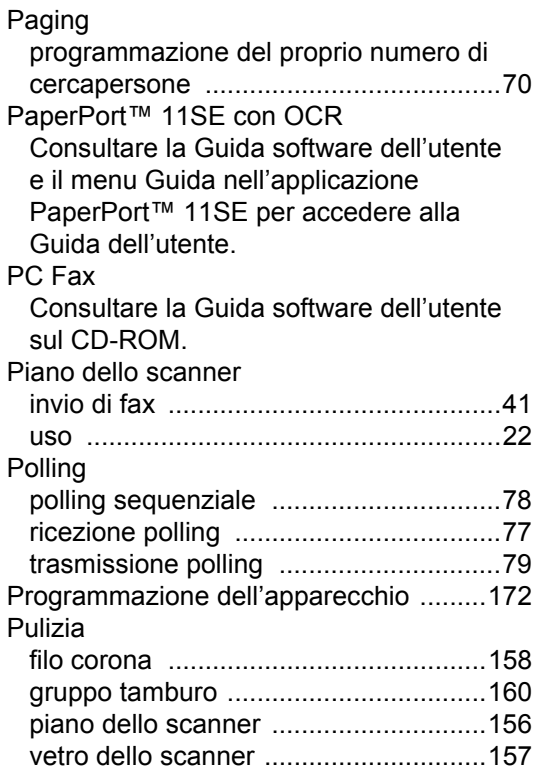

# **Q**

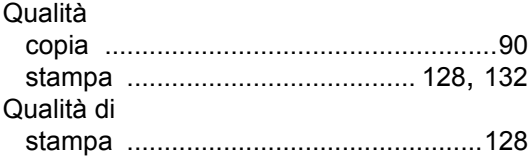

# **R**

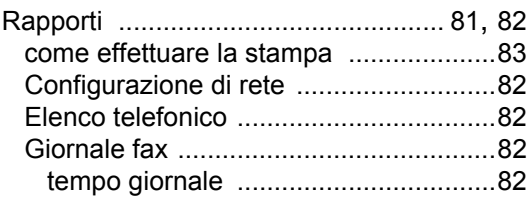

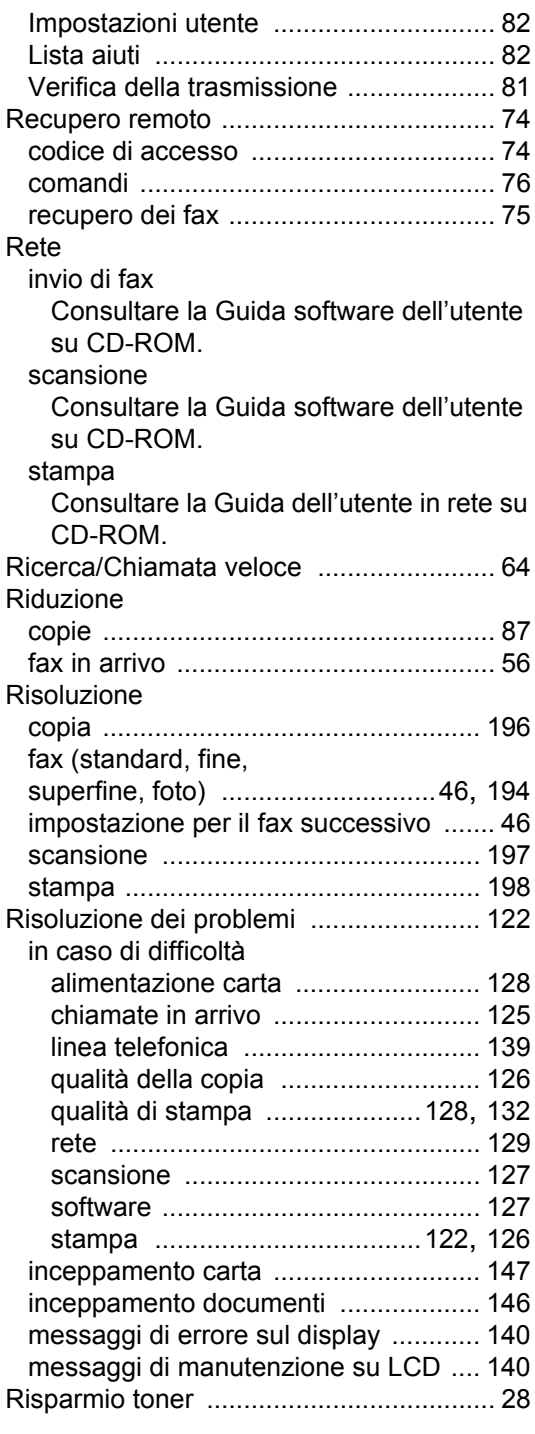

# **S**

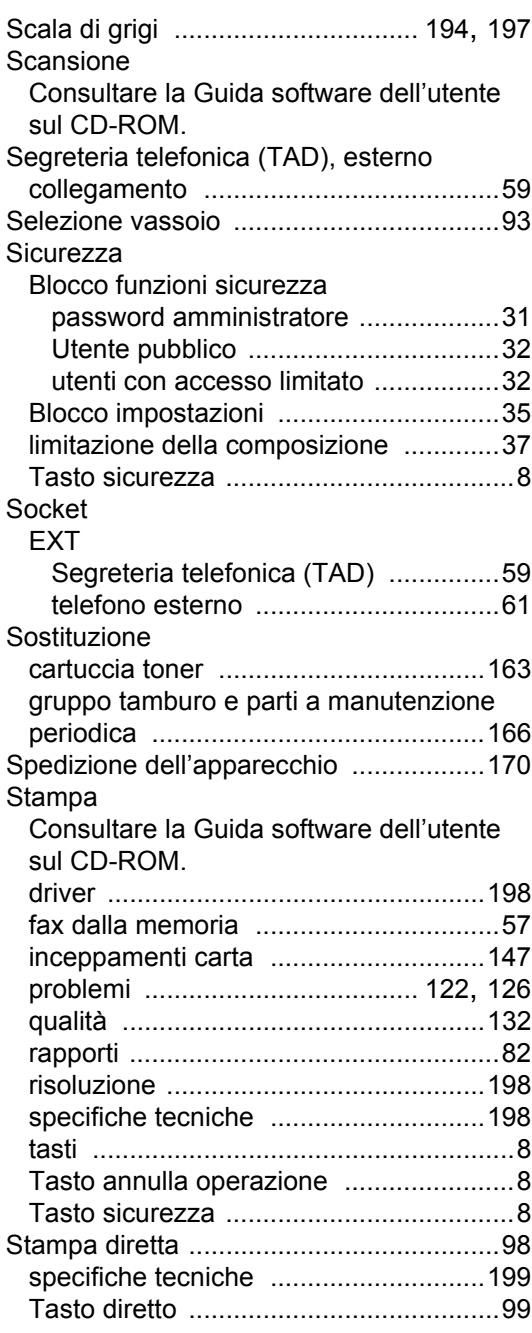

# **T**

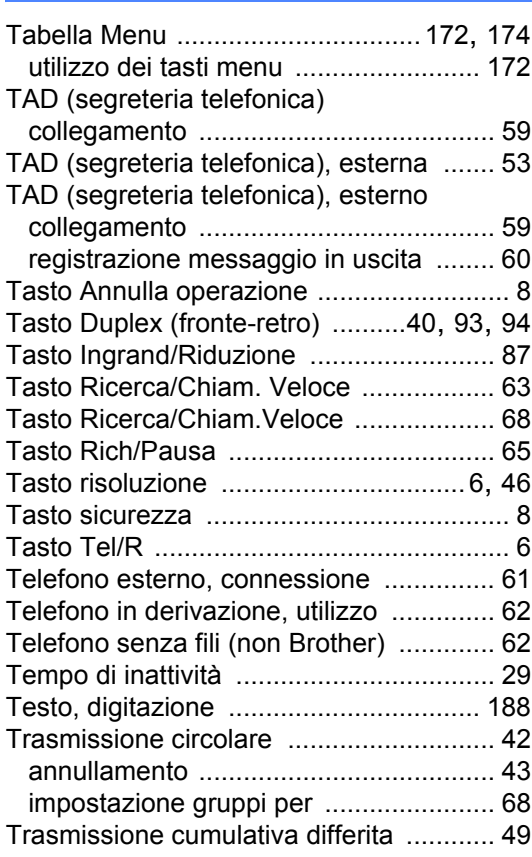

# **U**

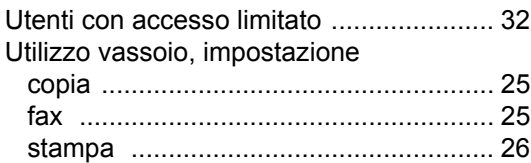

# **V**

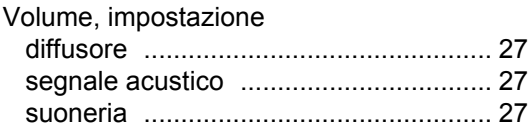

# **W**

Windows® Consultare la Guida software dell'utente sul CD-ROM.

**213**

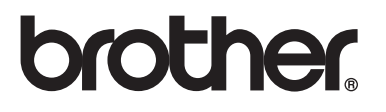

L'uso di questa macchina è consentito solo nel paese in cui è stata acquistata. Le aziende Brother locali o i concessionari forniranno assistenza solo alle macchine acquistate nei rispettivi paesi.